# **Руководства пользователей Goodfin**

Руководства пользователей Goodfin

Exported on Oct 06, 2022

## **Table of Contents**

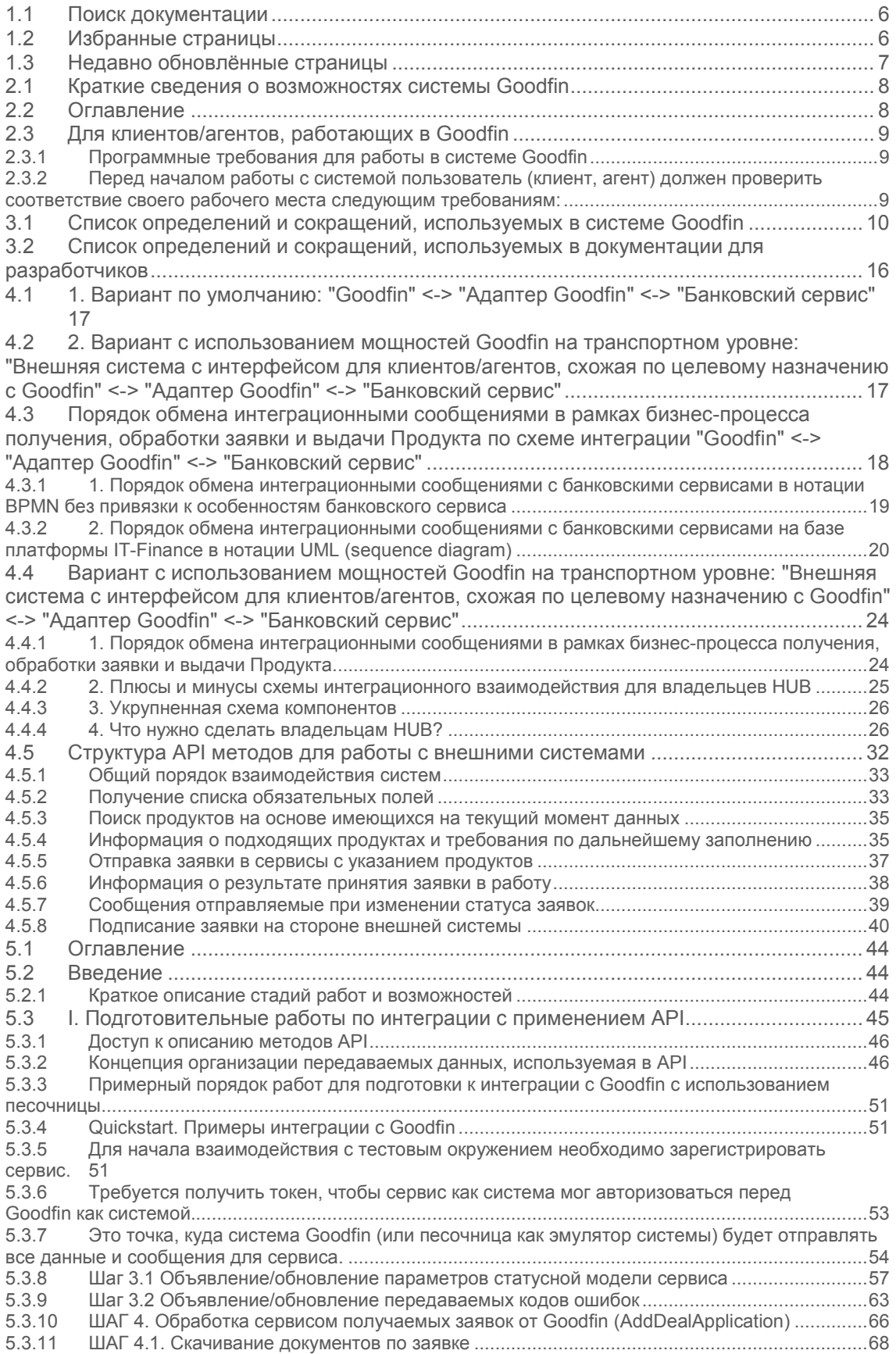

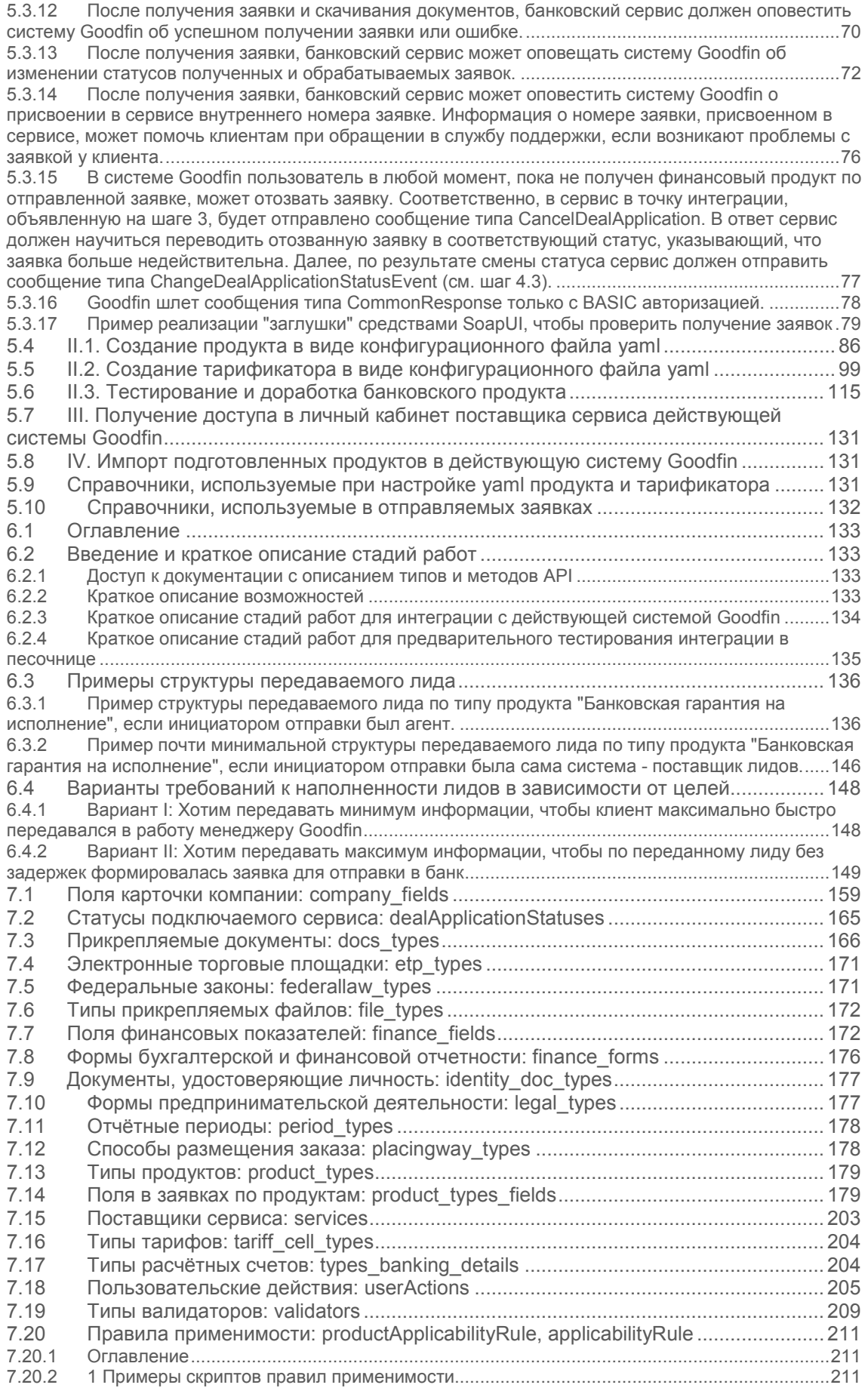

#### Руководства пользователей Goodfin – Руководства пользователей Goodfin

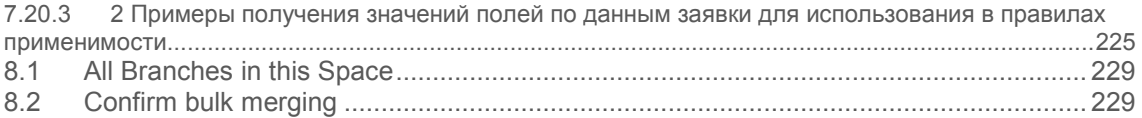

## **Добро пожаловать!**

Это главная страница для пространства документации системы Goodfin. Цель пространства - помочь освоить систему и получить максимум пользы от работы в системе.

База знаний для пользователей системы (клиентов, агентов) ведется по адресу https://[help.goodfin.ru](https://help.goodfin.ru/)/.

## **1 Краткие сведения о возможностях системы**

- 1. Единая точка входа для пользователя системы, возможность работы в различных кабинетах, как физическое лицо, как сотрудник компании-клиента, как сотрудник компании-агента.
- 2. Возможность подключения внешних сервисов, предоставляющих продукты и услуги как для компаний (ЮЛ, ИП), так и для физических лиц.
- 3. Поставщики сервисов могут гибко настроить список требуемых данных и документов по каждому продукту, которые должен предоставить клиент.
- 4. Для каждой компании (ЮЛ, ИП) в системе заводится только одна карточка компании-клиента. Работа с карточкой клиента осуществляется по принципам:
	- o постоянного накопления и актуализации данных и документов, чтобы сократить время на оформление заявок на получение различных продуктов и услуг;
	- o отслеживания всех изменений, сделанных пользователями системы в карточке клиента, чтобы сократить вероятность сокрытия данных недобросовестными менеджерами и агентами;
	- o к карточке клиента получают доступ пользователи системы в соответствии с правами доступа;
	- o минимальные системные требования к обязательности заполнения данных компании;
	- o пользователь может ориентироваться на требования сервисов (банков) к обязательным данным по разным типам продуктов и заполнять только требуемые данные.
- 5. Возможность отслеживания всех выполненных изменений при совместной работе в системе. Для этого в системе предусмотрены компоненты: режим «Черновик», панель «Навигатор», «Лента активностей», «История».
- 6. Управление контактами, связанными с различными компаниями, с возможностью накопления данных обо всех средствах связи с ними и поддержки их в актуальном состоянии. Исключение возможности сокрытия контактных данных и «увода клиентской базы» при увольнении менеджера по продажам, при отключении агента.
- 7. Возможность работы нескольких агентов с одним клиентом по разным типам продуктов, сервисам.
- 8. Единое хранилище документов в системе по клиентам, агентам, сделкам, взаиморасчетам между участниками системы с обеспечением версионности документов (на любую точку во времени будут сохранены актуальные версии документов, поддержка историчности).

### **1.1 Поиск документации**

Поиск

## **1.2 Избранные страницы**

#### **Содержимое по меткам**

Содержимое с указанными метками не найдено.

## **1.3 Недавно обновлённые страницы**

- [Поставщики сервиса:](#page-202-0) services aвг 31, 2022 обновлено Боровков Андрей [Владимирович](https://docs.srvhub.tools/display/%7Eborovkov_av) • [изменения](https://docs.srvhub.tools/pages/diffpagesbyversion.action?pageId=42959029&selectedPageVersions=10&selectedPageVersions=9)
- Структура API [методов для работы с внешними системамид](#page-31-0)ек 16, 2021 обновлено [Пучков Александр Андреевич \[](https://docs.srvhub.tools/display/%7Epuchkov_aa)X] • [изменения](https://docs.srvhub.tools/pages/diffpagesbyversion.action?pageId=110069468&selectedPageVersions=55&selectedPageVersions=56)
- [Типы валидаторов:](#page-208-0) validatorsноя 15, 2021 обновлено Алексеева Алена [Андреевна](https://docs.srvhub.tools/display/%7Egavrichenko_aa) • [изменения](https://docs.srvhub.tools/pages/diffpagesbyversion.action?pageId=39190808&selectedPageVersions=10&selectedPageVersions=9)
- Правила применимости: [productApplicabilityRule, applicabilityRule](#page-210-0)ноя 12, 2021 обновлено [Пучков Александр Андреевич \[](https://docs.srvhub.tools/display/%7Epuchkov_aa)X] • [изменения](https://docs.srvhub.tools/pages/diffpagesbyversion.action?pageId=39190787&selectedPageVersions=36&selectedPageVersions=37)
- Правила применимости: [productApplicabilityRule, applicabilityRule](#page-210-0)окт 25, 2021 обновлено [Алексеева Алена Андреевна](https://docs.srvhub.tools/display/%7Egavrichenko_aa) • [изменения](https://docs.srvhub.tools/pages/diffpagesbyversion.action?pageId=39190787&selectedPageVersions=34&selectedPageVersions=35)

## **2 Общие сведения**

### **2.1 Краткие сведения о возможностях системы Goodfin**

- 1. Единая точка входа для пользователя системы, возможность работы в различных кабинетах, как физическое лицо, как сотрудник компании-клиента, как сотрудник компании-агента.
- 2. Возможность подключения внешних сервисов, предоставляющих продукты и услуги как для компаний (ЮЛ, ИП), так и для физических лиц.
- 3. Поставщики сервисов могут гибко настроить список требуемых данных и документов по каждому продукту, которые должен предоставить клиент.
- 4. Для каждой компании (ЮЛ, ИП) в системе заводится только одна карточка компании-клиента. Работа с карточкой клиента осуществляется по принципам:
	- o постоянного накопления и актуализации данных и документов, чтобы сократить время на оформление заявок на получение различных продуктов и услуг;
	- o отслеживания всех изменений, сделанных пользователями системы в карточке клиента, чтобы сократить вероятность сокрытия данных недобросовестными менеджерами и агентами;
	- o к карточке клиента получают доступ пользователи системы в соответствии с правами доступа;
	- o минимальные системные требования к обязательности заполнения данных компании;
	- o пользователь может ориентироваться на требования сервисов (банков) к обязательным данным по разным типам продуктов и заполнять только требуемые данные.
- 5. Возможность отслеживания всех выполненных изменений при совместной работе в системе. Для этого в системе предусмотрены компоненты: режим «Черновик», панель «Навигатор», «Лента активностей», «История».
- 6. Управление контактами, связанными с различными компаниями, с возможностью накопления данных обо всех средствах связи с ними и поддержки их в актуальном состоянии. Исключение возможности сокрытия контактных данных и «увода клиентской базы» при увольнении менеджера по продажам, при отключении агента.
- 7. Возможность работы нескольких агентов с одним клиентом по разным типам продуктов, сервисам.
- 8. Единое хранилище документов в системе по клиентам, агентам, сделкам, взаиморасчетам между участниками системы с обеспечением версионности документов (на любую точку во времени будут сохранены актуальные версии документов, поддержка историчности).

## **2.2 Оглавление**

## **2.3 Для клиентов/агентов, работающих в Goodfin**

База знаний для пользователей системы (клиентов, агентов) ведется по адресу https://[help.goodfin.ru](https://help.goodfin.ru/)/.

### **2.3.1 Программные требования для работы в системе Goodfin**

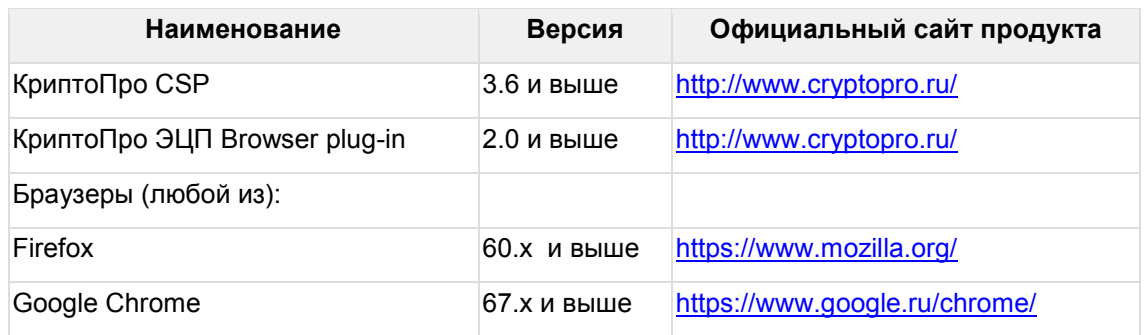

## **2.3.2 Перед началом работы с системой пользователь (клиент, агент) должен проверить соответствие своего рабочего места следующим требованиям:**

1. Наличие ЭЦП (усиленной квалифицированной электронной цифровой подписи).

2. Браузер Mozilla Firefox версии 60 и выше, Google Chrome версии 67 и выше, Internet Explorer версии 11 и выше.

3. Для использования ЭЦП в работе Программы необходимо иметь установленный плагин в используемом браузере. Для установки плагина следуйте инструкции https://[www.cryptopro.ru](https://www.cryptopro.ru/products/cades/plugin)/products/cades/plugin.

4. Доступ в сеть Интернет.

## **3 Список определений и сокращений**

#### **Оглавление**

- [Список определений и сокращений, используемых в системе](#page-9-0) Goodfin
- Список определений и сокращений, используемых в документации для [разработчиков](#page-15-0)

## <span id="page-9-0"></span>**3.1 Список определений и сокращений, используемых в системе Goodfin**

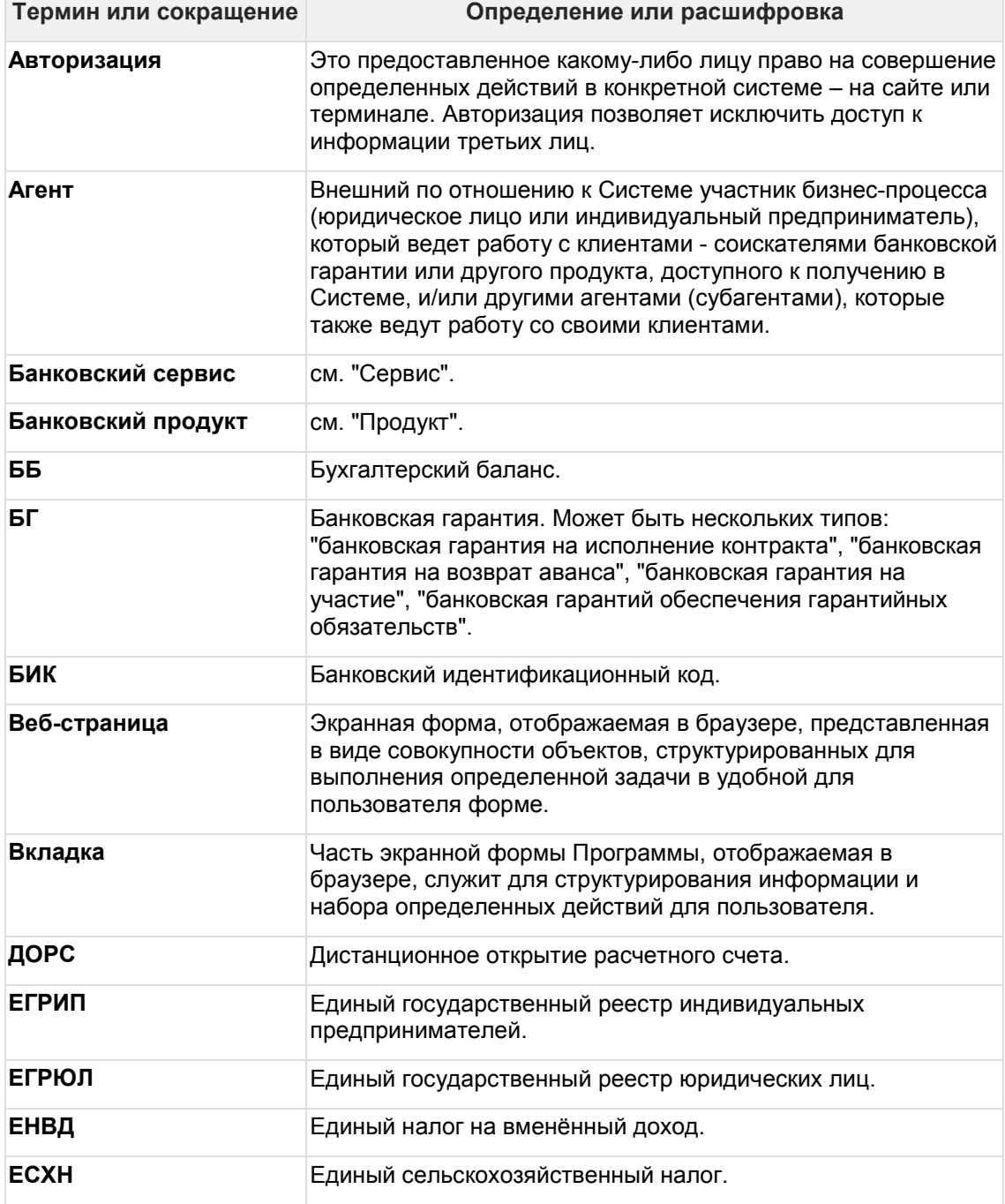

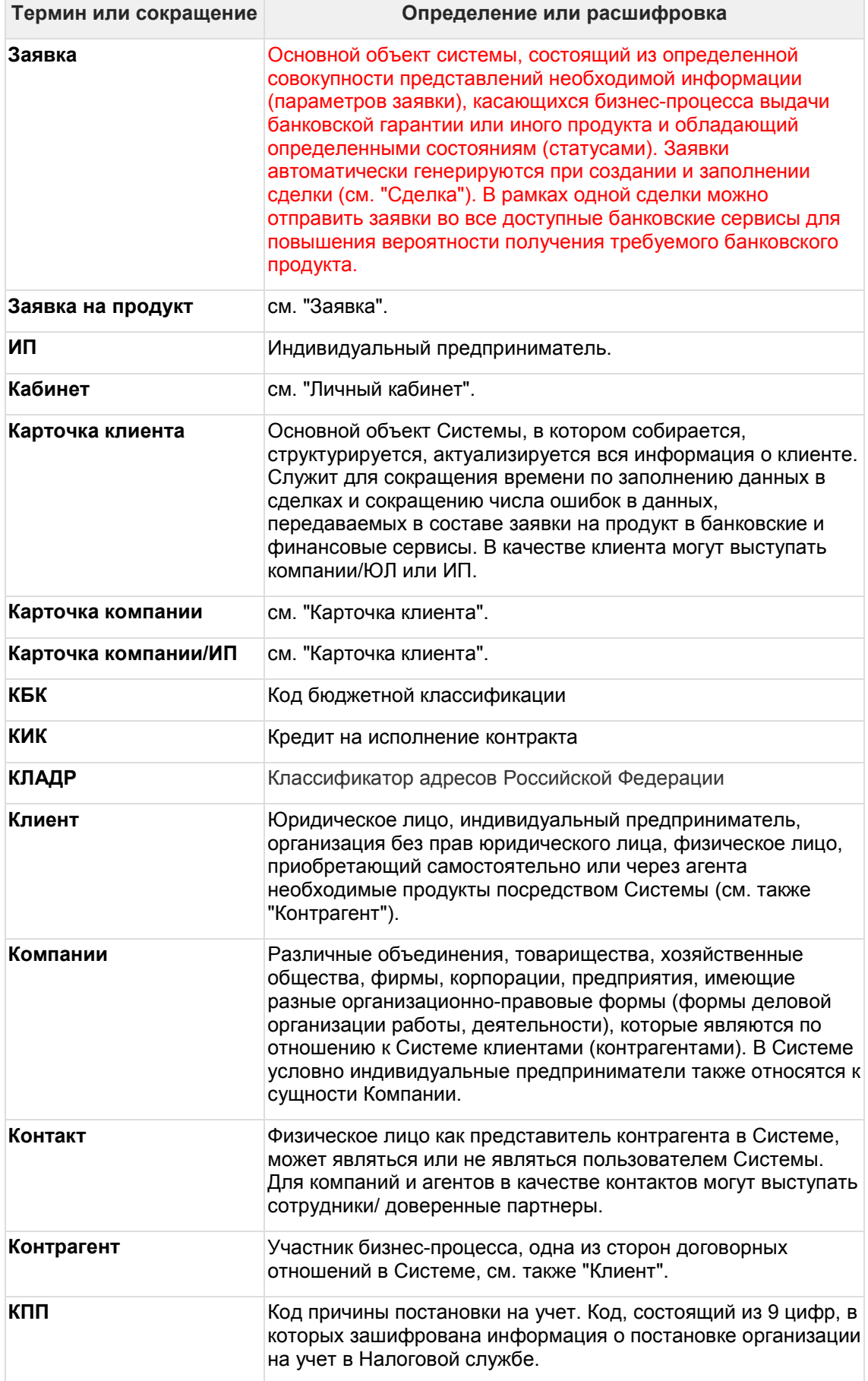

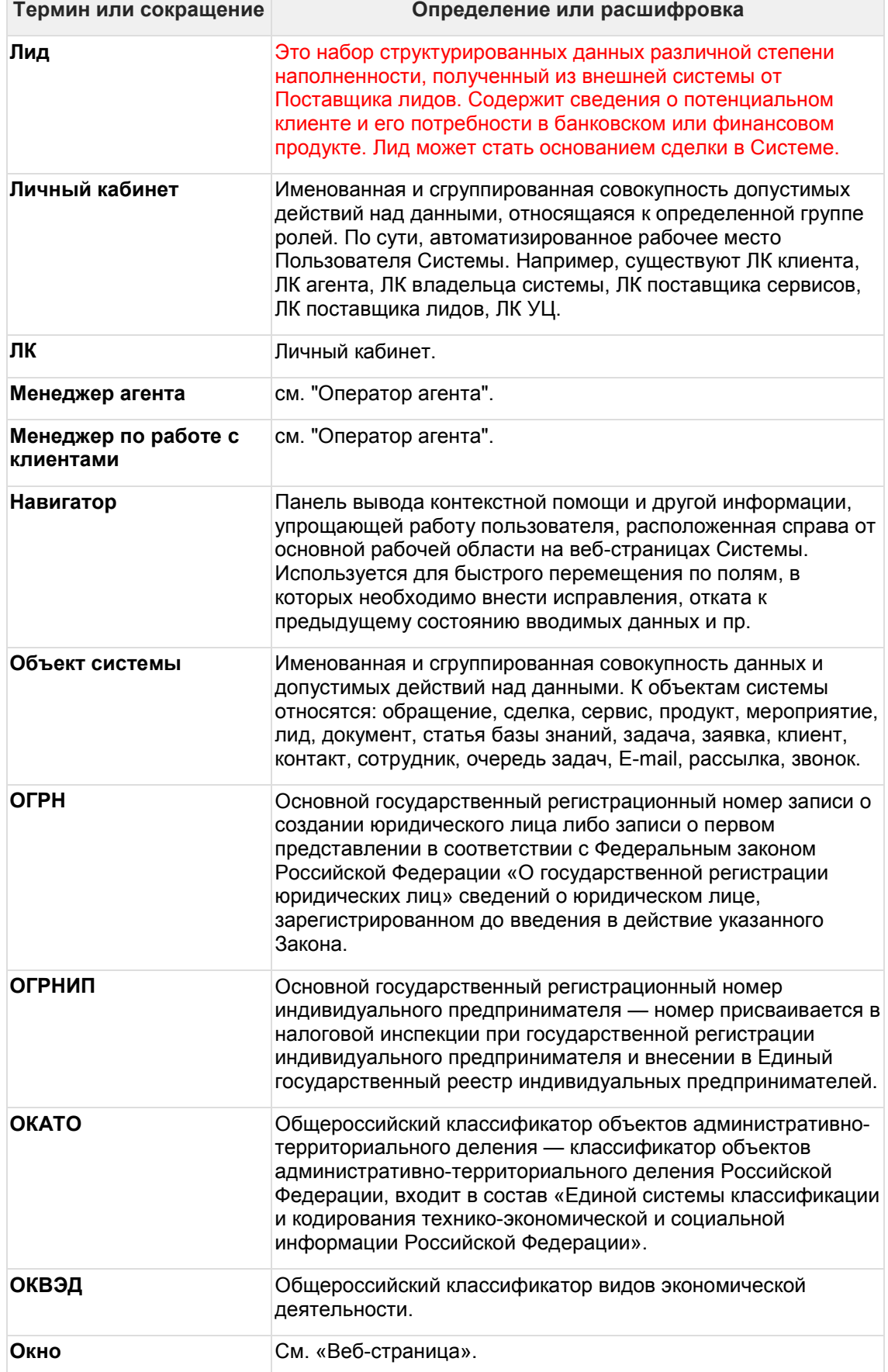

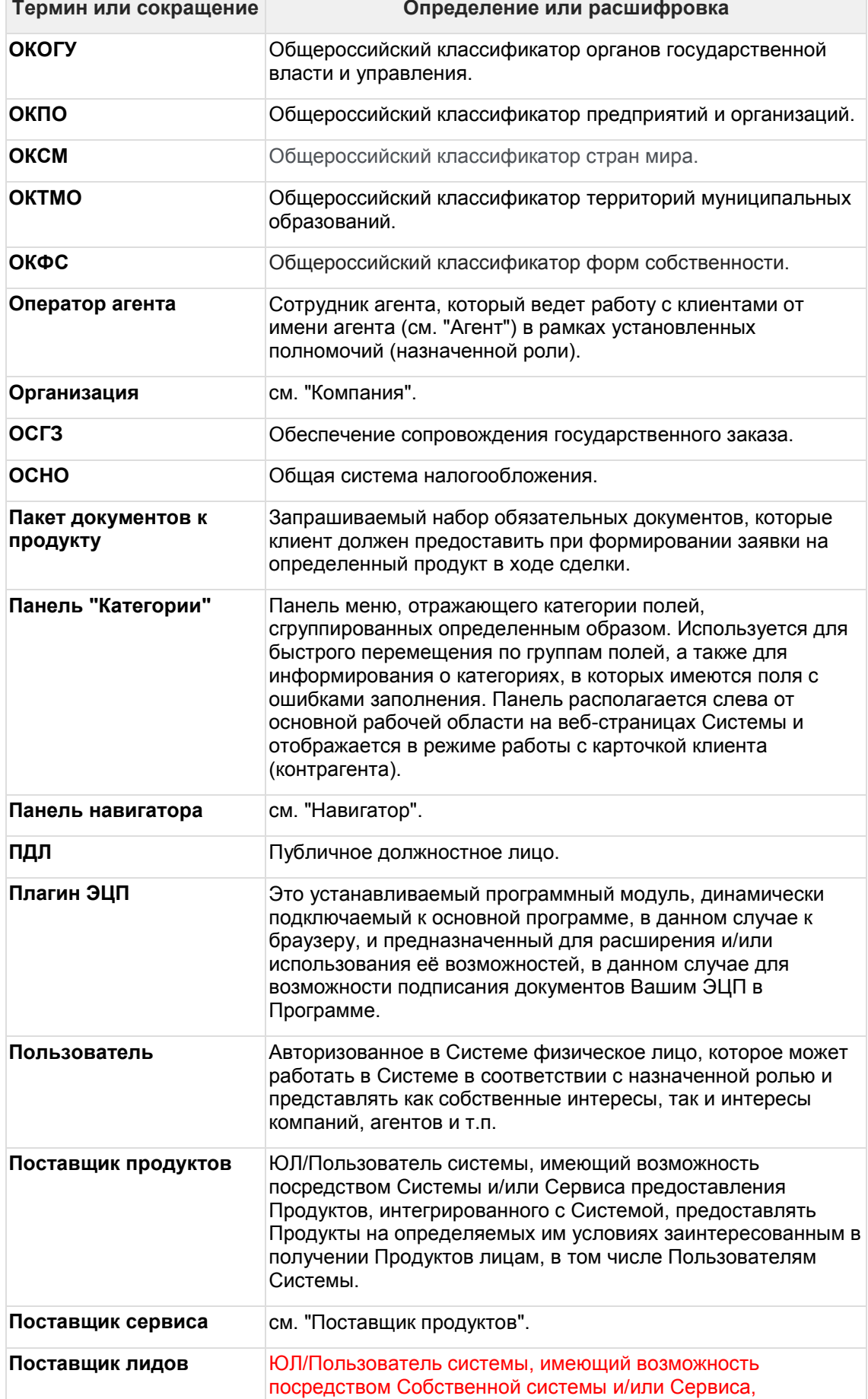

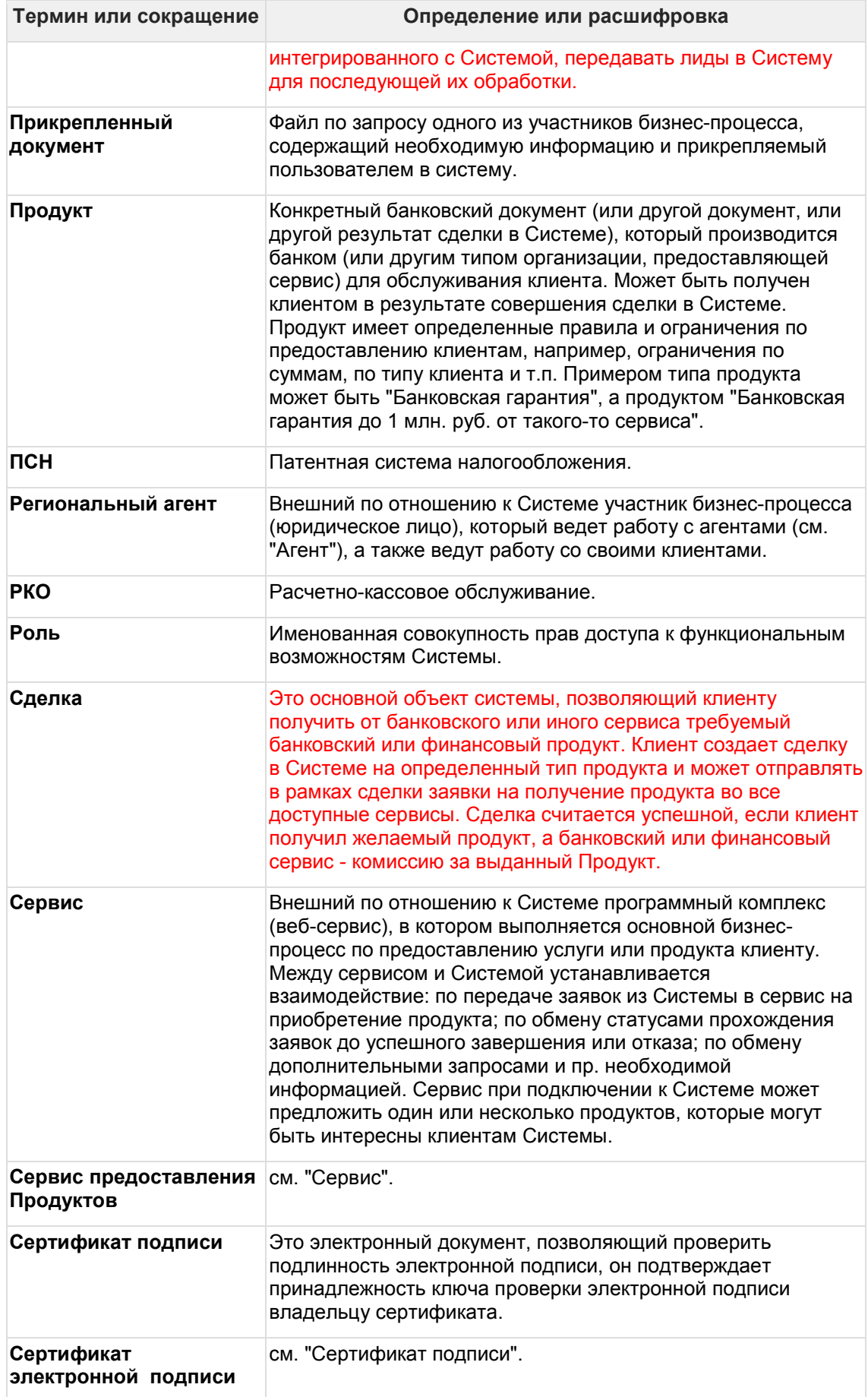

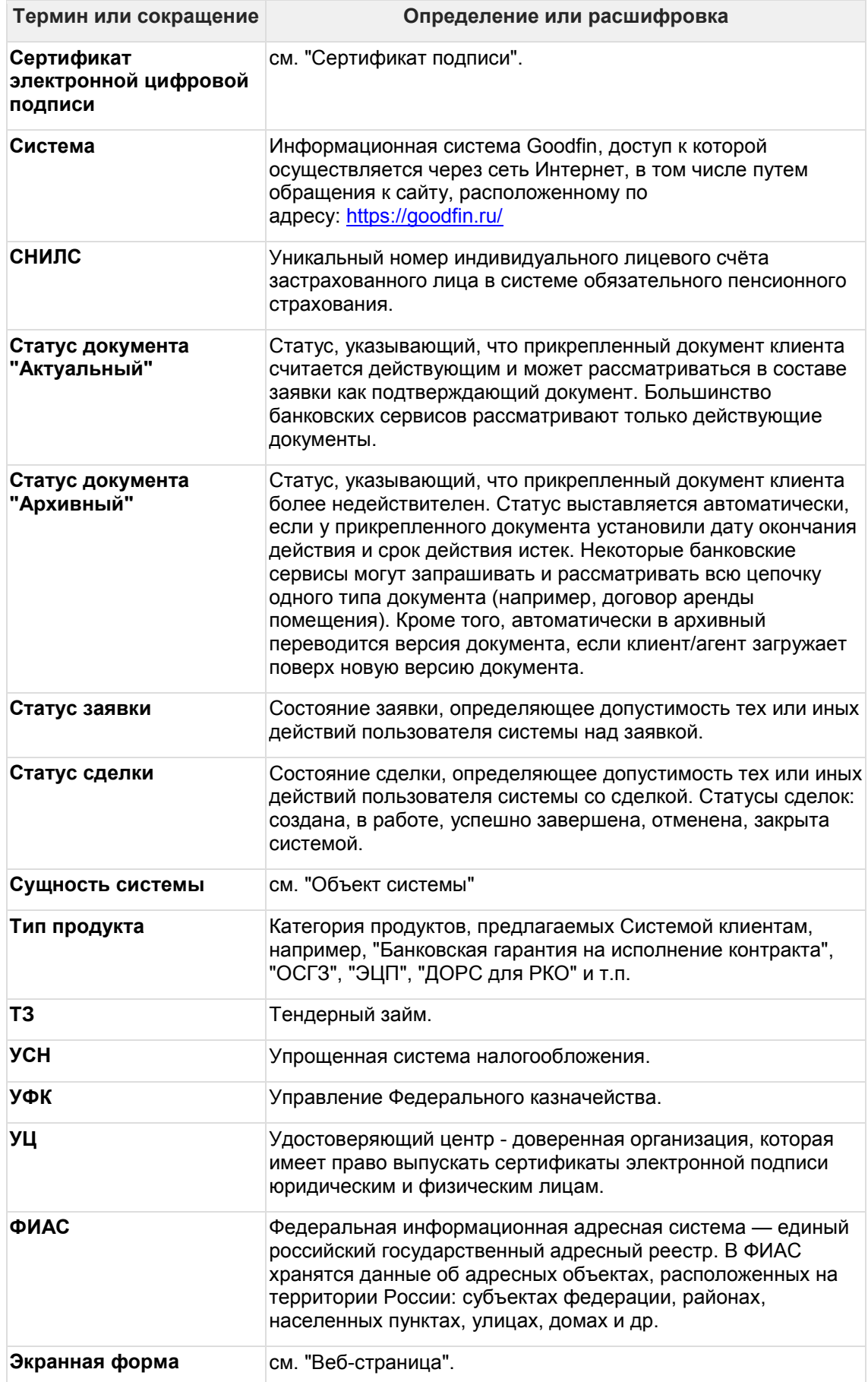

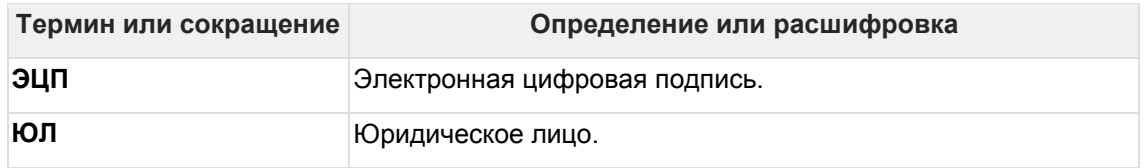

## <span id="page-15-0"></span>**3.2 Список определений и сокращений, используемых в документации для разработчиков**

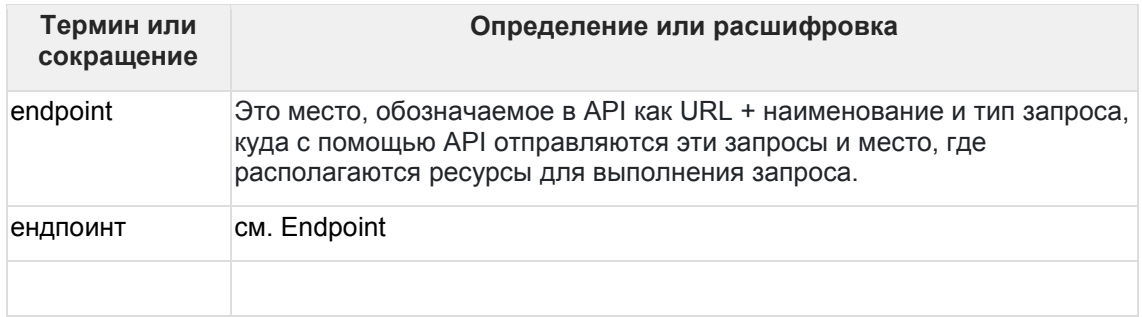

## **4 Схемы интеграционного взаимодействия с участием системы Goodfin**

#### **Оглавление**

- [1. Вариант по умолчанию: "](#page-16-0)Goodfin" <-> "Адаптер Goodfin" <-> "Банковский сервис"
- [2. Вариант с использованием мощностей](#page-16-1) Goodfin на транспортном уровне: ["Внешняя система с интерфейсом для клиентов/агентов, схожая по целевому](#page-16-1)  назначению с Goodfin" <-> "Адаптер Goodfin" <-[> "Банковский сервис"](#page-16-1)

## <span id="page-16-0"></span>**4.1 1. Вариант по умолчанию: "Goodfin" <-> "Адаптер Goodfin" <-> "Банковский сервис"**

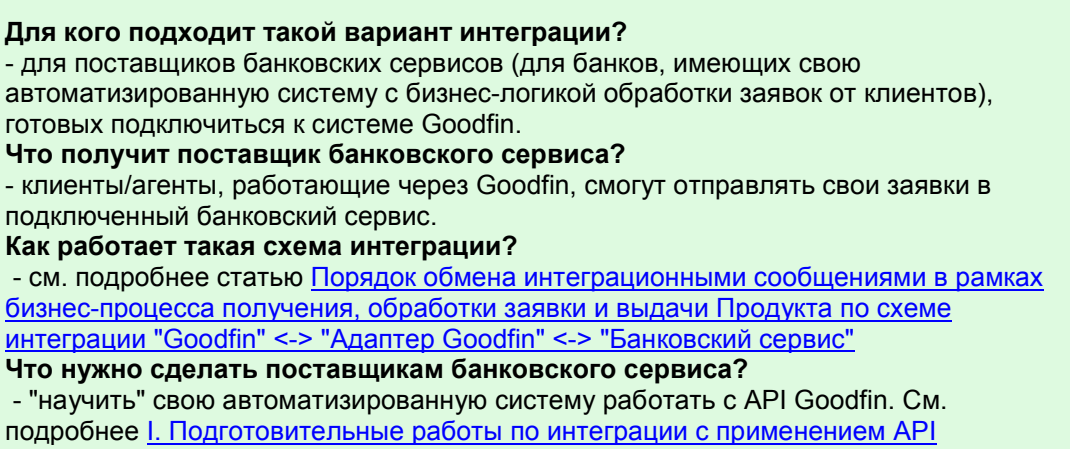

<span id="page-16-1"></span>**4.2 2. Вариант с использованием мощностей Goodfin на транспортном уровне: "Внешняя система с интерфейсом для клиентов/агентов, схожая по целевому назначению с Goodfin" <-> "Адаптер Goodfin" <-> "Банковский сервис"**

"Внешняя автоматизированная система с пользовательским интерфейсом для клиентов/агентов, схожая по целевому назначению с Goodfin" далее по тексту будет обозначаться как **HUB**.

**Для кого подходит такой вариант интеграции?**

- для владельцев HUB, которые хотят для своих клиентов/агентов расширить спектр банковских услуг и предложений от банков, а также предоставить возможность получать банковские продукты клиентам, продолжая работать только в HUB. **Что получит владелец HUB?**

- доступ ко всем подключенным банковским сервисам, с которыми сейчас взаимодействует Goodfin, а также ко всем вновь подключаемым банковским сервисам.

#### **Как работает такая схема интеграции?**

- см. подробнее статью [Вариант с использованием мощностей](#page-23-0) Goodfin на [транспортном уровне: "Внешняя система с интерфейсом для клиентов/агентов,](#page-23-0)  [схожая по целевому назначению с](#page-23-0) Goodfin" <-> "Адаптер Goodfin" <-> "Банковский [сервис"](#page-23-0)

#### **Что нужно сделать владельцам HUB?**

- см. подробнее статью [Вариант с использованием мощностей](#page-23-0) Goodfin на [транспортном уровне: "Внешняя система с интерфейсом для клиентов/агентов,](#page-23-0)  [схожая по целевому назначению с](#page-23-0) Goodfin" <-> "Адаптер Goodfin" <-> "Банковский [сервис"](#page-23-0)

<span id="page-17-0"></span>**4.3 Порядок обмена интеграционными сообщениями в рамках бизнес-процесса получения, обработки заявки и выдачи Продукта по схеме интеграции "Goodfin" <-> "Адаптер Goodfin" <-> "Банковский сервис"**

#### **Оглавление**

- [1. Порядок обмена интеграционными сообщениями с банковскими сервисами в](#page-18-0)  нотации BPMN [без привязки к особенностям банковского сервиса](#page-18-0)
- [2. Порядок обмена интеграционными сообщениями с банковскими сервисами на](#page-19-0)  [базе платформы](#page-19-0) IT-Finance в нотации UML (sequence diagram)
	- o [2.1. Пример интеграционных сообщений с момента отправки заявки в](#page-19-1)  [сервис до момента успешного завершения выдачи БГ \(статусы](#page-19-1)  [настраиваемые, могут быть любые и для каждого сервиса свои, на](#page-19-1)  [диаграмме пример сообщений с сервисом "Открытие" на базе](#page-19-1) IT-Finance)
	- o [2.2. Пример интеграционных сообщений с момента когда заявка в сервисе](#page-21-0)  [и клиент отзывает заявку \(статусы настраиваемые, могут быть любые и](#page-21-0)  [для каждого сервиса свои, на диаграмме пример сообщений с сервисом](#page-21-0)  ["Открытие" на базе](#page-21-0) IT-Finance)
	- o [2.3. Пример интеграционных сообщений с момента когда заявка в сервисе](#page-21-1)  [и заявка отзывается системой \(статусы настраиваемые, могут быть любые](#page-21-1)  [и для каждого сервиса свои, на диаграмме пример сообщений с сервисом](#page-21-1)  ["Открытие" на базе](#page-21-1) IT-Finance)
	- o [2.4. Пример интеграционных сообщений с момента когда заявка](#page-22-0)  [находится на рассмотрении в сервисе и сервис отклоняет заявку \(статусы](#page-22-0)  [настраиваемые, могут быть любые и для каждого сервиса свои, на](#page-22-0)  [диаграмме пример сообщений с сервисом "Открытие" на базе](#page-22-0) IT-Finance)

#### **Для кого предназначена данная статья?**

- для поставщиков банковских сервисов (для банков, имеющих свою автоматизированную систему с бизнес-логикой обработки заявок от клиентов), готовых подключиться к системе Goodfin.

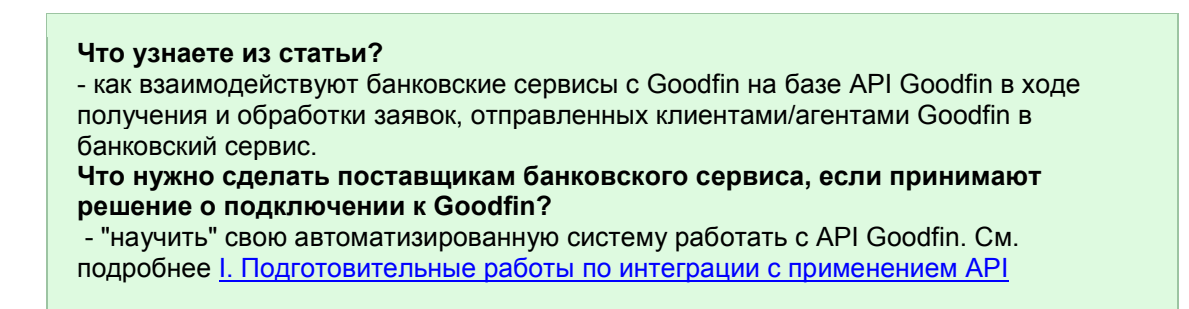

## <span id="page-18-0"></span>**4.3.1 1. Порядок обмена интеграционными сообщениями с банковскими сервисами в нотации BPMN без привязки к особенностям банковского сервиса**

Для просмотра в увеличенном масштабе нажмите на картинку левой кнопкой мыши.

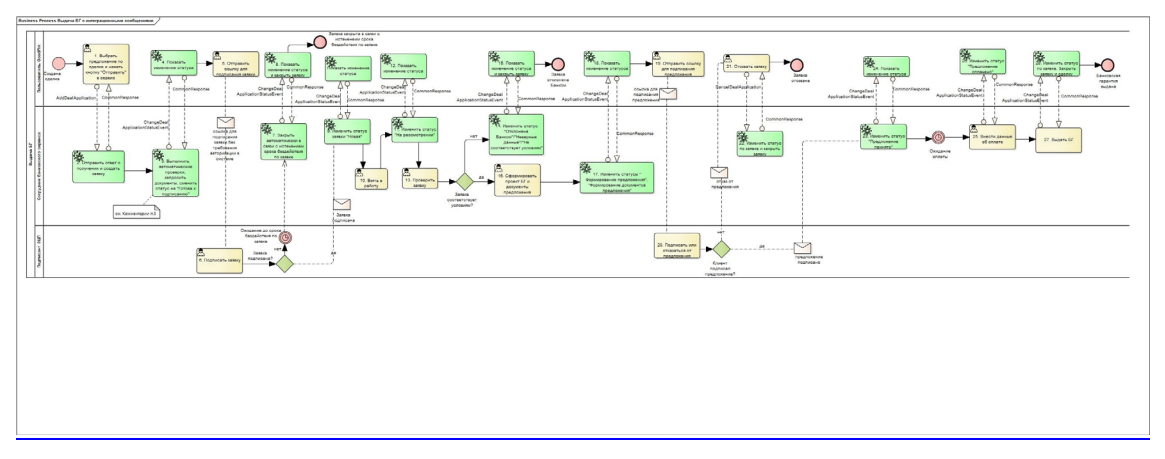

#### **Комментарии к рис. выше:**

1. Для интеграционных сообщений, отправляемых из Goodfin, типа AddDealApplication, CommonResponse, CancelDealApplication см. API документацию https://[sandbox.goodfin.ru](https://sandbox.goodfin.ru/docs/bl-open-api/v1/index.html)/docs/bl-open-api/v1/index.html, POST-запрос /goodfin/in.

2. Для интеграционных сообщений, принимаемых системой Goodfin из сервиса, см. документацию [https://sandbox.goodfin.ru/docs/shb](https://sandbox.goodfin.ru/docs/shb-open-api/v1/index.html)-open-api/v1/index.html:

POST-запрос /ad/v1/external/openapi/in для сообщений типа ChangeDealApplicationStatusEvent, UpdateApplicationParams и CommonResponse;

GET-запрос /api/v1/document/downloaddocumentfile.

3. Шаг №3 показан укрупненно и состоит из более мелких шагов: автопроверка (после которой заявка может вернуться); запрос документов /api/v1/document/downloaddocumentfile и, если все автоматические проверки пройдены, происходит смена статуса в "Готова к подписанию".

4. Пользователь Goodfin может отправить запрос на отзыв заявки на любом шаге бизнес процесса. Сервис может отказать в отзыве заявки или вернуть статус "Отозвана клиентом".

5. В процессе рассмотрения заявки в сервисе возможны различные шаги. В зависимости от жизненного цикла заявки с сервиса могут приходить статусы типа:

"На рассмотрении";

"Направлен запрос клиенту";

"Формируется предложение";

"Формирование документов предложения";

"Проверка документов";

"Повторная проверка документов";

"Проект на согласовании";

"Запрос от клиента на доработку";

"Предложение принято";

"Предложение оплачено";

"Поиск предложений";

"Предварительное предложение принято"

и др.

6. На рис. желтыми прямоугольниками обозначены задачи, которые выполняет пользователь, а зелёными - сервисные задачи, выполняемые системой.

## <span id="page-19-0"></span>**4.3.2 2. Порядок обмена интеграционными сообщениями с банковскими сервисами на базе платформы IT-Finance в нотации UML (sequence diagram)**

<span id="page-19-1"></span>4.3.2.1 2.1. Пример интеграционных сообщений с момента отправки заявки в сервис до момента успешного завершения выдачи БГ (статусы настраиваемые, могут быть любые и для каждого сервиса свои, на диаграмме пример сообщений с сервисом "Открытие" на базе IT-Finance)

Интеграционные сообщения с пометкой FinWise... - это преобразованные под требования сервисов на базе платформы IT-Finance сообщения с учетом условных обозначений справочных данных, принятых в IT-Finance. Для прочих сервисов, если не оговорено иное, будут передаваться сообщения в том виде, в котором отправлены платформой Goodfin. Либо по договоренности выполняется доработка адаптера с учетом требований к данным подключаемого сервиса.

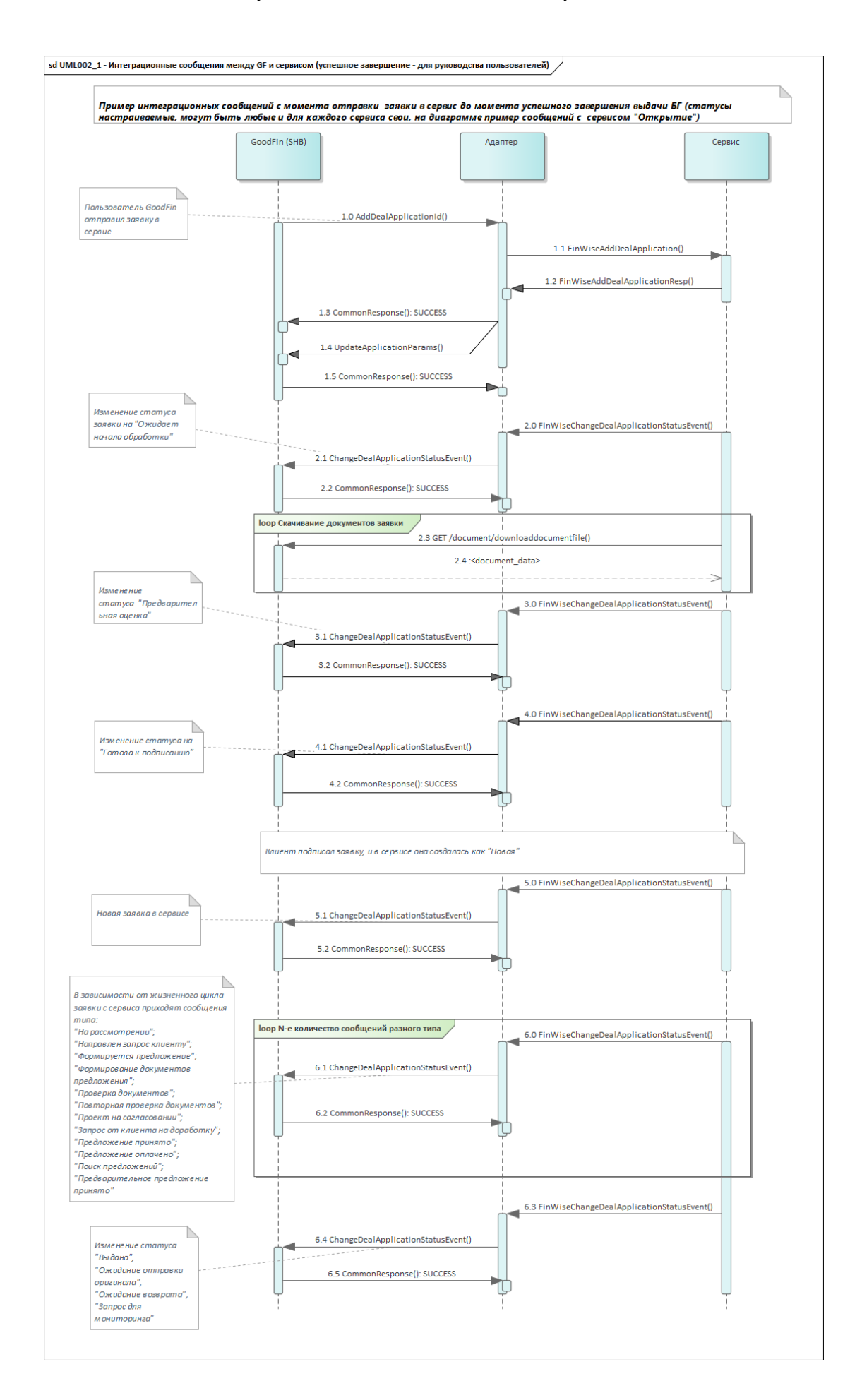

<span id="page-21-0"></span>4.3.2.2 2.2. Пример интеграционных сообщений с момента когда заявка в сервисе и клиент отзывает заявку (статусы настраиваемые, могут быть любые и для каждого сервиса свои, на диаграмме пример сообщений с сервисом "Открытие" на базе IT-Finance)

Интеграционные сообщения с пометкой FinWise... - это преобразованные под требования сервисов на базе платформы IT-Finance сообщения с учетом условных обозначений справочных данных, принятых в IT-Finance. Для прочих сервисов, если не оговорено иное, будут передаваться сообщения в том виде, в котором отправлены платформой Goodfin. Либо по договоренности выполняется доработка адаптера с учетом требований к данным подключаемого сервиса.

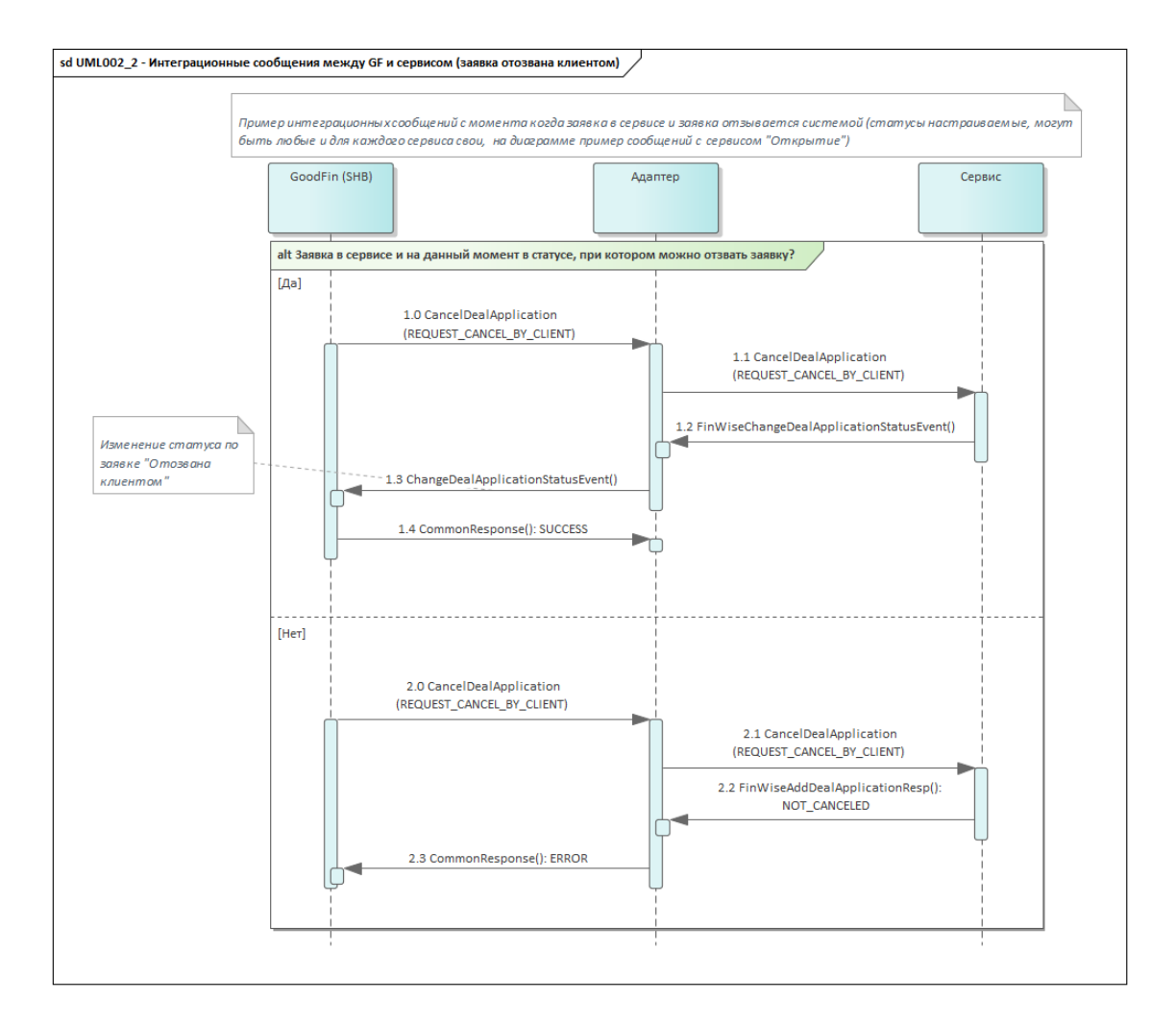

<span id="page-21-1"></span>4.3.2.3 2.3. Пример интеграционных сообщений с момента когда заявка в сервисе и заявка отзывается системой (статусы настраиваемые, могут быть любые и для каждого сервиса свои, на диаграмме пример сообщений с сервисом "Открытие" на базе IT-Finance)

Интеграционные сообщения с пометкой FinWise... - это преобразованные под требования сервисов на базе платформы IT-Finance сообщения с учетом условных обозначений справочных данных, принятых в IT-Finance. Для прочих сервисов, если не оговорено иное, будут передаваться сообщения в том виде, в котором

отправлены платформой Goodfin. Либо по договоренности выполняется доработка адаптера с учетом требований к данным подключаемого сервиса.

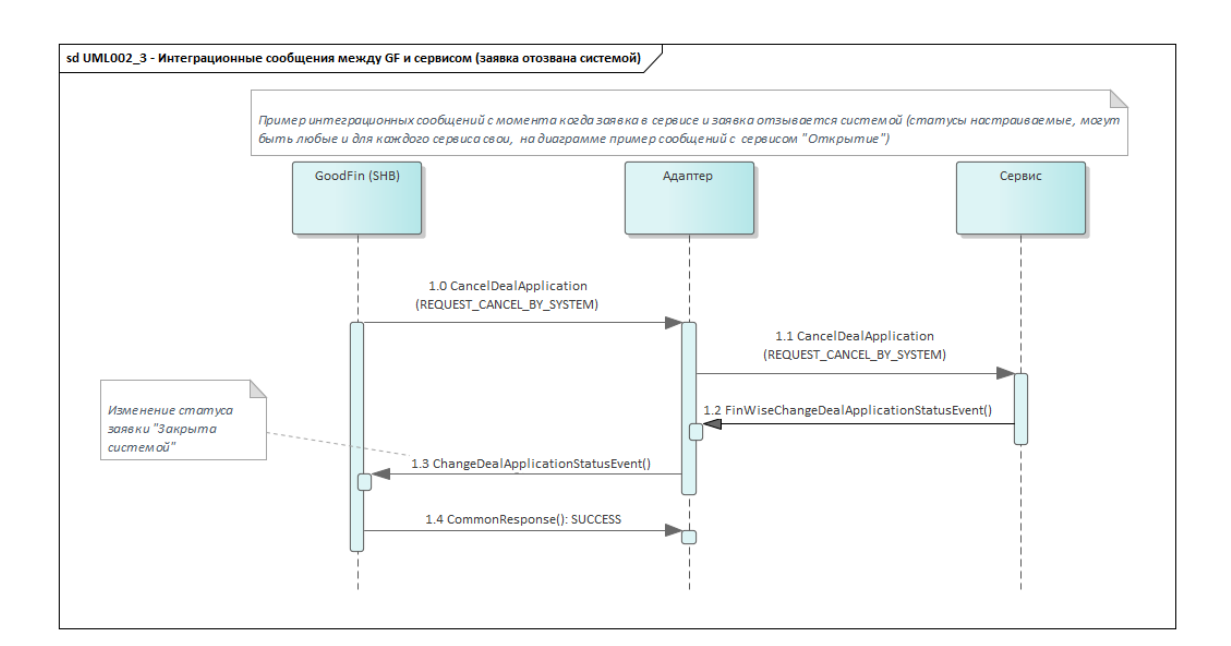

<span id="page-22-0"></span>4.3.2.4 2.4. Пример интеграционных сообщений с момента когда заявка находится на рассмотрении в сервисе и сервис отклоняет заявку (статусы настраиваемые, могут быть любые и для каждого сервиса свои, на диаграмме пример сообщений с сервисом "Открытие" на базе IT-Finance)

Интеграционные сообщения с пометкой FinWise... - это преобразованные под требования сервисов на базе платформы IT-Finance сообщения с учетом условных обозначений справочных данных, принятых в IT-Finance. Для прочих сервисов, если не оговорено иное, будут передаваться сообщения в том виде, в котором отправлены платформой Goodfin. Либо по договоренности выполняется доработка адаптера с учетом требований к данным подключаемого сервиса.

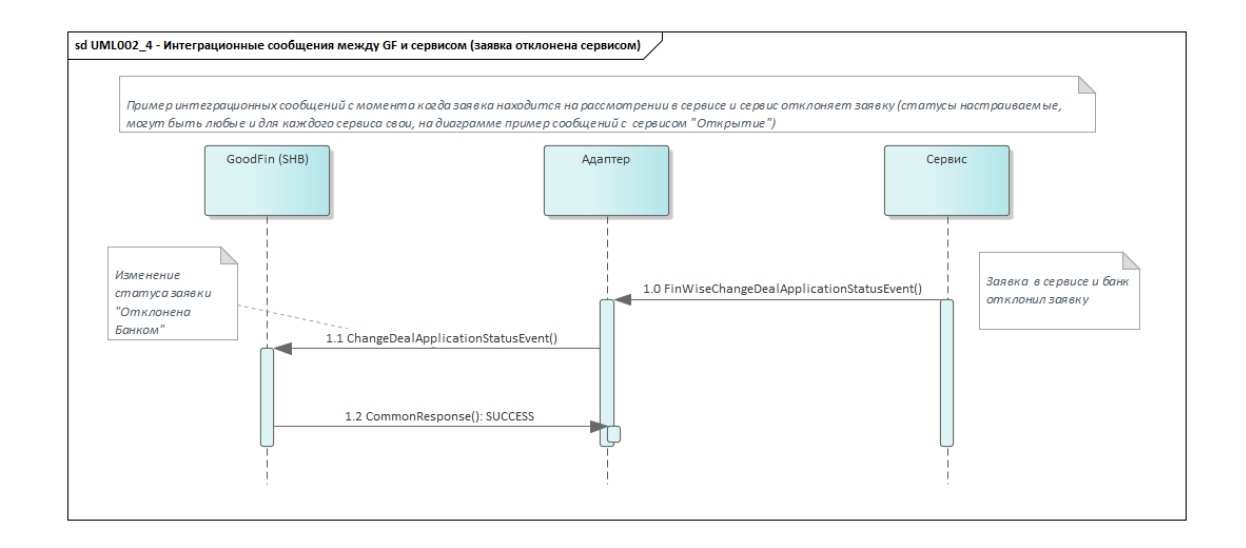

## <span id="page-23-0"></span>**4.4 Вариант с использованием мощностей Goodfin на транспортном уровне: "Внешняя система с интерфейсом для клиентов/агентов, схожая по целевому назначению с Goodfin" <-> "Адаптер Goodfin" <-> "Банковский сервис"**

### **Оглавление**

- [1. Порядок обмена интеграционными сообщениями в рамках бизнес](#page-23-1)-процесса [получения, обработки заявки и выдачи Продукта](#page-23-1)
- [2. Плюсы и минусы схемы интеграционного взаимодействия для владельцев](#page-24-0) HUB
- [3. Укрупненная схема компонентов](#page-25-0)
- [4. Что нужно сделать владельцам](#page-25-1) HUB?

"Внешняя автоматизированная система с пользовательским интерфейсом для клиентов/агентов, схожая по целевому назначению с Goodfin" далее по тексту будет обозначаться как **HUB**.

**Для кого предназначена данная статья?**

- для владельцев HUB, которые хотят для своих клиентов/агентов расширить спектр банковских услуг и предложений от банков, а также предоставить возможность получать банковские продукты клиентам, продолжая работать только в HUB.

<span id="page-23-1"></span>**4.4.1 1. Порядок обмена интеграционными сообщениями в рамках бизнес-процесса получения, обработки заявки и выдачи Продукта**

Для просмотра в увеличенном масштабе нажмите на картинку левой кнопкой мыши.

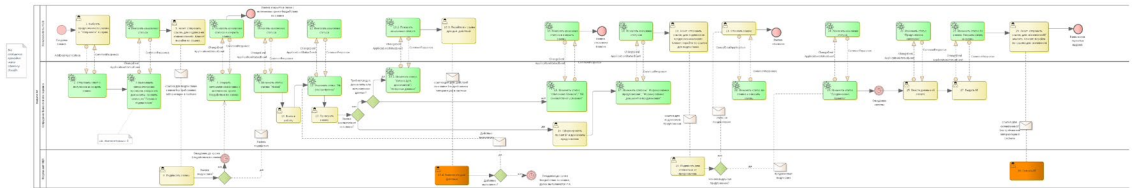

#### **Комментарии к рис. выше:**

1. На стороне HUB должны быть определены ендпоинты, описанные в https://[sandbox.goodfin.ru](https://sandbox.goodfin.ru/docs/shb-open-api/v1/index.html)/docs/shb-open-api/v1/index.html:

для получения информации по заявке сервисом:

GET /api/v1/document/getdocumentfile

POST /ad/v1/external/dealapplication/byid (наименование ендпоинта может быть иным, формироваться по правилам HUB. Сотрудники HUB должны передать наименование для регистрации в адаптере Goodfin)

для получения сообщений вида CommonResponse, ChangeDealAppStatEvent от сервисов в точку интеграции HUB:

POST /ad/v1/external/openapi/in (наименование ендпоинта может быть иным, формироваться по правилам HUB. Сотрудники HUB должны передать наименование для регистрации в адаптере Goodfin)

2. HUB должен уметь передавать заявки в установленном формате, концепция которого описана в I[. Подготовительные работы по интеграции](#page-44-0) c применением API (см. раздел "Концепция организации передаваемых данных, используемая в API").

3. Шаг №3 показан укрупненно и состоит из более мелких шагов: автопроверка (после которой заявка может вернуться); запрос на скачивание документов в составе заявки и, если все автоматические проверки пройдены, происходит смена статуса на "Готова к подписанию" или др. (зависит от конкретного банковского сервиса).

4. Если пользователям HUB по аналогии с пользователями Goodfin будет предоставлена возможность отправить запрос на отзыв заявки на любом шаге бизнес-процесса, то сервис может отказать в отзыве заявки или вернуть статус "Отозвана клиентом".

5. В процессе рассмотрения заявки в сервисе возможны различные шаги и статусы. В зависимости от жизненного цикла заявки с сервиса могут приходить статусы типа: "На рассмотрении";

"Направлен запрос клиенту";

"Формируется предложение";

"Формирование документов предложения";

"Проверка документов";

"Повторная проверка документов";

"Проект на согласовании";

"Запрос от клиента на доработку";

"Предложение принято";

"Предложение оплачено";

"Поиск предложений";

"Предварительное предложение принято"

#### и др.

6. На рис. желтыми прямоугольниками обозначены задачи, которые выполняет пользователь; зелёными - сервисные задачи, выполняемые системами; оранжевыми задачи, которые на текущий момент выполняет пользователь с применением сквозной авторизации и переходом в банковский сервис (будут вестить работы, чтобы уйти от сквозной авторизации).

7. Все интеграционные взаимодействия между HUB и банковскими сервисами проходит через адаптер Goodfin, который выполняет необходимые преобразования сообщений под требования определенных банковских сервисов, тем самым обеспечивая для HUB единообразие в формате общения с различными банковскими сервисами.

### <span id="page-24-0"></span>**4.4.2 2. Плюсы и минусы схемы интеграционного взаимодействия для владельцев HUB**

#### **Плюсы**

- 1. Клиенты/агенты HUB получают доступ ко всем банковским сервисам и их предложениям по продуктам, которые подключены к Goodfin.
- 2. Владельцам HUB достаточно поддерживать только один формат API от Goodfin, прочие издержки по работе на уровне API с банковскими сервисами берет на себя "Адаптер Goodfin" и команда поддержки Goodfin.
- 3. Данные клиентов/агентов остаются у владельца HUB и "не перетекают" в Goodfin.

#### **Минусы**

- 1. Владельцам HUB необходимо выполнить доработки пользовательского интерфейса: добавить возможность показывать клиентам предложения от нескольких банков; показывать текущее состояние заявок по нескольким банкам; в случае, если клиент подал несколько заявок в разные банки и в одном из них получил продукт, то автоматически отзывать прочие заявки; добавить возможность отправки заявки с исправленными данными, если по предыдущей получен отказ; выполнять и поддерживать настройки обязательности полей для каждого сервиса; фильтровать предложения от банковских сервисов, чтобы снизить для клиента "стресс" от получения отказов от банков, если заведомо клиент не подходит под требования банка.
- 2. Многие банковские сервисы требуют выполнения операций по подписанию заявки, принятию предложения, докреплению доп. документов и пр. на стороне интерфейса банка. Следовательно, владельцам HUB может потребоваться реализация сервера авторизации на базе Oauth для организации доступа клиентов со сквозной авторизацией к интерфейсу банков.

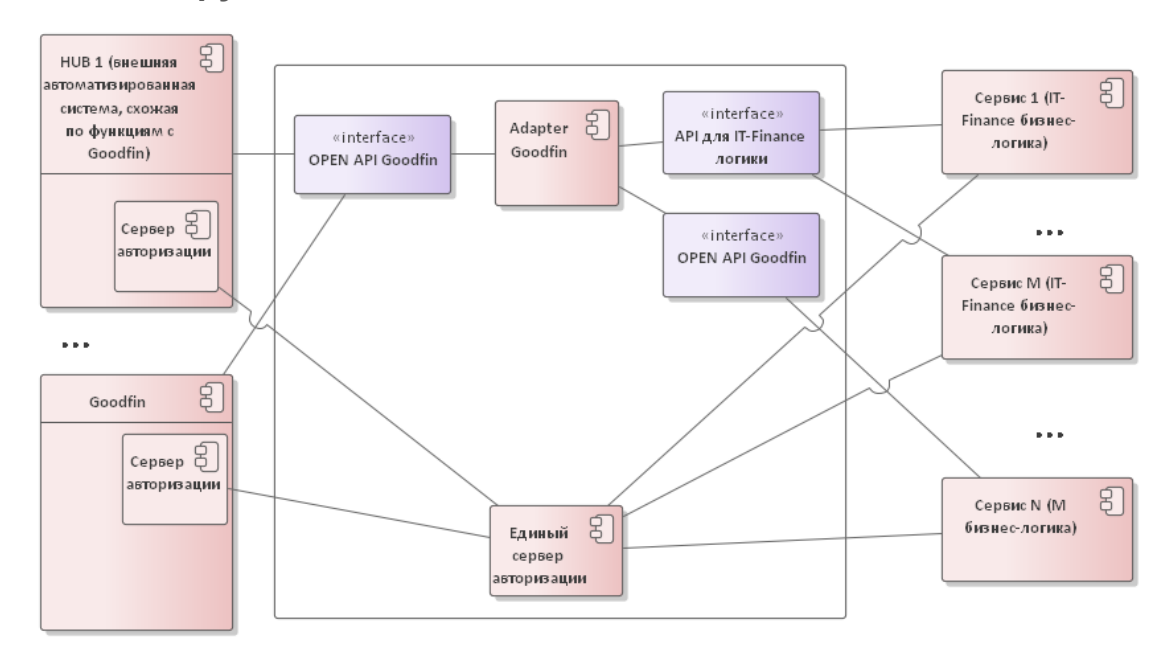

### <span id="page-25-0"></span>**4.4.3 3. Укрупненная схема компонентов**

## <span id="page-25-1"></span>**4.4.4 4. Что нужно сделать владельцам HUB?**

### **Примечание**:

1. На текущий момент средствами OPEN API Goodfin отсутствует возможность запросить: "предварительный тариф по выбранному банковскому продукту(ам)", "получить список недостающих данных (данные карточки клиента, документы, финансовые показатели), которые обязательны в составе отправляемой заявки для выбранного банковского продукта(ов)"; "получить актуальный на момент обращения список подключенных банковских сервисов к Goodfin". Данные функции реализованы только для заявок, которые были сформированы из данных, хранящихся в самой системе Goodfin. 2. Банковские сервисы на базе IT-Finance (а также ITCredit) на текущий момент должны будут выполнить настройки по возможности приема заявок от HUB, отличного от Goodfin. Чтобы исключить необходимость регистрации HUB во всех подключенных сервисах

командой Goodfin должна быть проведена доработка единого сервера авторизации. 3. Прочие банковские сервисы могут потребовать/ не потребовать другие спец. настройки или доработки. Предсказать сложно, так как процесс подключения новых систем динамичный и может быть растянут во времени по независящим от команды Goodfin причинам.

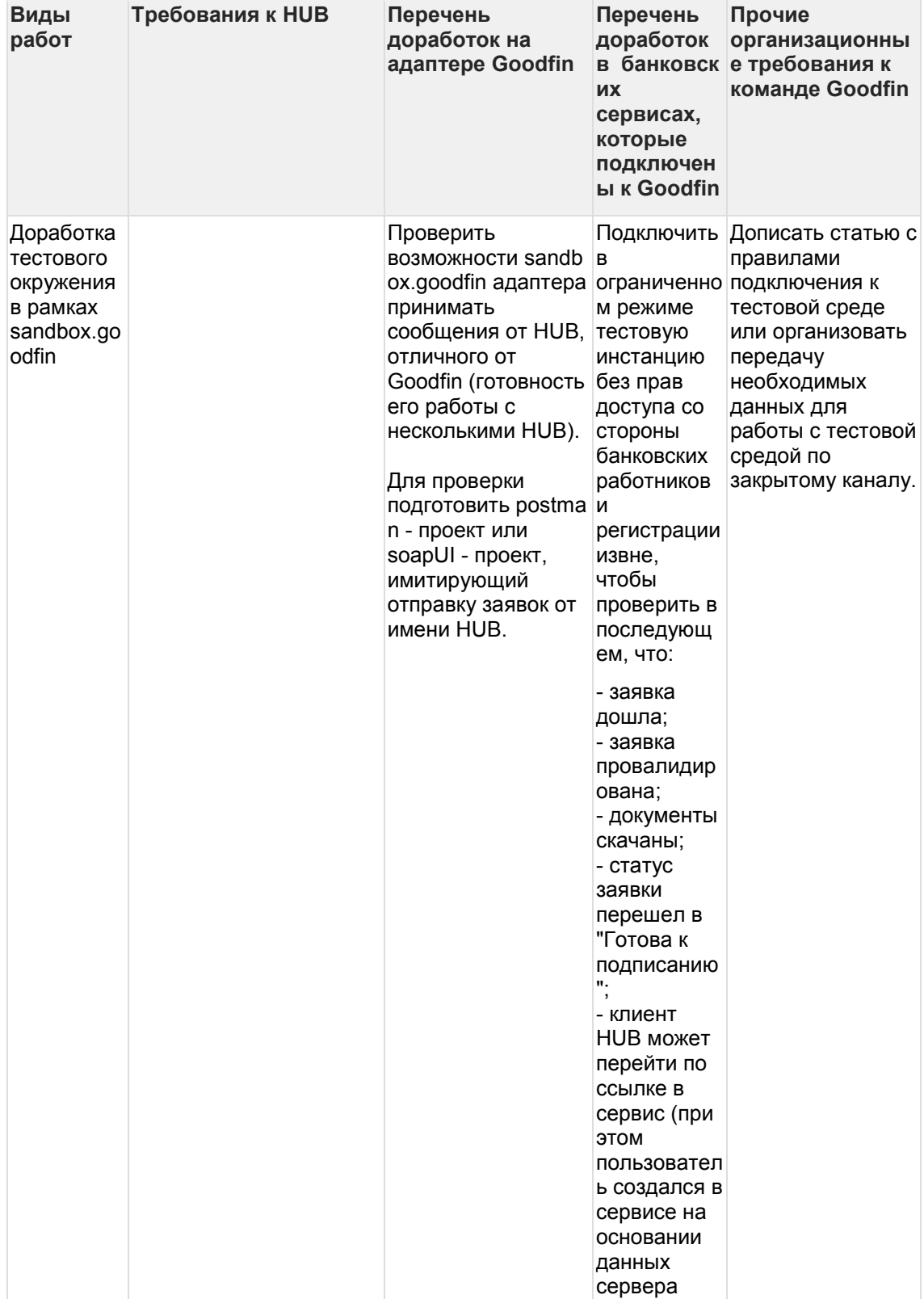

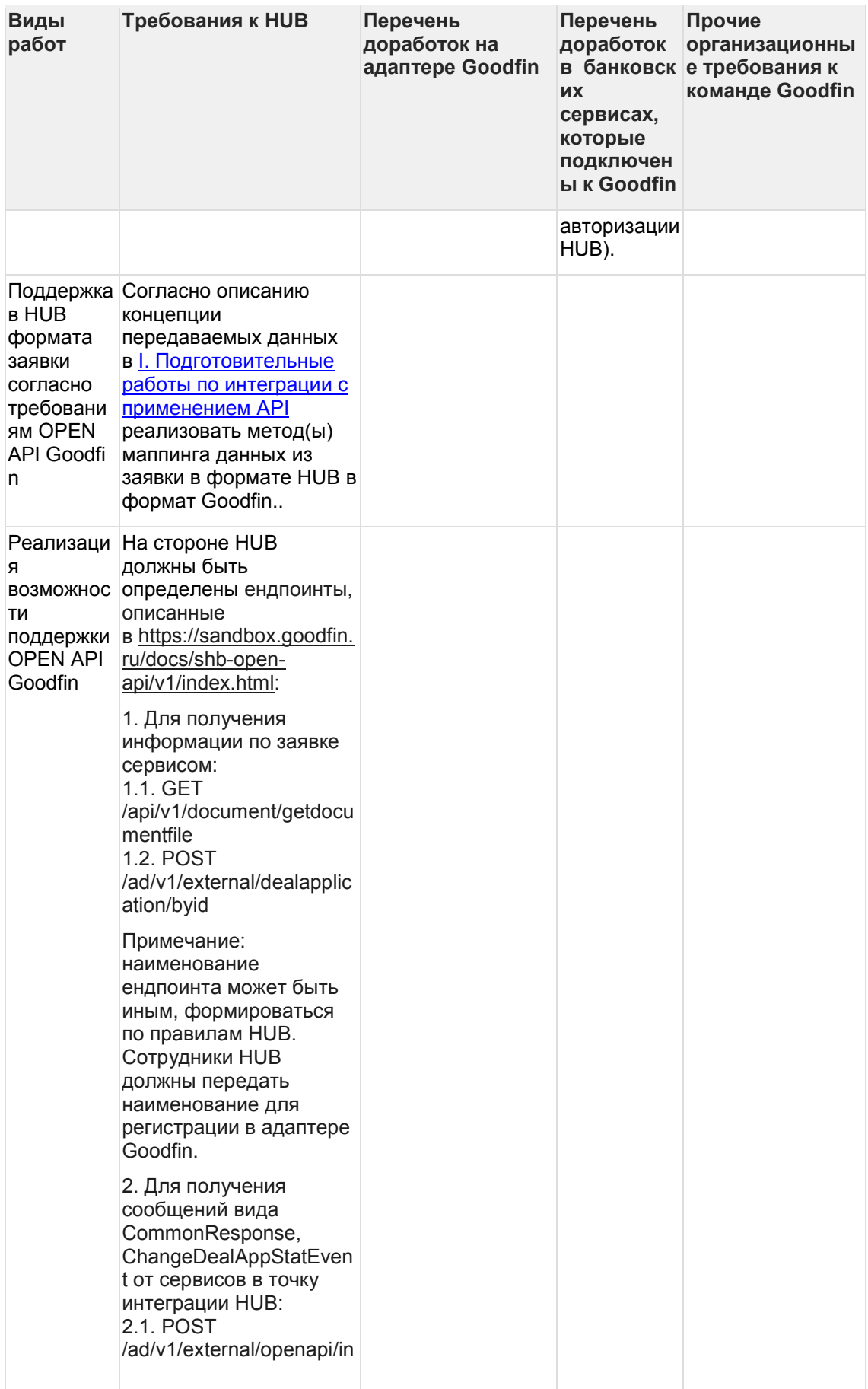

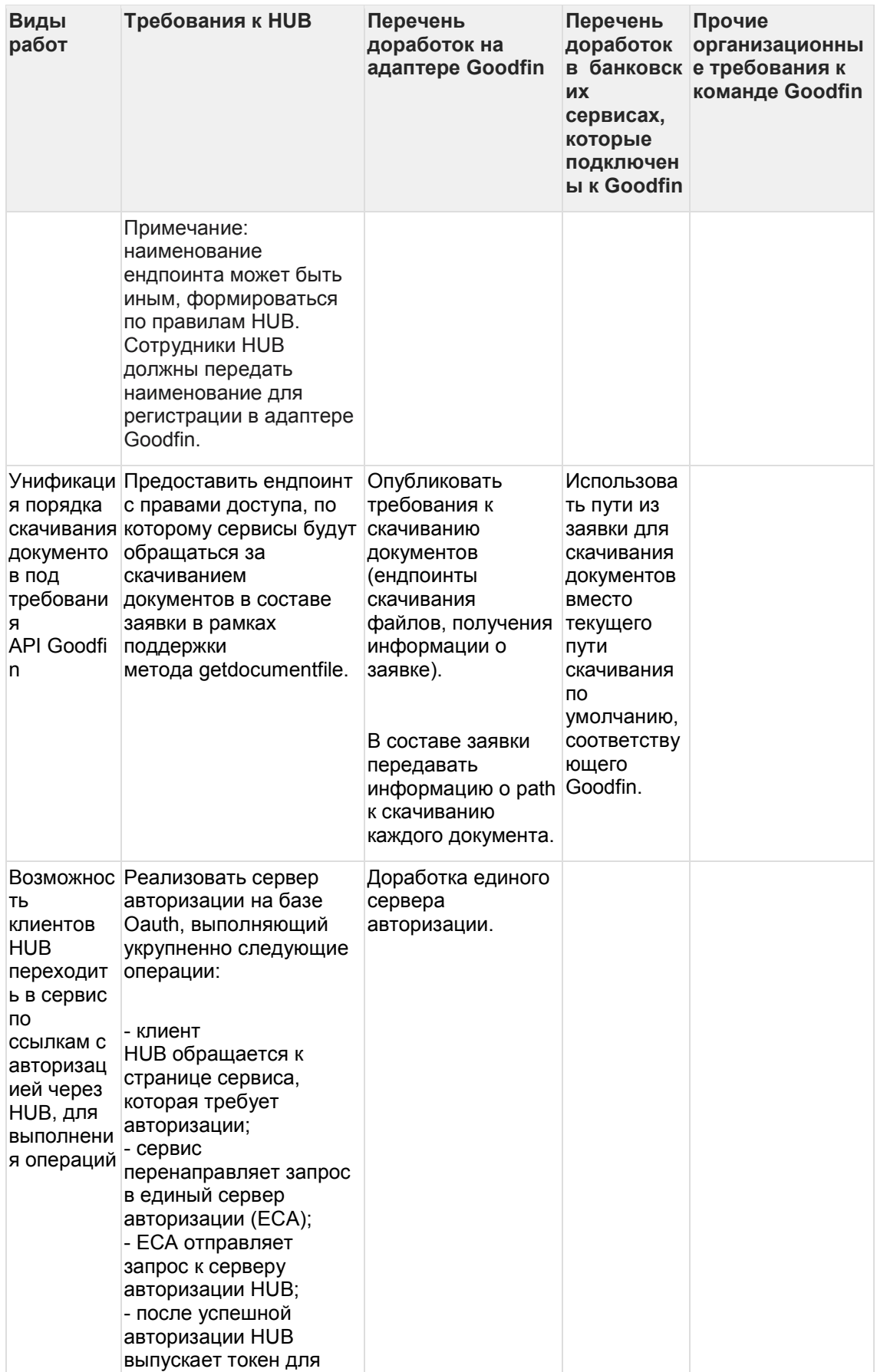

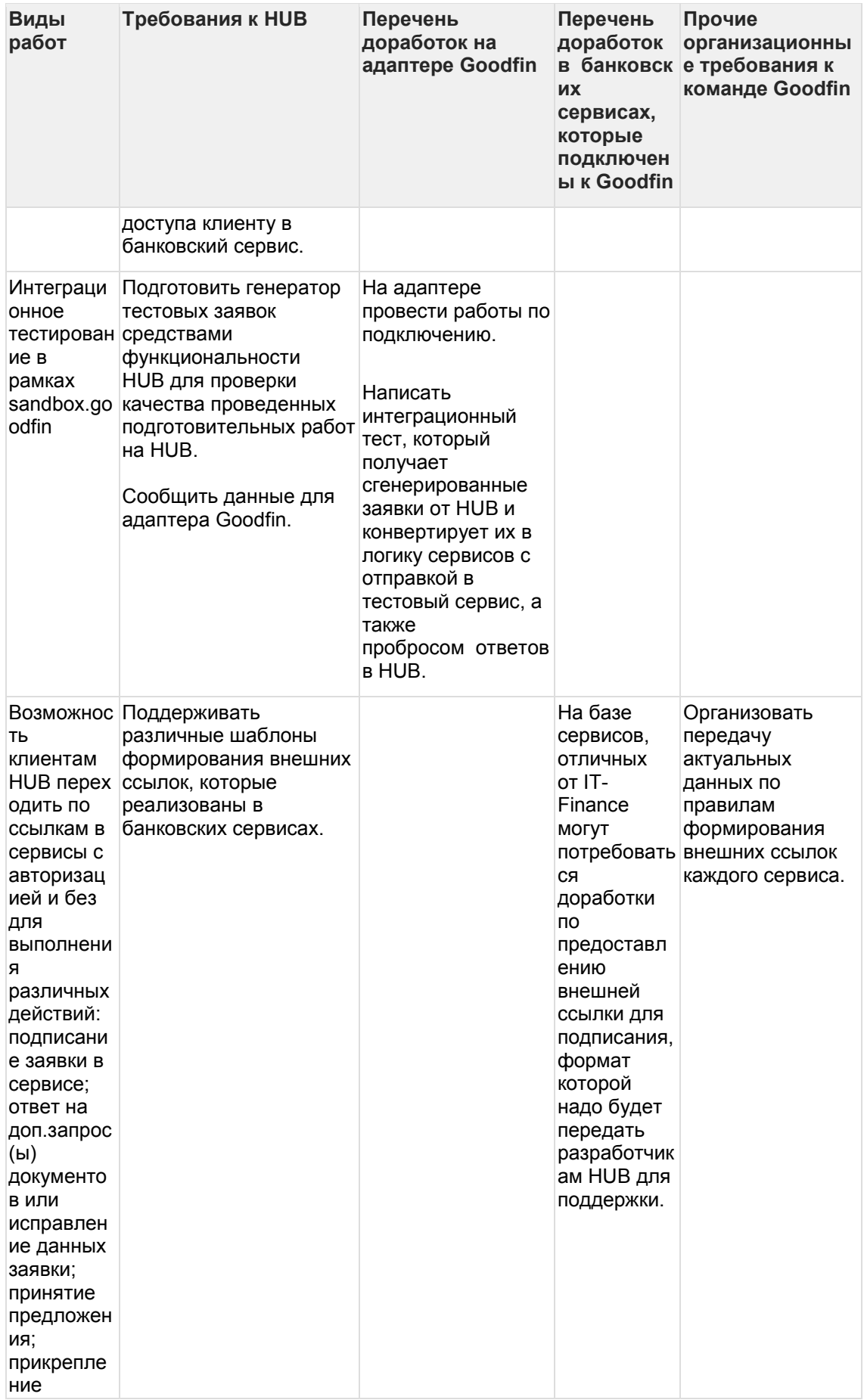

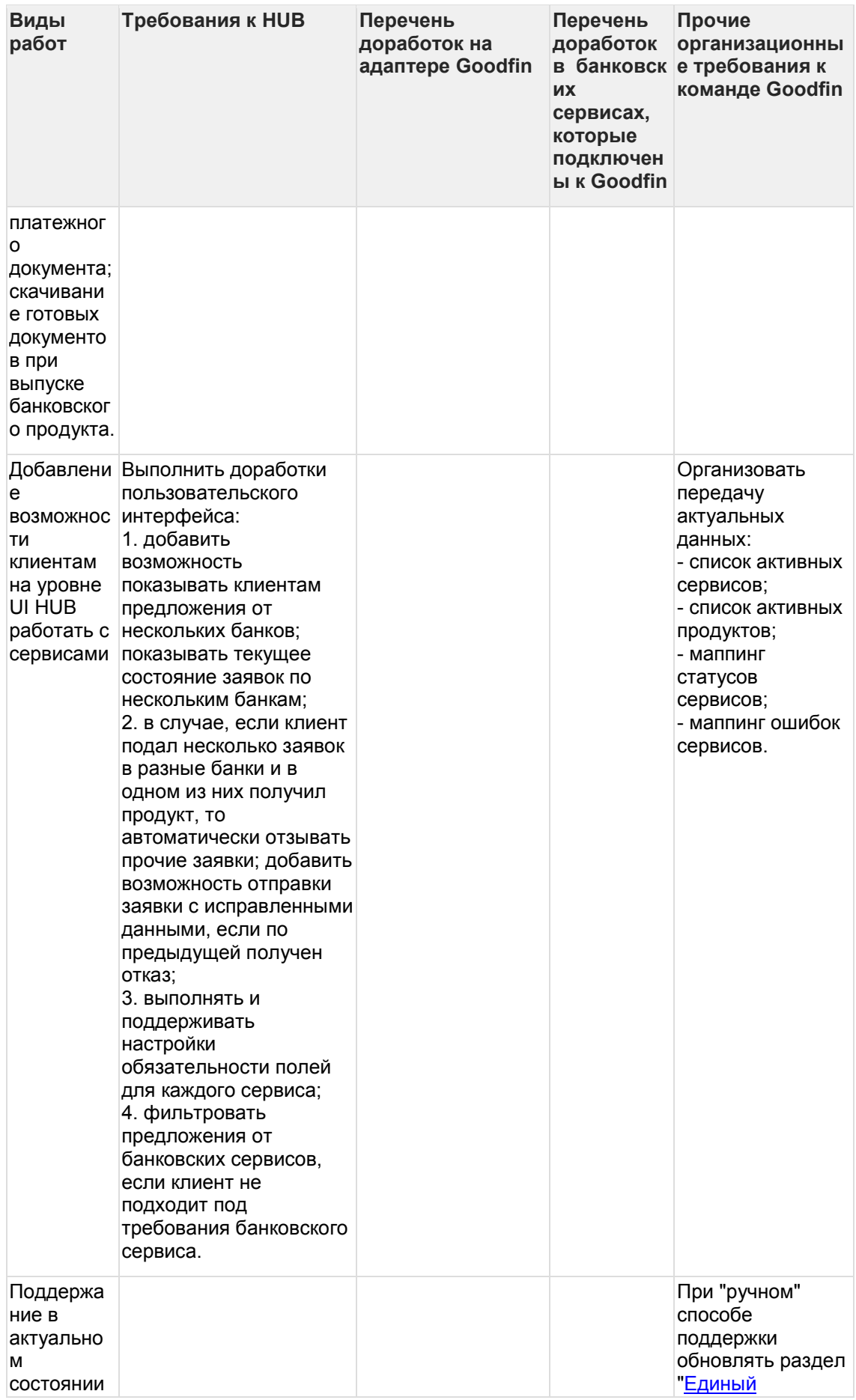

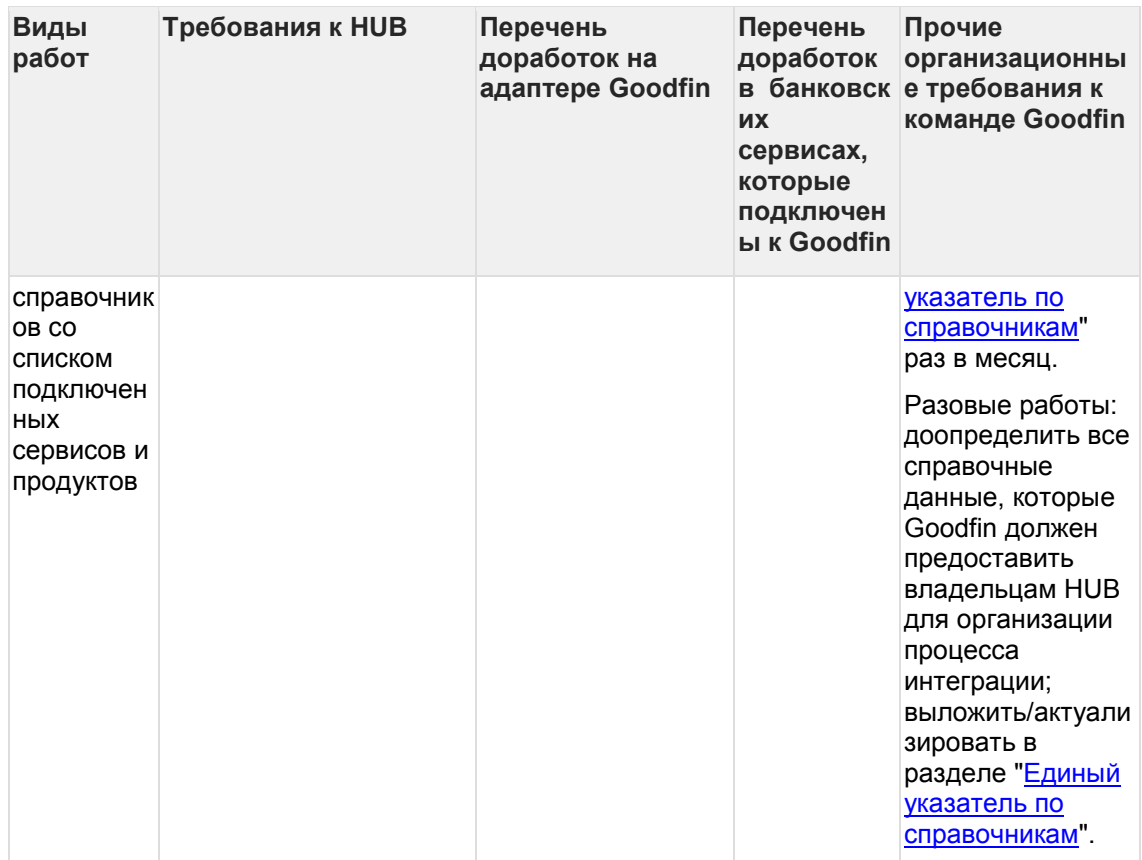

## <span id="page-31-0"></span>**4.5 Структура API методов для работы с внешними системами**

- [Общий порядок взаимодействия систем](#page-32-0)
- [Получение списка обязательных полей](#page-32-1)
	- o [Получение обязательных полей по типу клиента](#page-32-2)
	- o [Получение обязательных полей по типу продукта](#page-33-0)
- [Поиск продуктов на основе имеющихся на текущий момент данных](#page-34-0)
- [Информация о подходящих продуктах и требования по дальнейшему заполнению](#page-34-1)
	- o [Описание полей ответа](#page-36-0)
- [Отправка заявки в сервисы с указанием продуктов](#page-36-1)
- [Информация о результате принятия заявки в работу](#page-37-0)
	- o [Структура сообщения об успешном принятии заявки в работу](#page-37-1)
	- o [Структура сообщения об ошибке](#page-38-0)
- [Сообщения отправляемые при изменении статуса заявок](#page-38-1)
	- o [Возможные значения applicationStatus:](#page-39-0)
- [Подписание заявки на стороне внешней системы](#page-39-1)
	- o [Список возможных алгоритмов](#page-40-0)

### <span id="page-32-0"></span>**4.5.1 Общий порядок взаимодействия систем**

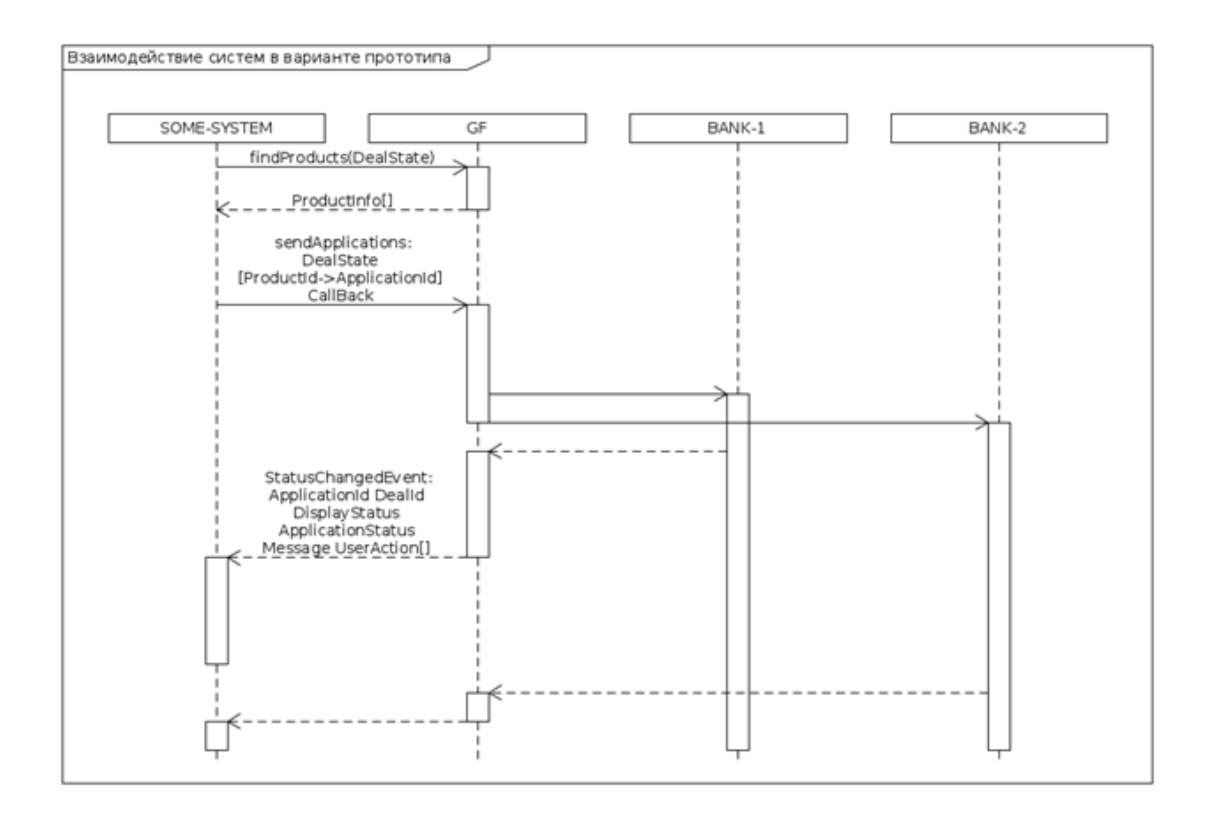

#### <span id="page-32-1"></span>**4.5.2 Получение списка обязательных полей**

Для получения списка первичных обязательных полей без привязки к конкретным инстанциям используются следующие API-методы:

#### <span id="page-32-2"></span>4.5.2.1 Получение обязательных полей по типу клиента **POST /api/v1/service/profilebasefield/list**

Используется для получения первичных обязательных полей зависимых от типа клиента (ФЛ или ИП/ЮЛ).

#### **Нажмите, чтобы посмотреть/скрыть пример Пример тела запроса:**

```
 "clientType": "COMPANY"
```
где clientType может иметь следующие значения:

- "INDIVIDUAL" физическое лицо;
- "COMPANY" юр.лицо/ИП.

**Пример получаемого ответа:**

{

}

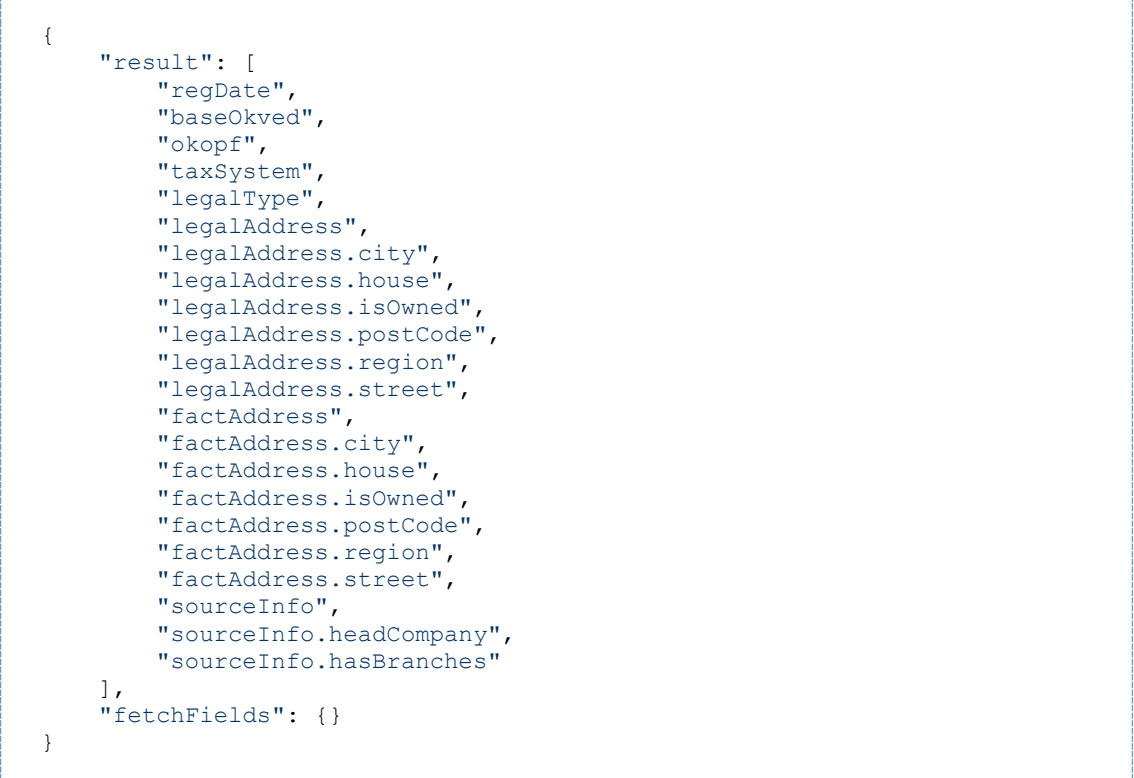

#### <span id="page-33-0"></span>4.5.2.2 Получение обязательных полей по типу продукта **POST /api/v1/service/productbasefield/list**

Используется для получения первичных обязательных полей зависимых от типа продукта.

### **Нажмите, чтобы посмотреть/скрыть пример Пример тела запроса:**

```
{
     "productType": "BG"
}
```
Возможные значения productType см. в справочнике product types.

**Пример получаемого ответа:**

```
{
    "result": [
         "BG:productDealState.amount",
         "BG:productDealState.tender.federalLaw",
         "BG:productDealState.customer.region",
         "BG:productDealState.startDate",
         "BG:productDealState.endDate",
         "BG:productDealState.deliveryIsRequired",
         "BG:productDealState.termDays"
\frac{1}{2} "fetchFields": {}
}
```
### <span id="page-34-0"></span>**4.5.3 Поиск продуктов на основе имеющихся на текущий момент данных**

#### **POST /api/v1/deal/findProducts**

Пример сообщения: [findProducts.json](https://docs.srvhub.tools/download/attachments/110069468/findProducts.json?api=v2&modificationDate=1637849642000&version=1)

### <span id="page-34-1"></span>**4.5.4 Информация о подходящих продуктах и требования по дальнейшему заполнению**

Ответ, получаемый при выполнении **findProducts,** содержит список доступных продуктов

**Нажмите, чтобы посмотреть/скрыть пример**

```
{
     "result": [
 {
         "product": "7ab44246-4607-41f4-8272-8b2ed290e210:beff7718-c72b-
43be-b7c6-aa58b1df3cca",
         "serviceCompanyErrors": [],
         "serviceProductErrors": [
 {
             "validator": {
              "field": "BG:productDealState.tender.enforceAmount",
               "type": "PRODUCT_FIELD_REQUIRED"
             },
             "count": 1
          }
         ],
         "serviceMissingClientDocTypes": [
 {
               "docType": "EXTRACT_FROM_LEGAL_PERSON_REGISTRY",
             "paramGroups": []
 }
          ],
         "serviceMissingDealDocTypes": [],
         "serviceMissingIndicators": [],
         "documentTooltips": [
<u>{</u>
               "tooltip": null,
               "docTypes": [
                 "HEAD_PASSPORT_COPY",
                 "EXTRACT_FROM_LEGAL_PERSON_REGISTRY",
                 "CHARTER",
                 "HEAD_APPOINTMENT_PROTOCOL",
                 "FINANCE_REPORT_LAST_QUARTER",
               "ANALYTICAL_BALANCE_LAST_REPORTING_YEAR"
 ]
 }
           ],
         "financeIndicatorTooltips": [],
         "tariffCompanyErrors": [],
         "tariffProductErrors": []
      }
     ],
     "fetchFields": {
       "Product": {
         "7ab44246-4607-41f4-8272-8b2ed290e210:beff7718-c72b-43be-b7c6-
aa58b1df3cca": {
           "id": "7ab44246-4607-41f4-8272-8b2ed290e210:beff7718-c72b-43be-
b7c6-aa58b1df3cca",
           "name": "Банковская гарантия на исполнение для ЮЛ банка ДЖОЛВЖД 
(ред.10.12.20)",
           "shortName": "БГ на исполнение, ЮЛ (ред.10.12.20, ДЖОЛВЖД)",
           "productType": "BG",
           "description": null,
           "state": "1",
           "author": "ServiceContactParticipant:806b9fea-0d07-4f18-bd9d-
0ca3c1e9a346",
           "createDateTime": "2020-12-10T05:59:47.746426",
           "modifier": "ServiceContactParticipant:806b9fea-0d07-4f18-bd9d-
0ca3c1e9a346",
           "modifiedDateTime": "2020-12-28T06:27:48.044206"
 }
      }
     }
}
```
| Ключ                       | Описание                                                                                                    | Прим. |
|----------------------------|----------------------------------------------------------------------------------------------------|-------|
| product                    | Содержит ссылку на fetchField Product                                                                                                    |       |
| serviceCompanyErrors       | Содержит информацию о необходимых для<br>заполнения полях продукта.<br>Перечень возможных значений см. в справочнике<br>company fields       |       |
| serviceProductErrors       | Содержит информацию о необходимых для<br>заполнения полях продукта.<br>Перечень возможных значений см. в справочнике<br>product types fields |       |
|                            | serviceMissingClientDocTypes Содержит список недостающих документов клиента.<br>Перечень возможных значений см. в справочнике<br>docs types  |       |
| serviceMissingDealDocTypes | Содержит список недостающих обязательных<br>документов о сделке.                                                                             |       |
| serviceMissingIndicators   | Содержит список достающих обязательных<br>фин.показателей.<br>Перечень возможных значений см. в справочнике<br>finance fields                |       |
| documentTooltips           | Содержит список документов необходимых при<br>заполнении<br>"либо документы, либо фин.показатели"                                            |       |
| financeIndicatorTooltips   | Содержит список фин. показателей необходимых при<br>заполнении<br>"либо документы, либо фин.показатели"                                      |       |
| tariffCompanyErrors        |                                                                                                    |       |
| tariffProductErrors        |                                                                                                    |       |

4.5.4.1 Описание полей ответа

# 4.5.5 Отправка заявки в сервисы с указанием продуктов

### POST /api/v1/deal/send\_applications

При отправке заявок указывается список целевых продуктов, и идентификаторы будущих заявок для соответствующего продукта. В dealState передается та же структура, что и ранее передавалась в /api/v1/deal/findProducts

#### Нажмите, чтобы посмотреть/скрыть пример

```
{
   "toProducts": [
     {
       "productId": "7ab44246-4607-41f4-8272-8b2ed290e444:179f3310-9827-
44a2-913a-515cf2c43721",
       "applicationId": "de74bb16-7d03-420f-9c84-f034f249a1b0"
     }
  ],
   "cbUrl": "https://some_host.com/cb"
   "dealState": <...>
}
```
В ближайшем будущем планируется вместо productId принимать токен, который будет возвращаться из findProducts. Так же вероятна замена передачи данных в dealState на указание URI, по которому можно получить данные, с поддержкой указания требуемых секций данных. Эти преобразования дадут возможность применить стиль REST с применением HATEOAS.

### **4.5.6 Информация о результате принятия заявки в работу**

Система банка, получив заявку, делает первичную ее валидацию, по результатам которой она отправляет сообщение о успешном или провалившемся результате принятия заявки в обработку.

В атрибуте targetObjectId приходит идентификатор заявки, по которой пришел результат.

**Нажмите, чтобы посмотреть/скрыть пример**

```
4.5.6.1 Структура сообщения об успешном принятии заявки в работу
```

```
{
  "originatorMsgType": "AddDealApplication",
   "originatorMsgId": "a45f8520-b132-4ab4-82ce-562affdbed43",
   "targetObjectId": "333a7c64-973d-40ce-8fb5-18f228d89b8f",
  "result": "SUCCESS",
   "error": null
}
```
4.5.6.2 Структура сообщения об ошибке

```
{
  "originatorMsgType": "AddDealApplication",
 "originatorMsgId": "e8eb698b-0dea-4fd7-a705-b254eb53e06f",
 "targetObjectId": "333a7c64-973d-40ce-8fb5-18f228d89b8f",
  "result": "ERROR",
  "error": {
    "id": "adbab53c-11aa-43c8-b9e1-8960a03d8ee0",
    "errorCode": "MY_ERROR_STATUS_1",
     "message": "Some message",
    "params": {
      "MY_PARAM_3": "VALUE3"
    }
  }
}
```
### **4.5.7 Сообщения отправляемые при изменении статуса заявок**

Сообщение будет приходить на ранее указанный адрес обратного вызова.

В сообщении присутствует идентификатор заявки, который был ранее указан при "applicationId".

Для повышения уровня безопасности коммуникации, и минимизации согласования авторизационных данных, данное сообщение планируется передавать в виде подписанного JWT, чтобы принимающая сторона смогла проверять достоверность полученных данных без необходимости какой-либо дополнительной аутентификации при обратном вызове.

#### **Нажмите, чтобы посмотреть/скрыть пример**

```
{
   "applicationId": "de74bb16-7d03-420f-9c84-f034f249a1b0",
   "displayStatus": "Готова к подписанию",
   "applicationStatus": "SENT_TO_SERVICE",
   "message": null,
   "userActions": [
     {
       "actionType": "CLIENT_INTERNAL_SIGN",
       "label": "Подписать",
       "description": "Подписать заявку",
       "documentsToSignUrl": "/deal/documents_to_sign/de74bb16-7d03-420f-
9c84-f034f249a1b0"
    },
     {
       "actionType": "AGENT_GET_INTERNAL_SIGN_URL",
       "label": "Получить ссылку",
       "description": "Получить ссылку для подписания клиентом",
       "documentsToSignUrl": "/deal/documents_to_sign/de74bb16-7d03-420f-
9c84-f034f249a1b0"
     }
  ]
}
```
Перечень возможных значений dealApplicationStatus см. в справочнике [dealApplicationStatuses.](#page-164-0)

Перечень возможных userActions см. в справочнике [userActions.](#page-204-0)

На текущий момент в прототипе не реализован проброс API для подписания документов, чтобы заявка могла считаться подписанной. Необходимые данные для получения и подписания документов предполагается указывать в виде соответствующих URI внутри каждого элемента userActions. Так же возможна реализация ресурса, для получения текущего состояния заявки, чтобы внешняя система могла в любой момент получить актуальное состояние заявки, и возможные действия по ней.

Не все требования к полям сервисы декларируют в своих продуктах, некоторые проверки они выполняют у себя самостоятельно, поэтому возможны статусы отклонения заявки.

#### **Нажмите, чтобы посмотреть/скрыть пример**

#### **Пример отклонения заявки**

```
{
   "applicationId": "33c9e43e-82fd-43ea-8fbf-4d54fa4fa97f",
   "displayStatus": "Ошибка отправки",
   "applicationStatus": "REJECTED_BY_SERVICE",
   "message": "У компании-агента не заполнен ОКПО в карточке компании.\r\nУ 
компании-агента не заполнен базовый ОКВЭД в карточке компании.\r\nУ 
компании-агента не заполнен юридический адрес в карточке компании.\r\nУ 
компании-агента не заполнен тип организации в карточке компании.\r\nУ 
компании-агента не заполнен фактический адрес в карточке компании.",
   "userActions": []
}
```
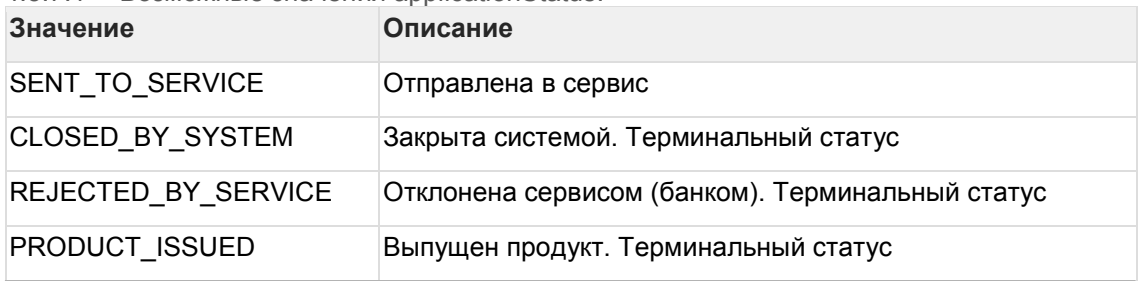

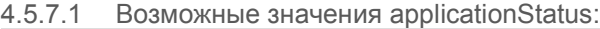

### **4.5.8 Подписание заявки на стороне внешней системы**

При получении события о смене статуса заявки, если в данном сообщении так же присутствует UserAction с типом CLIENT\_INTERNAL\_SIGN, система-отправитель должна выполнить действие подписания заявки. Процесс подписания заявки организован через подписание ее документов, куда входят как документы, которые были ранее присланы при подаче заявки, так и сгенерированные на стороне банка документы (например, анкета клиента).

Получить список документов, требуемых на подпись можно вызвав URL, указанный в атрибуте userActions[].documentsToSignUrl. В результате данного вызова будет получен список документов, с их хешами разных алгоритмов, для возможности подписания, и URL для скачивания (если пользователю или системе отправителю, потребуется содержимое документов).

- 4.5.8.1 Список возможных алгоритмов
	- GOST-3411,
	- GOST-3411-2012-512,
	- GOST-3411-2012-256,
	- SHA-256.

Так же в теле ответа приходит URL, на который необходимо отправлять результаты подписи. Данный URL определен в атрибуте result.signUrl.

**Нажмите, чтобы посмотреть/скрыть пример списка документов на подписание**

```
{
     "result": {
          "signUrl": "/deal/servicedocument/quick/sign",
          "documents": [
<u>{</u>
                    "id": "684369",
                    "dealApplicationId": "333a7c64-973d-40ce-8fb5-
18f228d89b8f",
                    "documentTypeName": "Копии паспортов Бенефициарных 
владельцев",
                    "description": null,
                    "files": [
<b> <b>
                             "id": "NzY5Mjk1OkF0dGFjaG1lbnRz",
                             "filename": "mtsbank_logored_ru_rgb.jpg",
                             "url": 
"http://192.168.1.138:8080/bidders/dg/remote_download/Attachments/769295/7
b2def6f-ecb9-49ad-a32a-e5327e889f6d/",
                             "comment": null,
                             "hashes": [
 {
                                       "algorithm": "GOST-3411-2012-512",
                                       "hash": "{
     "result": {
          "signUrl": "/deal/servicedocument/quick/sign",
          "documents": [
<u>{</u>
                    "id": "684369",
                    "dealApplicationId": "333a7c64-973d-40ce-8fb5-
18f228d89b8f",
                    "documentTypeName": "Копии паспортов Бенефициарных 
владельцев",
                    "description": null,
                    "files": [
 {
                             "id": "NzY5Mjk1OkF0dGFjaG1lbnRz",
                             "filename": "mtsbank_logored_ru_rgb.jpg",
                             "url": 
"http://192.168.1.138:8080/bidders/dg/remote_download/Attachments/769295/7
b2def6f-ecb9-49ad-a32a-e5327e889f6d/",
                             "comment": null,
                             "hashes": [
 {
                                       "algorithm": "GOST-3411-2012-512",
                                       "hash": "<OMMITED>"
\frac{1}{2}, \frac{1}{2}, \frac{1}{2}, \frac{1}{2}, \frac{1}{2}, \frac{1}{2}, \frac{1}{2}, \frac{1}{2}, \frac{1}{2}, \frac{1}{2}, \frac{1}{2}, \frac{1}{2}, \frac{1}{2}, \frac{1}{2}, \frac{1}{2}, \frac{1}{2}, \frac{1}{2}, \frac{1}{2}, \frac{1}{2}, \frac{1}{2}, {
                                       "algorithm": "GOST-3411-2012-256",
                                  "hash": "<OMMITED>"
 }
 ]
\frac{1}{2},
 {
                             "id": "NzY5Mjk2OkF0dGFjaG1lbnRz",
                             "filename": "test.docx",
 "url": 
"http://192.168.1.138:8080/bidders/dg/remote_download/Attachments/769296/7
b2def6f-ecb9-49ad-a32a-e5327e889f6d/",
                             "comment": null,
                             "hashes": [
 {
                                       "algorithm": "GOST-3411-2012-512",
                                       "hash": "<OMMITED>"
\mathbf{a}, \mathbf{b}, \mathbf{c}, \mathbf{b}, \mathbf{c}, \mathbf{b}, \mathbf{c}, \mathbf{c}, \mathbf{b}, \mathbf{c}, \mathbf{c}, \mathbf{c}, \mathbf{c}, \mathbf{c}, \mathbf{c}, \mathbf{c}, \mathbf{c}, \mathbf{c}, \mathbf{c}, \mathbf{c}, \mathbf{c}, \mathbf{c}, {
                                       "algorithm": "GOST-3411-2012-256",
```
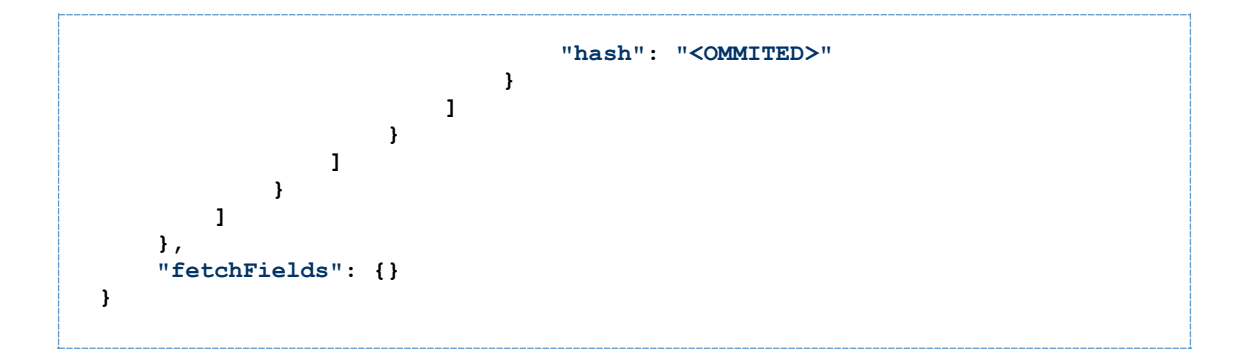

**Нажмите, чтобы посмотреть/скрыть пример сообщения с результатом подписания**

```
{
   "signatures": [
     {
       "dealApplicationId": "333a7c64-973d-40ce-8fb5-18f228d89b8f",
       "documentSignatures": [
         {
           "serviceDocumentFileId": "Mjk4NjgxOkdlbmVyYXRlZERvY3VtZW50cw",
           "signature": "<OMMITED>"
         },
         {
           "serviceDocumentFileId": "Mjk4NjgyOkdlbmVyYXRlZERvY3VtZW50cw",
           "signature": "<OMMITED>"
         },
         {
           "serviceDocumentFileId": "MTEzMDc0MTpBdHRhY2htZW50cw",
           "signature": "<OMMITED>"
         }
      ]
     }
  ]
}
```
# **5 Для банковских сервисов, подключаемых к Goodfin**

# **5.1 Оглавление**

# **5.2 Введение**

Настоящий документ представляет собой руководство для разработчиков со стороны банковского сервиса, ответственных за подготовку банковской системы к интеграции с системой Goodfin.

Также документ содержит руководство для специалистов по банковским продуктам, описывающее порядок и особенности добавление/изменения банковских продуктов в системе Goodfin.

# **5.2.1 Краткое описание стадий работ и возможностей**

I. Для начала интеграционного взаимодействия банковского сервиса с системой Goodfin проводятся работы силами разработчиков банковского сервиса по поддержке API, предоставленного системой Goodfin.

*На базе "песочницы" (тестовое окружение <https://sandbox.goodfin.ru/>) разработчики банковского сервиса реализуют и тестируют интеграцию с системой Goodfin.*

*Подробнее см. I[. Подготовительные работы по интеграции](#page-44-0) c применением API*

*Также вы можете воспользоваться одним из готовых проектов для знакомства с процессом интеграции. См. Quickstart[. Примеры интеграции с](#page-50-0) Goodfin*

*Также вы можете предварительно ознакомиться с порядком обмена интеграционными сообщения в процессе отправки заявки из Goodfin и обработки заявки в банковском сервисе до момента выпуска банковского продукта. См. [Порядок обмена интеграционными сообщениями в рамках бизнес](#page-17-0)-процесса [получения, обработки заявки и выдачи Продукта по схеме интеграции "](#page-17-0)Goodfin" <-> "Адаптер Goodfin" <-[> "Банковский сервис"](#page-17-0)*

*Базовое описание см. в:*

*- методы и типы регистрации/обновления сведений о подключении сервиса: <https://sandbox.goodfin.ru/docs/shb-open-api/v1/index.html>*

*- методы и типы описания бизнес-процесса отправки заявок в сервисы и обмена сообщениями с сервисом: <https://sandbox.goodfin.ru/docs/bl-open-api/v1/index.html>*

II. Разработка и тестирование продуктов на базе тестового окружения Goodfin.

*Используя тестовое окружение с UI и данными тестовых учетных записей разработчики банковского сервиса реализуют и тестируют банковские продукты для последующего импорта их в действующую систему Goodfin.*

*Подробнее см. II[.1. Создание продукта в виде конфигурационного файла](#page-85-0) yaml, также см. II[.2. Создание тарификатора в виде конфигурационного файла](#page-98-0) yaml, далее см. .*

III*.* Получение доступа в личный кабинет поставщика сервиса действующей системы Goodfin.

*Регистрация и первичная настройка выполняется сотрудниками владельца системы, данные для входа в кабинет передается представителю поставщика.*

*Подробнее см. III[. Получение доступа в личный кабинет поставщика сервиса](#page-130-0)  [действующей системы](#page-130-0) Goodfin*

IV. Регистрация продукта(ов).

*Протестированные на базе тестового окружения Goodfin продукты импортируются в действующую систему Goodfin.*

*Подробнее см. IV[. Импорт подготовленных продуктов в действующую систему](#page-130-1)  [Goodfin](#page-130-1)*

#### **Кроме того, вы можете:**

- 1. Запрос на добавление данных (новых полей, типов документов) в систему, которых нет в списке системы.
- 2. Оперативное включение/ отключение доступности продукта для выбора участниками системы в рамках сделок.
- 3. Изменение условий тарифов по предоставляемым продуктам.
- 4. Аналитика по востребованности продуктов и эффективности работы агентов ( в разработке).

#### **Принятые соглашения по оформлению Руководства**

- 1. Кавычками выделяются названия полей и других объектов экранных форм и пр. Наименования разделов и пунктов меню отделяются друг от друга символом →.
- 2. Для акцентирования внимания на действиях, которые обязательны для выполнения, используются рамки и стрелки красного цвета.
- 3. Для выделения блоков текста используются специальные средства оформления, представленные ниже:

### *ПРИМЕЧАНИЕ*

Служит для выделения дополнительной информации, в том числе ссылок на фрагменты документации. Следует непосредственно за элементом, к которому оно относится.

#### *ВНИМАНИЕ!*

Служит для описания действий, обязательных для выполнения, либо критичных моментов в работе Программы, несоблюдение которых может привести к сбою.

# <span id="page-44-0"></span>**5.3 I. Подготовительные работы по интеграции c применением API**

- [Доступ к описанию методов API](#page-45-0)
- [Концепция организации передаваемых данных, используемая в](#page-45-1) API
	- o [1. Нормализованная форма данных](#page-45-2)
- o [2. Концепция абстрактной ссылки](#page-46-0)
- o [3. Концепция идентификации](#page-47-0)  композитный идентификатор
- $\circ$  [4. Пример](#page-48-0)
- [Примерный порядок работ для подготовки к интеграции с](#page-50-1) Goodfin с [использованием песочницы](#page-50-1)

### <span id="page-45-0"></span>**5.3.1 Доступ к описанию методов API**

Базовое описание см. в:

- методы и типы регистрации/обновления сведений о подключении сервиса: **[https://sandbox](https://sandbox.goodfin.ru/docs/shb-open-api/v1/index.html).goodfin.ru/docs/shb-open-api/v1/index.html**

- методы и типы описания бизнес-процесса отправки заявок в сервисы и обмена сообщениями с сервисом: **[https://sandbox](https://sandbox.goodfin.ru/docs/bl-open-api/v1/index.html).goodfin.ru/docs/bl-open-api/v1/index.html**

# <span id="page-45-1"></span>**5.3.2 Концепция организации передаваемых данных, используемая в API**

Примеры сформированных тестовых заявок на дату 30/12/2020 со структурой, актуальной для версии 1.19 и выше, по которым можно посмотреть структуру данных:

для типа продукта Банковская гарантия на исполнение от клиента ЮЛ - [БГ\(И\)](https://docs.srvhub.tools/download/attachments/39190585/%D0%91%D0%93%28%D0%98%29%20%D0%BA%D0%BB%D0%B8%D0%B5%D0%BD%D1%82-%D0%AE%D0%9B.json?api=v2&modificationDate=1610533548000&version=1)  [ЮЛ.](https://docs.srvhub.tools/download/attachments/39190585/%D0%91%D0%93%28%D0%98%29%20%D0%BA%D0%BB%D0%B8%D0%B5%D0%BD%D1%82-%D0%AE%D0%9B.json?api=v2&modificationDate=1610533548000&version=1)json

для типа продукта Банковская гарантия на исполнение от клиента ИП - [БГ\(И\)](https://docs.srvhub.tools/download/attachments/39190585/%D0%91%D0%93%28%D0%98%29%20%D0%BA%D0%BB%D0%B8%D0%B5%D0%BD%D1%82-%D0%98%D0%9F.json?api=v2&modificationDate=1610533547000&version=1)  ИП.[json](https://docs.srvhub.tools/download/attachments/39190585/%D0%91%D0%93%28%D0%98%29%20%D0%BA%D0%BB%D0%B8%D0%B5%D0%BD%D1%82-%D0%98%D0%9F.json?api=v2&modificationDate=1610533547000&version=1)

для типа продукта Банковская гарантия на возврат аванса от клиента ЮЛ - [БГ\(А\)](https://docs.srvhub.tools/download/attachments/39190585/%D0%91%D0%93%28%D0%90%29%20%D0%BA%D0%BB%D0%B8%D0%B5%D0%BD%D1%82-%D0%AE%D0%9B.json?api=v2&modificationDate=1610533547000&version=1)  [ЮЛ.](https://docs.srvhub.tools/download/attachments/39190585/%D0%91%D0%93%28%D0%90%29%20%D0%BA%D0%BB%D0%B8%D0%B5%D0%BD%D1%82-%D0%AE%D0%9B.json?api=v2&modificationDate=1610533547000&version=1)json

для типа продукта Банковская гарантия обеспечения гарантийных обязательств от клиента ЮЛ - [БГ\(О\) ЮЛ.](https://docs.srvhub.tools/download/attachments/39190585/%D0%91%D0%93%28%D0%9E%29%20%D0%BA%D0%BB%D0%B8%D0%B5%D0%BD%D1%82-%D0%AE%D0%9B.json?api=v2&modificationDate=1610533548000&version=1)json

для типа продукта Банковская гарантия на участие от клиента ЮЛ - [БГ\(У\) ЮЛ.](https://docs.srvhub.tools/download/attachments/39190585/%D0%91%D0%93%28%D0%A3%29%20%D0%BA%D0%BB%D0%B8%D0%B5%D0%BD%D1%82-%D0%AE%D0%9B.json?api=v2&modificationDate=1610533548000&version=1)json для типа продукта Тендерный займ от клиента ЮЛ - [ТЗ ЮЛ.](https://docs.srvhub.tools/download/attachments/39190585/%D0%A2%D0%97%20%D0%BA%D0%BB%D0%B8%D0%B5%D0%BD%D1%82-%D0%AE%D0%9B.json?api=v2&modificationDate=1610533548000&version=1)json для типа продукта Кредит на исполнение контракта от клиента ЮЛ - [КиК ЮЛ.](https://docs.srvhub.tools/download/attachments/39190585/%D0%9A%D0%B8%D0%9A%20%D0%BA%D0%BB%D0%B8%D0%B5%D0%BD%D1%82-%D0%AE%D0%9B.json?api=v2&modificationDate=1610533548000&version=1)json

#### <span id="page-45-2"></span>5.3.2.1 1. Нормализованная форма данных

В некоторых методах API применена нормализация данных.

В нормализованном виде взаимосвязь между объектами определяется явными ссылками, а сами объекты с данными лежат в специальной области структуры - fetchFields.

В структуре блока fetchFields объекты распределены по их типу. Общий формат передаваемых данных можно определить следующим образом:

```
{
   "result": {
     "referenceToObject1": "obj1",
     ...
   },
   "fetchFields": {
     "Object1": {
       "obj1": {
          "id": "obj1",
```

```
 "referenceToObject2": "obj2",
           ...
        }
      },
      "Object2": {
        "obj2": {
          "id": "obj2",
           ...
        }
     },
      ...
   }
}
```
#### <span id="page-46-0"></span>5.3.2.2 2. Концепция абстрактной ссылки

Если на уровне структуры данных поле ссылается на объект некой абстракции, то данное поле применяет концепцию абстрактной ссылки. Сама ссылка определяет какого типа объект по его идентификатору, указанному после разделителя.

В следующем примере концепция абстрактной ссылки была применена к полю "result.referenceToAbstractObject" . Его содержимое

- "ConcreteObject1:obj1" указывает на то, что данные объекта необходимо искать по следующему пути: "fetchFields.ConcreteObject1.obj1". Варианты типов ссылки ограничены типом самой ссылки.

```
{
   "result": {
     "referenceToAbstractObject": ["ConcreteObject1:obj1", 
"ConcreteObject2:obj2"]
  },
   "fetchFields": {
     "ConcreteObject1": {
       "obj1": {
         "id": "obj1",
         "dataField1": "data111"
       }
     },
     "ConcreteObject2": {
       "obj2": {
         "id": "obj2",
         "dataField2": "data222"
       }
     }
   }
}
```
Концепция абстрактной ссылки также применяется для обобщающих проекций. В примере ниже такой вариант показан в "AbstractProjection".

У данного вида объектов идентифицирующим полем является абстрактная ссылка. В остальном обобщающая проекция ничем не отличается от других объектов.

```
{
   "result": {
     "referenceToAbstractObject": ["ConcreteObject1:obj1", 
"ConcreteObject2:obj2"]
  },
   "fetchFields": {
     "AbstractProjection": {
       "ConcreteObject1:obj1": {
         "id": "ConcreteObject1:obj1",
         "fld": "43434035848"
       },
```

```
 "ConcreteObject2:obj2": {
          "id": "ConcreteObject2:obj2",
          "fld": "54545467676"
       }
     }
   }
}
```
В случаях, когда у объекта есть данные, которые требуется подгружать опционально, используются дополнительные объекты-проекции с дополнительными данными, при этом идентификатор равен идентификатору основного объекта.

```
{
   "result": {
     "referenceToConcreteObject": "obj1"
   },
   "fetchFields": {
     "ConcreteObject1": {
       "obj1": {
          "id": "obj1",
         "dataField1": "data111"
       }
     },
     "AdditionalDataForConcreteObject1": {
       "obj1": {
          "id": "obj1",
          "additionalData": "vfgsdljkg987ihdfj"
       }
     }
   }
}
```
<span id="page-47-0"></span>5.3.2.3 3. Концепция идентификации - композитный идентификатор Для композиции объектов используется также отдельная концепция идентификации композитный идентификатор.

Объекты, которые являются частью композиции, в своем идентификаторе всегда имеют идентификатор своего композита. Таким образом, в примере ниже идентификатор "comp1:item1" имеет в своем содержимом и идентификатор своего композита "comp1".

Это дает гарантию, что при пакетной обработке объектов, которые являются частью композита, можно всегда выйти на сам объект композиции. Это дает возможность выбирать все части композиции, фильтруя объекты по их идентификатору функцией *startWith*("comp1") .

Несмотря на то, что сейчас для многих идентификаторов, в том числе и композитных, используется uuid, уникальность идентификатора "CompositeObjectItem" гарантируется только в пределах его композита("comp1").

```
 "result": {
   "referenceToObject": "comp1"
 },
 "fetchFields": {
   "CompositeObject": {
     "comp1": {
       "id": "comp1",
       "dataField3": "data123"
     }
   },
   "CompositeObjectItem": {
     "comp1:item1": {
```
{

```
 "id": "comp1:item1",
          "dataField4": "data321"
       },
       "comp1:item2": {
         "id": "comp1:item2",
          "dataField4": "321data"
       }
     }
   }
}
```
В "fetchFields" так же могут возвращаеться объекты объедененные общей абстракцией. В этом случае их конкретный тип зависит от одного из полей, который присутвует во всех конкретных типах. На примере ниже таким полем является "type". В зависимости от значения данного поля, будет определено, какие дополнительные поля применимы к данному объекту.

```
{
   "result": {
     "referenceToObject": "obj1"
   },
   "fetchFields": {
     "AbstractObject": {
       "obj1": {
         "id": "obj1",
         "type": "type1",
         "fldType1": 2323
       },
       "obj2": {
          "id": "obj2",
          "type": "type2",
          "fldType2": "djfklsfhjf"
       },
       "obj3": {
          "id": "obj3",
         "type": "type2",
          "fldType2": "ppisaiosifg"
       }
     }
   }
}
```
<span id="page-48-0"></span>5.3.2.4 4. Пример

Ниже приведен пример данных заявки в нормализованном виде, часть данных опущена, чтобы сократить объем.

В данном примере поле "result.client" применяет концепцию абстрактной ссылки, при этом тип данной ссылки позволяет также ссылаться на объекты типа "IndividualContactParticipant".

Объект "Person" является частью композита "Company". Поля "author" и "modifier" объекта "Company" разыменовываются через проекцию "ModifierParticipant".

```
{
   "result": {
     "id": "e452c6e2-449a-4f4b-8da2-dfaecc194e0b",
    "dealNumber": "БГ(M) - 6648",
     "currencyType": "1",
    "income": 7206.00,
     "client": "Company:32a45baf-ef78-4459-96a8-1d133cf2b913"
   },
   "fetchFields": {
```

```
 "Person": {
       "32a45baf-ef78-4459-96a8-1d133cf2b913:92bd540a-3ce5-4a51-b1a1-
5e9bf085f959": {
         "id": "32a45baf-ef78-4459-96a8-1d133cf2b913:92bd540a-3ce5-
4a51-b1a1-5e9bf085f959",
         "firstName": "Алексей",
         "middleName": "Владимирович",
         "docSeries": "4607",
         "docType": "PASSPORT",
       }
     },
     "OktmoCatalog": {
       "23129": {
         "id": "23129",
         "parentId": "23128",
         "code": "17701000001",
         "name": "г Владимир"
       }
     },
     "Company": {
       "32a45baf-ef78-4459-96a8-1d133cf2b913": {
         "id": "32a45baf-ef78-4459-96a8-1d133cf2b913",
         "oktmo": "23129",
         "legalAddress": "32a45baf-ef78-4459-96a8-
1d133cf2b913:0c8ecd6f-d7f7-41d7-b15a-ed850dc24944",
         "author": "IndividualContactParticipant:961b4042-a55d-4b7e-
8edf-33da2884e33c",
         "createDateTime": "2019-02-04T14:52:59.865",
         "modifier": "CompanyContactParticipant:29bb5e27-8f2f-4001-
afa2-61292ab971eb",
         "modifiedDateTime": "2019-08-02T13:14:28.084"
       }
     },
     "PersonRole": {
       "32a45baf-ef78-4459-96a8-1d133cf2b913:92bd540a-3ce5-4a51-b1a1-
5e9bf085f959:5f5869a4-e6b2-4a5f-b254-9583689954b3": {
         "id": "32a45baf-ef78-4459-96a8-1d133cf2b913:92bd540a-3ce5-
4a51-b1a1-5e9bf085f959:5f5869a4-e6b2-4a5f-b254-9583689954b3",
         "roleType": "BENEFICIAR",
         "percent": 100.0000,
         "date": null
       },
       "32a45baf-ef78-4459-96a8-1d133cf2b913:92bd540a-3ce5-4a51-b1a1-
5e9bf085f959:f708ce68-386a-445c-87ea-18c826ca05e6": {
         "id": "32a45baf-ef78-4459-96a8-1d133cf2b913:92bd540a-3ce5-
4a51-b1a1-5e9bf085f959:f708ce68-386a-445c-87ea-18c826ca05e6",
         "roleType": "BOOKER",
         "fullPostName": "Главный бухгалтер",
         "postDate": null,
         "endDate": null,
         "workYears": null,
         "workPrev": null
       }
     },
     "CurrencyTypeCatalog": {
       "1": {
         "id": "1",
         "code": "RUB",
         "name": "Российский рубль",
         "codeNum": "643"
       }
```

```
 },
     "ModifierParticipant": {
       "CompanyContactParticipant:29bb5e27-8f2f-4001-afa2-
61292ab971eb": {
         "id": "CompanyContactParticipant:29bb5e27-8f2f-4001-afa2-
61292ab971eb",
         "firstName": "Алексей",
         "middleName": "Владимирович"
       },
       "IndividualContactParticipant:961b4042-a55d-4b7e-8edf-
33da2884e33c": {
         "id": "IndividualContactParticipant:961b4042-a55d-4b7e-8edf-
33da2884e33c",
         "firstName": "Алексей",
         "middleName": "Владимирович"
       }
     },
     "CompanyContactParticipant": {
       "29bb5e27-8f2f-4001-afa2-61292ab971eb": {
         "id": "29bb5e27-8f2f-4001-afa2-61292ab971eb",
         "firstName": "Алексей",
         "middleName": "Владимирович",
         "userEmail": "alex@example.com",
         "company": "32a45baf-ef78-4459-96a8-1d133cf2b913",
         "verificationType": "ECP"
       }
    }
   }
}
```
<span id="page-50-1"></span>**5.3.3 Примерный порядок работ для подготовки к интеграции с Goodfin с использованием песочницы**

### <span id="page-50-0"></span>**5.3.4 Quickstart. Примеры интеграции с Goodfin**

Для начала знакомства с процессом интеграции Вы можете воспользоваться одним из проектов:

- 1. Пример интеграции с Goodfin на kotlin;
- 2. Пример интеграции с Goodfin средствами SOAP UI.

Для выбора проекта перейдите по [ссылке](https://bitbucket.srvhub.tools/projects/GOODFIN).

# **5.3.5 Для начала взаимодействия с тестовым окружением необходимо зарегистрировать сервис.**

Для сервиса будет сгенерирована учетная запись (логин/пароль Oauth клиента) и идентификатор сервиса. Логин и идентификатор сервиса совпадают.

**В песочнице** метод /api/v1/sandbox/registerservice эмулирует создание записи о новом подключаемом сервисе в действующей системе Goodfin.

Также после выполнения метода /api/v1/sandbox/registerservice в песочнице: создается пользователь для обслуживания сервиса и пользователь со стационарным клиентом для данного сервиса, которых можно использовать для тестирования и проверки настроек продуктов (согласно  $II.3.$  Тестирование и доработка банковского продукта). Логины пользователей создаются по правилам: user <serviceSystemName> cc <serviceSystemName> Пароль у всех пользователей одинаковый - < password> из ответа на вызов метода /api/v1/sandbox/registerservice. Например, если получен в ответе: BODY:  $\left\{ \right.$ 

```
"serviceSystemName": "iniq8unrB1",
   "password": "h2KLv0UY4q"
\rightarrow
```
Torда логин user iniq8unrB1 и пароль h2KLv0UY4g будет использоваться для входа в кабинет поставщика сервиса.

Логин сс iniq8unrB1 и пароль h2KLv0UY4g будет использоваться для входа в кабинет клиента для тестирования настроек продукта.

В действующей системе данный метод не используется. Специалисты системы Goodfin самостоятельно добавляют запись о новом сервисе, генерируют логин и пароль. Передают их представителям сервиса.

Нажмите, чтобы посмотреть/скрыть пример Пример запроса для песочницы:

```
Method: POST
URL: https://sandbox.goodfin.ru/api/v1/sandbox/registerservice
BODY:
\{\}
```
Тот же пример запроса для песочницы в формате HTTP/1.1:

```
POST /api/v1/sandbox/registerservice HTTP/1.1
Host: sandbox.goodfin.ru
Content-Type: application/json
Cache-Control: no-cache
\{\}
```
Пример получаемого ответа:

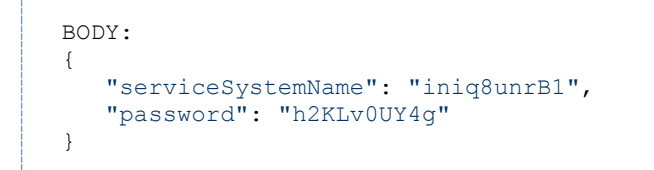

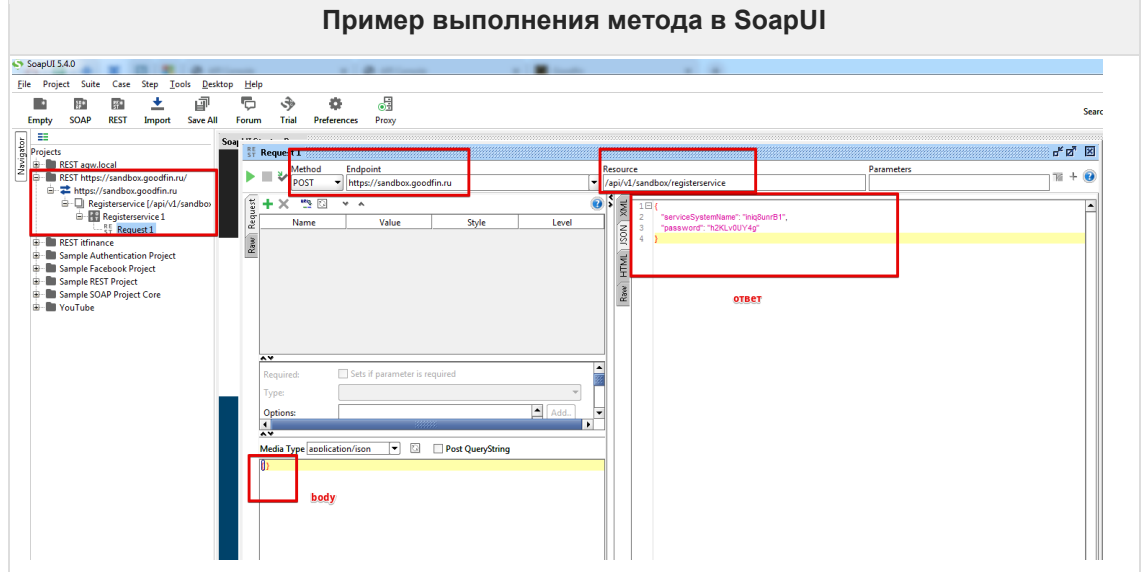

### Нажмите, чтобы посмотреть/скрыть пример выполнения в SoapUI

# 5.3.6 Требуется получить токен, чтобы сервис как система мог авторизоваться перед Goodfin как системой.

#### В песочнице метод /api/v1/oauth/token

В действующей системе токен получать аналогичным методом, используя выданные разработчиками Goodfin serviceSystemName и password после регистрации сервиса.

Подробнее см. стандарт jwt.io по правилам получения и "времени жизни" токена.

#### ВНИМАНИЕ!

Полученный токен используется далее во всех методах.

### Нажмите, чтобы посмотреть/скрыть пример

#### Пример запроса для песочницы:

где Authorization - это параметр, полученный по данным логина и пароля (basic авторизация).

```
Method: POST
URL: https://sandbox.goodfin.ru/api/v1/oauth/token
HEADERS:
Authorization: Basic aW5pcTh1bnJCMTpoMktMdjBVWTRn
BODY:
grant type=client credentials
```
#### **Пример запроса для песочницы в формате HTTP/1.1:**

```
POST /api/v1/oauth/token HTTP/1.1
Host: sandbox.goodfin.ru
Content-Type: application/x-www-form-urlencoded
Authorization: Basic aW5pcTh1bnJCMTpoMktMdjBVWTRn
Cache-Control: no-cache
grant type=client credentials
```
#### **Пример получаемого ответа:**

```
{
   "access_token":
"eyJhbGciOiJIUzI1NiIsInR5cCI6IkpXVCJ9.eyJhdWQiOlsiYWRhcHRlciIsImluaXE4dW5y
QjEiLCJzaGIiXSwic2NvcGUiOlsicmVhZCIsIndyaXRlIl0sImV4cCI6MTU2MDUyNTIxNiwidX
NlcklkIjoiZjdjODNmZTMtOTgxYS00MTllLTg1MjUtNjVlZWU1NTljNzYwIiwianRpIjoiODli
N2U1MTgtN2M0Ny00NmFjLWJhMWMtODdkYWM3YjUzMzc3IiwiY2xpZW50X2lkIjoiaW5pcTh1bn
JCMSJ9.Zt_Idc-Ga3LDFhWdxY03toDuVJlAwoeB_u_zlWY7nNQ",
   "token_type": "bearer",
 "expires_in": 3599,
 "scope": "read write",
 "userId": "f7c83fe3-981a-419e-8525-65eee559c760",
    "jti": "89b7e518-7c47-46ac-ba1c-87dac7b53377"
}
```
### **Нажмите, чтобы посмотреть/скрыть пример выполнения в SoapUI**

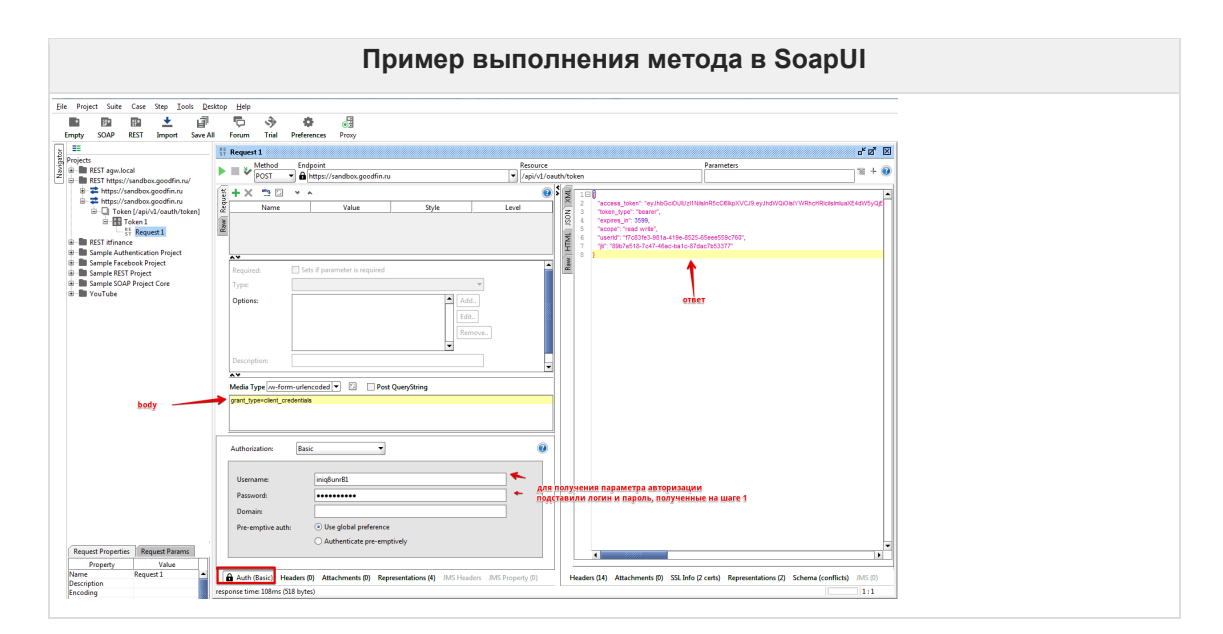

# **5.3.7 Это точка, куда система Goodfin (или песочница как эмулятор системы) будет отправлять все данные и сообщения для сервиса.**

**В песочнице** метод /ad/v1/external/integrationendpoint/update

**В действующей системе** Рекомендуется вызывать данный метод каждый раз, когда "поднимается"/перезагружается сервис, чтобы автоматически актуализировать данные точки доступа, куда действующая система Goodfin должна отправлять заявки и интеграционные сообщения. Кроме того, с помощью данного метода выполняется настройка формата передачи информации о заявке: в виде полной информации о заявке или только в виде идентифкатора заявки. Если выбран вариант передачи только идентифктора заявки, то обработчик может получить данные о заявке через вызов метода /ad/v1/external/dealapplication/byid.

#### Нажмите, чтобы посмотреть/скрыть пример

Пример запроса для песочницы с вариантом типа данных HttpEndpointSettings (см. арі документацию, ссылки в начале статьи):

где Authorization - это значение параметра access\_token из ответа, полученного на шаге 2.

```
Method: POST
URL: https://sandbox.goodfin.ru/ad/v1/external/integrationendpoint/update
HEADERS:
Authorization: Bearer
eyJhbGciOiJIUzI1NiIsInR5cCI6IkpXVCJ9.eyJhdWOiOlsiYWRhcHRlciIsImluaXE4dW5yO
jEiLCJzaGIiXSwic2NvcGUiOlsicmVhZCIsIndyaXRlIl0sImV4cCI6MTU2MDUyNTIxNiwidXN
lcklkIjoiZjdjODNmZTMtOTqxYS00MTllLTq1MjUtNjVlZWU1NTljNzYwIiwianRpIjoiODliN
2U1MTqtN2M0Ny00NmFjLWJhMWMtODdkYWM3YjUzMzc3IiwiY2xpZW50X21kIjoiaW5pcTh1bnJ
CMSJ9.Zt Idc-Ga3LDFhWdxY03toDuVJlAwoeB u zlWY7nNQ
BODY:
\left\{ \right."endpoint": {
        "baseUrl": "https://MY BANK.ru/gf/in",
        "type": "HTTP",
        "authentication": {
             "type": "BASIC",
             "userName": "QQQ1",
             "password": "WWW1"
        \}\},
    "applicationTransferMode":"ID"
\overline{\phantom{a}}
```
Пример запроса для песочницы в формате HTTP/1.1:

```
POST /ad/v1/external/integrationendpoint/update HTTP/1.1
Host: sandbox.goodfin.ru
Content-Type: application/json
Authorization: Bearer 
eyJhbGciOiJIUzI1NiIsInR5cCI6IkpXVCJ9.eyJhdWQiOlsiYWRhcHRlciIsImluaXE4dW5yQ
jEiLCJzaGIiXSwic2NvcGUiOlsicmVhZCIsIndyaXRlIl0sImV4cCI6MTU2MDUyNTIxNiwidXN
lcklkIjoiZjdjODNmZTMtOTgxYS00MTllLTg1MjUtNjVlZWU1NTljNzYwIiwianRpIjoiODliN
2U1MTgtN2M0Ny00NmFjLWJhMWMtODdkYWM3YjUzMzc3IiwiY2xpZW50X2lkIjoiaW5pcTh1bnJ
CMSJ9.Zt_Idc-Ga3LDFhWdxY03toDuVJlAwoeB_u_zlWY7nNQ
Cache-Control: no-cache
{
     "endpoint": {
         "baseUrl": "https://MY_BANK.ru/gf/in",
         "type": "HTTP",
        "authentication": {
             "type": "BASIC",
             "userName": "QQQ1",
             "password": "WWW1"
 }
     },
     "applicationTransferMode":"ID"
}
```
#### **Пример получаемого ответа:**

<Пусто>

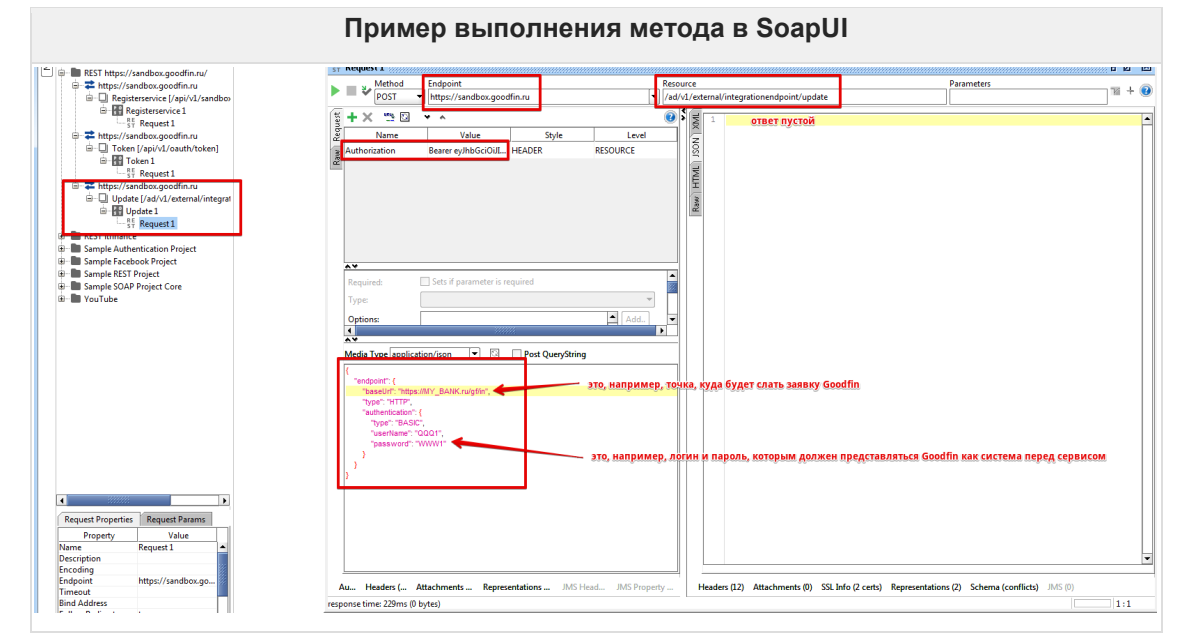

#### **Нажмите, чтобы посмотреть/скрыть пример выполнения в SoapUI**

Также рекомендуется вызывать методы для синхронизации информации по статусной модели сервиса и кодов передаваемых ошибок, на которые должна ориентироваться действующая система Goodfin:

/api/v1/service/statusmapping/update (см. пример в [Шаг 3.1 Объявление/обновление](#page-56-0)  [параметров статусной модели сервиса\)](#page-56-0);

/api/v1/service/errormapping/update (см. пример в Шаг 3.2 Объявление/обновление передаваемых кодов ошибок).

# <span id="page-56-0"></span>5.3.8 Шаг 3.1 Объявление/обновление параметров статусной модели сервиса

Чтобы система Goodfin могла корректно выводить пользователям статус заявки в сервисе и для определенных статусов показывать действия, которые может выполнить пользователь с заявкой, используется метод /api/v1/service/statusmapping/update

При получении от сервиса CommonResponse (см. примеры на шаге 4.3) с информацией о измененном статусе заявки. Goodifn будет искать полученный статус в настройках и выводить пользователю: статус заявки в сервисе из значения displayStatus; возможные действия с заявкой согласно userActions; переводить заявку в соответствующий статус на Goodfin (no dealApplicationStatus).

Перечень возможных значений dealApplicationStatus см. в справочнике dealApplicationStatuses.

Перечень возможных userActions см. в справочнике userActions.

### Нажмите, чтобы посмотреть/скрыть пример 1 Пример запроса для песочницы:

где Authorization - это значение параметра access\_token из ответа, полученного на шаге 2.

```
Method: POST
URL: https://sandbox.goodfin.ru/api/v1/service/statusmapping/update
HEADERS:
Authorization: Bearer 
eyJhbGciOiJIUzI1NiIsInR5cCI6IkpXVCJ9.eyJhdWQiOlsiYWRhcHRlciIsImluaXE4dW5yQ
jEiLCJzaGIiXSwic2NvcGUiOlsicmVhZCIsIndyaXRlIl0sImV4cCI6MTU2MDUyNTIxNiwidXN
lcklkIjoiZjdjODNmZTMtOTgxYS00MTllLTg1MjUtNjVlZWU1NTljNzYwIiwianRpIjoiODliN
2U1MTgtN2M0Ny00NmFjLWJhMWMtODdkYWM3YjUzMzc3IiwiY2xpZW50X2lkIjoiaW5pcTh1bnJ
CMSJ9.Zt_Idc-Ga3LDFhWdxY03toDuVJlAwoeB_u_zlWY7nNQ
BODY: 
{ 
    "statusMapping":{ 
       "22":{ 
          "dealApplicationStatus": "REJECTED_BY_SERVICE",
          "displayStatus": "Ошибка отправки",
          "userActions":[]
\qquad \qquad "23":{ 
          "dealApplicationStatus": null,
          "displayStatus": "Отправлена",
          "userActions": []
\qquad \qquad "28":{ 
          "dealApplicationStatus": null,
          "displayStatus": "Ожидает подтверждения",
          "userActions": []
\qquad \qquad "29":{ 
          "dealApplicationStatus": "CLOSED_BY_SYSTEM",
 "displayStatus": "Закрыта хабом",
 "userActions": []
\qquad \qquad "10":{ 
          "dealApplicationStatus": null,
          "displayStatus": "Проект на согласовании",
          "userActions": [ 
\{"actionType": "CLIENT SIGN",
                "label": "Принять",
                "description": "Перейти по ссылке для принятия 
предложения",
                "template": "https://service11.com/{APPLICATION_ID}"
             },
\{"actionType": "AGENT GET SIGN URL",
                "label": "Получить ссылку",
                "description": "Получить ссылку для принятия предложения",
             "template": "https://service11.com/{APPLICATION_ID}"
 }
 ]
\qquad \qquad "16": { 
          "dealApplicationStatus": "CANCELLED_BY_CLIENT",
         "displayStatus": "Отозвана клиентом",
          "userActions": []
\qquad \qquad "s17": { 
          "dealApplicationStatus": "PRODUCT_ISSUED",
          "displayStatus": "Выдано",
          "userActions": []
\qquad \qquad "18": { 
          "dealApplicationStatus": null,
          "displayStatus": "Готова к подписанию",
          "userActions": [ 
\{
```
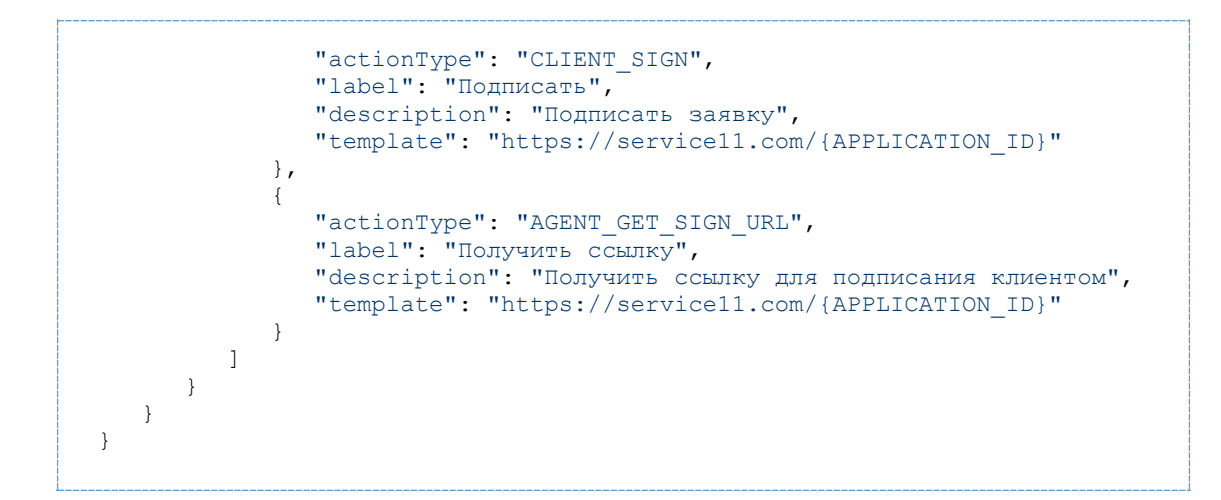

**Пример запроса для песочницы в формате HTTP/1.1:**

```
POST /api/v1/service/statusmapping/update HTTP/1.1
Host: sandbox.goodfin.ru
Content-Type: application/json
Authorization: Bearer 
eyJhbGciOiJIUzI1NiIsInR5cCI6IkpXVCJ9.eyJhdWQiOlsiYWRhcHRlciIsIkZlYjk1cXN4W
mkiLCJzaGIiXSwic2NvcGUiOlsicmVhZCIsIndyaXRlIl0sImV4cCI6MTU2MTYwMjAzNywidXN
lcklkIjoiMzA0ZjJmYWQtOTUzNi00N2U3LTljOWUtM2ZjMTExZmE5MzQ2IiwianRpIjoiZWFiO
Tc5ZWItNjJlMi00NTBhLWFlMmUtNzc2YWMzNzYyNGJjIiwiY2xpZW50X2lkIjoiRmViOTVxc3h
aaSJ9.tjBOKtuRYptXV5lUuBDPM7MIfeFS6Ct0uASdiFq5Mpg
Cache-Control: no-cache
{ 
    "statusMapping":{ 
       "22":{ 
          "dealApplicationStatus": "REJECTED_BY_SERVICE",
          "displayStatus": "Ошибка отправки",
          "userActions":[]
\qquad \qquad "23":{ 
          "dealApplicationStatus": null,
          "displayStatus": "Отправлена",
          "userActions": []
\qquad \qquad "28":{ 
          "dealApplicationStatus": null,
          "displayStatus": "Ожидает подтверждения",
          "userActions": []
\qquad \qquad "29":{ 
          "dealApplicationStatus": "CLOSED_BY_SYSTEM",
          "displayStatus": "Закрыта хабом",
          "userActions": []
\qquad \qquad "10":{ 
          "dealApplicationStatus": null,
          "displayStatus": "Проект на согласовании",
          "userActions": [ 
{
                "actionType": "CLIENT_SIGN",
                "label": "Принять",
                "description": "Перейти по ссылке для принятия 
предложения",
                "template": "https://service11.com/{APPLICATION_ID}"
             },
\{"actionType": "AGENT GET SIGN URL",
                "label": "Получить ссылку",
                "description": "Получить ссылку для принятия предложения",
             "template": "https://service11.com/{APPLICATION_ID}"
 }
          ]
       },
       "16": { 
          "dealApplicationStatus": "CANCELLED_BY_CLIENT",
          "displayStatus": "Отозвана клиентом",
          "userActions": []
\qquad \qquad "17": { 
          "dealApplicationStatus": "PRODUCT_ISSUED",
          "displayStatus": "Выдано",
          "userActions": []
\qquad \qquad "18": { 
         "dealApplicationStatus": null,
          "displayStatus": "Готова к подписанию",
          "userActions": [
```
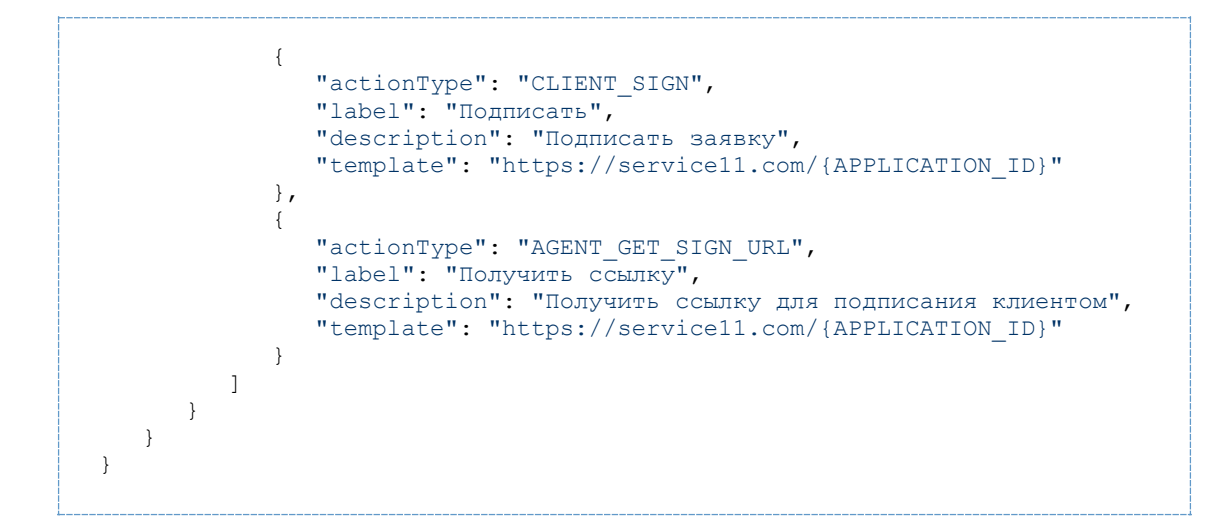

#### **Пример получаемого ответа:**

<Пусто>

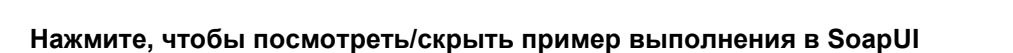

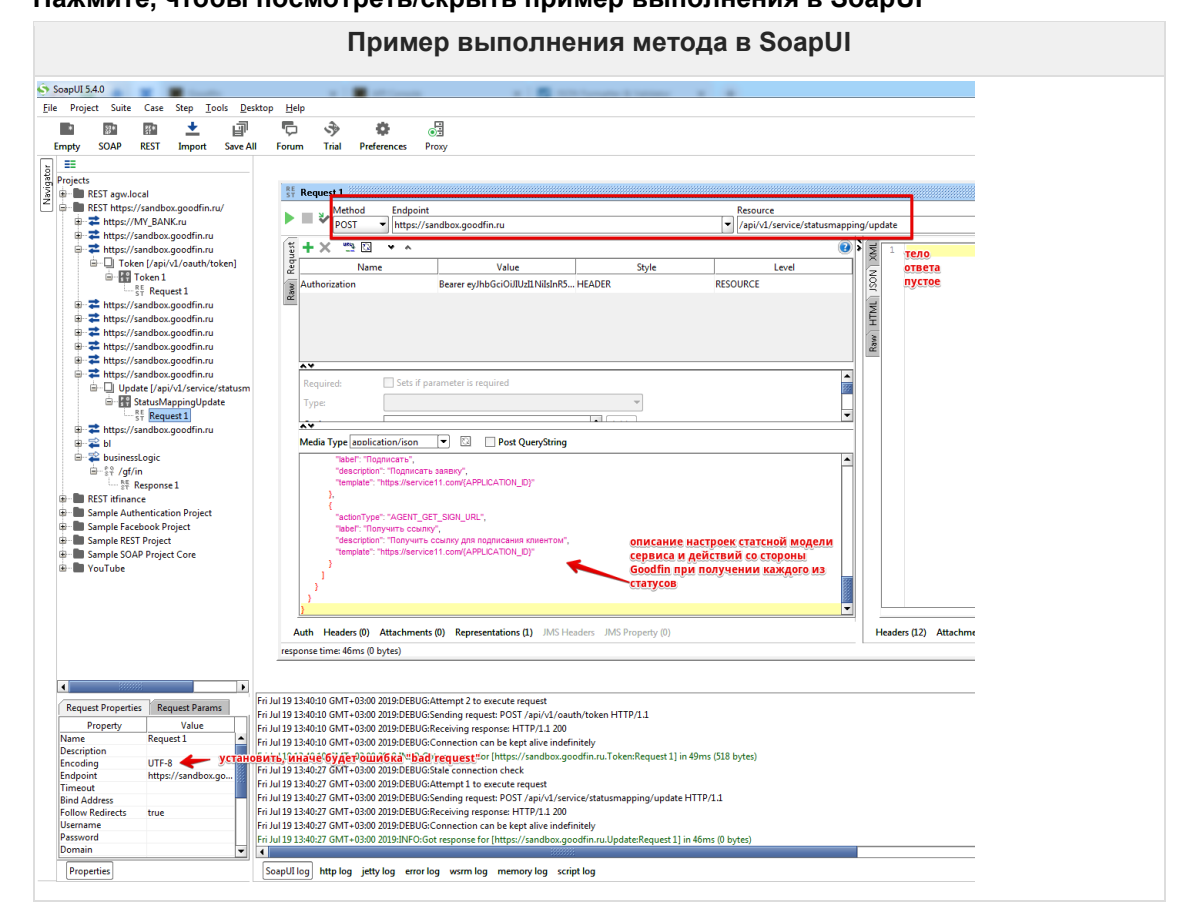

### **Нажмите, чтобы посмотреть/скрыть пример 2 Пример запроса для песочницы:**

где Authorization - это значение параметра access token из ответа, полученного на шаге 2.

```
Method: POST
URL: https://sandbox.goodfin.ru/api/v1/service/statusmapping/update
HEADERS:
Authorization: Bearer 
eyJhbGciOiJIUzI1NiIsInR5cCI6IkpXVCJ9.eyJhdWQiOlsiYWRhcHRlciIsImluaXE4dW5yQ
jEiLCJzaGIiXSwic2NvcGUiOlsicmVhZCIsIndyaXRlIl0sImV4cCI6MTU2MDUyNTIxNiwidXN
lcklkIjoiZjdjODNmZTMtOTgxYS00MTllLTg1MjUtNjVlZWU1NTljNzYwIiwianRpIjoiODliN
2U1MTgtN2M0Ny00NmFjLWJhMWMtODdkYWM3YjUzMzc3IiwiY2xpZW50X2lkIjoiaW5pcTh1bnJ
CMSJ9.Zt_Idc-Ga3LDFhWdxY03toDuVJlAwoeB_u_zlWY7nNQ
BODY: 
{
   "statusMapping": {
    "MY SUPER STATUS": {
       "dealApplicationStatus": null,
       "displayStatus": "Супер статус",
       "userActions": [
         {
           "template": "http://service.com/{APPLICATION_ID}",
           "label": "test",
 "description": "test",
 "actionType": "CLIENT_SIGN"
         }
       ]
\qquad \qquad "ERR1": {
       "dealApplicationStatus": "REJECTED_BY_SERVICE",
       "displayStatus": "testError4Display",
      "userActions": []
    }
   }
}
```
**Пример запроса для песочницы в формате HTTP/1.1:**

```
POST /api/v1/service/statusmapping/update HTTP/1.1
Host: sandbox.goodfin.ru
Content-Type: application/json
Authorization: Bearer 
eyJhbGciOiJIUzI1NiIsInR5cCI6IkpXVCJ9.eyJhdWQiOlsiYWRhcHRlciIsIkZlYjk1cXN4W
mkiLCJzaGIiXSwic2NvcGUiOlsicmVhZCIsIndyaXRlIl0sImV4cCI6MTU2MTYwMjAzNywidXN
lcklkIjoiMzA0ZjJmYWQtOTUzNi00N2U3LTljOWUtM2ZjMTExZmE5MzQ2IiwianRpIjoiZWFiO
Tc5ZWItNjJlMi00NTBhLWFlMmUtNzc2YWMzNzYyNGJjIiwiY2xpZW50X2lkIjoiRmViOTVxc3h
aaSJ9.tjBOKtuRYptXV5lUuBDPM7MIfeFS6Ct0uASdiFq5Mpg
Cache-Control: no-cache
{
   "statusMapping": {
     "testSysStatus": {
       "dealApplicationStatus": null,
       "displayStatus": "testDisplayStatus",
       "userActions": [
\left\{ \begin{array}{cc} 0 & 0 \\ 0 & 0 \end{array} \right\} "template": "http://service.com/{APPLICATION_ID}",
 "label": "test",
 "description": "test",
           "actionType": "CLIENT_SIGN"
         }
       ]
     },
     "ERR1": {
       "dealApplicationStatus": "REJECTED_BY_SERVICE",
       "displayStatus": "testError4Display",
       "userActions": []
     }
   }
}
```
#### **Пример получаемого ответа:**

<Пусто>

# <span id="page-62-0"></span>**5.3.9 Шаг 3.2 Объявление/обновление передаваемых кодов ошибок**

### /api/v1/service/errormapping/update

#### !!! ОПИСАТЬ

#### **Пример запроса для песочницы:**

где Authorization - это значение параметра access\_token из ответа, полученного на шаге 2.

```
Пример настроек через проброс кодов ошибок на статусы
Method: POST
URL: https://sandbox.goodfin.ru/api/v1/service/errormapping/update
HEADERS:
Authorization: Bearer 
eyJhbGciOiJIUzI1NiIsInR5cCI6IkpXVCJ9.eyJhdWQiOlsiYWRhcHRlciIsImluaXE4dW5yQ
jEiLCJzaGIiXSwic2NvcGUiOlsicmVhZCIsIndyaXRlIl0sImV4cCI6MTU2MDUyNTIxNiwidXN
lcklkIjoiZjdjODNmZTMtOTgxYS00MTllLTg1MjUtNjVlZWU1NTljNzYwIiwianRpIjoiODliN
2U1MTgtN2M0Ny00NmFjLWJhMWMtODdkYWM3YjUzMzc3IiwiY2xpZW50X2lkIjoiaW5pcTh1bnJ
CMSJ9.Zt_Idc-Ga3LDFhWdxY03toDuVJlAwoeB_u_zlWY7nNQ
BODY: 
{"errorMapping":{"type":"IDENTITY"}}
Пример настроек через явное отображение ошибок
Method: POST
URL: https://sandbox.goodfin.ru/api/v1/service/errormapping/update
HEADERS:
Authorization: Bearer 
eyJhbGciOiJIUzI1NiIsInR5cCI6IkpXVCJ9.eyJhdWQiOlsiYWRhcHRlciIsImluaXE4dW5yQ
jEiLCJzaGIiXSwic2NvcGUiOlsicmVhZCIsIndyaXRlIl0sImV4cCI6MTU2MDUyNTIxNiwidXN
lcklkIjoiZjdjODNmZTMtOTgxYS00MTllLTg1MjUtNjVlZWU1NTljNzYwIiwianRpIjoiODliN
2U1MTgtN2M0Ny00NmFjLWJhMWMtODdkYWM3YjUzMzc3IiwiY2xpZW50X2lkIjoiaW5pcTh1bnJ
CMSJ9.Zt_Idc-Ga3LDFhWdxY03toDuVJlAwoeB_u_zlWY7nNQ
BODY:
{
   "errorMapping": {
     "type": "CONFIGURABLE_MAP",
     "errorCodeSysStatusMap": {
      "ERROR1": "ERR1"
     }
   }
}
```
**Пример запроса для песочницы в формате HTTP/1.1:**

```
Пример настроек через проброс кодов ошибок на статусы
POST /api/v1/service/errormapping/update HTTP/1.1
Host: sandbox.goodfin.ru
Content-Type: application/json
Authorization: Bearer 
eyJhbGciOiJIUzI1NiIsInR5cCI6IkpXVCJ9.eyJhdWQiOlsiYWRhcHRlciIsImluaXE4dW5yQ
jEiLCJzaGIiXSwic2NvcGUiOlsicmVhZCIsIndyaXRlIl0sImV4cCI6MTU2MDUyNTIxNiwidXN
lcklkIjoiZjdjODNmZTMtOTgxYS00MTllLTg1MjUtNjVlZWU1NTljNzYwIiwianRpIjoiODliN
2U1MTgtN2M0Ny00NmFjLWJhMWMtODdkYWM3YjUzMzc3IiwiY2xpZW50X2lkIjoiaW5pcTh1bnJ
CMSJ9.Zt Idc-Ga3LDFhWdxY03toDuVJlAwoeB u zlWY7nNQ
Cache-Control: no-cache
{"errorMapping":{"type":"IDENTITY"}}
Пример обрабатываемых по данной настройке ответов от инстанции
{
   "payloadType": "CommonResponse",
   "originator": "BG",
   "receiver": "Shb",
   "msgId": "40a98957-c077-4d1d-9d1f-5cc58dca1db7",
   "msgDateTime": "2019-06-27T03:33:17.429",
   "payload": {
     "originatorMsgType": "AddDealApplication",
     "originatorMsgId": "58e77408-1c33-4477-8ab9-154ee406a0cc",
     "targetObjectId": "7455db89-85a1-4fb6-afb7-20207e22c29d",
     "result": "ERROR",
     "error": {
       "id": "6236fbf9-8683-4db9-a41f-e9e38ef65d70",
       "errorCode": "ERR1",
       "message": "Test Error",
       "params": null
     }
   }
}
Пример настроек через явное отображение ошибок
POST /api/v1/service/errormapping/update HTTP/1.1
Host: sandbox.goodfin.ru
Content-Type: application/json
Authorization: Bearer 
eyJhbGciOiJIUzI1NiIsInR5cCI6IkpXVCJ9.eyJhdWQiOlsiYWRhcHRlciIsIkZlYjk1cXN4W
mkiLCJzaGIiXSwic2NvcGUiOlsicmVhZCIsIndyaXRlIl0sImV4cCI6MTU2MTYwMjAzNywidXN
lcklkIjoiMzA0ZjJmYWQtOTUzNi00N2U3LTljOWUtM2ZjMTExZmE5MzQ2IiwianRpIjoiZWFiO
Tc5ZWItNjJlMi00NTBhLWFlMmUtNzc2YWMzNzYyNGJjIiwiY2xpZW50X2lkIjoiRmViOTVxc3h
aaSJ9.tjBOKtuRYptXV5lUuBDPM7MIfeFS6Ct0uASdiFq5Mpg
Cache-Control: no-cache
{
   "errorMapping": {
     "type": "CONFIGURABLE_MAP",
     "errorCodeSysStatusMap": {
       "ERROR1": "ERR1"
     }
   }
}
Пример обрабатываемых по данной настройке ответов от инстанции
{
 "payloadType": "CommonResponse",
 "originator": "test1.service.local",
   "receiver": "Shb",
   "msgId": "f49ff225-55f3-451a-9a0a-512d9ed6b53a",
   "msgDateTime": "2019-06-27T03:51:16.008",
```

```
 "payload": {
     "originatorMsgType": "AddDealApplication",
     "originatorMsgId": "a08d089e-4fd4-4800-90c0-b105f59cf61b",
     "targetObjectId": "b0187449-b76f-40b5-8618-76023c6c6980",
     "result": "ERROR",
     "error": {
       "id": "6a59c649-e7a4-4f1f-89fe-fc91f2a09ea7",
       "errorCode": "ERROR1",
       "message": "Test Error",
       "params": null
    }
  }
}
```
#### **Пример получаемого ответа:**

<Пусто>

# **5.3.10 ШАГ 4. Обработка сервисом получаемых заявок от Goodfin (AddDealApplication)**

**В песочнице** имеется метод **/api/v1/sandbox/generatedeals**, который генерирует набор тестовых сделок/заявок по различным типам продуктов. Данный метод эмулирует отправку заявок в сервис в точку интеграции, объявленную на шаге 3.

Данный метод можно использовать для того, чтобы научиться принимать и отображать полученные заявки во внутренний формат сервиса. Описание типов данных, получаемых в составе заявок, см. в api [документации,](https://sandbox.goodfin.ru/docs/bl-open-api/v1/index.html) варианты возможных значений справочных данных см. в [Справочники, используемые в отправляемых заявках](#page-131-0).

#### **Структура сообщения типа AddDealApplication**

Примеры заявок см. в I[. Подготовительные работы по интеграции](#page-44-0) c применением [API](#page-44-0)

```
{
    "payloadType":"AddDealApplication",
    "originator":"Shb",
    "receiver":"bin.srvtests.com",
    "msgId":"ab608a50-7235-454e-85fc-b07843a67a7b",
    "msgDateTime":"2019-06-14T13:10:23.771",
    "payload":{
       "dealApplicationId":"65f466c1-9c5d-490e-b4e6-a58c7b8c0ad6",
       "createApplicationDateTime":"2019-06-14T12:13:55.063",
       "requestData":{
       ...данные заявки на получение продукта...
 }
    }
}
```
Кроме того, на основе информации об описании прикрепленных документов сервис должен научиться выкачивать необходимые ему документы, используя метод **/api/v1/document/getdocumentfile** (см. описание в шаге 4.1).

Также сервис должен научиться отправлять сообщения о результате обработки заявки (см. тип **CommonResponse** в api документации и описание в шаге 4.2);

об изменении статусов заявок (см. тип **ChangeDealApplicationStatusEvent** в api документации и описание в шаге 4.3);

по желанию, отправлять сообщение о присвоении в сервисе внутреннего номера полученной заявке (см. тип **UpdateApplicationParams** в api документации и описание в шаге 4.4), -

в точку интеграции на стороне тестового окружения Goodfin **/ad/v1/external/openapi/in**.

**В действующей системе** Goodfin по мере появления заявок отправляет их в сервис в точку, объявленную на шаге 3. В ответ система Goodfin ожидает сообщения от сервиса о результате обработки заявки (см. тип CommonResponse) и об изменении статусов заявок (см. тип ChangeDealApplicationStatusEvent) в точку интеграции на стороне Goodfin /ad/v1/external/openapi/in.

**Нажмите, чтобы посмотреть/скрыть пример Пример запроса для песочницы**

```
Method: POST
URL: https://sandbox.goodfin.ru/api/v1/sandbox/generatedeals
HEADERS:
Authorization: Bearer 
eyJhbGciOiJIUzI1NiIsInR5cCI6IkpXVCJ9.eyJhdWQiOlsiYWRhcHRlciIsImluaXE4dW5yQ
jEiLCJzaGIiXSwic2NvcGUiOlsicmVhZCIsIndyaXRlIl0sImV4cCI6MTU2MDUyNTIxNiwidXN
lcklkIjoiZjdjODNmZTMtOTgxYS00MTllLTg1MjUtNjVlZWU1NTljNzYwIiwianRpIjoiODliN
2U1MTgtN2M0Ny00NmFjLWJhMWMtODdkYWM3YjUzMzc3IiwiY2xpZW50X2lkIjoiaW5pcTh1bnJ
CMSJ9.Zt_Idc-Ga3LDFhWdxY03toDuVJlAwoeB_u_zlWY7nNQ
BODY: 
{
     "count": "10"
}
```
**Пример запроса для песочницы в формате HTTP/1.1:**

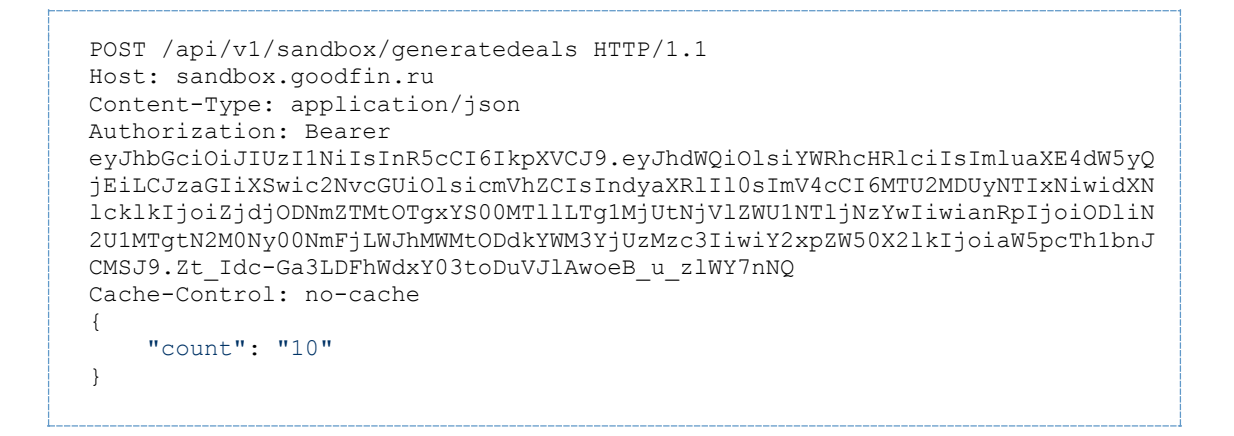

#### **Пример получаемого ответа:**

<Пусто>

# **Пример выполнения метода в SoapUI** ō ■ ■ →  $\frac{1}{2}$  $\mathcal{L}^{\mathsf{Q} \times \mathsf{Q}}$  $A$  $\boxed{\bullet}$   $\boxed{\circ}$   $\boxed{\circ}$  Post Qr th Headers (0) Attachments (0) Representations (1) JMS Header -<br>Headers (12) Attachments (0) SSL Info (2 certs) Represer **ПРИМЕЧАНИЕ** Пример генерации заявок с возможностью их получения и просмотра можно реализовать на "заглушке", чтобы получить общее представление перед тем как реализовывать точку доступа в сервисе. Пример пошагового создания "заглушки" см. в [Пример реализации "заглушки"](#page-78-0)  средствами SoapUI[, чтобы проверить получение заявок](#page-78-0) Пример готового проекта см. в Quickstart. [Примеры интеграции с Goodfin](#page-50-0)

#### **Нажмите, чтобы посмотреть/скрыть пример выполнения в SoapUI**

### **5.3.11 ШАГ 4.1. Скачивание документов по заявке**

После получения заявки сервис должен скачать необходимые ему документы.

**В песочнице** для скачивания документов используется метод /api/v1/document/downloaddocumentfile

**В действующей системе** для скачивания документов используется метод /api/v1/document/downloaddocumentfile

#### **Пример запроса для песочницы**

```
Method: GET
URL: https://sandbox.goodfin.ru/api/v1/document/downloaddocumentfile
HEADERS:
Authorization: Bearer 
eyJhbGciOiJIUzI1NiIsInR5cCI6IkpXVCJ9.eyJhdWQiOlsiYWRhcHRlciIsImluaXE4dW5yQ
jEiLCJzaGIiXSwic2NvcGUiOlsicmVhZCIsIndyaXRlIl0sImV4cCI6MTU2MDUyNTIxNiwidXN
lcklkIjoiZjdjODNmZTMtOTgxYS00MTllLTg1MjUtNjVlZWU1NTljNzYwIiwianRpIjoiODliN
2U1MTgtN2M0Ny00NmFjLWJhMWMtODdkYWM3YjUzMzc3IiwiY2xpZW50X2lkIjoiaW5pcTh1bnJ
CMSJ9.Zt_Idc-Ga3LDFhWdxY03toDuVJlAwoeB_u_zlWY7nNQ
QUERY_PARAMS: 
documentFileId=0d372d43-57ee-4684-828e-8568b81d3c73
isInline=true
```
#### **Пример запроса для песочницы в формате HTTP/1.1:**

```
GET /api/v1/document/downloaddocumentfile?documentFileId=0d372d43-57ee-
4684-828e-8568b81d3c73&isInline=true HTTP/1.1
Host: sandbox.goodfin.ru
Content-Type: application/json
Authorization: Bearer 
eyJhbGciOiJIUzI1NiIsInR5cCI6IkpXVCJ9.eyJhdWQiOlsiYWRhcHRlciIsImluaXE4dW5yQ
jEiLCJzaGIiXSwic2NvcGUiOlsicmVhZCIsIndyaXRlIl0sImV4cCI6MTU2MDUyNTIxNiwidXN
lcklkIjoiZjdjODNmZTMtOTgxYS00MTllLTg1MjUtNjVlZWU1NTljNzYwIiwianRpIjoiODliN
2U1MTgtN2M0Ny00NmFjLWJhMWMtODdkYWM3YjUzMzc3IiwiY2xpZW50X2lkIjoiaW5pcTh1bnJ
CMSJ9.Zt_Idc-Ga3LDFhWdxY03toDuVJlAwoeB_u_zlWY7nNQ
```
#### **Пример получаемого ответа:**

<скачанный файл>

**Нажмите, чтобы посмотреть/скрыть пример выполнения в SoapUI**

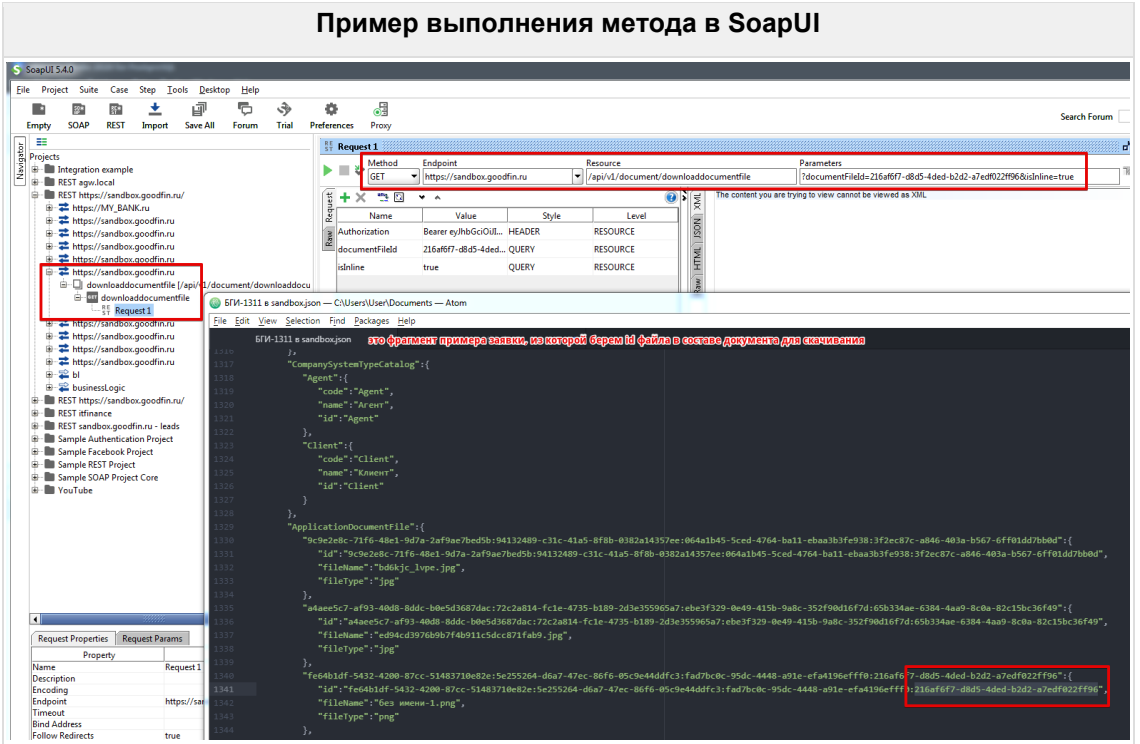

# 5.3.12 После получения заявки и скачивания документов, банковский сервис должен оповестить систему Goodfin об успешном получении заявки или ошибке.

Чтобы Goodfin узнал о возможных кодах ошибок, которые будет слать сервис, нужно выполнить /api/v1/service/errormapping/update (см. описание в 3.2.)

В песочнице в точку доступа /ad/v1/external/openapi/in отправляется сообщение типа CommonResponse

В действующей системе в точку доступа /ad/v1/external/openapi/in отправляется сообщение типа CommonResponse

#### Нажмите, чтобы посмотреть/скрыть пример

#### Пример запроса для песочницы

где "receiver": "Shb" - это указание на систему Goodfin в качестве получателя сообщения:

"originator": "iniq8unrB1" - это указание на сервис - отправитель сообщения, при этом "iniq8unrB1" - логин/системное имя сервиса, которое получено на шаге 1.

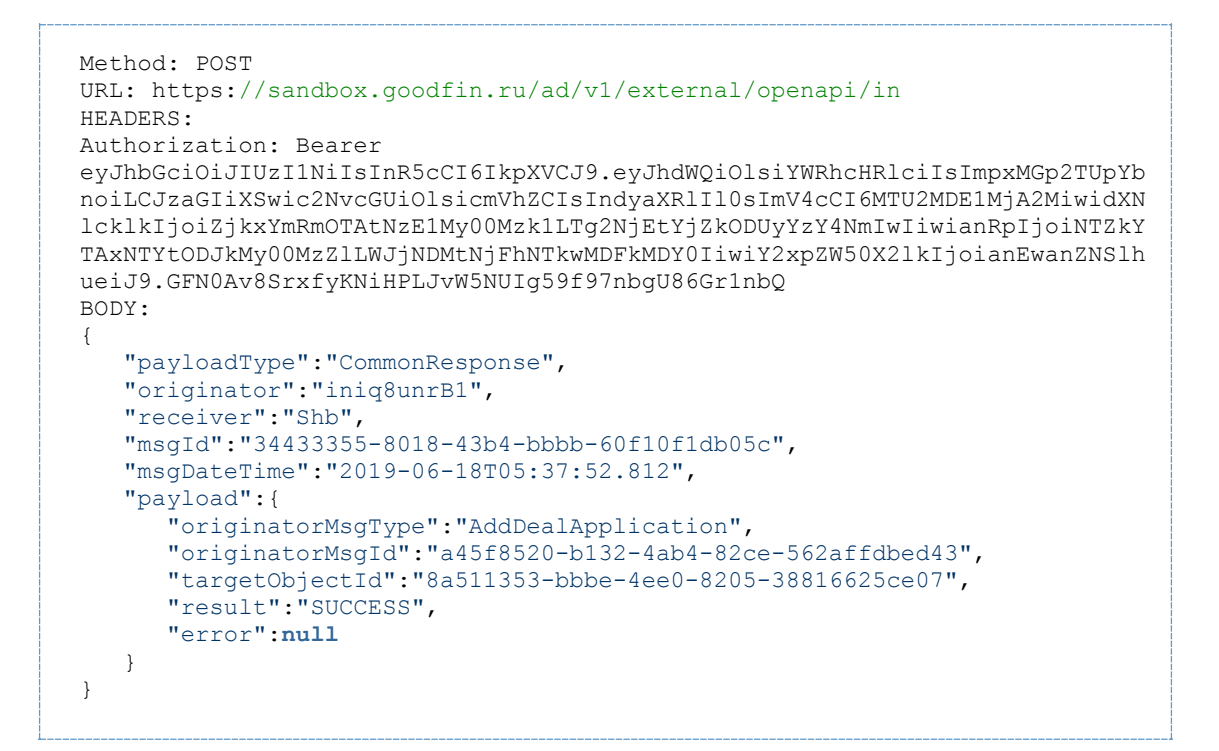

#### **Пример запроса для песочницы в формате HTTP/1.1:**

```
POST /ad/v1/external/openapi/in HTTP/1.1
Host: sandbox.goodfin.ru
Content-Type: application/json
Authorization: Bearer 
eyJhbGciOiJIUzI1NiIsInR5cCI6IkpXVCJ9.eyJhdWQiOlsiYWRhcHRlciIsImpxMGp2TUpYb
noiLCJzaGIiXSwic2NvcGUiOlsicmVhZCIsIndyaXRlIl0sImV4cCI6MTU2MDE1MjA2MiwidXN
lcklkIjoiZjkxYmRmOTAtNzE1My00Mzk1LTg2NjEtYjZkODUyYzY4NmIwIiwianRpIjoiNTZkY
TAxNTYtODJkMy00MzZlLWJjNDMtNjFhNTkwMDFkMDY0IiwiY2xpZW50X2lkIjoianEwanZNSlh
ueiJ9.GFN0Av8SrxfyKNiHPLJvW5NUIg59f97nbgU86Gr1nbQ
Cache-Control: no-cache
{ 
    "payloadType":"CommonResponse",
    "originator":"iniq8unrB1",
    "receiver":"Shb",
    "msgId":"34433355-8018-43b4-bbbb-60f10f1db05c",
    "msgDateTime":"2019-06-18T05:37:52.812",
    "payload":{ 
       "originatorMsgType":"AddDealApplication",
       "originatorMsgId":"a45f8520-b132-4ab4-82ce-562affdbed43",
       "targetObjectId":"8a511353-bbbe-4ee0-8205-38816625ce07",
       "result":"SUCCESS",
       "error":null
    }
}
```
#### **Пример получаемого ответа:**

<Пусто>

**Нажмите, чтобы посмотреть/скрыть пример выполнения в SoapUI**

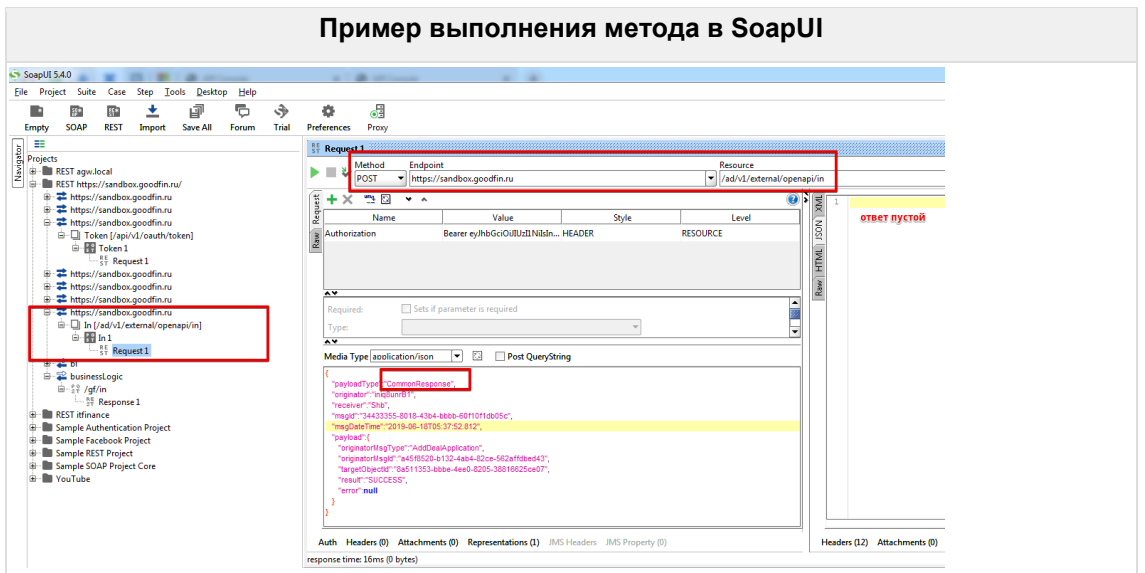

# 5.3.13 После получения заявки, банковский сервис может оповещать систему Goodfin об изменении статусов полученных и обрабатываемых заявок.

Чтобы Goodfin узнал о настройках статусной модели сервиса, нужно выполнить /api/v1/service/statusmapping/update (см. описание в 3.1.)

В песочнице в точку доступа /ad/v1/external/openapi/in отправляется сообщение типа ChangeDealApplicationStatusEvent

В действующей системе в точку доступа /ad/v1/external/openapi/in отправляется сообщение типа ChangeDealApplicationStatusEvent

Нажмите, чтобы посмотреть/скрыть пример

### Пример запроса для песочницы

где "receiver": "Shb" - это указание на систему Goodfin в качестве получателя сообщения;

"originator": "inig8unrB1" - это указание на сервис - отправитель сообщения, при этом "iniq8unrB1" - логин/системное имя сервиса, которое получено на шаге 1.
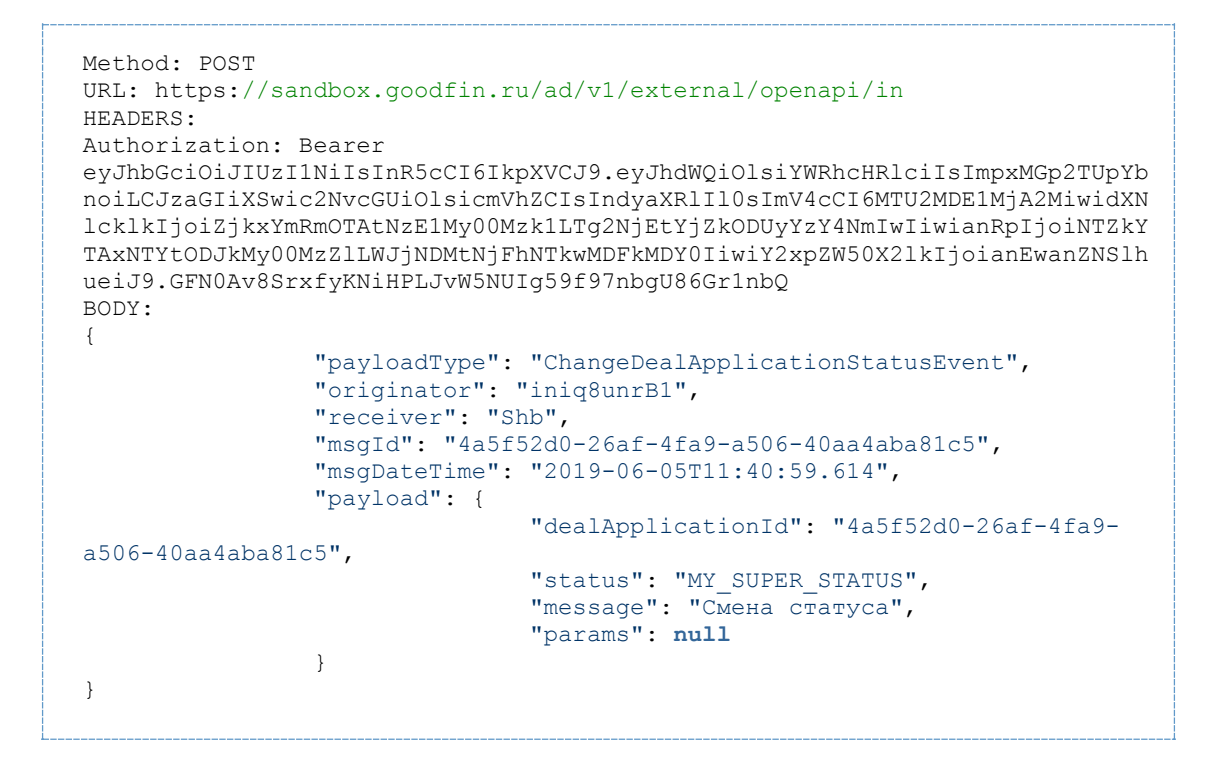

**Пример запроса для песочницы в формате HTTP/1.1:**

```
POST /ad/v1/external/openapi/in HTTP/1.1
Host: sandbox.goodfin.ru
Content-Type: application/json
Authorization: Bearer 
eyJhbGciOiJIUzI1NiIsInR5cCI6IkpXVCJ9.eyJhdWQiOlsiYWRhcHRlciIsImpxMGp2TUpYb
noiLCJzaGIiXSwic2NvcGUiOlsicmVhZCIsIndyaXRlIl0sImV4cCI6MTU2MDE1MjA2MiwidXN
lcklkIjoiZjkxYmRmOTAtNzE1My00Mzk1LTg2NjEtYjZkODUyYzY4NmIwIiwianRpIjoiNTZkY
TAxNTYtODJkMy00MzZlLWJjNDMtNjFhNTkwMDFkMDY0IiwiY2xpZW50X2lkIjoianEwanZNSlh
ueiJ9.GFN0Av8SrxfyKNiHPLJvW5NUIg59f97nbgU86Gr1nbQ
Cache-Control: no-cache
{
                "payloadType": "ChangeDealApplicationStatusEvent",
                "originator": "iniq8unrB1",
                "receiver": "Shb",
                "msgId": "4a5f52d0-26af-4fa9-a506-40aa4aba81c5",
                "msgDateTime": "2019-06-05T11:40:59.614",
                "payload": {
                              "dealApplicationId": "4a5f52d0-26af-4fa9-
a506-40aa4aba81c5",
 "status": "MY_SUPER_STATUS",
 "message": "Смена статуса",
                "params": null
 }
}
```
## **Пример получаемого ответа:**

<Пусто>

**Нажмите, чтобы посмотреть/скрыть пример выполнения в SoapUI**

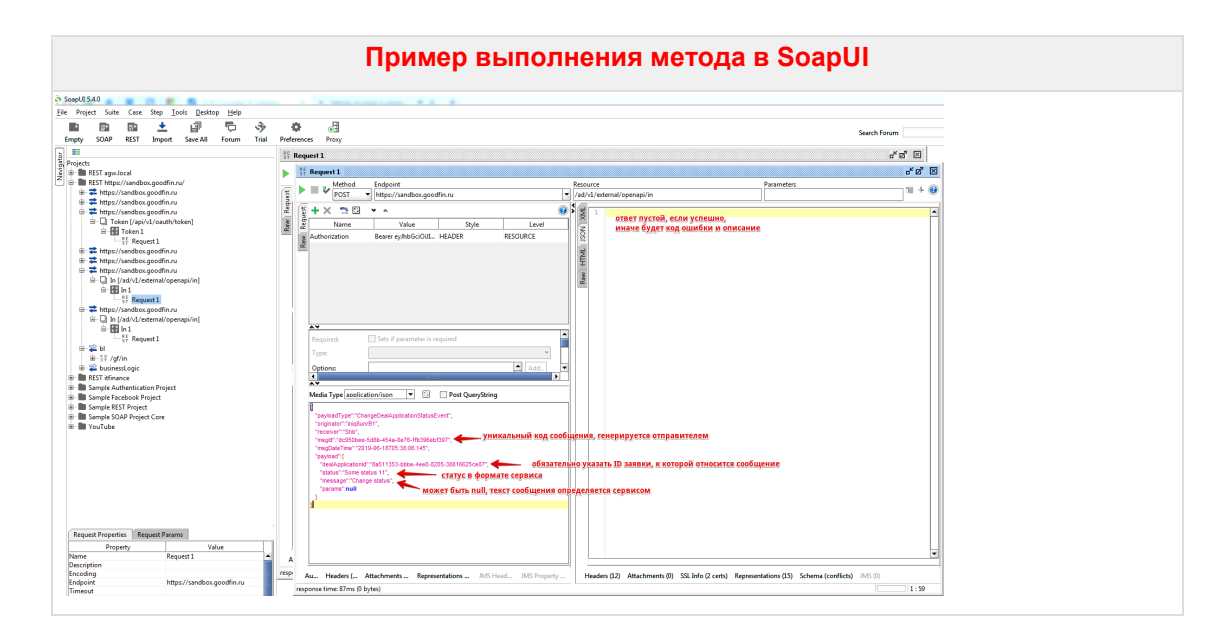

## Нажмите, чтобы посмотреть/скрыть пример 2

Например, в Goodfin пришло сообщение от сервиса "test1.srytests.com":

```
Method: POST
URL: https://app.goodfin.ru/ad/v1/external/openapi/in
HEADERS:
Authorization: Bearer
eyJhbGciOiJIUzI1NiIsInR5cCI6IkpXVCJ9.eyJhdWQiOlsiYWRhcHRlciIsImpxMGp2TUpYb
noiLCJzaGIiXSwic2NvcGUiOlsicmVhZCIsIndyaXRlIl0sImV4cCI6MTU2MDE1MjA2MiwidXN
lcklkIjoiZjkxYmRmOTAtNzE1My00Mzk1LTq2NjEtYjZkODUyYzY4NmIwIiwianRpIjoiNTZkY
TAxNTYtODJkMy00MzZlLWJjNDMtNjFhNTkwMDFkMDY0IiwiY2xpZW50X2lkIjoianEwanZNSlh
ueiJ9.GFN0Av8SrxfyKNiHPLJvW5NUIg59f97nbgU86Gr1nbQ
BODY:
   "payloadType": "ChangeDealApplicationStatusEvent",
   "originator": "test1.srvtests.com",
   "receiver": "Shb",
   "msqId":"5f231fa1-fe23-40ad-a443-57e33b24504a",
   "msgDateTime": "2019-06-05T11:40:59.614",
   "payload": {
      "dealApplicationId":"bef9ebfc-6fae-4db0-9f04-bb65cbd0891c",
      "status" : "16","message": null,
      "params":null
   - 1
\overline{\phantom{a}}
```
Этот полученный статус в составе сообщения обрабатывается согласно настроек статусов "test1.srvtests.com" на стороне Goodfin.

Пример фрагмента настройки статусной модели (вместо цифр-кодов статусов, могут быть текстовые мнемокоды):

 $31:$ 

```
dealApplicationStatus: null
 displayStatus: "Запрос для мониторинга"
 userActions: []
16:dealApplicationStatus: null
```

```
 displayStatus: "Проект на согласовании"
   userActions:
  - actionType: "CLIENT SIGN"
     label: "Принять"
     description: "Перейти по ссылке для принятия предложения"
     template: "http://test1.srvtests.com/requests/{APPLICATION_ID}/"
  - actionType: "AGENT GET SIGN URL"
     label: "Получить ссылку"
     description: "Получить ссылку для принятия предложения"
     template: "http://test1.srvtests.com/requests/remote-
sign/{APPLICATION_ID}/"
22:
  dealApplicationStatus: "REJECTED_BY_SERVICE"
  displayStatus: "Ошибка отправки"
  userActions: []
В результате, клиент увидит у заявки статус "Проект на согласовании", 
а также кнопку "Принять".
```

```
А агент, если заявку готовил агент, увидит у заявки статус "Проект на 
согласовании", а также кнопку "Получить ссылку".
```
### **Нажмите, чтобы посмотреть/скрыть пример 3**

Вы можете отправить сообщение, о смене статуса вида

```
{
          "payloadType": "ChangeDealApplicationStatusEvent",
           "originator": "test1.srvtests.com",
          "receiver": "Shb",
          "msgId": "4a5f52d0-26af-4fa9-a506-40aa4aba81c5",
          "msgDateTime": "2019-06-05T11:40:59.614",
           "payload": {
                   "dealApplicationId": "4a5f52d0-26af-4fa9-a506-40aa4aba81c5",
                   "status": "MY_SUPER_STATUS",
                   "message": "Смена статуса",
                   "params": {
                         "PARAM1": "324",
                          "PARAM2": "АБЫРВАЛГ"
                   }
 }
}
```
В конфигурации указать, что при поступлении на Goodfin статуса MY\_SUPER\_STATUS показывать пользователю кнопку "CLIENT\_SIGN", с подписью "Принять", и по нажатию на которую Goodfin откроет ссылку вида "http://[test1.srvtests.com](http://test1.srvtests.com/path_to_action/)/path\_to\_action/4a5f52d0-26af-4fa9-a506-40aa4aba81c5/324?q=АБЫРВАЛГ"

```
MY_SUPER_STATUS:
  dealApplicationStatus: null
  displayStatus: "Проект на согласовании"
  userActions:
  - actionType: "CLIENT SIGN"
     label: "Принять"
     description: "Перейти по ссылке для принятия предложения"
     template: 
"http://test1.srvtests.com/path_to_action/{APPLICATION_ID}/{PARAM1}?q=
{PARAM2}" - actionType: "AGENT_GET_SIGN_URL" label: "Получить 
-<br>ссылку" description: "Получить ссылку для принятия<br>предложения" template:
предложения"
```
"http://test1.srvtests.com/path to action/{APPLICATION ID}/{PARAM1}?q=  $\sqrt{\text{PARAM2}}$ 

Мы намеренно не создавали "COMMON LINK ACTION" из-за сложности предсказания того, какие кейсы возможны, например, кому этот action показывать, а кому нет, какое действие должно выполняться и т.д. К тому же старались следовать логике, что системы на уровне сообщений должны минимально зависеть друг от друга. Мы исходили из того, что одна система должна только знать какой статус отправлять и какая контекстная информация может понадобиться системе-получателю о данном статусе, а другая система должна иметь возможность через конфигурацию переносить ("маппить") эти статусы на свою логику.

Вы можете прислать примеры actions, которые вы планируете показывать пользователю и в каких статусах, чтобы мы смогли сформулировать требования для расширения Goodfin

5.3.14 После получения заявки, банковский сервис может оповестить систему Goodfin о присвоении в сервисе внутреннего номера заявке. Информация о номере заявки, присвоенном в сервисе, может помочь клиентам при обращении в службу поддержки, если возникают проблемы с заявкой у клиента.

В песочнице в точку доступа /ad/v1/external/openapi/in отправляется сообщение типа UpdateApplicationParams

В действующей системе в точку доступа /ad/v1/external/openapi/in отправляется сообщение типа UpdateApplicationParams

## Нажмите, чтобы посмотреть/скрыть пример

## Пример запроса для песочницы

где "receiver": "Shb" - это указание на систему Goodfin в качестве получателя сообщения;

"originator": "inig8unrB1" - это указание на сервис - отправитель сообщения, при этом "iniq8unrB1" - логин/системное имя сервиса, которое получено на шаге 1.

```
Method: POST
URL: https://sandbox.goodfin.ru/ad/v1/external/openapi/in
HEADERS:
Authorization: Bearer 
eyJhbGciOiJIUzI1NiIsInR5cCI6IkpXVCJ9.eyJhdWQiOlsiYWRhcHRlciIsImpxMGp2TUpYb
noiLCJzaGIiXSwic2NvcGUiOlsicmVhZCIsIndyaXRlIl0sImV4cCI6MTU2MDE1MjA2MiwidXN
lcklkIjoiZjkxYmRmOTAtNzE1My00Mzk1LTg2NjEtYjZkODUyYzY4NmIwIiwianRpIjoiNTZkY
TAxNTYtODJkMy00MzZlLWJjNDMtNjFhNTkwMDFkMDY0IiwiY2xpZW50X2lkIjoianEwanZNSlh
ueiJ9.GFN0Av8SrxfyKNiHPLJvW5NUIg59f97nbgU86Gr1nbQ
BODY: 
{ 
    "payloadType":"UpdateApplicationParams",
    "originator":"iniq8unrB1",
    "receiver":"Shb",
    "msgId":"f927a962-f6c5-4682-a5ac-6c254a47b125",
    "msgDateTime":"2019-06-17T10:24:40.621",
    "payload":{ 
      -<br>"dealApplicationId":"0cb7e0f7-6c43-4d27-815a-111f904ea360",
       "applicationNumber":"1863"
    }
}
```
#### **Пример получаемого ответа:**

<Пусто>

**5.3.15 В системе Goodfin пользователь в любой момент, пока не получен финансовый продукт по отправленной заявке, может отозвать заявку. Соответственно, в сервис в точку интеграции, объявленную на шаге 3, будет отправлено сообщение типа CancelDealApplication. В ответ сервис должен научиться переводить отозванную заявку в соответствующий статус, указывающий, что заявка больше недействительна. Далее, по результате смены статуса сервис должен отправить сообщение типа ChangeDealApplicationStatusEvent (см. шаг 4.3).**

**В песочнице** для эмуляции отзыва заявки по инициативе системы Goodfin в точку доступа сервиса отправляется сообщение типа CancelDealApplication

**В действующей системе** при отзыве заявки по инициативе системы Goodfin в точку доступа сервиса отправляется сообщение типа CancelDealApplication

## **Нажмите, чтобы посмотреть/скрыть пример**

Например, в объявленную на шаге 3 точку доступа имитируем отправку сообщения от отмене заявки от Goodfin, одинм сообщением может быть передан запрос на отмену сразу нескольких заявок.

```
Method: POST
URL: https://MY_BANK.ru/gf/in
HEADERS:
authentication: BASIC
userName: QQQ1
password: WWW1
BODY: 
{ 
    "payloadType":"CancelDealApplication",
    "originator":"Shb",
    "receiver":"iniq8unrB1",
    "msgId":"bc3605a0-6fb9-4287-8d26-7b11eca0fbd1",
    "msgDateTime":"2019-06-18T05:37:41.072",
    "payload":{ 
       "dealApplicationIds":[ 
          "5ea177e1-90bb-4a1d-864e-c16e5ca56f9f"
       ]
    }
}
```
**Нажмите, чтобы посмотреть/скрыть пример выполнения в SoapUI**

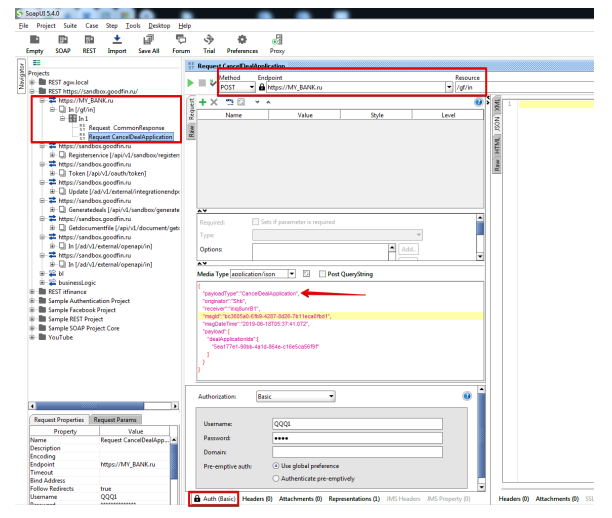

# **5.3.16 Goodfin шлет сообщения типа CommonResponse только с BASIC авторизацией.**

# **Нажмите, чтобы посмотреть/скрыть пример**

Например, в объявленную на шаге 3 точку доступа имитируем отправку сообщения от Goodfin.

```
Method: POST
URL: https://MY_BANK.ru/gf/in
HEADERS:
authentication: BASIC
userName: QQQ1
password: WWW1
BODY: 
{ 
    "payloadType":"CommonResponse",
    "originator":"Shb",
    "receiver":"iniq8unrB1",
    "msgId":"77a8c8f2-5eca-4ae9-ad2d-9b5baed98593",
    "msgDateTime":"2019-06-18T05:37:52.84",
    "payload":{ 
       "originatorMsgType":"ChangeDealApplicationStatusEvent",
       "originatorMsgId":"dab3cdd1-3f95-41ff-8cbc-6f013630cdd0",
       "targetObjectId":"8a511353-bbbe-4ee0-8205-38816625ce07",
       "result":"SUCCESS",
       "error":null
    }
}
```
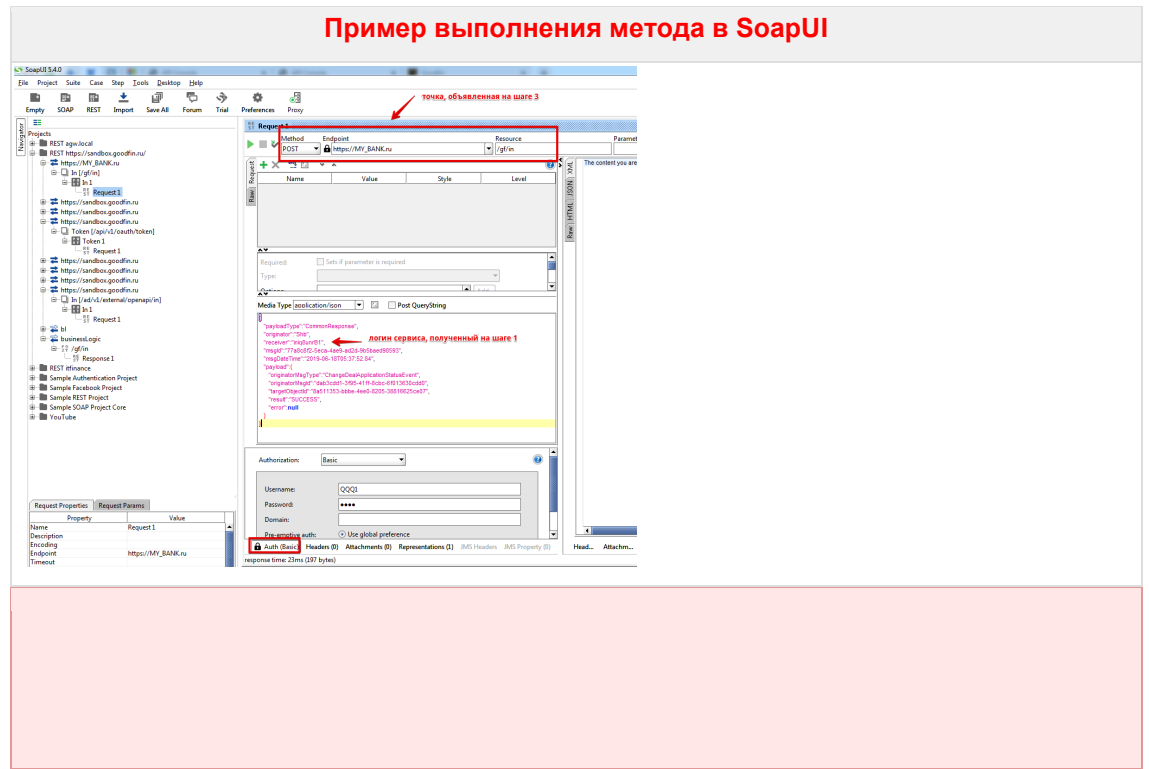

# **Нажмите, чтобы посмотреть/скрыть пример выполнения в SoapUI**

**5.3.17 Пример реализации "заглушки" средствами SoapUI, чтобы проверить получение заявок**

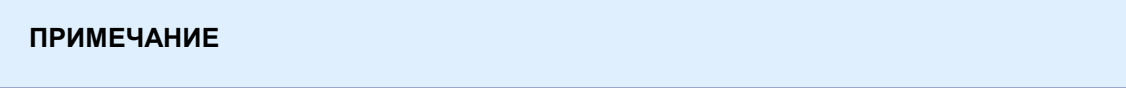

Данный раздел необязателен к выполнению, служит для разработчиков, желающих предварительно ознакомиться с API.

В проекте SoapUI предварительно должны быть добавлены запросы согласно шагам 1-3 из I[. Подготовительные работы по интеграции](#page-44-0) c применением API

# **Шаг 1 - Добавляем в проект REST MockService (создаем заглушку, имитирующую точку доступа сервиса)**

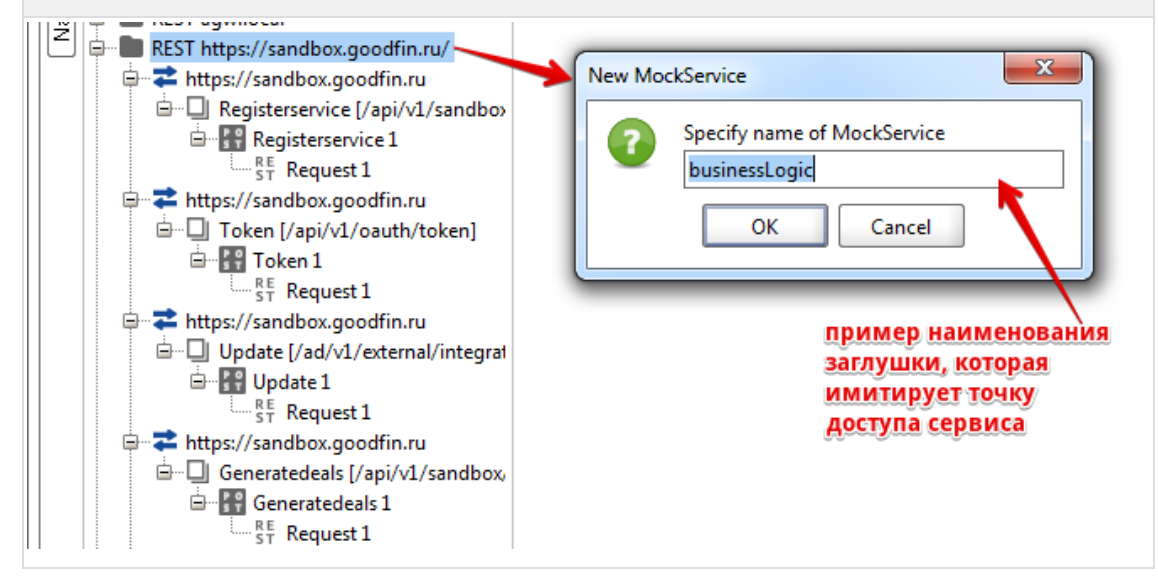

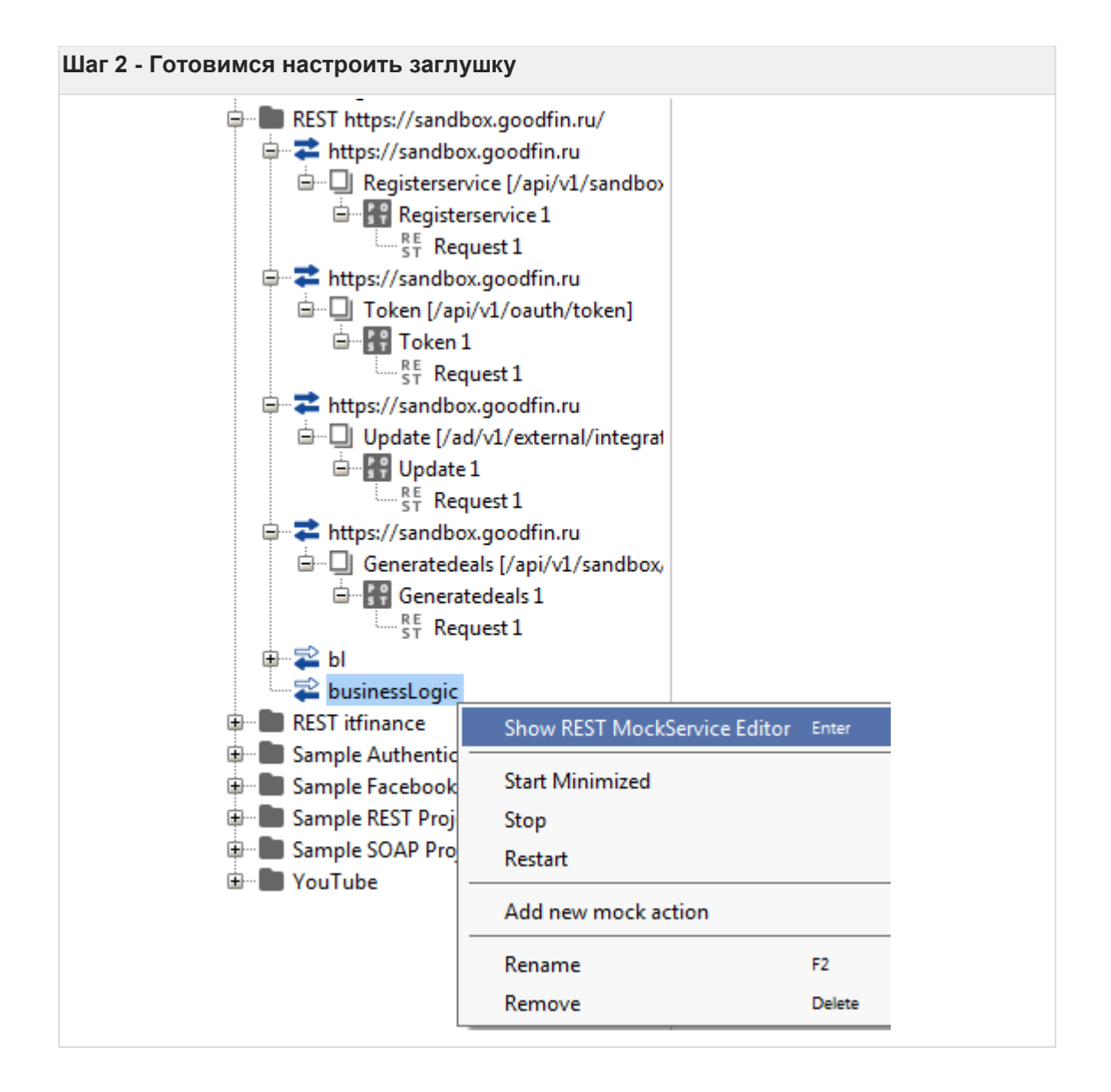

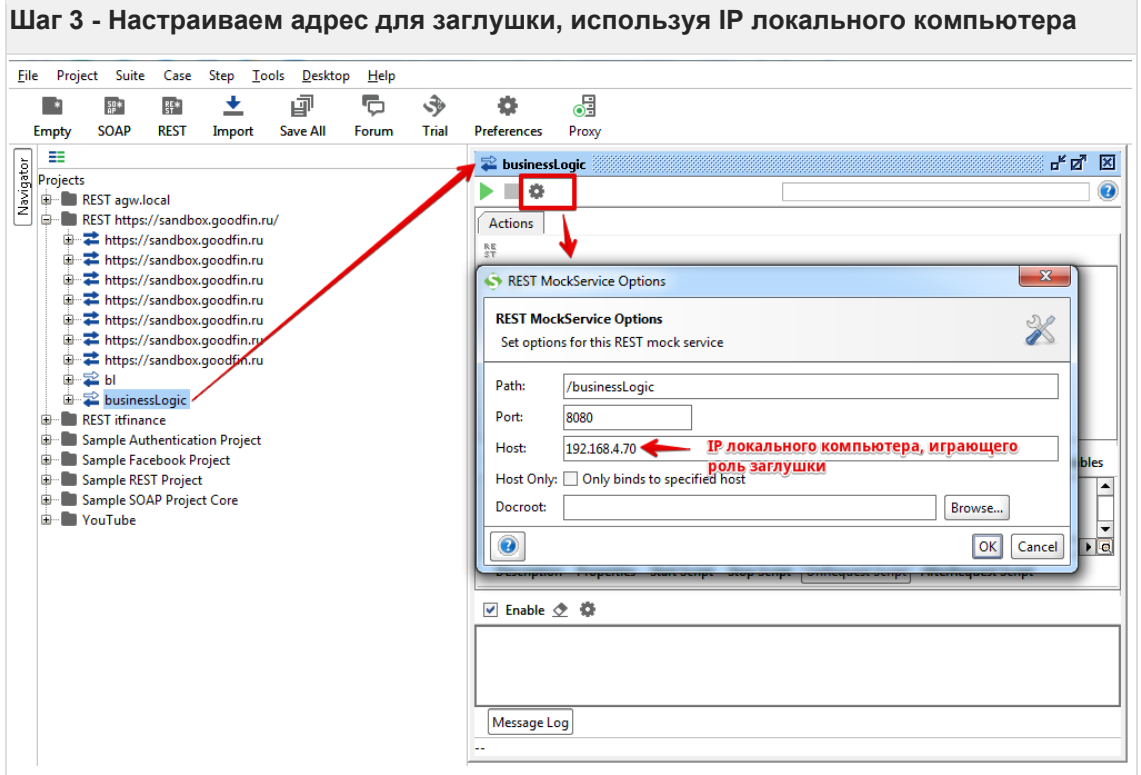

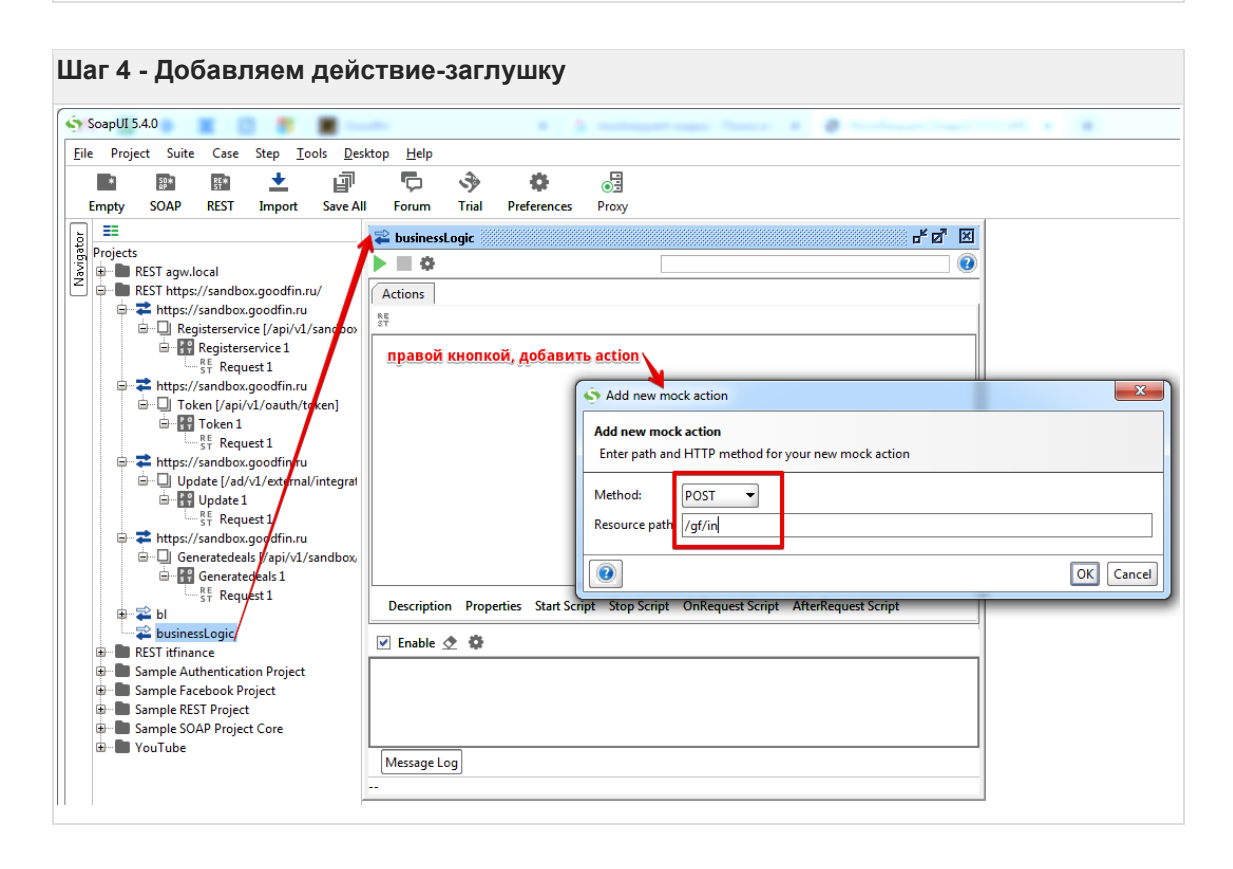

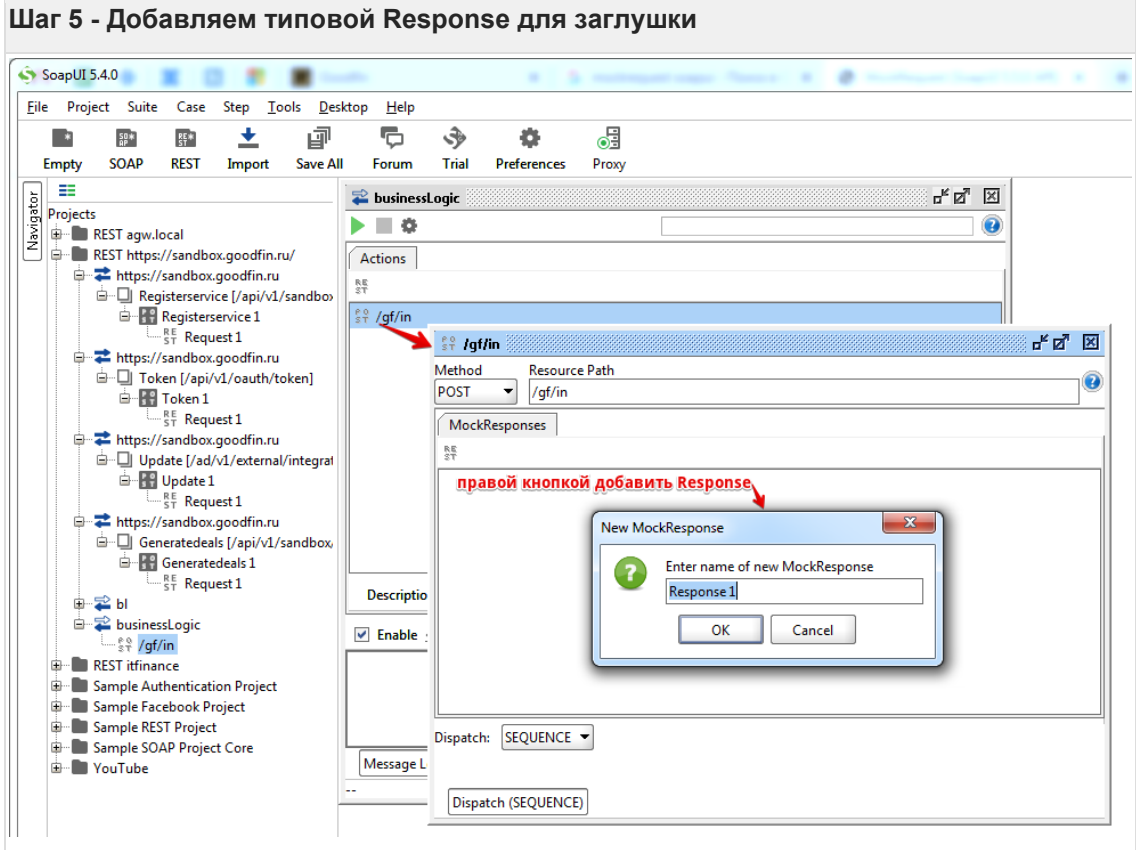

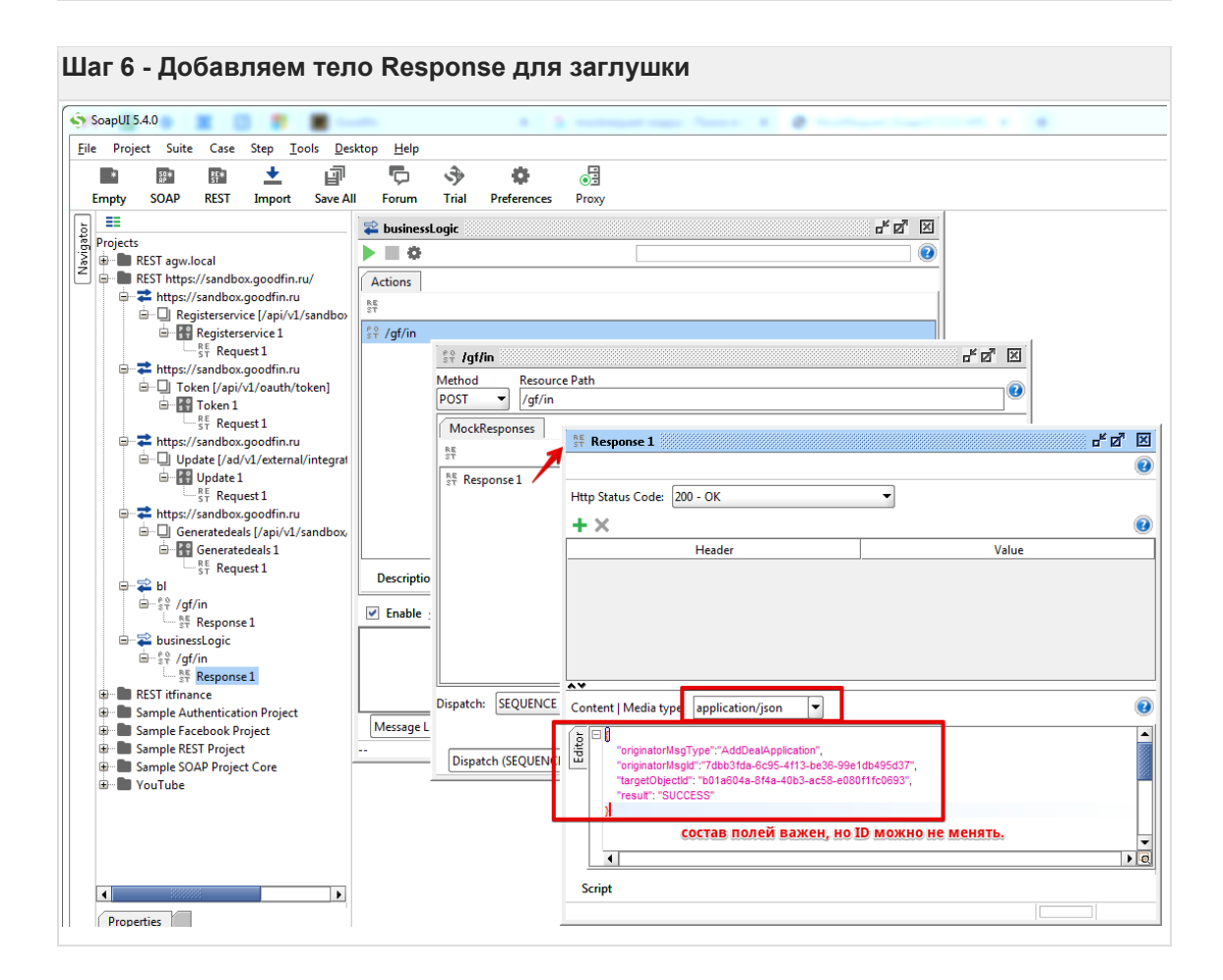

# **Нажмите, чтобы открыть/скрыть пример тела Response**

```
{
 "originatorMsgType":"AddDealApplication",
 "originatorMsgId":"7dbb3fda-6c95-4f13-be36-99e1db495d37",
 "targetObjectId": "b01a604a-8f4a-40b3-ac58-e080f1fc0693",
 "result": "SUCCESS"
```
}

**Шаг 7 - Устанавливаем режим вывода лога, чтобы видеть весь контент, приходящий на заглушку**

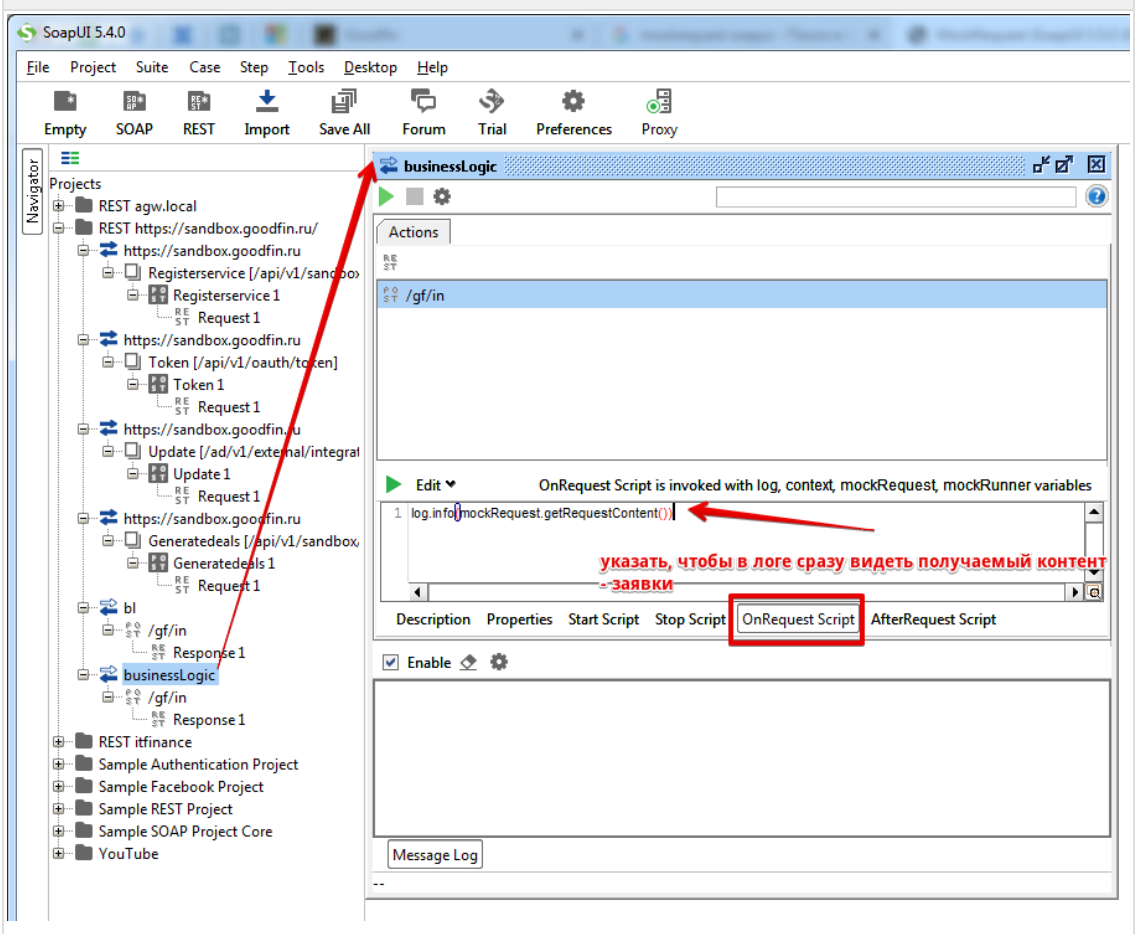

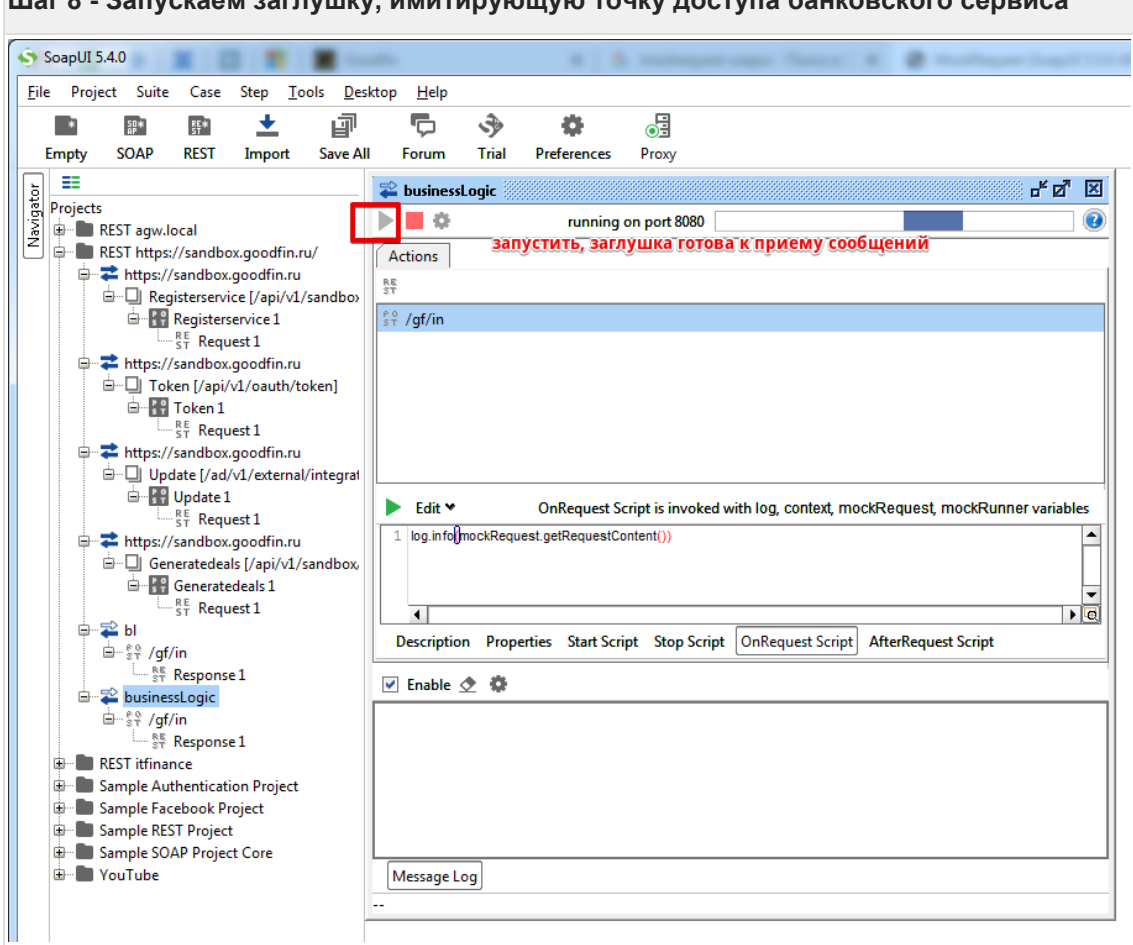

**Шаг 8 - Запускаем заглушку, имитирующую точку доступа банковского сервиса**

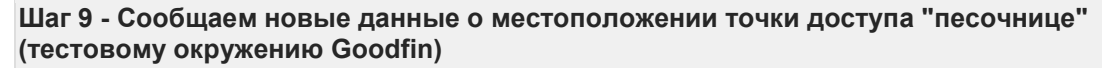

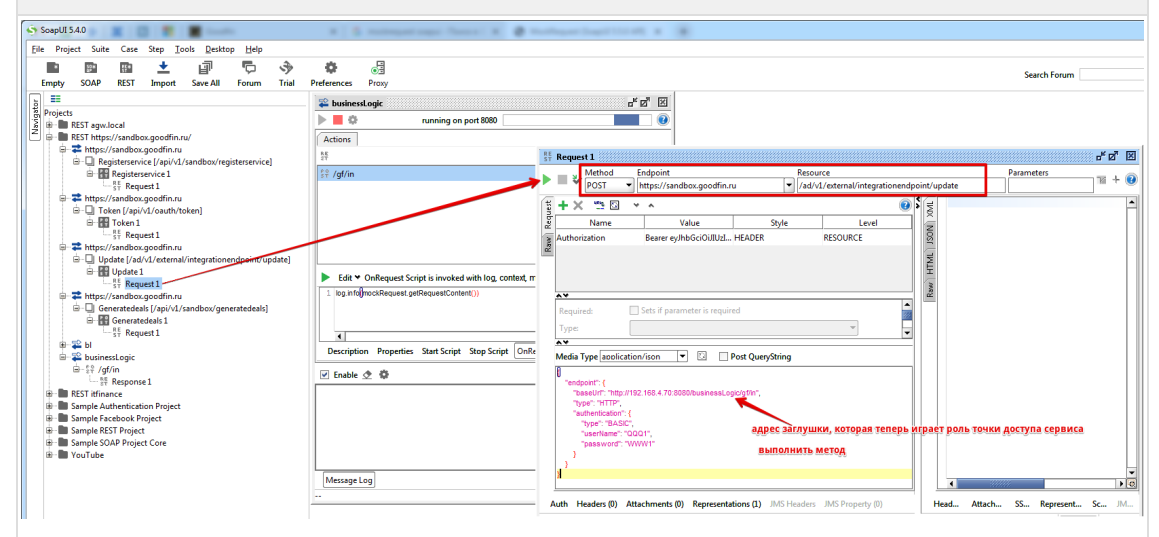

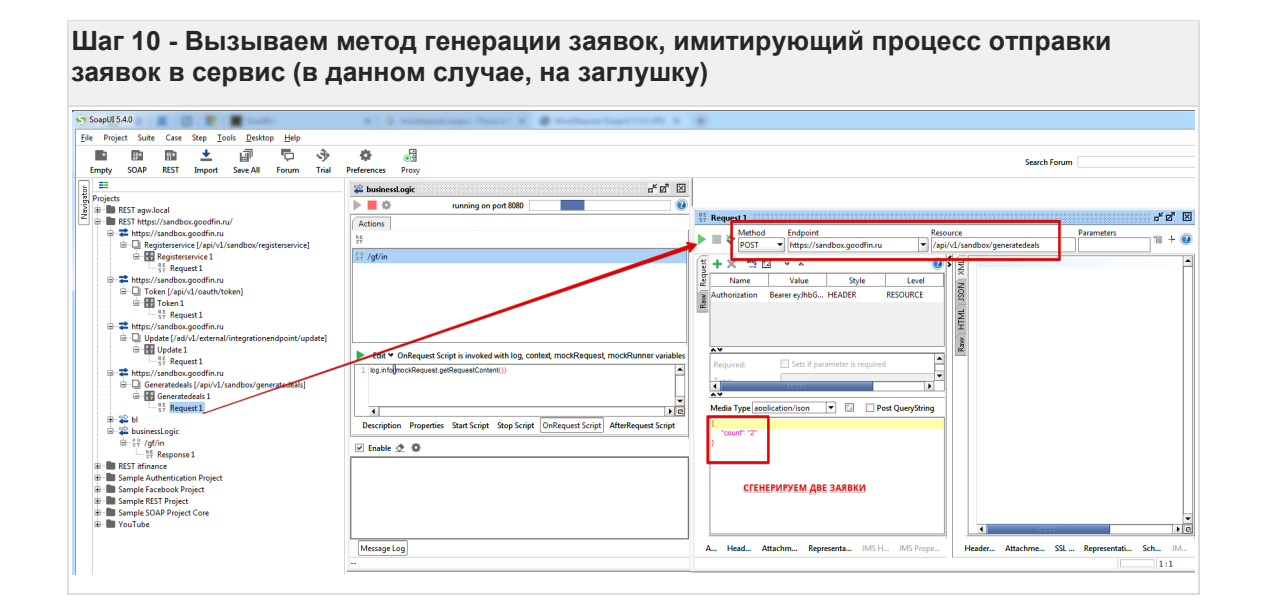

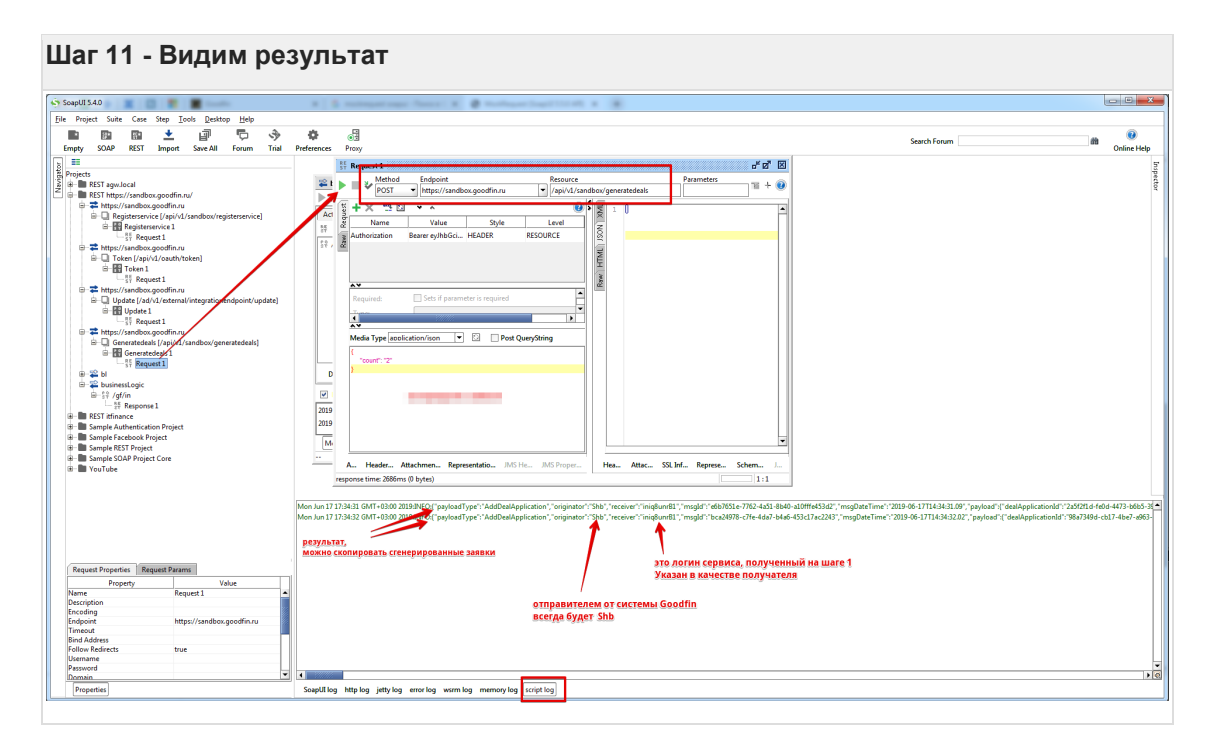

# **5.4 II.1. Создание продукта в виде конфигурационного файла yaml**

Требования и особенности формирования конфигурационного файла описаны в виде комментариев в примере ниже.

# **ВНИМАНИЕ!**

Оформлять отдельными продуктами нужно отличающиеся наборы обязательных для заполнения данных. Если продукт предоставляется для ЮЛ и ИП, то требуется оформлять два продукта: "Продукт... для ЮЛ", "Продукт... для ИП", т.к. у них отличаются наборы обязательных для заполнения полей (например, у ИП нет поля КПП, нельзя это поле указать для ИП как обязательное).

# **ПРИМЕЧАНИЕ**

Рекомендуется перед импортом проверить файл с помощью любого валидатора yaml, чтобы исключить явные ошибки форматирования.

Скачать пример можно также по ссылке [Пример для документации](https://docs.srvhub.tools/download/attachments/39190587/%D0%9F%D1%80%D0%B8%D0%BC%D0%B5%D1%80%20%D0%B4%D0%BB%D1%8F%20%D0%B4%D0%BE%D0%BA%D1%83%D0%BC%D0%B5%D0%BD%D1%82%D0%B0%D1%86%D0%B8%D0%B8%20-%20%D0%9F%D1%80%D0%BE%D0%B4%D1%83%D0%BA%D1%82%20%D0%91%D0%93%28%D0%98%29%20%D0%B4%D0%BB%D1%8F%20%D0%AE%D0%9B%20%D1%80%D0%B5%D0%B4.12.04.2021.yaml?api=v2&modificationDate=1618226785000&version=1) - Продукт БГ(И) для [ЮЛ ред.12.04.2021.](https://docs.srvhub.tools/download/attachments/39190587/%D0%9F%D1%80%D0%B8%D0%BC%D0%B5%D1%80%20%D0%B4%D0%BB%D1%8F%20%D0%B4%D0%BE%D0%BA%D1%83%D0%BC%D0%B5%D0%BD%D1%82%D0%B0%D1%86%D0%B8%D0%B8%20-%20%D0%9F%D1%80%D0%BE%D0%B4%D1%83%D0%BA%D1%82%20%D0%91%D0%93%28%D0%98%29%20%D0%B4%D0%BB%D1%8F%20%D0%AE%D0%9B%20%D1%80%D0%B5%D0%B4.12.04.2021.yaml?api=v2&modificationDate=1618226785000&version=1)yaml

```
#настройки конкретного продукта
#элемент product обязателен и один
nroduct\cdot#общие сведения о продукте
  #полное наименование продукта, необязательно должно совпадать с
наименованиями линейки продуктов банка, т.к. в системе Goodfin продукт
объединяет единые настройки обязательности по заполнению данных заявки
  #name varchar (500) NOT NULL
  name: "Банковская гарантия на исполнение для ЮЛ банка БАНК1
(ред.12.04.21)"
  #shortname varchar (50) NOT NULL
  #краткое наименование продукта, выводимое пользователям
  shortName: "БГ на исполнение для ЮЛ (ред.12.04.21, БАНК1)"
  #producttype varchar (50) NOT NULL
  #мнемокод типа продукта, выбирается из справочника product types
  #тип продукта должен совпадать с префиксам в перечне обязательных
продуктовых полей
  #например, "BG"
                    - Банковская гарантия на исполнение контракта,
"PARTICIPATION BG" - Банковская гарантия на участие, "TENDER LOAN" -
Тендерный займ
 productType: "BG"
  #description varchar (1000) NULL
  #Краткое описание паспорта продукта для вывода пользователям, чтобы
пользователи могли понять ограничения по продукту
  #можно использовать при описании формат BBCode
  description: "[b]Законы: [/b] 44, 223, 615-ПП/185. [br] [b]Макс. сумма
БГ: [/b] 150 млн.р. [br] [b] Макс. срок действия БГ: [/b] 1095 дн. [br] [b] Срок
существования клиента: [/b] от 3 мес.-до 500 т.р.; от 6 мес.-до 1 м.р.; от
9 мес.-от 1 м.р. до 7 м.р.; от 12 мес.-от 7 м.р. до 50 м.р.; от 24 мес.-
от 50 м.р. до 150 м.р. [br] [b] Макс. лимит на клиента: [/b] 150
м.р. [br] [b] ОПФ клиента: [/b] AO, ООО, ИП. [br] [b] Стоп регионы (по
принципалу, бенефициару и месту выполнения контракта) : [/b] Респ. Адыгея;
Карачаево-Черкесская Респ.; Кабардино-Балкарская Респ.; Респ. Северная
Осетия - Алания; Респ. Ингушетия; Чеченская Респ.; Респ. Дагестан; Респ.
Крым, г. Севастополь (допускается как место выполнения
работ). [br] [b] Предметы в стопе: [/b] автодорожное строительство «с нуля»;
строительство жилых домов, высотных домов, коммерческой недвижимости,
производственных объектов; приобретение жилья в рамках 214 ФЗ от
31.12.2004; строительство объектов для нужд МВД РФ, ФСБ РФ, Министерства
обороны РФ, Администрации Президента РФ. [br]"
  # workterm integer NULL
  #Минимальное количество рабочих дней, в течение которых сервис готов
предоставить продукт или услугу в законченном виде, измеряется в рабочих
лнях
  workTerm: 1
  #externalid uuid NOT NULL
  #задается согласно требованиям к quid, например, использовать
https://www.quidgenerator.com для генерации значения
  #если externalId совпадет с существующим продуктом в БД, то будет
выполнена попытка перезаписи настроек продукта, иначе создается новый
продукт
  externalId: "12f6fa12-3f16-4ab6-94b6-466c3ce3a09e"
  #правило применимости продукта, данные клиента и сделки должны
удовлетворять этому правилу, чтобы получить предложение по продукту
  #правило обязательно и одно на продукт
  productApplicabilityRule:
    #name varchar (150) NOT NULL
    #используется для понимания сути правила
    пате: "БГ на исполнение ЮЛ банка БАНК1. Доступно: по ФЗ 223, 44,
185/615 ПП; для коммер. и некомм. головных компаний"
    #type varchar (50) NOT NULL, по умолчанию значение = "script"
    type: "script"
    #script character varying (4000) NOT NULL
    #Скрипт правила в виде функции
isAvailableForDealApplicationData(dealApplicationData), возвращающей TRUE,
FALSE MJM NULL.
```

```
 #Если функция возвращает true, то считается, что продукт применим и 
может быть показан клиенту в Предложениях
     #примеры готовых скриптов см. в документации - статья "Правила 
применимости: productApplicabilityRule, applicabilityRule"
     script: "function 
isAvailableForDealApplicationData(dealApplicationData) {
                          var orgTypes = ['COM', 'UNCOM'];
                          var companyClass = 
java.lang.Class.forName('com.keyintegrity.shb.company.query.dto.CompanyDto
');
                          var clientCompany = 
dealApplicationData.fetchFields[companyClass][dealApplicationData.result.c
lient.id];
                          if(clientCompany == null || clientCompany.orgType 
== null || clientCompany.legalType == null) {
                             return null;
 }
                         var clientOrgTypeId = clientCompany.orgType.id;
                         var clientLegalTypeId = 
clientCompany.legalType.id;
                          return orgTypes.indexOf(clientOrgTypeId) !== -1
&c clientLegalTypeId == 'ORGANIZATION';
 }"
 #-----------------------------------------------------------------------
     --------------------------------------------------------------------------
----------------------------
   #требования к карточке компании/ИП
   #данный раздел должен существовать в настройках, если тип продукта 
предоставляется компаниям/ИП, иначе будет раздел individualFields
   #при анализе yaml считать, если поле в списке required не найдено, то 
оно необязательно
  #список доступных полей для настройки обязательности см. в справочнике 
company_fields
   companyFields:
    required:
     - "bankingDetails"
     - "bankingDetails.bankName"
     - "bankingDetails.bik"
     - "bankingDetails.paymentAccount"
     - "baseOkved"
     - "factAddress"
     - "factAddress.addressType"
     - "factAddress.city"
     - "factAddress.house"
     - "factAddress.isOwned"
     - "factAddress.postCode"
     - "factAddress.region"
     - "factAddress.street"
     - "fullName"
    - "inn"
     - "kpp"
     - "legalAddress"
     - "legalAddress.addressType"
     - "legalAddress.city"
     - "legalAddress.house"
     - "legalAddress.isOwned"
     - "legalAddress.postCode"
     - "legalAddress.region"
     - "legalAddress.street"
     - "legalFounders.address"
     - "legalFounders.inn"
     - "legalFounders.kpp"
     - "legalFounders.name"
    - "legalFounders.ogrn"
     - "legalFounders.percent"
```

```
- "licenses.activity"
   - "licenses.date"
   - "licenses.listActivities"
   - "licenses.number"
   - "licenses.who"
   - "oqrn"
   - "okopf"
   - "okpo"
   - "orgType"
   - "persons"
   - "persons.birthday"
   - "persons.birthdayPlace"
   - "persons.docDate"
   - "persons.docNumber"
   - "persons.docType"
   - "persons.docWho"
   - "persons.firstName"
   - "persons.inn"
   - "persons.lastName"
   - "persons.mainOksm"
   - "persons.middleName"
   - "persons.regAddress"
   - "regDate"
   - "regOrg"
   - "regPlace"
   - "shortName"
    - "taxSystem"
  #---------------
                           ____________________________
     #требования к продуктовым полям
  #набор продуктовых полей будет отличаться в зависимости от типа продукта
  #при анализе yaml считать, если поле в списке required не найдено, то
оно необязательно
 #при описании продуктовых полей важно, чтобы префикс типа продукта
совпадал с типом продукта в общем описании продукта (с полем productType)
  #можно использовать только те продуктовые поля, которые соответствуют
настраиваемому типу продакта
  #полный перечень см. в справочнике product types fields
 productFields:
   required:
    - "BG:productDealState.actualContractPrice"
   - "BG:productDealState.amount"
   - "BG:productDealState.concludedContracts"
   - "BG: productDealState.customer"
   - "BG:productDealState.customer.inn"
   - "BG:productDealState.customer.kpp"
   - "BG: productDealState.customer.name"
   - "BG:productDealState.customer.ogrn"
   - "BG:productDealState.customer.region"
   - "BG:productDealState.deadlineForGrant"
   - "BG:productDealState.endDate"
   - "BG:productDealState.hasLoss"
   - "BG:productDealState.isIndisputableWriteOff"
   - "BG:productDealState.isPrepayment"
   - "BG:productDealState.isQuickDecision"
   - "BG:productDealState.isWarrantyPeriod"
    - "BG:productDealState.loanCommitments"
   - "BG: productDealState.startDate"
   - "BG:productDealState.tender"
   - "BG:productDealState.tender.federalLaw"
   - "BG:productDealState.tender.initialContractPrice"
   - "BG:productDealState.tender.isMultiCustomer"
   - "BG:productDealState.tender.isMultiLot"
   - "BG:productDealState.tender.lotName"
   - "BG: productDealState.tender.lotNumber"
```

```
 - "BG:productDealState.tender.name"
     - "BG:productDealState.tender.placementType"
     - "BG:productDealState.tender.publishDateTime"
     - "BG:productDealState.tender.registryNumber"
     - "BG:productDealState.tender.url"
   #-----------------------------------------------------------------------
--------------------------------------------------------------------------
 ----------------------------
   #валидаторы по табл. products_validators и validators
   validators:
    #обязательно в каждом блоке массива элемент type с наименованием 
функции валидатора
     #прочие элементы в блоке массива после type играют роль входных 
параметров для функции валидатора, параметров может не быть, а может быть 
несколько с разными наименованиями
     #полный перечень см. в справочнике validators
   - #validator
   type: "COMPANY_PERSON_ROLE_REQUIRED"
     role: "BOOKER"
   - #validator
     type: "COMPANY_PERSON_ROLE_REQUIRED"
     role: "DIRECTOR"
   - #validator
     type: "COMPANY_FOUNDER_REQUIRED"
       #-----------------------------------------------------------------------
    --------------------------------------------------------------------------
----------------------------
   #пакеты обязательных документов, можно настроить несколько пакетов 
документов в зависимости от данных в заявке и требований продукта
   #в списке столько Блоков "- docsPackage:" сколько пакетов для продукта
   #если в пакете документов отсутствует блок applicabilityRule, то это 
значит, что документы из пакета будут безусловно запрашиваться для 
продукта
   docsPackages:
   - #docsPackage 1
     #name varchar(500) NOT NULL
     #Указать полное наименование пакета документов, включая наименование 
продукта и сервиса для полноты понимания
    name: "Пакет БГ(И), Банк БАНК1: ВСЕ клиенты, 1 млн < сумма БГ на 
исполнение < = 50 млн"
     #shortname varchar(50) NOT NULL
     #Указать краткое наименование пакета документов, чтобы по нему понять 
условия применимости пакета документов
    shortName: "ЮЛ, 1 млн < сумма < = 50 млн"
     #description varchar(1000) NULL, описание пакета документов, которое 
может выводиться как подсказка в системе
     description: NULL
     #полный перечень типов документов см. в docs_types
     #списком перечисляются мнемокоды типов обязательных документов в 
пакете
     #полный перечень см. в справочнике docs_types
     docsTypes:
    - "ANALYTICAL BALANCE LAST REPORTING YEAR"
    - "LEASE AGREEMENT OWNERSHIP"
    - "FINANCE REPORT LAST QUARTER"
     #правило применимости пакета документов
     applicabilityRule:
       #name varchar(150) NOT NULL
       #наименование правила применимости
       name: "сумма БГ на исполнение больше 1 млн И меньше или равна 50 
млн"
       #type varchar(50) NOT NULL, по умолчанию значение = "script"
       type: "script"
       #script character varying(4000) NOT NULL
```

```
#Скрипт правила в виде функции
isAvailableForDealApplicationData(dealApplicationData), возвращающей TRUE,
FALSE MJM NULL.
      #Если функция возвращает true, то считается, что пакет документов
применим и при заполнении заявки у клиента будут запрошены документы в
составе пакета
      #примеры готовых скриптов см. в документации - статья "Правила
применимости: productApplicabilityRule, applicabilityRule"
      script: "function
isAvailableForDealApplicationData(dealApplicationData) {
                  if (dealApplicationData.result.productDealState.amount
== null) {
                    return null.
                   \mathcal{F}return
dealApplicationData.result.productDealState.amount > 1000000 &&
dealApplicationData.result.productDealState.amount <= 50000000;
               \rightarrow \rightarrow-#docsPackage 2
    #name varchar (500) NOT NULL
    #Указать полное наименование пакета документов, включая наименование
продукта и сервиса для полноты понимания
   name: "Пакет БГ(И), Банк БАНК1: ВСЕ клиенты, сумма БГ на исполнение >
50 \, \text{mm}"
    #shortname varchar(50) NOT NULL
    #Указать краткое наименование пакета документов, чтобы по нему понять
условия применимости пакета документов
    shortName: "ЮЛ, сумма > 50 млн"
    #description varchar (1000) NULL, описание пакета документов, которое
может выводиться как подсказка в системе
    description: NULL
    #полный перечень типов документов см. в docs types
    #списком перечисляются мнемокоды типов обязательных документов в
пакете
    #полный перечень см. в справочнике docs tvpes
    docsTypes:
    - "FINANCE REPORT LAST QUARTER"
    - "ANALYTICAL BALANCE LAST REPORTING YEAR"
    - "ANNUAL ACCOUNTING FINANCIAL STATEMENTS"
    - "LEASE AGREEMENT OWNERSHIP"
    #правило применимости пакета документов
    applicabilityRule:
      #name varchar (150) NOT NULL
      #наименование правила применимости
      name: "сумма БГ на исполнение больше 50 млн"
      #type varchar (50) NOT NULL, по умолчанию значение = "script"
      type: "script"
      #script character varying (4000) NOT NULL
      #Скрипт правила в виде функции
isAvailableForDealApplicationData(dealApplicationData), возвращающей TRUE,
FALSE MJM NULL.
      #Если функция возвращает true, то считается, что пакет документов
применим и при заполнении заявки у клиента будут запрошены документы в
составе пакета
      #примеры готовых скриптов см. в документации - статья "Правила
применимости: productApplicabilityRule, applicabilityRule"
      script: "function
isAvailableForDealApplicationData(dealApplicationData) {
                  if (dealApplicationData.result.productDealState.amount
== null) {
                    return null;
                  \rightarrowreturn
dealApplicationData.result.productDealState.amount > 50000000;
              \rightarrow \overline{v}- #docsPackage 3
```

```
#name varchar (500) NOT NULL
    #Указать полное наименование пакета документов, включая наименование
продукта и сервиса для полноты понимания
    name: "Пакет БГ (И), Банк БАНК1: ЮЛ на ОСНО, сумма БГ на исполнение >
10 млн"
    #shortname varchar(50) NOT NULL
    #Указать краткое наименование пакета документов, чтобы по нему понять
условия применимости пакета документов
    shortName: "ЮЛ на ОСНО, сумма > 10 млн"
    #description varchar (1000) NULL, описание пакета документов, которое
может выводиться как полсказка в системе
    description: NULL
    #полный перечень типов документов см. в docs types
    #списком перечисляются мнемокоды типов обязательных документов в
пакете
    #полный перечень см. в справочнике docs types
    docsTypes:
    - "TAX_DECL VALUE ADDED TAX LAST TAX PERIOD"
    - "TAX DECL ORGANIZATION INCOME TAX LAST TAX PERIOD"
    #правило применимости пакета документов
    applicabilityRule:
      #name varchar (150) NOT NULL
      #наименование правила применимости
      name: "ЮЛ с налогообложением = ОСНО И сумма БГ на исполнение больше
10 \text{ MHz}#type varchar (50) NOT NULL, по умолчанию значение = "script"
      type: "script"
      #script character varying (4000) NOT NULL
      #Скрипт правила в виде функции
isAvailableForDealApplicationData(dealApplicationData), BosBpamapmen TRUE,
FALSE MJM NULL.
      #Если функция возвращает true, то считается, что пакет покументов
применим и при заполнении заявки у клиента будут запрошены документы в
составе пакета
      #примеры готовых скриптов см. в документации - статья "Правила
применимости: productApplicabilityRule, applicabilityRule"
      script: "function
isAvailableForDealApplicationData(dealApplicationData) {
                  var companyClass =
java.lang.Class.forName('com.keyintegrity.shb.company.query.dto.CompanyDto
\cdot :
                  var clientCompany =
dealApplicationData.fetchFields[companyClass][dealApplicationData.result.c
lient.id];
                  if (clientCompany == null) {
                    return null;
                  \rightarrowvar taxSystemClass =
java.lang.Class.forName('com.keyintegrity.shb.company.query.dto.catalog.Ta
xSystemCatalogDto');
                  var taxSystemDto =
dealApplicationData.fetchFields[taxSystemClass][clientCompany.taxSystem];
                  if (clientCompany.legalType == null || taxSystemDto ==
null || dealApplicationData.result.productDealState.amount == null) {
                    return null;
                  \}var taxSystems = ['OSNO'];
                  return taxSystems.indexOf(taxSystemDto.code) !== -1 &&
clientCompany.legalType.id == \overline{ORGANIZATION} &&
dealApplicationData.result.productDealState.amount > 10000000;
              \rightarrow \overline{ }- #docsPackage 4
    #name varchar (500) NOT NULL
    #Указать полное наименование пакета документов, включая наименование
продукта и сервиса для полноты понимания
```

```
name: "Пакет БГ (И), Банк БАНК1: ЮЛ на УСН/Сельхоз, 1 млн < сумма БГ на
исполнение < = 10 млн"
    #shortname varchar(50) NOT NULL
    #Указать краткое наименование пакета документов, чтобы по нему понять
условия применимости пакета документов
    shortName: "ЮЛ на УСН/Сельхоз, 1млн < сумма <= 10млн"
    #description varchar (1000) NULL, описание пакета документов, которое
может выводиться как подсказка в системе
    description: NULL
    #полный перечень типов документов см. в docs types
    #списком перечисляются мнемокоды типов обязательных документов в
пакете
    #полный перечень см. в справочнике docs types
    docsTypes:
    - "TAX DECLARATION LAST PERIOD"
    #правило применимости пакета документов
    applicabilityRule:
      #name varchar (150) NOT NULL
      #наименование правила применимости
      пате: "ЮЛ с налогообложением = (УСНО ИЛИ Сельхоз) И сумма БГ на
исполнение больше 1 млн И меньше или равна 10 млн"
      #type varchar (50) NOT NULL, по умолчанию значение = "script"
      type: "script"
      #script character varying (4000) NOT NULL
      #Скрипт правила в виде функции
isAvailableForDealApplicationData(dealApplicationData), возвращающей TRUE,
FALSE MJM NULL.
      #Если функция возвращает true, то считается, что пакет документов
применим и при заполнении заявки у клиента будут запрошены документы в
составе пакета
      #примеры готовых скриптов см. в документации - статья "Правила
применимости: productApplicabilityRule, applicabilityRule"
      script: "function
isAvailableForDealApplicationData(dealApplicationData) {
                  var companyClass =
java.lang.Class.forName('com.keyintegrity.shb.company.query.dto.CompanyDto
\prime);
                  var clientCompany =
dealApplicationData.fetchFields[companyClass][dealApplicationData.result.c
lient.idl:
                  if (clientCompany == null) {
                    return null;
                  \lambdavar taxSystemClass =
java.lang.Class.forName('com.keyintegrity.shb.company.query.dto.catalog.Ta
xSystemCatalogDto');
                  var taxSystemDto =
dealApplicationData.fetchFields[taxSystemClass][clientCompany.taxSystem];
                  if (clientCompany.legalType == null || taxSystemDto ==
null || dealApplicationData.result.productDealState.amount == null) {
                    return null;
                   \overline{\phantom{a}}var taxSystems = ['USN', 'ESHN'];
                  return taxSystems.indexOf(taxSystemDto.code) !== -1 &&
clientCompany.legalType.id == 'ORGANIZATION' &&
dealApplicationData.result.productDealState.amount > 1000000 &&
dealApplicationData.result.productDealState.amount <= 10000000;
              \rightarrow \bf{u}- #docsPackage 5
    #name varchar (500) NOT NULL
    #Указать полное наименование пакета документов, включая наименование
продукта и сервиса для полноты понимания
    name: "Пакет БГ (И), Банк БАНК1: ЮЛ на УСН/Сельхоз, сумма БГ на
исполнение > 10 млн"
    #shortname varchar (50) NOT NULL
```

```
#Указать краткое наименование пакета документов, чтобы по нему понять
условия применимости пакета документов
    shortName: "ЮЛ на УСН/Сельхоз, сумма > 10 млн"
    #description varchar(1000) NULL, описание пакета документов, которое
может выводиться как подсказка в системе
    description: NULL
    #полный перечень типов документов см. в docs_types
    #списком перечисляются мнемокоды типов обязательных документов в
пакете
    #полный перечень см. в справочнике docs_types
    docsTypes:
    - "BREAKDOWN ACCOUNTS RECEIVABLE LAST REPORTING DATE"
    - "TAX DECLARATION LAST PERIOD"
    #правило применимости пакета документов
    applicabilityRule:
      #name varchar (150) NOT NULL
      #наименование правила применимости
      пате: "ЮЛ с налогообложением = (УСНО ИЛИ Сельхоз) И сумма БГ на
исполнение больше 10 млн"
      #type varchar (50) NOT NULL, по умолчанию значение = "script"
      type: "script"
      #script character varying (4000) NOT NULL
      #Скрипт правила в виде функции
isAvailableForDealApplicationData(dealApplicationData), возвращающей TRUE,
FALSE MJM NULL.
      #Если функция возвращает true, то считается, что пакет документов
применим и при заполнении заявки у клиента будут запрошены документы в
составе пакета
      #примеры готовых скриптов см. в документации - статья "Правила
применимости: productApplicabilityRule, applicabilityRule"
      script: "function
isAvailableForDealApplicationData(dealApplicationData) {
                  var companyClass =
java.lang.Class.forName('com.keyintegrity.shb.company.query.dto.CompanyDto
\cdotsvar clientCompany =
dealApplicationData.fetchFields[companyClass][dealApplicationData.result.c
line.id;
                  if (clientCompany == null) {
                      return null;
                  \rightarrowvar taxSystemClass =
java.lang.Class.forName('com.keyintegrity.shb.company.query.dto.catalog.Ta
xSystemCatalogDto');
                  var taxSystemDto =
dealApplicationData.fetchFields[taxSystemClass][clientCompany.taxSystem];
                  if (clientCompany.legalType == null || taxSystemDto ==
null || dealApplicationData.result.productDealState.amount == null) {
                     return null;
                  \mathcal{E}var taxSystems = ['USN', 'ESHN'];
                  return taxSystems.indexOf(taxSystemDto.code) !== -1 &&
clientCompany.legalType.id == 'ORGANIZATION' &&
dealApplicationData.result.productDealState.amount > 10000000;
              \rightarrow"
  - #docsPackage 6
    #name varchar (500) NOT NULL
    #Указать полное наименование пакета документов, включая наименование
продукта и сервиса для полноты понимания
    -<br>name: "Пакет документов для АО (БГ на исполнение, БИН)"
    #shortname varchar (50) NOT NULL
    #Указать краткое наименование пакета документов, чтобы по нему понять
условия применимости пакета локументов
    shortName: "Пакет документов для АО (БГ, БИН)"
    #description varchar (1000) NULL, описание пакета документов, которое
может выводиться как подсказка в системе
```

```
description: NULL
    #полный перечень типов документов см. в docs types
    #списком перечисляются мнемокоды типов обязательных документов в
пакете
    #полный перечень см. в справочнике docs types
    docsTypes:
    - "EXTRACT FROM REGISTER SHAREHOLDERS"
    - - - - -<br>#правило применимости пакета документов
    applicabilityRule:
      #name varchar (150) NOT NULL
     #наименование правила применимости
     name: "Компания-клиент является акционерным обществом"
      #type varchar (50) NOT NULL, по умолчанию значение = "script"
      type: "script"
      #script character varying (4000) NOT NULL
      #Скрипт правила в виде функции
isAvailableForDealApplicationData(dealApplicationData), возвращающей TRUE,
FALSE MUM NULL.
      #Если функция возвращает true, то считается, что пакет документов
применим и при заполнении заявки у клиента будут запрошены документы в
составе пакета
      #примеры готовых скриптов см. в документации - статья "Правила
применимости: productApplicabilityRule, applicabilityRule"
      script: "function
isAvailableForDealApplicationData(dealApplicationData) {
                  if (dealApplicationData.result.client.clientType.id !=
'COMPANY') {
                    return false;
                  \lambdavar okopfTypes = [12200', 12247', 12267'];
                  var companyClass =
java.lang.Class.forName('com.keyintegrity.shb.company.query.dto.CompanyDto
\mathbf{1});
                  var clientCompany =
dealApplicationData.fetchFields[companyClass][dealApplicationData.result.c
lient.idl;
                  varokopfClass =
java.lang.Class.forName('com.keyintegrity.shb.company.query.dto.catalog.Ok
opfCatalogDto');
                  var okopfDto =
dealApplicationData.fetchFields[okopfClass][clientCompany.okopf];
                  return okopfDto !== null &&
okopfTypes.indexOf(okopfDto.code) != -1;\rightarrow "
  - #docsPackage 7
    #name varchar (500) NOT NULL
    #Указать полное наименование пакета документов, включая наименование
продукта и сервиса для полноты понимания
    name: "Пакет документов для ЮЛ (БГ на исполнение, БИН)"
    #shortname varchar (50) NOT NULL
    #Указать краткое наименование пакета документов, чтобы по нему понять
условия применимости пакета документов
    shortName: "Пакет документов для ЮЛ (БГ, БИН)"
    #description varchar (1000) NULL, описание пакета документов, которое
может выводиться как подсказка в системе
    description: NULL
    #полный перечень типов документов см. в docs_types
    #списком перечисляются мнемокоды типов обязательных документов в
TAKATA
    #полный перечень см. в справочнике docs types
    docsTypes:
    - "CHARTER"
    - "HEAD APPOINTMENT PROTOCOL"
    - "HEAD PASSPORT COPY"
    #нет applicabilityRule -пакет применим безусловно для всего продукта
```

```
 #-----------------------------------------------------------------------
                                 --------------------------------------------------------------------------
----------------------------
   #требования к фин. показателям
   financePackages:
   - #FinancePackage 1
     name: "Открытие БГ(И), до 1 млн" 
     userTooltip: "Разрешается или заполнить финансовые показатели, или 
прикрепить обязательные документы."
     #описываются требования к каждой фин. форме, на текущий момент 
поддерживается два набора отчетности по две формы в каждом
     #набор отчетности КНД 0710098 с формами ОКУД 0710001 и ОКУД 0710002
     #набор отчетности КНД 0710099 с формами ОКУД 0710001 и ОКУД 0710002
     #полный перечень см. в справочнике finance_fields
     #в formSet подставляем значение из КНД набора форм
     #в form подставляем значение из Формы по ОКУД
     #в indicators.required подставляем значение из мнемокода
     #periodTypes определяет обязательный набор выводимых отчетных периодов 
для заполнения отчетности
     #для заполнения periodTypes полный перечень см. в справочнике 
period_types
     forms:
     - #form and indicators
       formSet: "0710098"
       form: "0710001"
       periodTypes:
       - "currentReportingPeriod"
       - "previousYear"
       - "yearPrecedingPrevious"
       indicators:
         required:
         - "noMaterial"
         - "material"
        - "1210"
         - "finAssets"
        - "1250"
         - "capital"
        - "1410"
         - "longTermDuties"
        - "1510"
        - "1520"
         - "shortTermDuties"
        - "1600"
        - "1700"
     - #form and indicators
       formSet: "0710098"
       form: "0710002"
       periodTypes:
       - "currentReportingPeriod"
       - "previousYear"
       - "yearPrecedingPrevious"
       indicators:
         required:
        - "2110"
         - "expenses"
         - "otherIncomes"
        - "2330"
        - "2350"
        - "2400"
         - "incomeTaxes"
     - #form and indicators
       formSet: "0710099"
       form: "0710001"
       periodTypes:
       .<br>- "currentReportingPeriod"
       - "previousYear"
```
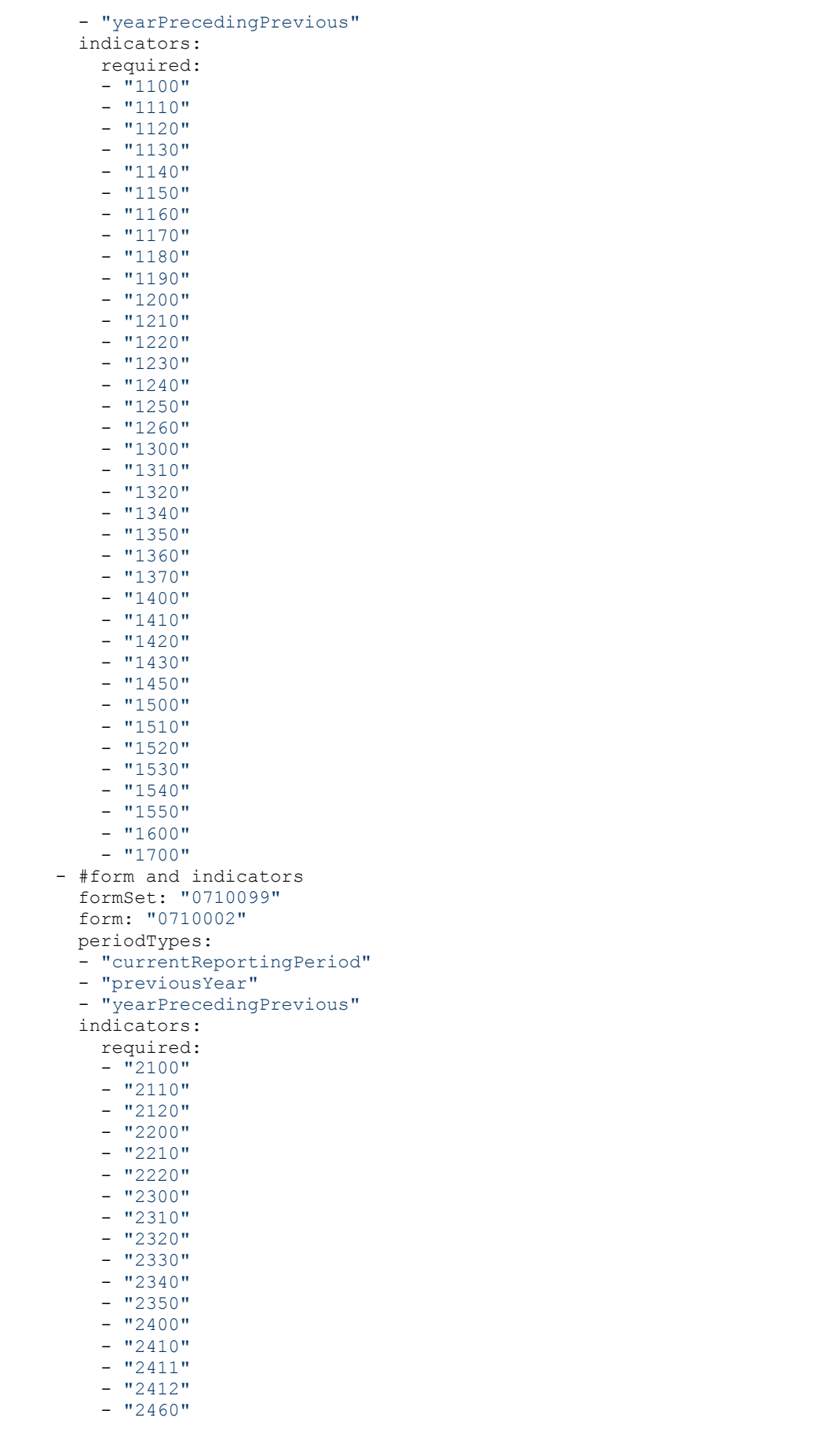

```
- "2500"
        - "2510"
        - "2520"
        - "2530"
        - "2900"
        - "2910"
    #правило применимости пакета фин. показателей
    applicabilityRule:
      #name varchar (150) NOT NULL
      #наименование правила применимости
      name: "Сумма БГ < 1 млн И нет документов
FINANCE REPORT LAST QUARTER, ANALYTICAL BALANCE LAST REPORTING YEAR"
      #type varchar (50) NOT NULL, по умолчанию значение = "script" type:
"script"
      #script character varying (4000) NOT NULL
      #Скрипт правила в виде функции
isAvailableForDealApplicationData(dealApplicationData), BOSBPaщaющей TRUE
MTM FALSE.
      script: "function
isAvailableForDealApplicationData(dealApplicationData) {
                  var clientCompany =
dealApplicationData.getFetchField('Company',
dealApplicationData.result.client.id);
                  if (clientCompany == null ||
dealApplicationData.result.productDealState.amount == null) {
                      return null;
                  -1
                  var financeReportExists = false;
                  var analyticalBalanceExists = false;
                  var documentsMap =
dealApplicationData.getFetchFieldAsMap('ApplicationDocument');
                  if (documentsMap := null) {
                      var documents = documentsMap.values();
                      financeReportExists =
documents.stream().anyMatch(function(doc) {
                                     return doc.docType != null &&
doc.docType.id == 'FINANCE REPORT LAST QUARTER' && doc.docState != null &&
doc.docState.id == 'ACTUAL';\});
                      analytical Balance Exists =documents.stream().anyMatch(function(doc) {
                                     return doc.docType != null &&
doc.docType.id == 'ANALYTICAL BALANCE LAST REPORTING YEAR' && doc.docState
!= null && doc.docState.id == 'ACTUAL';
                      \});
                   J.
                  return clientCompany.legalType.id == 'ORGANIZATION' &&
!(financeReportExists && analyticalBalanceExists) &&
dealApplicationData.result.productDealState.amount < 1000000;
              \rightarrow \rightarrow
```
Code Block 1 Пример конфигурационного файла с описанием требований в виде комментариев

# 5.5 II.2. Создание тарификатора в виде конфигурационного файла vaml

Порядок и особенности создания конфигурационного файла тарификатора показан на примере.

## Нажмите, чтобы раскрыть/скрыть пример исходного тарификатора, по которому нужно создать конфиг. файл

Базовый размер вознаграждения по продуктам "Банковская гарантия на исполнение"

Вознаграждение за предоставление банковской гарантии, в %% от суммы гарантии (ТАРИФЫ)\* \*Тариф применим к продуктам по 185 ФЗ/615 ПП

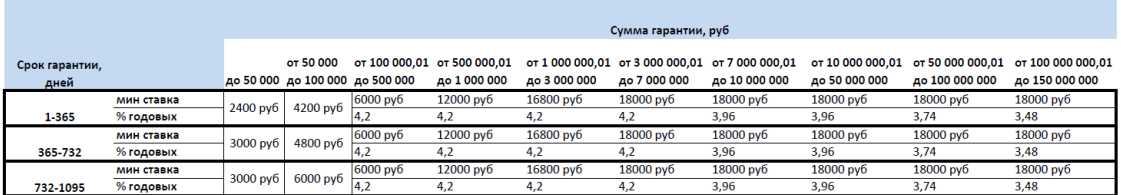

#### Базовый размер вознаграждения по продуктам "Банковская гарантия на ист

Вознаграждение за предоставление банковской гарантии, в %% от суммы гарантии (ТАРИФЫ)\*\* \*\*Тариф применим к продуктам по 44,223-ФЗ, без аванс

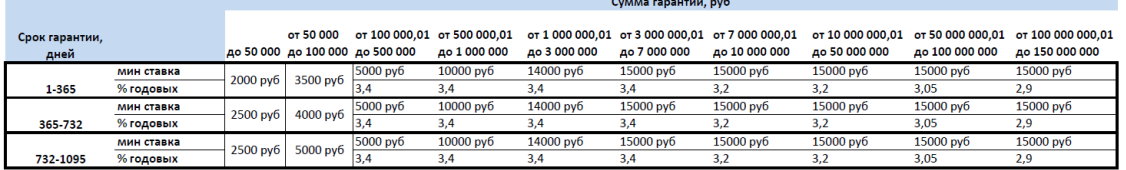

#### .<br>Базовый размер вознаграждения по продуктам "Банковская гарантия на испол

Вознаграждение за предоставление банковской гарантии, в %% от суммы гарантии (ТАРИФЫ)\*\*\* \*\*\*Тариф применим к продуктам по 44,223-ФЗ, с авано

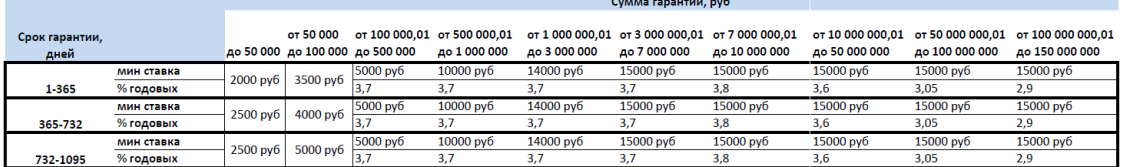

Требования и особенности формирования конфигурационного файла описаны в виде комментариев в примере ниже.

## **ПРИМЕЧАНИЕ**

Если для ИП и ЮЛ действуют одинаковые тарифы, то можно один и тотже конфигурационный файл использовать у продукта для ЮЛ и ИП.

### **ВНИМАНИЕ**

Все значения полей, которые указываются в тарификаторе для элемента field, рекомендуется внести как обязательные в настройки продукта для гарантии того, что пользователь их заполнит и тариф будет посчитан.

Например, в примере ниже есть следующие варианты значений поля field:

- "BG:productDealState.amount"
- "BG:productDealState.termDays"
- "BG:productDealState.tender.federalLaw"
- "BG:productDealState.isPrepayment"
- Т.к. все эти значения типа "PRODUCT FIELDS", то в настройках продукта перечисленные значения должны быть указаны в

блоке productFields.required

# **ПРИМЕЧАНИЕ**

Рекомендуется перед импортом проверить файл с помощью любого валидатора yaml, чтобы исключить явные ошибки форматирования.

Скачать пример можно также по ссылке [Пример для документации](https://docs.srvhub.tools/download/attachments/39190691/%D0%9F%D1%80%D0%B8%D0%BC%D0%B5%D1%80%20%D0%B4%D0%BB%D1%8F%20%D0%B4%D0%BE%D0%BA%D1%83%D0%BC%D0%B5%D0%BD%D1%82%D0%B0%D1%86%D0%B8%D0%B8%20-%20%D0%A2%D0%B0%D1%80%D0%B8%D1%84%D0%B8%D0%BA%D0%B0%D1%82%D0%BE%D1%80%20%D0%91%D0%B0%D0%BD%D0%BA%D0%B0%20%D0%91%D0%90%D0%9D%D0%9A1%20%D0%B4%D0%BB%D1%8F%20%D0%91%D0%93%28%D0%98%29%20%28%D1%80%D0%B5%D0%B4.%2006-06-2019%29.yaml?api=v2&modificationDate=1560952913000&version=1) - Тарификатор Банка [БАНК1 для БГ\(И\) \(ред. 06](https://docs.srvhub.tools/download/attachments/39190691/%D0%9F%D1%80%D0%B8%D0%BC%D0%B5%D1%80%20%D0%B4%D0%BB%D1%8F%20%D0%B4%D0%BE%D0%BA%D1%83%D0%BC%D0%B5%D0%BD%D1%82%D0%B0%D1%86%D0%B8%D0%B8%20-%20%D0%A2%D0%B0%D1%80%D0%B8%D1%84%D0%B8%D0%BA%D0%B0%D1%82%D0%BE%D1%80%20%D0%91%D0%B0%D0%BD%D0%BA%D0%B0%20%D0%91%D0%90%D0%9D%D0%9A1%20%D0%B4%D0%BB%D1%8F%20%D0%91%D0%93%28%D0%98%29%20%28%D1%80%D0%B5%D0%B4.%2006-06-2019%29.yaml?api=v2&modificationDate=1560952913000&version=1)-06-2019).yaml

```
#-------------------------------------------------------------------------
      --------------------------------------------------------------------------
--------------------------
#тарифы, связанные с продуктом
#тарифов может быть несколько в зависимости от ограничений, для каждого 
набора ограничений свой тариф, если тариф зависит от набора ограничений
tariffs:
- #tariff:
   #name varchar(250) NOT NULL
   name: "Тарифы по 185 ФЗ/615 ПП для банковской гарантии на исполнение, 
БАНК1"
   #shortName varchar(50) NOT NULL
   #выводится в списке тарифов продукта в личном кабинете поставщика 
сервиса
   shortName: "185 ФЗ/615 ПП, БГ(И), БАНК1"
   #description varchar(500) NULL
   #может использоваться при выводе подсказки по тарифу в списке тарифов 
продукта в личном кабинете поставщика сервиса
   description: "185 ФЗ/615 ПП, БГ(И), БАНК1"
   #указание на тип продукта, для которого создается тариф, по нему 
выполняется явная валидация связанных продуктов и ограничений внутри 
тарифа
   #мнемокод типа продукта, выбирается из справочника product_types
   #Например, "BG" или "PARTICIPATION_BG" или "TENDER_LOAN"
   productType: "BG"
   #startDate date NOT NULL, Дата начала действия тарифа в системе в 
формате "yyyy-mm-dd"
   startDate: "2017-01-01"
   #endDate date NULL, Дата окончания действия тарифа в системе, если 
EndDate = Null и текущая дата > StartDate, то считаем, что тариф действует
   #endDate в формате "yyyy-mm-dd"
   endDate: NULL
   #раздел settings, состав блока зависит от типа тарификатора
   #на текущий момент поддерживается только тип тарифа = INTERNAL
   #тариф может быть встроенный = INTERNAL, при котором в goodfin
импортируются данные для расчета предварительного тарифа, который 
выводится в предложениях клиенту
   #тариф может определяться по запросу к API сервиса в момент рассмотрения 
предложения. Пока не реализовано
   #тариф может определяться сервисом только в момент рассмотрения заявки, 
следовательно на нашей стороне мы можем только указать "Определяется в 
сервисе". Пока не реализовано
   settings:
     #на текущий момент поддерживается только тип тарифа = INTERNAL
     type: "INTERNAL"
     #fieldColumn - это поле, по диапазонам значений которого будут 
рисоваться колонки тарификатора
     #Надо выбирать поле того типа продукта, для которого строится тариф
     #Поле также должно быть указано обязательным для продукта
     fieldColumn:
       #type varchar(50) NOT NULL - указывает на один из справочников -
источник поля field
       #по умолчанию, PRODUCT_FIELDS. Также может быть COMPANY_FIELDS
       type: "PRODUCT_FIELDS"
      #field varchar(100) NOT NULL указание на поле, участвующее в расчете
       #Например, "BG:productDealState.amount" или 
"PARTICIPATION_BG:productDealState.amount" или 
"TENDER_LOAN:productDealState.amount"
       #полный перечень возможных значений для типа COMPANY_FIELDS см. в 
company_fields
       #полный перечень возможных значений для типа PRODUCT_FIELDS см. в 
product_types_fields
       field: "BG:productDealState.amount"
     #fieldRow - это поле, по диапазонам значений которого будут рисоваться 
строки тарификатора.
```

```
 #Надо выбирать поле того типа продукта, для которого строится 
тарификатор
     #Поле также должно быть указано обязательным для продукта
     fieldRow:
      #type varchar(50) NOT NULL - указывает на один из справочников -
источник поля field
      #по умолчанию, PRODUCT_FIELDS. Также может быть COMPANY_FIELDS
       type: "PRODUCT_FIELDS"
      #field varchar(100) NOT NULL указание на поле, участвующее в расчете
       #Например, "BG:productDealState.termDays" или 
"PARTICIPATION_BG:productDealState.termDays" или 
"TENDER_LOAN:productDealState.termDays"
       #полный перечень возможных значений для типа COMPANY_FIELDS см. в 
company_fields
       #полный перечень возможных значений для типа PRODUCT_FIELDS см. в 
product_types_fields
       field: "BG:productDealState.termDays"
    #calcField - это поле, которое является базовым для определения
тарифа.
     #От значения данного поля будут браться проценты, суммироваться
надбавки или вычитаться скидки и пр.
     #Надо выбирать поле того типа продукта, для которого строится 
тарификатор
     #Поле также должно быть указано обязательным для продукта
     calcField:
       #type varchar(50) NOT NULL - указывает на один из справочников -
источник поля field
       #по умолчанию, PRODUCT_FIELDS. Также может быть COMPANY_FIELDS
       type: "PRODUCT_FIELDS"
      *field varchar(100) NOT NULL указание на поле, участвующее в расчете
       #Например, "BG:productDealState.amount" или 
"PARTICIPATION_BG:productDealState.amount" или 
"TENDER_LOAN:productDealState.amount"
       #полный перечень возможных значений для типа COMPANY_FIELDS см. в 
company_fields
       #полный перечень возможных значений для типа PRODUCT_FIELDS см. в 
product_types_fields
       field: "BG:productDealState.amount"
     #строки тарифа
     tariffСalculatingRows:
     #rowStartValue - указание, с какой величины начинается расчет
     #rowStartValue < проверяемое значение <= rowEndValue, другими словами 
диапазон указывается по правилу (rowStartValue,rowEndValue]
     #rowName - имя строки, которое используется как код диапазона значений 
строки тарифа при описании ячеек тарифа
 -
       rowName: "row1_365"
      rowStartValue: 1
      rowEndValue: 365
 -
      rowName: "row365_732"
      rowStartValue: 365
      rowEndValue: 732
 -
      rowName: "row732_1095"
      rowStartValue: 732
       rowEndValue: 1095
     #колонка тарифа
     tariffСalculatingColumns:
     #columnStartValue < период <= columnEndValue, другими словами диапазон 
указывается по правилу (columnStartValue, columnEndValue]
     #columnName - имя колонки, которое используется как код диапазона 
значений колонки тарифа при описании ячеек тарифа
 -
       columnName: "col0_50000"
```

```
 columnStartValue: 0
      columnEndValue: 50000
 -
      columnName: "col50000_100000"
     columnStartValue: 50000
      columnEndValue: 100000
 -
      columnName: "col100000_500000"
      columnStartValue: 100000
      columnEndValue: 500000
 -
      columnName: "col500000_1000000"
      columnStartValue: 500000
      columnEndValue: 1000000
 -
      columnName: "col1000000_3000000"
     columnStartValue: 1000000
      columnEndValue: 3000000
 -
      columnName: "col3000000_7000000"
     columnStartValue: 3000000
      columnEndValue: 7000000
 -
      columnName: "col7000000_10000000"
       columnStartValue: 7000000
      columnEndValue: 10000000
 -
      columnName: "col10000000_50000000"
     columnStartValue: 10000000
      columnEndValue: 50000000
 -
      columnName: "col50000000_100000000"
     columnStartValue: 50000000
      columnEndValue: 100000000
 -
      columnName: "col100000000_150000000"
      columnStartValue: 100000000
      columnEndValue: 150000000
    tariffCells:
     #rowName - ссылка на строку, NOT NULL
     #columnName - ссылка на колонку, NOT NULL
     #cellValue - ставка
    #cellValueType - тип значения. Возможные варианты значений см. в 
справочнике tariff_cell_types
     #cellMinValue - минимальная ставка, может быть NULL
 #cellMinValueType - тип значения, может быть NULL, если cellMinValue = 
NULL. Возможные варианты значений см. в справочнике tariff_cell_types
    - {rowName: "row1_365", columnName: "col0 50000", cellValue: 2400.00,
cellValueType: "RUB", cellMinValue: 2400.00, cellMinValueType: "RUB"}
   - {rowName: "row1_365", columnName: "col50000_100000", cellValue:
4200.00, cellValueType: "RUB", cellMinValue: 4200.00, cellMinValueType: 
"RUB"}
    - {rowName: "row1_365", columnName: "col100000_500000", cellValue:
4.20, cellValueType: "ANNUAL PERCENT", cellMinValue: 6000.00,
cellMinValueType: "RUB"}
    - {rowName: "row1_365", columnName: "col500000_1000000", cellValue:
4.20, cellValueType: "ANNUAL_PERCENT", cellMinValue: 12000.00, 
cellMinValueType: "RUB"}
    - {rowName: "row1_365", columnName: "col1000000_3000000", cellValue:
4.20, cellValueType: "ANNUAL PERCENT", cellMinValue: 16800.00,
cellMinValueType: "RUB"}
    - {rowName: "row1_365", columnName: "col3000000_7000000", cellValue:
4.20, cellValueType: "ANNUAL PERCENT", cellMinValue: 18000.00,
cellMinValueType: "RUB"}
```
- {rowName: "row1\_365", columnName: "col7000000\_10000000", cellValue: 3.96, cellValueType: "ANNUAL PERCENT", cellMinValue: 18000.00, cellMinValueType: "RUB"} - {rowName: "row1\_365", columnName: "col10000000\_50000000", cellValue: 3.96, cellValueType: "ANNUAL PERCENT", cellMinValue: 18000.00, cellMinValueType: "RUB"} - {rowName: "row1\_365", columnName: "col50000000\_100000000", cellValue: 3.74, cellValueType: "ANNUAL\_PERCENT", cellMinValue: 18000.00, cellMinValueType: "RUB"} - {rowName: "row1\_365", columnName: "col100000000\_1500000000", cellValue: 3.48, cellValueType: "ANNUAL PERCENT", cellMinValue: 18000.00, cellMinValueType: "RUB"} - {rowName: "row365\_732", columnName: "col0\_50000", cellValue: 3000.00, cellValueType: "RUB", cellMinValue: 3000.00, cellMinValueType: "RUB"}  $-$  {rowName: "row365 732", columnName: "col50000 100000", cellValue: 4800.00, cellValueType: "RUB", cellMinValue: 4800.00, cellMinValueType: "RUB"} - {rowName: "row365 732", columnName: "col100000 500000", cellValue: 4.20, cellValueType: "ANNUAL\_PERCENT", cellMinValue: 6000.00, cellMinValueType: "RUB"} - {rowName: "row365\_732", columnName: "col500000\_1000000", cellValue: 4.20, cellValueType: "ANNUAL PERCENT", cellMinValue: 12000.00, cellMinValueType: "RUB"} - {rowName: "row365 732", columnName: "col1000000 3000000", cellValue: 4.20, cellValueType: "ANNUAL PERCENT", cellMinValue: 16800.00, cellMinValueType: "RUB"} - {rowName: "row365 732", columnName: "col3000000 7000000", cellValue: 4.20, cellValueType: "ANNUAL PERCENT", cellMinValue: 18000.00, cellMinValueType: "RUB"} - {rowName: "row365 732", columnName: "col7000000\_10000000", cellValue: 3.96, cellValueType: "ANNUAL\_PERCENT", cellMinValue: 18000.00, cellMinValueType: "RUB"} - {rowName: "row365\_732", columnName: "col10000000\_50000000", cellValue: 3.96, cellValueType: "ANNUAL PERCENT", cellMinValue: 18000.00, cellMinValueType: "RUB"} - {rowName: "row365\_732", columnName: "col50000000\_100000000", cellValue: 3.74, cellValueType: "ANNUAL\_PERCENT", cellMinValue: 18000.00, cellMinValueType: "RUB"} - {rowName: "row365 732", columnName: "col100000000 150000000", cellValue: 3.48, cellValueType: "ANNUAL\_PERCENT", cellMinValue: 18000.00, cellMinValueType: "RUB"} - {rowName: "row732 1095", columnName: "col0 50000", cellValue: 3000.00, cellValueType: "RUB", cellMinValue: 3000.00, cellMinValueType: "RUB"} - {rowName: "row732\_1095", columnName: "col50000\_100000", cellValue: 6000.00, cellValueType: "RUB", cellMinValue: 6000.00, cellMinValueType: "RUB"} - {rowName: "row732\_1095", columnName: "col100000\_500000", cellValue: 4.20, cellValueType: "ANNUAL\_PERCENT", cellMinValue: 6000.00, cellMinValueType: "RUB"} - {rowName: "row732 1095", columnName: "col500000 1000000", cellValue: 4.20, cellValueType: "ANNUAL PERCENT", cellMinValue: 12000.00, cellMinValueType: "RUB"} - {rowName: "row732 1095", columnName: "col1000000 3000000", cellValue: 4.20, cellValueType: "ANNUAL\_PERCENT", cellMinValue: 16800.00, cellMinValueType: "RUB"} - {rowName: "row732 1095", columnName: "col3000000 7000000", cellValue: 4.20, cellValueType: "ANNUAL\_PERCENT", cellMinValue: 18000.00, cellMinValueType: "RUB"} - {rowName: "row732\_1095", columnName: "col7000000\_10000000", cellValue: 3.96, cellValueType: "ANNUAL\_PERCENT", cellMinValue: 18000.00, cellMinValueType: "RUB"} - {rowName: "row732 1095", columnName: "col10000000 500000000", cellValue: 3.96, cellValueType: "ANNUAL\_PERCENT", cellMinValue: 18000.00, cellMinValueType: "RUB"}

```
- {rowName: "row732 1095", columnName: "co150000000 100000000",
cellValue: 3.74, cellValueType: "ANNUAL PERCENT", cellMinValue: 18000.00,
cellMinValueTvpe: "RUB"}
    - {rowName: "row732 1095", columnName: "col100000000 1500000000",
cellValue: 3.48, cellValueType: "ANNUAL PERCENT", cellMinValue: 18000.00,
cellMinValueType: "RUB"}
    tariffConstraints:
    #блок повторяется столько раз, сколько ограничений в применимости
тарифа
    #type и field - это блок для указания поля, по которому будет
определяться ограничение применимости тарифа
    #Надо выбирать поле того типа продукта, для которого строится
тарификатор
    #Поле также должно быть указано обязательным для продукта
    #valueType varchar(50) NOT NULL. Это может быть простое перечисление
значений ENUM, может быть диапазон значений RANGE.
    #для типа valueType = ENUM values оформляется списком допустимых
значений
   #для типа valueType = RANGE values оформляется обязательным списком из
двух значений: начального и конечного
     type: "PRODUCT FIELDS"
      field: "BG:productDealState.tender.federalLaw"
      valueType: "ENUM"
      values:
      - "185FL615PP"
- #tariff:
  #name varchar (250) NOT NULL
  name: "44,223-ФЗ, без аванса, БГ (И), БАНК1"
  #shortName varchar (50) NOT NULL
  #выводится в списке тарифов продукта в личном кабинете поставщика
сервиса
  shortName: "44,223-03, без аванса, БГ (И), БАНК1"
  #description varchar(500) NULL
  #может использоваться при выводе подсказки по тарифу в списке тарифов
продукта в личном кабинете поставщика сервиса
 description: "44, 223-03, без аванса, БГ (И), БАНК1"
  #указание на тип продукта, для которого создается тариф, по нему
выполняется явная валидация связанных продуктов и ограничений внутри
тарифа
  #мнемокод типа продукта, выбирается из справочника product types
  #Например, "BG" или "PARTICIPATION BG" или "TENDER LOAN"
 productType: "BG"
  #startDate date NOT NULL, Дата начала действия тарифа в формате "уууу-
mm-dd"
  startDate: "2017-01-01"
  #endDate date NULL, Дата окончания действия тарифа, если EndDate = Null
и текущая дата > StartDate, то считаем, что тариф действует
  #endDate в формате "yyyy-mm-dd"
  endDate: NULL
  #раздел settings, состав блока зависит от типа тарификатора
  #на текущий момент поддерживается только тип тарифа = INTERNAL
  #тариф может быть встроенный = INTERNAL, при котором в goodfin
импортируются данные для расчета предварительного тарифа, который
выводится в предложениях клиенту
  #тариф может определяться по запросу к API сервиса в момент рассмотрения
предложения. Пока не реализовано
  #тариф может определяться сервисом только в момент рассмотрения заявки,
следовательно на нашей стороне мы можем только указать "Определяется в
сервисе". Пока не реализовано
 settings:
    #на текущий момент поддерживается только тип тарифа = INTERNAL
    type: "INTERNAL"
    #fieldColumn - это поле, по диапазонам значений которого будут
рисоваться колонки тарификатора
```

```
 #Надо выбирать поле того типа продукта, для которого строится тариф
     #Поле также должно быть указано обязательным для продукта
     fieldColumn:
      #type varchar(50) NOT NULL - указывает на один из справочников -
источник поля field
       #по умолчанию, PRODUCT_FIELDS. Также может быть COMPANY_FIELDS
       type: "PRODUCT_FIELDS"
       #field varchar(100) NOT NULL указание на поле, участвующее в расчете
       #Например, "BG:productDealState.amount" или 
"PARTICIPATION_BG:productDealState.amount" или 
"TENDER_LOAN:productDealState.amount"
       #полный перечень возможных значений для типа COMPANY_FIELDS см. в 
company_fields
       #полный перечень возможных значений для типа PRODUCT_FIELDS см. в 
product_types_fields
       field: "BG:productDealState.amount"
     #fieldRow - это поле, по диапазонам значений которого будут рисоваться 
строки тарификатора.
     #Надо выбирать поле того типа продукта, для которого строится 
тарификатор
     #Поле также должно быть указано обязательным для продукта
     fieldRow:
     #type varchar(50) NOT NULL - указывает на один из справочников -
источник поля field
       #по умолчанию, PRODUCT_FIELDS. Также может быть COMPANY_FIELDS
       type: "PRODUCT_FIELDS"
      #field varchar(100) NOT NULL указание на поле, участвующее в расчете
       #Например, "BG:productDealState.termDays" или 
"PARTICIPATION_BG:productDealState.termDays" или 
"TENDER_LOAN:productDealState.termDays"
       #полный перечень возможных значений для типа COMPANY_FIELDS см. в 
company_fields
     \,\,\stackrel{\text{1}}{\text{+}}\,полный перечень возможных значений для типа PRODUCT FIELDS см. в
product_types_fields
       field: "BG:productDealState.termDays"
    #calcField - это поле, которое является базовым для определения
тарифа.
     #От значения данного поля будут браться проценты, суммироваться
надбавки или вычитаться скидки и пр.
     #Надо выбирать поле того типа продукта, для которого строится 
тарификатор
     #Поле также должно быть указано обязательным для продукта
     calcField:
     #type varchar(50) NOT NULL - указывает на один из справочников -
источник поля field
       #по умолчанию, PRODUCT_FIELDS. Также может быть COMPANY_FIELDS
       type: "PRODUCT_FIELDS"
      #field varchar(100) NOT NULL указание на поле, участвующее в расчете
       #Например, "BG:productDealState.amount" или 
"PARTICIPATION_BG:productDealState.amount" или 
"TENDER_LOAN:productDealState.amount"
       #полный перечень возможных значений для типа COMPANY_FIELDS см. в 
company_fields
      #полный перечень возможных значений для типа PRODUCT_FIELDS см. в 
product_types_fields
      field: "BG:productDealState.amount"
     #строки тарифа
     tariffСalculatingRows:
     #rowStartValue - указание, с какой величины начинается расчет
     #rowStartValue < проверяемое значение <= rowEndValue, другими словами 
диапазон указывается по правилу (rowStartValue, rowEndValue]
     #rowName - имя строки, которое используется как код диапазона значений 
строки тарифа при описании ячеек тарифа
 -
      rowName: "row1_365"
       rowStartValue: 1
```

```
 rowEndValue: 365
 -
      rowName: "row365_732"
      rowStartValue: 365
      rowEndValue: 732
 -
      rowName: "row732_1095"
      rowStartValue: 732
       rowEndValue: 1095
    #колонка тарифа
    tariffСalculatingColumns:
     #columnStartValue < период <= columnEndValue, другими словами диапазон 
указывается по правилу (columnStartValue, columnEndValue]
     #columnName - имя колонки, которое используется как код диапазона 
значений колонки тарифа при описании ячеек тарифа
 -
      columnName: "col0_50000"
     columnStartValue: 0
      columnEndValue: 50000
 -
      columnName: "col50000_100000"
      columnStartValue: 50000
      columnEndValue: 100000
 -
      columnName: "col100000_500000"
      columnStartValue: 100000
      columnEndValue: 500000
 -
      columnName: "col500000_1000000"
     columnStartValue: 500000
      columnEndValue: 1000000
 -
      columnName: "col1000000_3000000"
      columnStartValue: 1000000
      columnEndValue: 3000000
 -
      columnName: "col3000000_7000000"
      columnStartValue: 3000000
      columnEndValue: 7000000
 -
      columnName: "col7000000_10000000"
     columnStartValue: 7000000
      columnEndValue: 10000000
 -
      columnName: "col10000000_50000000"
     columnStartValue: 10000000
      columnEndValue: 50000000
 -
      columnName: "col50000000_100000000"
      columnStartValue: 50000000
      columnEndValue: 100000000
 -
      columnName: "col100000000_150000000"
      columnStartValue: 100000000
      columnEndValue: 150000000
    tariffCells:
     #rowName - ссылка на строку, NOT NULL
     #columnName - ссылка на колонку, NOT NULL
     #cellValue - ставка
     #cellValueType - тип значения. Возможные варианты значений см. в 
справочнике tariff_cell_types
     #cellMinValue - минимальная ставка, может быть NULL
     #cellMinValueType - тип значения, может быть NULL, если cellMinValue = 
NULL. Возможные варианты значений см. в справочнике tariff cell types
```
- {rowName: "row1\_365", columnName: "col0\_50000", cellValue: 2000.00, cellValueType: "RUB", cellMinValue: 2000.00, cellMinValueType: "RUB"} - {rowName: "row1\_365", columnName: "col50000\_100000", cellValue: 3500.00, cellValueType: "RUB", cellMinValue: 3500.00, cellMinValueType: "RUB"} - {rowName: "row1\_365", columnName: "col100000\_500000", cellValue: 3.40, cellValueType: "ANNUAL PERCENT", cellMinValue: 5000.00, cellMinValueType: "RUB"} - {rowName: "row1 365", columnName: "col500000 1000000", cellValue: 3.40, cellValueType: "ANNUAL PERCENT", cellMinValue: 10000.00, cellMinValueType: "RUB"} - {rowName: "row1\_365", columnName: "col1000000\_3000000", cellValue: 3.40, cellValueType: "ANNUAL PERCENT", cellMinValue: 14000.00, cellMinValueType: "RUB"} - {rowName: "row1\_365", columnName: "col3000000\_7000000", cellValue: 3.40, cellValueType: "ANNUAL\_PERCENT", cellMinValue: 15000.00, cellMinValueType: "RUB"} - {rowName: "row1\_365", columnName: "col7000000\_10000000", cellValue: 3.20, cellValueType: "ANNUAL PERCENT", cellMinValue: 15000.00, cellMinValueType: "RUB"}  $-$  {rowName: "row1\_365", columnName: "col10000000\_50000000", cellValue: 3.20, cellValueType: "ANNUAL PERCENT", cellMinValue: 15000.00, cellMinValueType: "RUB"} - {rowName: "row1\_365", columnName: "co150000000\_100000000", cellValue: 3.05, cellValueType: "ANNUAL\_PERCENT", cellMinValue: 15000.00, cellMinValueType: "RUB"} - {rowName: "row1\_365", columnName: "col100000000\_1500000000", cellValue: 2.90, cellValueType: "ANNUAL\_PERCENT", cellMinValue: 15000.00, cellMinValueType: "RUB"} - {rowName: "row365\_732", columnName: "col0\_50000", cellValue: 2500.00, cellValueType: "RUB", cellMinValue: 2500.00, cellMinValueType: "RUB"} - {rowName: "row365 732", columnName: "col50000 100000", cellValue: 4000.00, cellValueType: "RUB", cellMinValue: 4500.00, cellMinValueType: "RUB"} - {rowName: "row365\_732", columnName: "col100000\_500000", cellValue: 3.40, cellValueType: "ANNUAL PERCENT", cellMinValue: 5000.00, cellMinValueType: "RUB"} - {rowName: "row365 732", columnName: "col500000 1000000", cellValue: 3.40, cellValueType: "ANNUAL PERCENT", cellMinValue: 10000.00, cellMinValueType: "RUB"} - {rowName: "row365 732", columnName: "col1000000 3000000", cellValue: 3.40, cellValueType: "ANNUAL PERCENT", cellMinValue: 14000.00, cellMinValueType: "RUB"} - {rowName: "row365\_732", columnName: "col3000000\_7000000", cellValue: 3.40, cellValueType: "ANNUAL PERCENT", cellMinValue: 15000.00. cellMinValueType: "RUB"} - {rowName: "row365\_732", columnName: "col7000000\_10000000", cellValue: 3.20, cellValueType: "ANNUAL\_PERCENT", cellMinValue: 16000.00, cellMinValueType: "RUB"} - {rowName: "row365 732", columnName: "col10000000 50000000", cellValue: 3.20, cellValueType: "ANNUAL PERCENT", cellMinValue: 15000.00, cellMinValueType: "RUB"} - {rowName: "row365 732", columnName: "col50000000 1000000000", cellValue: 3.05, cellValueType: "ANNUAL\_PERCENT", cellMinValue: 15000.00, cellMinValueType: "RUB"} - {rowName: "row365 732", columnName: "col100000000 1500000000", cellValue: 2.90, cellValueType: "ANNUAL\_PERCENT", cellMinValue: 15000.00, cellMinValueType: "RUB"} - {rowName: "row732\_1095", columnName: "col0\_50000", cellValue: 2500.00, cellValueType: "RUB", cellMinValue: 2500.00, cellMinValueType: "RUB"}  $-$  {rowName: "row732\_1095", columnName: "col50000\_100000", cellValue: 5000.00, cellValueType: "RUB", cellMinValue: 5000.00, cellMinValueType: "RUB"}

```
- {rowName: "row732_1095", columnName: "col100000 500000", cellValue:
3.40, cellValueType: "ANNUAL_PERCENT", cellMinValue: 5000.00, 
cellMinValueType: "RUB"}
    - {rowName: "row732_1095", columnName: "col500000_1000000", cellValue:
3.40, cellValueType: "ANNUAL PERCENT", cellMinValue: 10000.00,
cellMinValueType: "RUB"}
    - {rowName: "row732 1095", columnName: "col1000000 3000000",
cellValue: 3.40, cellValueType: "ANNUAL_PERCENT", cellMinValue: 14000.00, 
cellMinValueType: "RUB"}
    - {rowName: "row732 1095", columnName: "col3000000 7000000",
cellValue: 3.40, cellValueType: "ANNUAL_PERCENT", cellMinValue: 15000.00, 
cellMinValueType: "RUB"}
    - {rowName: "row732_1095", columnName: "col7000000_10000000",
cellValue: 3.20, cellValueType: "ANNUAL_PERCENT", cellMinValue: 16000.00, 
cellMinValueType: "RUB"}
    - {rowName: "row732 1095", columnName: "col10000000 50000000",
cellValue: 3.20, cellValueType: "ANNUAL_PERCENT", cellMinValue: 15000.00, 
cellMinValueType: "RUB"}
    - {rowName: "row732_1095", columnName: "co150000000_1000000000",
cellValue: 3.05, cellValueType: "ANNUAL_PERCENT", cellMinValue: 15000.00, 
cellMinValueType: "RUB"}
    - {rowName: "row732_1095", columnName: "col100000000_1500000000",
cellValue: 2.90, cellValueType: "ANNUAL_PERCENT", cellMinValue: 15000.00, 
cellMinValueType: "RUB"}
     tariffConstraints:
     #блок повторяется столько раз, сколько ограничений в применимости 
тарифа
     #type и field - это блок для указания поля, по которому будет 
определяться ограничение применимости тарифа
     #Надо выбирать поле того типа продукта, для которого строится 
тарификатор
     #Поле также должно быть указано обязательным для продукта
     #valueType varchar(50) NOT NULL. Это может быть простое перечисление 
значений ENUM, может быть диапазон значений RANGE.
    #для типа valueType = ENUM values оформляется списком допустимых 
значений
    #для типа valueType = RANGE values оформляется обязательным списком из 
двух значений: начального и конечного
 -
      type: "PRODUCT_FIELDS"
      field: "BG:productDealState.isPrepayment"
       valueType: "ENUM"
      values:
       - "false"
 -
      type: "PRODUCT_FIELDS"
       field: "BG:productDealState.tender.federalLaw"
       valueType: "ENUM"
      values:
      - "223FL"
      - "44FL"
- #tariff:
   #name varchar(250) NOT NULL
   name: "44,223-ФЗ, с авансом, БГ(И), БАНК1"
   #shortName varchar(50) NOT NULL
   #выводится в списке тарифов продукта в личном кабинете поставщика 
сервиса
  shortName: "44,223-\Phi3, с авансом, БГ(W), БАНК1"
   #description varchar(500) NULL
   #может использоваться при выводе подсказки по тарифу в списке тарифов 
продукта в личном кабинете поставщика сервиса
   description: "44,223-ФЗ, с авансом, БГ(И), БАНК1"
   #указание на тип продукта, для которого создается тариф, по нему 
выполняется явная валидация связанных продуктов и ограничений внутри 
тарифа
  #мнемокод типа продукта, выбирается из справочника product types
```

```
#Например, "BG" или "PARTICIPATION BG" или "TENDER LOAN"
  productType: "BG"
  #startDate date NOT NULL, Дата начала действия тарифа в формате "vvvv-
mm-dd"
  startDate: "2017-01-01"
  #endDate date NULL, Дата окончания действия тарифа, если EndDate = Null
и текущая дата > StartDate, то считаем, что тариф действует
  #endDate в формате "уууу-mm-dd"
  endDate: NULL
  #раздел settings, состав блока зависит от типа тарификатора
  #на текущий момент поддерживается только тип тарифа = INTERNAL
  #тариф может быть встроенный = INTERNAL, при котором в goodfin
импортируются данные для расчета предварительного тарифа, который
выводится в предложениях клиенту
  #тариф может определяться по запросу к API сервиса в момент рассмотрения
предложения. Пока не реализовано
  #тариф может определяться сервисом только в момент рассмотрения заявки,
следовательно на нашей стороне мы можем только указать "Определяется в
сервисе". Пока не реализовано
 settings:
    #на текущий момент поддерживается только тип тарифа = INTERNAL
    type: "INTERNAL"
    #fieldColumn - это поле, по диапазонам значений которого будут
рисоваться колонки тарификатора
    #Надо выбирать поле того типа продукта, для которого строится тариф
    #Поле также должно быть указано обязательным для продукта
    fieldColumn:
     #type varchar (50) NOT NULL - указывает на один из справочников -
источник поля field
      #по умолчанию, PRODUCT_FIELDS. Также может быть COMPANY_FIELDS
      type: "PRODUCT FIELDS"
      \frac{1}{2} field varchar(100) NOT NULL указание на поле, участвующее в расчете
      #Например, "BG: productDealState.amount" или
"PARTICIPATION BG:productDealState.amount" или
"TENDER LOAN: productDealState.amount"
      #полный перечень возможных значений для типа COMPANY FIELDS см. в
company fields
      #полный перечень возможных значений для типа PRODUCT FIELDS см. в
product types fields
      field: "BG:productDealState.amount"
    #fieldRow - это поле, по диапазонам значений которого будут рисоваться
строки тарификатора.
    #Надо выбирать поле того типа продукта, для которого строится
тарификатор
    #Поле также должно быть указано обязательным для продукта
    fieldRow:
      #type varchar (50) NOT NULL - указывает на один из справочников -
источник поля field
      #по умолчанию, PRODUCT FIELDS. Также может быть COMPANY FIELDS
      type: "PRODUCT FIELDS"
      #field varchar(100) NOT NULL указание на поле, участвующее в расчете
      #Например, "BG:productDealState.termDays" или
"PARTICIPATION BG: product DealState.termDays" или
"TENDER LOAN: productDealState.termDays"
      #Полный перечень возможных значений для типа COMPANY FIELDS см. в
company fields
      #полный перечень возможных значений для типа PRODUCT_FIELDS см. в
product types fields
      field: "BG:productDealState.termDays"
    #calcField - это поле, которое является базовым для определения
тарифа.
    #От значения данного поля будут браться проценты, суммироваться
надбавки или вычитаться скидки и пр.
    #Надо выбирать поле того типа продукта, для которого строится
тарификатор
    #Поле также должно быть указано обязательным для продукта
```

```
calcField\cdot#type varchar (50) NOT NULL - указывает на один из справочников -
источник поля field
      #по умолчанию, PRODUCT FIELDS. Также может быть COMPANY FIELDS
      type: "PRODUCT FIELDS"
      #field varchar(100) NOT NULL указание на поле, участвующее в расчете
      #Например, "BG:productDealState.amount" или
"PARTICIPATION BG:productDealState.amount" или
"TENDER LOAN: productDealState.amount"
      #полный перечень возможных значений для типа COMPANY FIELDS см. в
company fields
      #полный перечень возможных значений для типа PRODUCT FIELDS см. в
product types fields
      field: "BG:productDealState.amount"
    #строки тарифа
    tariffCalculatingRows:
    #rowStartValue - указание, с какой величины начинается расчет
    #rowStartValue < проверяемое значение <= rowEndValue, другими словами
диапазон указывается по правилу (rowStartValue, rowEndValue]
    #rowName - имя строки, которое используется как код диапазона значений
строки тарифа при описании ячеек тарифа
     rowName: "row1 365"
     rowStartValue:<sup>-1</sup>
     rowEndValue: 365
     rowName: "row365 732"
     rowStartValue: 365
     rowEndValue: 732
     rowName: "row732 1095"
     rowStartValue: 732
     rowEndValue: 1095
    #колонка тарифа
    tariffCalculatingColumns:
    #columnStartValue < период <= columnEndValue, другими словами диапазон
указывается по правилу (columnStartValue, columnEndValue)
    #columnName - имя колонки, которое используется как код диапазона
значений колонки тарифа при описании ячеек тарифа
      columnName: "col0 50000"
     coliumStartValue.columnEndValue: 50000
     columnName: "co150000 100000"
      columnStartValue: 50000
     columnEndValue: 100000
     columnName: "col100000 500000"
     columnStartValue: 100000
     columnEndValue: 500000
     columnName: "co1500000 1000000"
     columnStartValue: 500000
     columnEndValue: 1000000
     columnName: "col1000000 3000000"
     columnStartValue: 1000000
     columnEndValue: 3000000
     columnName: "col3000000 7000000"
      columnStartValue: 3000000
     columnEndValue: 7000000
      columnName: "col7000000 10000000"
```

```
 columnStartValue: 7000000
      columnEndValue: 10000000
 -
       columnName: "col10000000_50000000"
      columnStartValue: 10000000
      columnEndValue: 50000000
 -
      columnName: "col50000000_100000000"
      columnStartValue: 50000000
      columnEndValue: 100000000
 -
      columnName: "col100000000_150000000"
       columnStartValue: 100000000
       columnEndValue: 150000000
    tariffCells:
     #rowName - ссылка на строку, NOT NULL
     #columnName - ссылка на колонку, NOT NULL
     #cellValue - ставка
     #cellValueType - тип значения. Возможные варианты значений см. в 
справочнике tariff_cell_types
     #cellMinValue - минимальная ставка, может быть NULL
     #cellMinValueType - тип значения, может быть NULL, если cellMinValue = 
NULL. Возможные варианты значений см. в справочнике tariff cell types
     {rowName: "row1_365", columnName: "col0_50000", cell\overline{\text{Value}}: 2000.00,
cellValueType: "RUB", cellMinValue: 2000.00, cellMinValueType: "RUB"}
     - {rowName: "row1_365", columnName: "col50000_100000", cellValue: 
3500.00, cellValueType: "RUB", cellMinValue: 3500.00, cellMinValueType: 
"RUB"}
     - {rowName: "row1_365", columnName: "col100000_500000", cellValue:
3.70, cellValueType: "ANNUAL_PERCENT", cellMinValue: 5000.00, 
cellMinValueType: "RUB"}
     - {rowName: "row1_365", columnName: "col500000_1000000", cellValue: 
3.70, cellValueType: "ANNUAL PERCENT", cellMinValue: 10000.00,
cellMinValueType: "RUB"}
    - {rowName: "row1 365", columnName: "col1000000 3000000", cellValue:
3.70, cellValueType: "ANNUAL PERCENT", cellMinValue: 14000.00,
cellMinValueType: "RUB"}
    - {rowName: "row1 365", columnName: "col3000000 7000000", cellValue:
3.70, cellValueType: "ANNUAL PERCENT", cellMinValue: 15000.00,
cellMinValueType: "RUB"}
    - {rowName: "row1 365", columnName: "col7000000 10000000", cellValue:
3.80, cellValueType: "ANNUAL_PERCENT", cellMinValue: 15000.00, 
cellMinValueType: "RUB"}
    - {rowName: "row1_365", columnName: "col10000000_50000000", cellValue:
3.60, cellValueType: "ANNUAL PERCENT", cellMinValue: 15000.00,
cellMinValueType: "RUB"}
    - {rowName: "row1_365", columnName: "col50000000_100000000",
cellValue: 3.05, cellValueType: "ANNUAL PERCENT", cellMinValue: 15000.00,
cellMinValueType: "RUB"}
   - {rowName: "row1_365", columnName: "col100000000_1500000000",
cellValue: 2.90, cellValueType: "ANNUAL PERCENT", cellMinValue: 15000.00,
cellMinValueType: "RUB"}
   - {rowName: "row365 732", columnName: "col0 50000", cellValue:
2500.00, cellValueType:\overline{\phantom{a}}''RUB", cellMinValue: 2500.00, cellMinValueType:
"RUB"}
 - {rowName: "row365_732", columnName: "col50000_100000", cellValue: 
4000.00, cellValueType: "RUB", cellMinValue: 4500.00, cellMinValueType: 
"RUB"}
     - {rowName: "row365_732", columnName: "col100000_500000", cellValue: 
3.70, cellValueType: "ANNUAL_PERCENT", cellMinValue: 5000.00, 
cellMinValueType: "RUB"}
     - {rowName: "row365 732", columnName: "col500000 1000000", cellValue:
3.70, cellValueType: "ANNUAL_PERCENT", cellMinValue: 10000.00, 
cellMinValueType: "RUB"}
```

```
- {rowName: "row365_732", columnName: "col1000000_3000000", cellValue:
3.70, cellValueType: "ANNUAL PERCENT", cellMinValue: 14000.00,
cellMinValueType: "RUB"}
    - {rowName: "row365_732", columnName: "col3000000_7000000", cellValue:
3.70, cellValueType: "ANNUAL PERCENT", cellMinValue: 15000.00,
cellMinValueType: "RUB"}
    - {rowName: "row365 732", columnName: "col7000000 10000000",
cellValue: 3.80, cellValueType: "ANNUAL_PERCENT", cellMinValue: 16000.00, 
cellMinValueType: "RUB"}
   - {rowName: "row365 732", columnName: "col10000000 50000000",
cellValue: 3.60, cellValueType: "ANNUAL_PERCENT", cellMinValue: 15000.00, 
cellMinValueType: "RUB"}
    - {rowName: "row365 732", columnName: "co150000000 100000000",
cellValue: 3.05, cellValueType: "ANNUAL_PERCENT", cellMinValue: 15000.00, 
cellMinValueType: "RUB"}
   - {rowName: "row365 732", columnName: "col100000000 1500000000",
cellValue: 2.90, cellValueType: "ANNUAL_PERCENT", cellMinValue: 15000.00, 
cellMinValueType: "RUB"}
     - {rowName: "row732_1095", columnName: "col0_50000", cellValue: 
2500.00, cellValueType: "RUB", cellMinValue: 2500.00, cellMinValueType: 
"RUB"}
   - {rowName: "row732_1095", columnName: "col50000_100000", cellValue:
5000.00, cellValueType: "RUB", cellMinValue: 5000.00, cellMinValueType: 
"RUB"}
      - {rowName: "row732_1095", columnName: "col100000_500000", cellValue: 
3.70, cellValueType: "ANNUAL PERCENT", cellMinValue: 5000.00,
cellMinValueType: "RUB"}
     - {rowName: "row732_1095", columnName: "col500000_1000000", cellValue: 
3.70, cellValueType: "ANNUAL PERCENT", cellMinValue: \overline{10000.00},
cellMinValueType: "RUB"}
    - {rowName: "row732 1095", columnName: "col1000000 3000000",
cellValue: 3.70, cellValueType: "ANNUAL_PERCENT", cellMinValue: 14000.00,
cellMinValueType: "RUB"}
    - {rowName: "row732 1095", columnName: "col3000000 70000000",
cellValue: 3.70, cellValueType: "ANNUAL PERCENT", cellMinValue: 15000.00,
cellMinValueType: "RUB"}
    - {rowName: "row732_1095", columnName: "col7000000_10000000",
cellValue: 3.80, cellValueType: "ANNUAL_PERCENT", cellMinValue: 16000.00, 
cellMinValueType: "RUB"}
    - {rowName: "row732_1095", columnName: "col10000000_50000000",
cellValue: 3.60, cellValueType: "ANNUAL_PERCENT", cellMinValue: 15000.00, 
cellMinValueType: "RUB"}
   - {rowName: "row732 1095", columnName: "col50000000 100000000",
cellValue: 3.05, cellValueType: "ANNUAL_PERCENT", cellMinValue: 15000.00, 
cellMinValueType: "RUB"}
    - {rowName: "row732_1095", columnName: "col100000000_1500000000",
cellValue: 2.90, cellValueType: "ANNUAL_PERCENT", cellMinValue: 15000.00, 
cellMinValueType: "RUB"}
     tariffConstraints:
     #блок повторяется столько раз, сколько ограничений в применимости 
тарифа
     #type и field - это блок для указания поля, по которому будет 
определяться ограничение применимости тарифа
    #Надо выбирать поле того типа продукта, для которого строится 
тарификатор
     #Поле также должно быть указано обязательным для продукта
     #valueType varchar(50) NOT NULL. Это может быть простое перечисление 
значений ENUM, может быть диапазон значений RANGE.
    #для типа valueType = ENUM values оформляется списком допустимых 
значений
    #для типа valueType = RANGE values оформляется обязательным списком из 
двух значений: начального и конечного
 -
       type: "PRODUCT_FIELDS"
      field: "BG:productDealState.isPrepayment"
      valueType: "ENUM"
```

```
 values:
      - "true"
 -
      type: "PRODUCT_FIELDS"
      field: "BG:productDealState.tender.federalLaw"
      valueType: "ENUM"
      values:
       - "223FL"
      - "44FL"
```
# <span id="page-114-0"></span>**5.6 II.3. Тестирование и доработка банковского продукта**

Шаг 1. В тестовом окружении по адресу https://[sandbox.goodfin.ru](https://sandbox.goodfin.ru/login) войти под учетной записью user\_<serviceSystemName> (см. правила получения логина на шаге 1 в |. [Подготовительные работы по интеграции](#page-44-0) c применением API) в личный кабинет поставщика сервиса с ролью "Администратор сервиса".

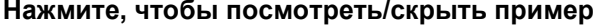

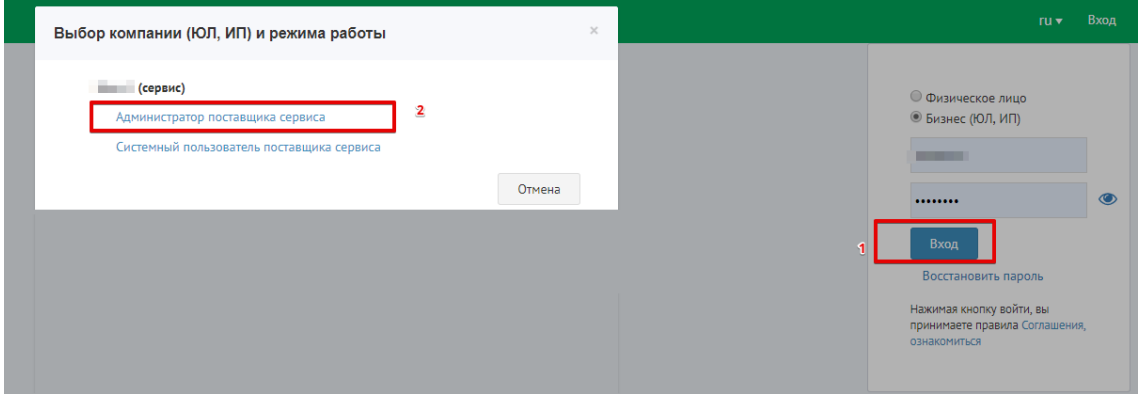

Если возникает ошибка входа, то возможно что-то с сервером пошло не так. Выполните проверку, как показано на рисунке ниже:

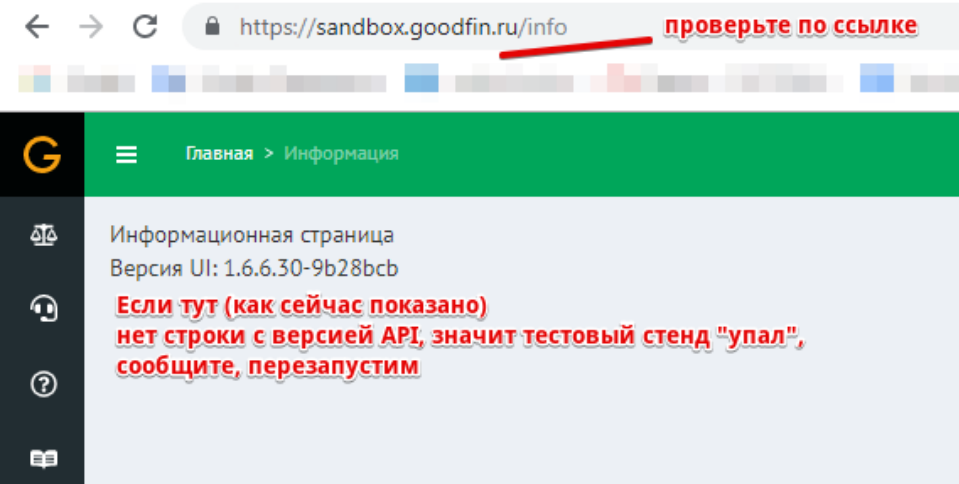

Шаг 2. После входа в личный кабинет поставщика сервиса перейдите к разделу "Продукты". Если Вы входите впервые и не импортировали еще ни одного продукта, то раздел будет пустой.

**Нажмите, чтобы посмотреть/скрыть пример**

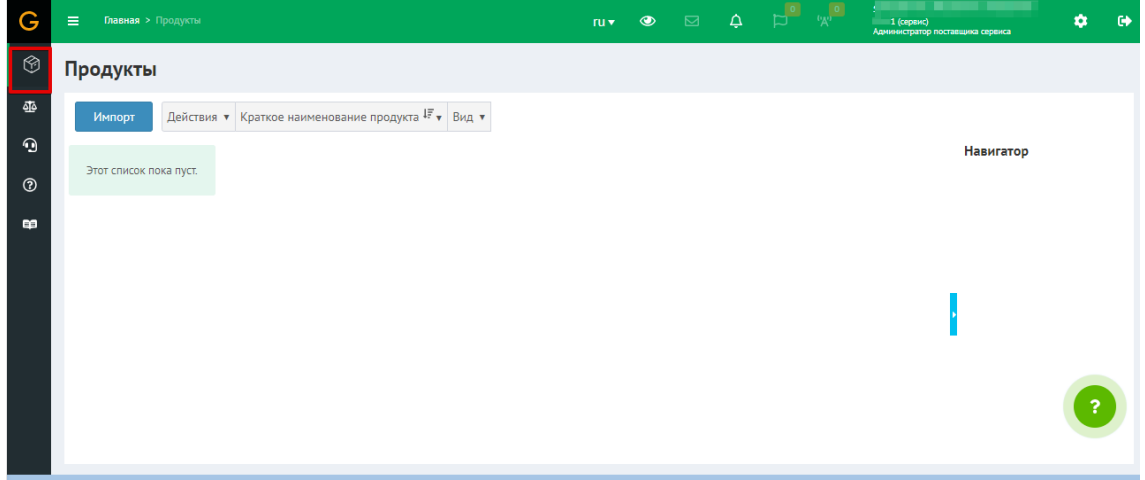

Шаг 3. Импортируйте созданный вами (согласно инструкции II[.1. Создание продукта в](#page-85-0)  [виде конфигурационного файла](#page-85-0) yaml) конфигурационный файл продукта. Будет выполнена проверка синтаксической корректности файла.

**Нажмите, чтобы посмотреть/скрыть пример**

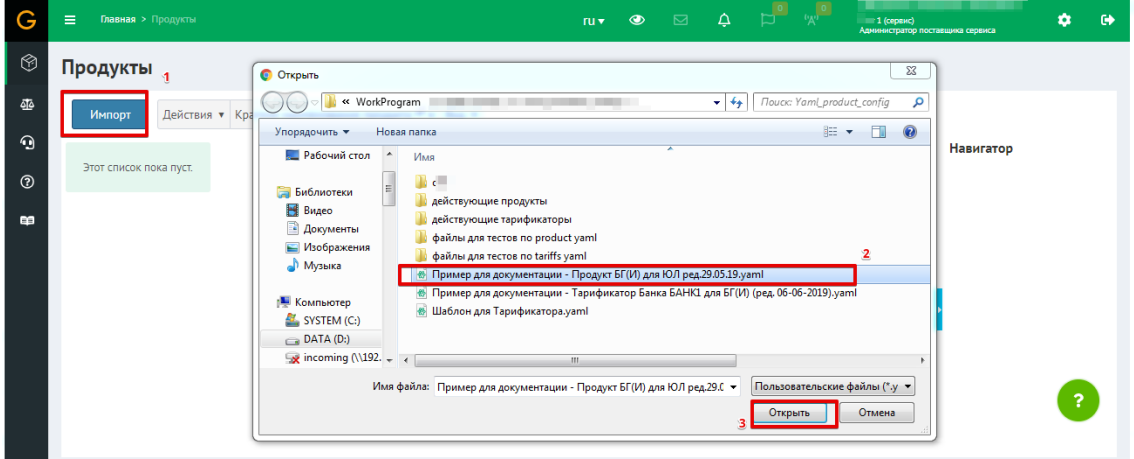

Шаг 4. Если проверка прошла успешно, то система предложит закончить импорт.

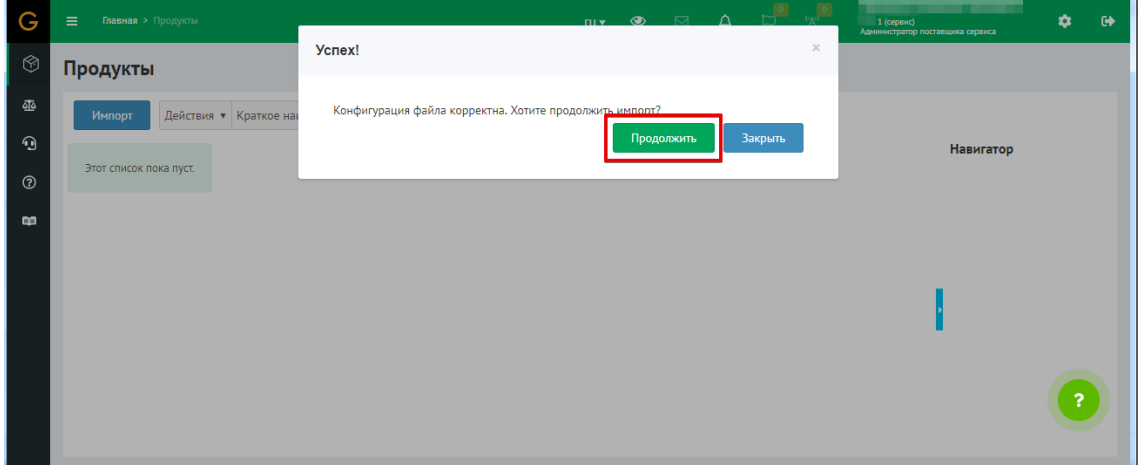

Шаг 5. Результат импорта вы увидите в списке продуктов.

# **ВНИМАНИЕ!** Импортированный продукт, по умолчанию, отключен и не доступен для выбора клиентом в предложениях. Продукт станет доступен только после нажатия кнопки "Активировать продукт". Но пока к продукту не добавлено ни одного тарифа, пользователь не сможет по данному продукту отправить заявку в сервис.

## **Нажмите, чтобы посмотреть/скрыть пример**

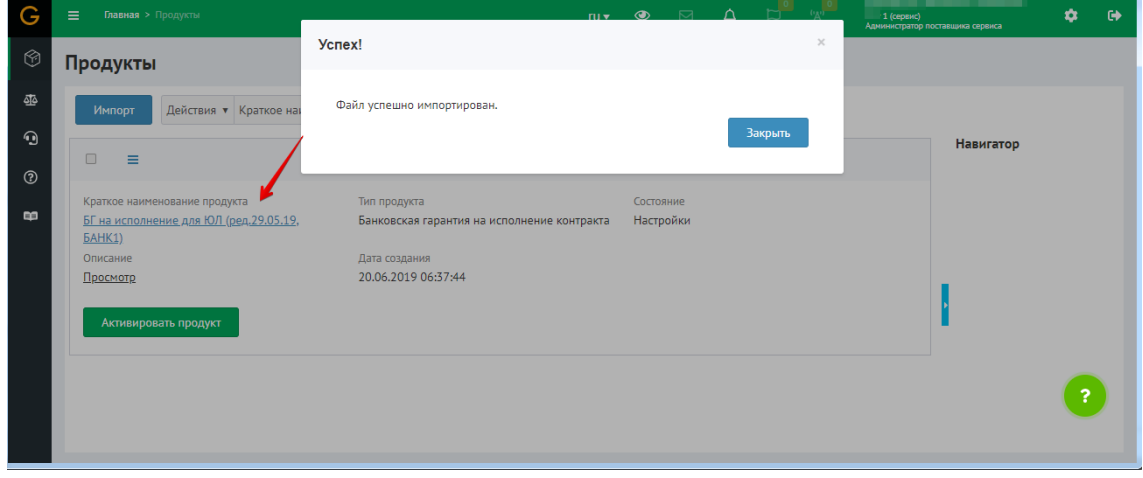

Шаг 6. Для добавления/обновления тарифов по продукту перейдите в продукт.

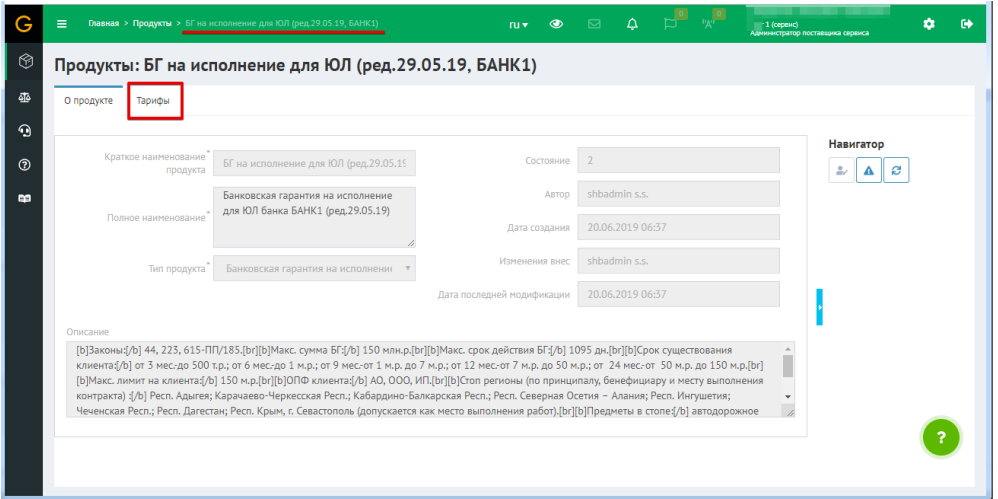

Шаг 7. Импортируйте созданный вами (согласно инструкции II[.2. Создание тарификатора](#page-98-0)  [в виде конфигурационного файла](#page-98-0) yaml) конфигурационный файл тарификатора. Будет выполнена проверка синтаксической корректности файла.

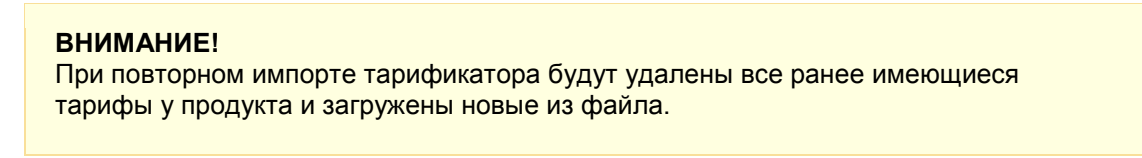

### **Нажмите, чтобы посмотреть/скрыть пример**

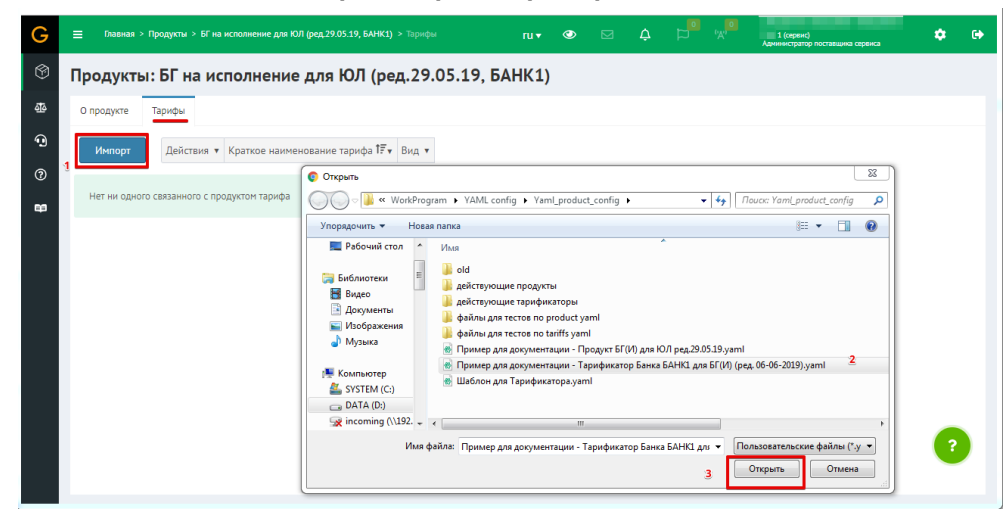

Шаг 8. Если проверка прошла успешно, то система предложит закончить импорт.

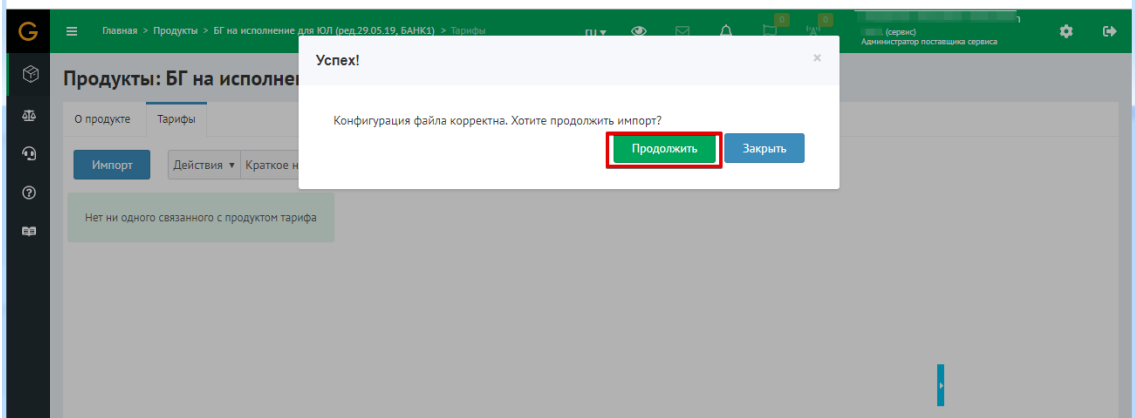

Шаг 9. Результат импорта вы увидите в списке тарифов продукта.

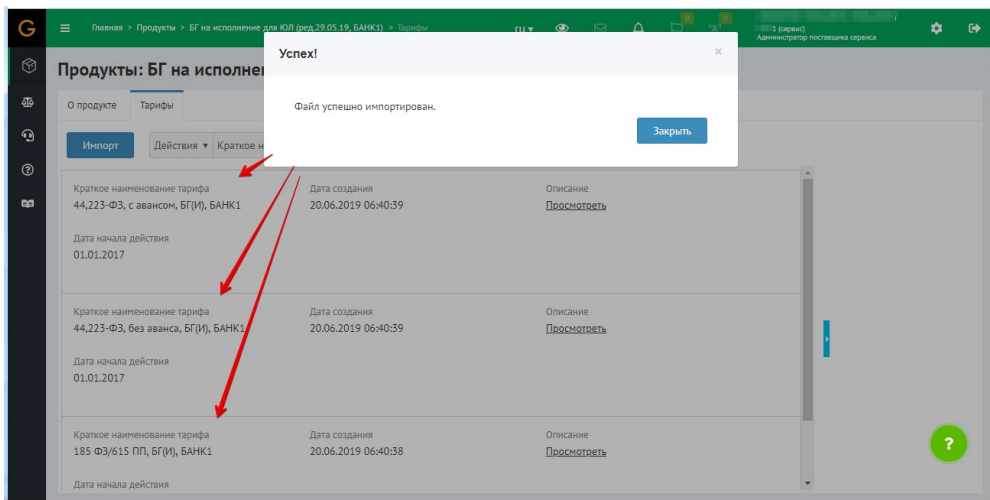

**Нажмите, чтобы посмотреть/скрыть пример**

Шаг 10. Для тестирования продукта активируйте его.

**Нажмите, чтобы посмотреть/скрыть пример**

| G                          | <b>Главная</b> > Продукты<br>$\equiv$                                                                                                    |                                                                                                    |                        | $\begin{picture}(160,10) \put(0,0){\line(1,0){10}} \put(10,0){\line(1,0){10}} \put(10,0){\line(1,0){10}} \put(10,0){\line(1,0){10}} \put(10,0){\line(1,0){10}} \put(10,0){\line(1,0){10}} \put(10,0){\line(1,0){10}} \put(10,0){\line(1,0){10}} \put(10,0){\line(1,0){10}} \put(10,0){\line(1,0){10}} \put(10,0){\line(1,0){10}} \put(10,0){\line($ | $1$ (сервис)<br>Администратор поставщика сервиса | $\bullet$ | $\Theta$ |
|----------------------------|----------------------------------------------------------------------------------------------------|----------------------------------------------------------------------------------------------------|------------------------|----------------------------------------------------------------------------------------------------|--------------------------------------------------|-----------|----------|
| ⊛                          | Продукты                                                                                                    |                                                                                                    |                        |                                                                                                    |                                                  |           |          |
| 亟                          | Действия ▼ Краткое наименование продукта $\overline{4F}$ ▼ Вид ▼<br><b>Импорт</b>                                                        |                                                                                                    |                        |                                                                                                    |                                                  |           |          |
| $\bf{O}$                   | $\qquad \qquad \Box$<br>$\equiv$                                                                                                    |                                                                                                    |                        |                                                                                                    | Навигатор                                        |           |          |
| $^\copyright$<br><b>co</b> | Краткое наименование продукта<br>БГ на исполнение для ЮЛ (ред.29.05.19,<br><b>БАНК1)</b><br>Описание<br>Просмотр<br>Активировать продукт | Тип продукта<br>Банковская гарантия на исполнение контракта<br>Дата создания<br>20.06.2019 06:37:44 | Состояние<br>Настройки |                                                                                                    |                                                  |           |          |
|                            |                                                                                                    |                                                                                                    |                        |                                                                                                    |                                                  |           |          |

Шаг 11. Теперь продукт активен.

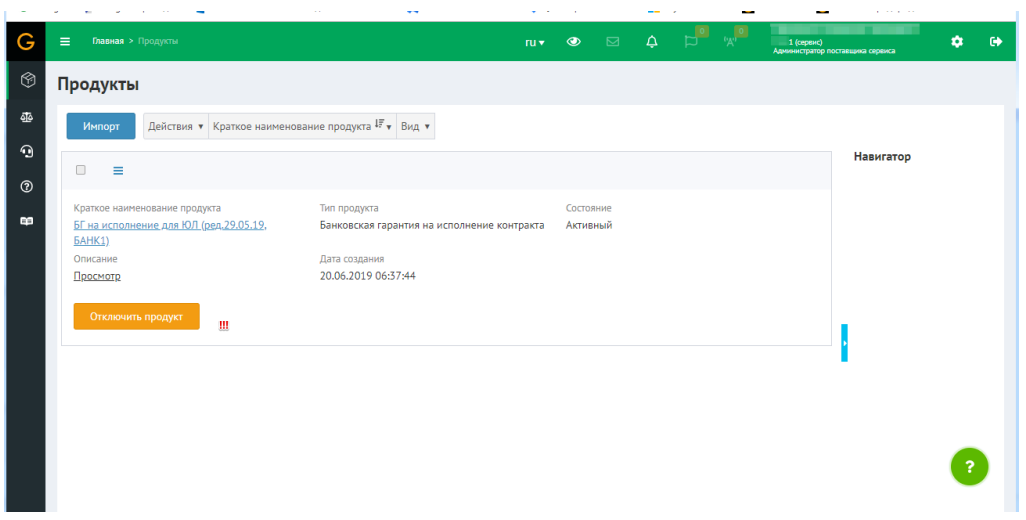

Шаг 12. Теперь требуется войти в систему как **клиент с помощью тестовой учетной записи клиента** cc <serviceSystemName> (см. правила получения логина на шаге 1 в L [Подготовительные работы по интеграции](#page-44-0) c применением API)

**Нажмите, чтобы посмотреть/скрыть пример**

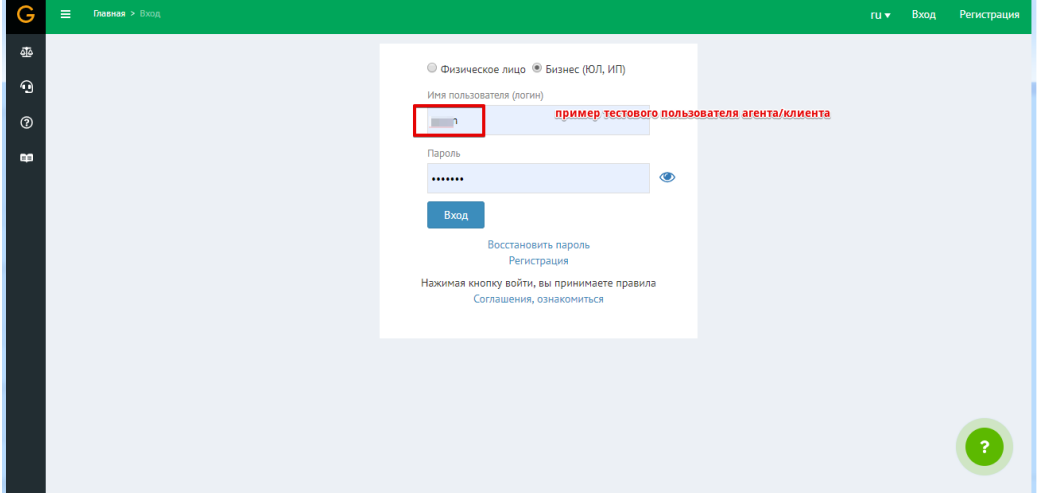

Шаг 13. Выбрать любую клиентскую роль.

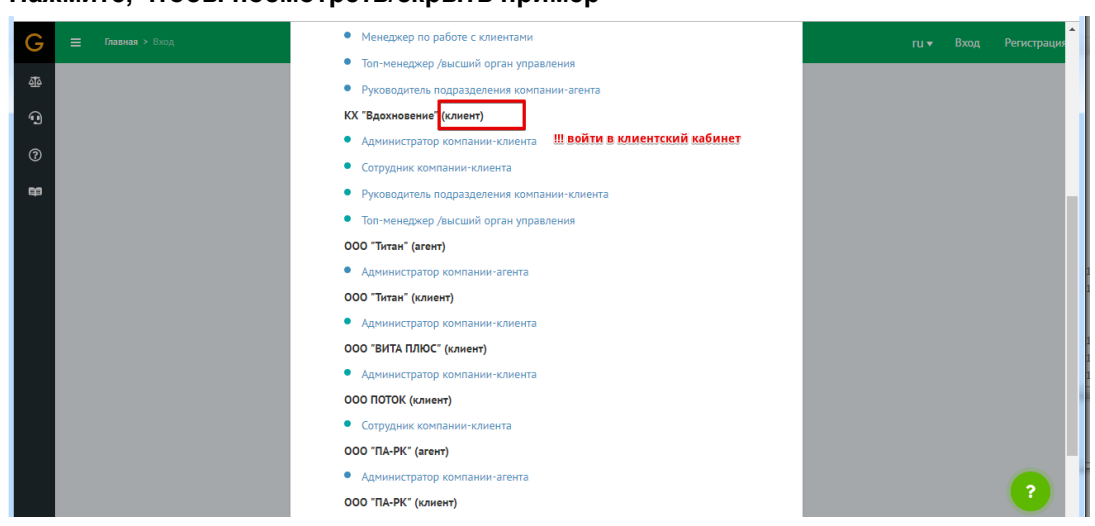

**Нажмите, чтобы посмотреть/скрыть пример**

Шаг 14. Перейти в раздел "Моя компания" и в фильтре выбрать тот тип продукта, который тестируете.

**Нажмите, чтобы посмотреть/скрыть пример**

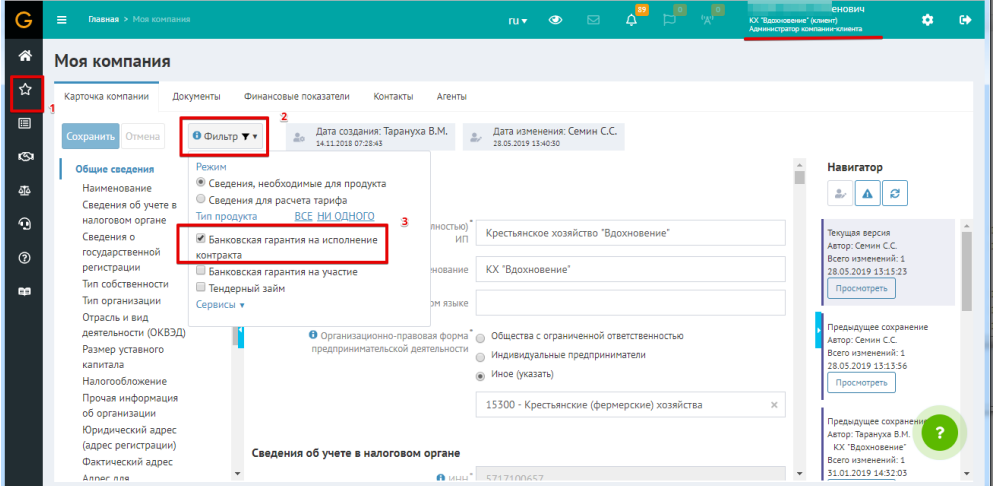

Шаг 15. Далее в фильтре выберите свой тестируемый продукт.

#### **Нажмите, чтобы посмотреть/скрыть пример**

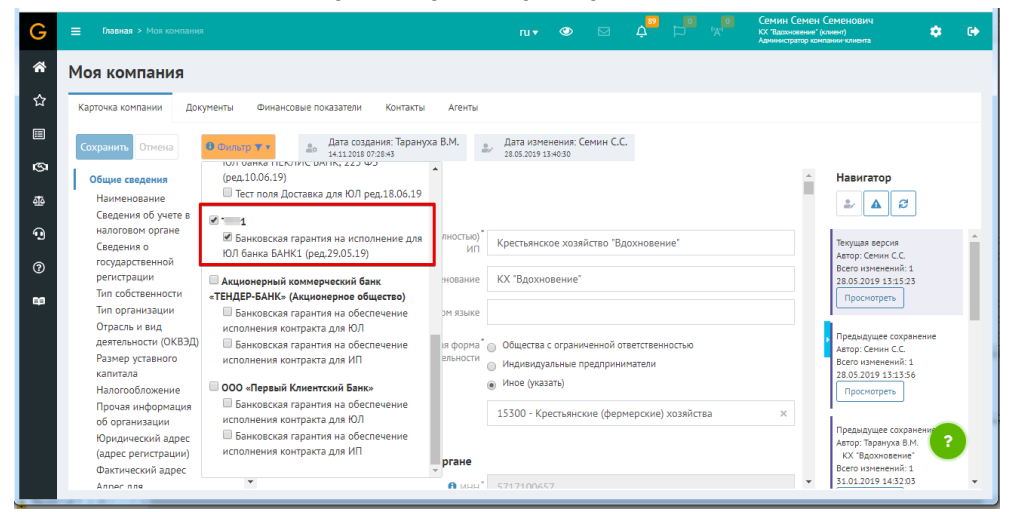

**На тестовом стенде наименования продуктов и сервисов будут выглядеть как в примере ниже:**

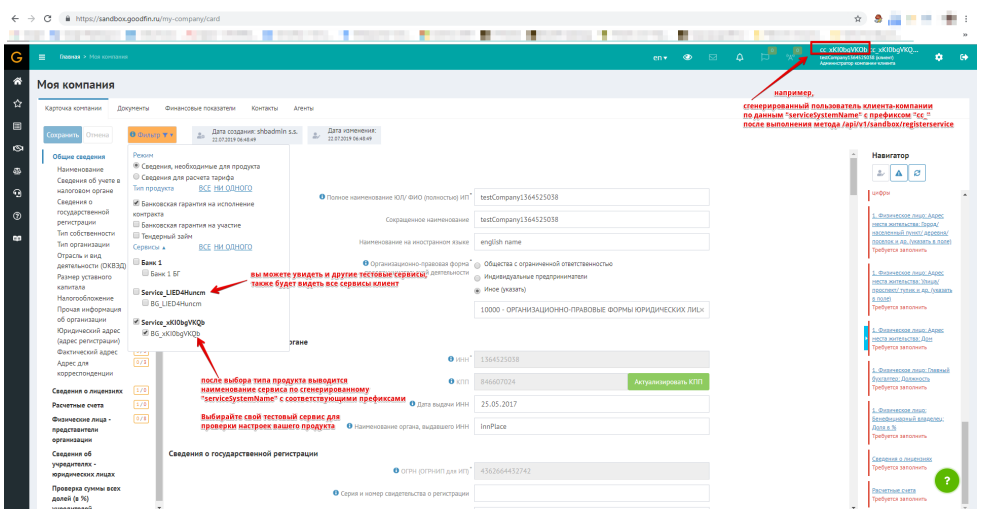

Шаг 16. Для проверки обязательности заполнения полей карточки компании (в конфигурационном файле продукта это блок **companyFields.required**) вы должны очистить эти поля. Система в ответ должна подсветить их, показать в панели Категории счетчик ошибок, а в панели Навигатор ошибки типа "Требуется заполнить".

## **ВНИМАНИЕ!**

Если вы обнаружили ошибки в настройке обязательности, то требуется исправить конфигурационный файл продукта, перезагрузить его (см. шаги 29-30). Затем снова вернуться в клиентский кабинет для тестирования исправленных настроек.

#### **Нажмите, чтобы посмотреть/скрыть пример**

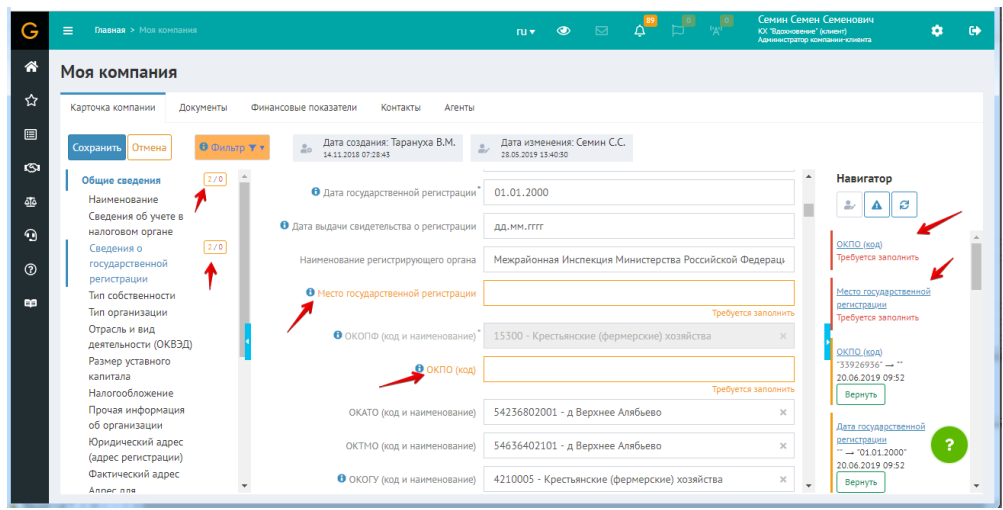

Шаг 17. Проверка настроек пакетов документов. Если документы уже прикреплены, то вы можете перевести их в статус "Архивный" (для этого у документа нажмите на иконку "Редактировать", далее нажмите "Перевести в статус Архивный" и вернитесь к списку документов). В системе документы в статусе "Архивный" считаются утратившими актуальность. Тогда можно увидеть и проверить работу настроенного пакета документа без правила применимости (у такого пакета отсутствует блок applicabilityRule).

### **ПРИМЕЧАНИЕ**

При настройке пакетов документов возможно два варианта реализации:

1. Без правила применимости (без блока applicabilityRule), все документы в составе такого пакета считаются безусловно обязательными. И именно такой пакет документов срабатывает в момент включения фильтра на вкладке Документы в карточке компании.

2. с правилом применимости (оно срабатывает в клиентском кабинете, когда клиент просматривает возможные предложения и уже заполнил карточку своей компании и данные сделки), см. пример в шаге 26.

#### **Нажмите, чтобы посмотреть/скрыть пример**

В примере настроек продукта (см. II[.1. Создание продукта в виде конфигурационного](#page-85-0)  [файла](#page-85-0) yaml) есть один пакет документов без правила применимости:

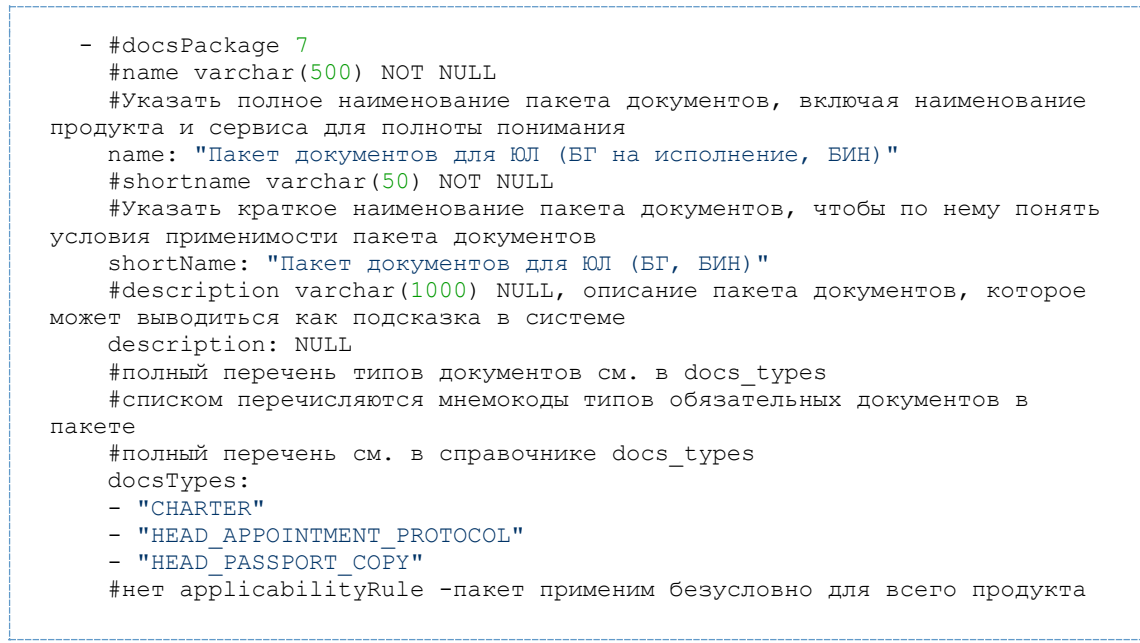

Code Block 2 Фрагмент конфигурационного файла

Так при включенном фильтре показано срабатывание пакета документов, система требует прикрепить копию паспорта (HEAD\_PASSPORT\_COPY), т.к. он в статусе "Архивный":

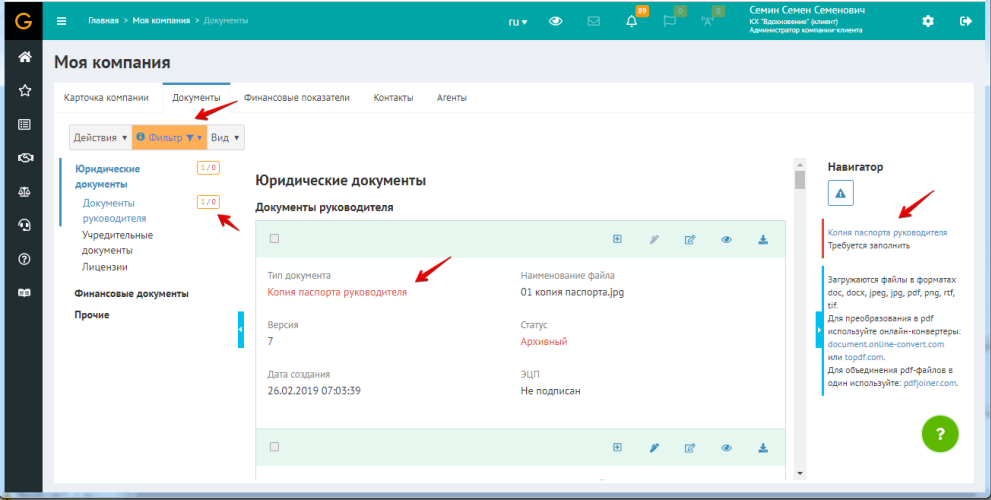

Шаг 18. Проверка настроек фин. показателей. Чтобы проверить настройки обязательности отчетных периодов и показателей, вы можете очистить ячейки с данными.

При включенном фильтре система должна подсветить отчетные периоды (за это отвечает блок настроек продукта periodTypes), а также конкретные показатели (за это отвечает блок indicators.required).

## Нажмите, чтобы посмотреть/скрыть пример

В примере настроек продукта (см. II.1. Создание продукта в виде конфигурационного файла yaml) для Формы 1 по общей системы налогообложения настроены три периода.

```
 - #form and indicators
   formSet: "0710099"
   form: "0710001"
   periodTypes:
  -<br>- "currentReportingPeriod"
   - "previousYear"
   - "yearPrecedingPrevious"
```
В примере ниже показано, что при очищении нескольких показателей автоматически включается подсветка, указывающая на обязательность заполнения.

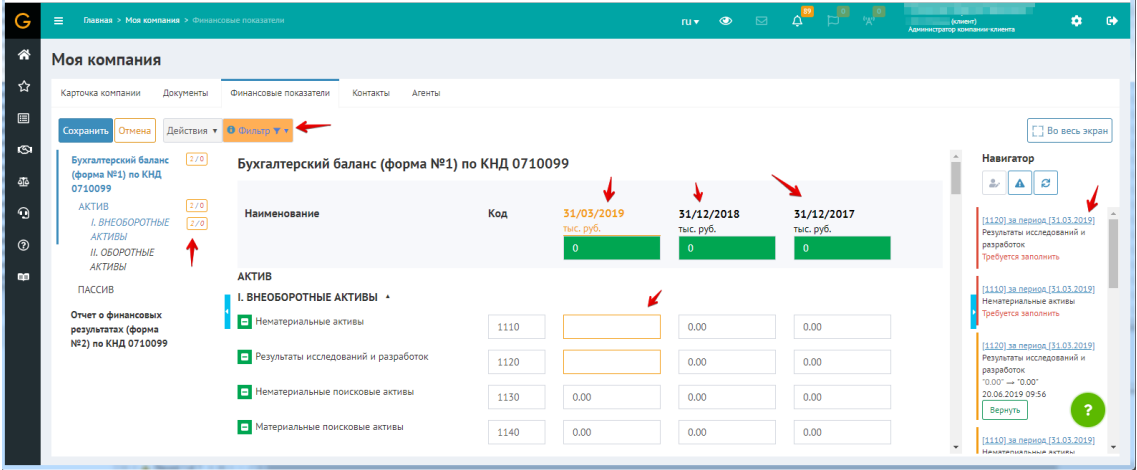

Шаг 19. Создание сделки для проверки настроек продуктовых полей и просмотра предложений.

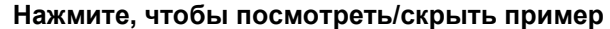

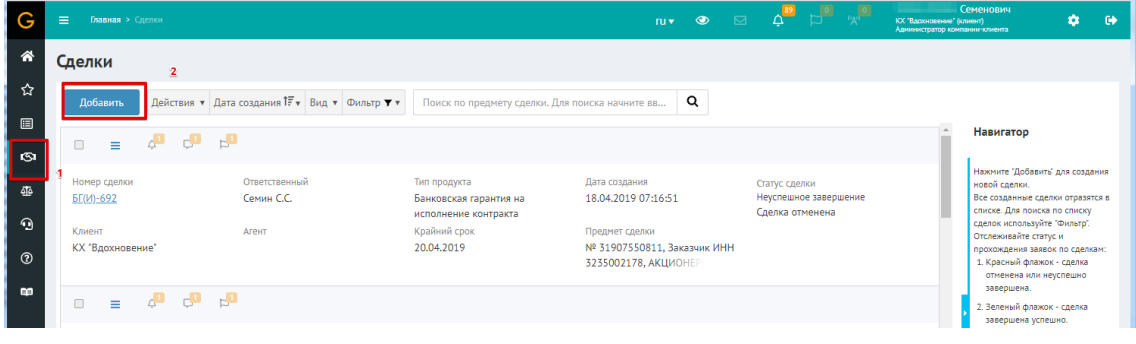

Шаг 20. Ввод минимально необходимых данных для создания сделки. Должен быть выбран тип продукта, соответствующий тестируемому продукту.

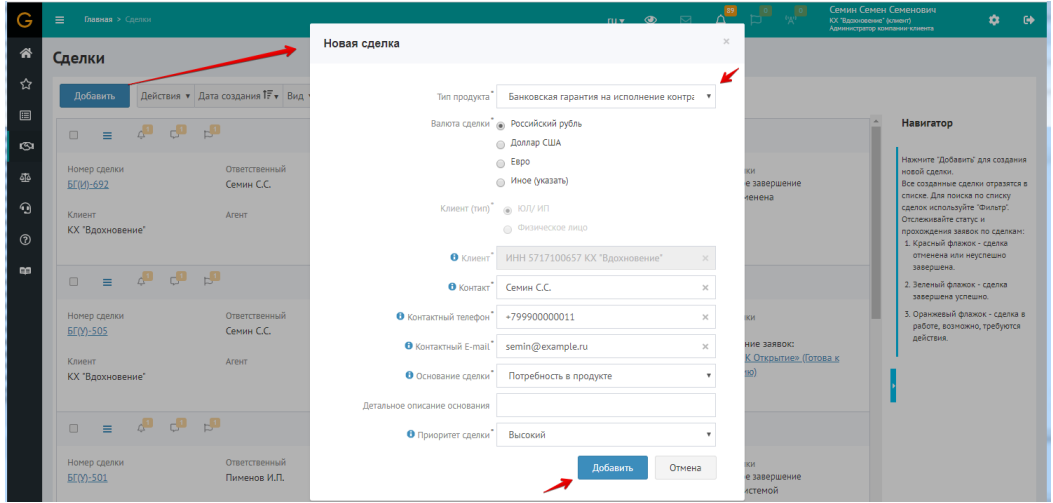

Шаг 21. Заполнение данных о сделке

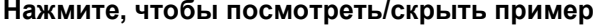

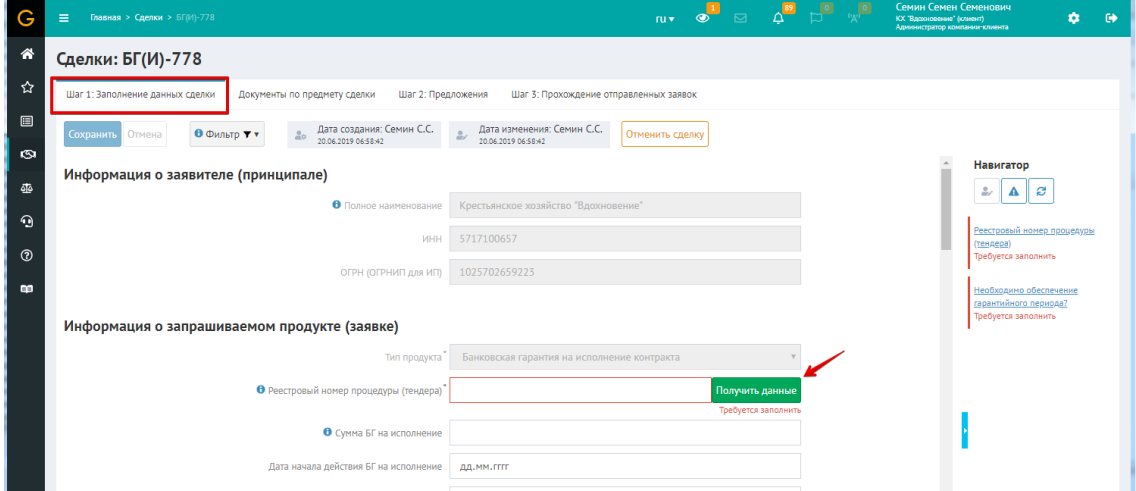

Шаг 22. Проверка настроек обязательности продуктовых полей с помощью фильтра. Для проверки обязательности заполнения продуктовых полей в сделке (в конфигурационном файле продукта это блок **productFields.required**) вы должны очистить эти поля. Система в ответ должна подсветить их, показать в панели Категории счетчик ошибок, а в панели Навигатор ошибки типа "Требуется заполнить".

## **ВНИМАНИЕ!**

Если вы обнаружили ошибки в настройке обязательности, то требуется исправить конфигурационный файл продукта, перезагрузить его (см. шаги 29-30). Затем снова вернуться в клиентский кабинет для тестирования исправленных настроек.

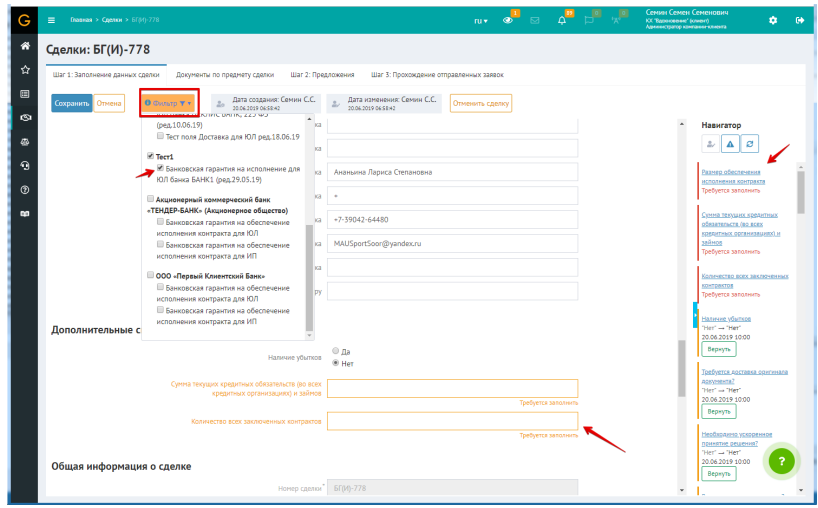

Шаг 23. Переход к просмотру предложений

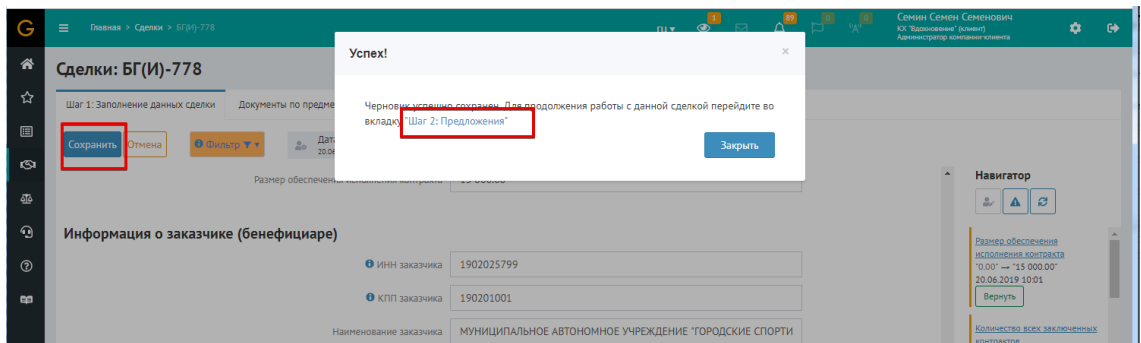

**Нажмите, чтобы посмотреть/скрыть пример**

Шаг 24. Просмотр предложения, проверка счетчиков. Счетчики предназначены для информирования клиентом о том, сколько еще обязательных элементов нужно заполнить, чтобы получить возможность отправить заявку в сервис.

Подробнее о работе со сделками см. [Проведение сделок](https://help.goodfin.ru/knowledge-bases/2-putevoditel-po-goodfin/categories/7-provedenie-sdelok/articles)

### **ВНИМАНИЕ!**

Для проверки правильности расчета предварительного тарифа вы можете оперативно менять значения полей сделки на вкладке "Шаг 1: Заполнение данных сделки", которые влияют на выбор тарифа. Сохранять изменения и проверять на вкладке "Шаг 2: Предложения" значение "Предварительный тариф". Поле "Срок рассмотрения (раб. дней)" равно значению поля **workTerm** из конфигурационного файла продукта.

Если вы обнаружили ошибки в настройке тарифа, то требуется исправить конфигурационный файл тарифа, перезагрузить его (см. шаги 6-9). Затем снова вернуться в клиентский кабинет для тестирования исправленных настроек.

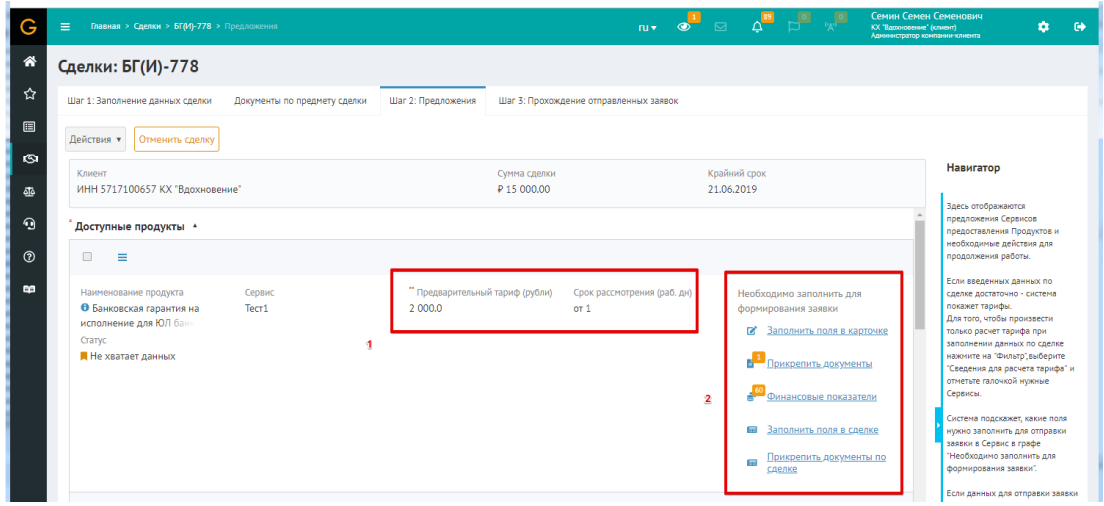

Шаг 25. Для дозаполнения обязательных параметров можно нажимать или на счетчики, или использовать контекстное меню.

**Нажмите, чтобы посмотреть/скрыть пример**

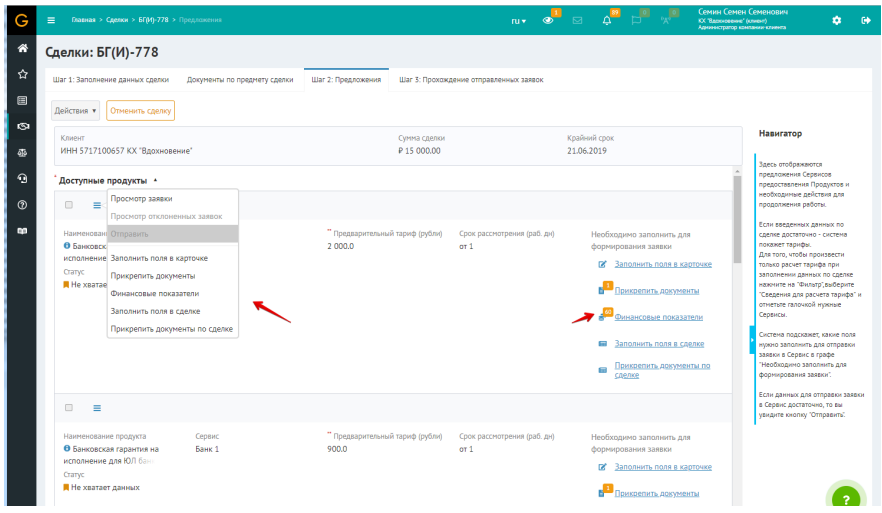

Шаг 26. Пример срабатывания пакета документов, имеющего правило применимости.

## **Нажмите, чтобы посмотреть/скрыть пример**

В примере настроек продукта (см. II.1. Создание продукта в виде конфигурационного [файла](#page-85-0) yaml) есть пакет документов с правилом применимости, который показан ниже.

```
- #docsPackage 3
    #name varchar (500) NOT NULL
    #Указать полное наименование пакета локументов, включая наименование
продукта и сервиса для полноты понимания
   name: "Пакет БГ (И), Банк БАНК1: ЮЛ на ОСНО, сумма БГ на исполнение >
10 \text{ MHz}"
    #shortname varchar (50) NOT NULL
    #Указать краткое наименование пакета документов, чтобы по нему понять
условия применимости пакета документов
    shortName: "ЮЛ на ОСНО, сумма > 10 млн"
    #description varchar (1000) NULL, описание пакета документов, которое
может выводиться как подсказка в системе
    description: NULL
    #полный перечень типов документов см. в docs types
    #списком перечисляются мнемокоды типов обязательных документов в
TAKATA
    #полный перечень см. в справочнике docs types
    docsTypes:
    - "TAX DECL VALUE ADDED TAX LAST TAX PERIOD"
    - "TAX DECL ORGANIZATION INCOME TAX LAST TAX PERIOD"
    #правило применимости пакета документов
    applicabilityRule:
      #name varchar (150) NOT NULL
      #наименование правила применимости
      name: "ЮЛ с налогообложением = ОСНО И сумма БГ на исполнение больше
10 MJH''#type varchar (50) NOT NULL, по умолчанию значение = "script"
      type: "script"
      #script character varying (4000) NOT NULL
      #Скрипт правила в виде функции
isAvailableForDealApplicationData(dealApplicationData), возвращающей TRUE,
FALSE MJM NULL.
      #Если функция возвращает true, то считается, что пакет документов
применим и при заполении заявки у клиента будут запрошены документы в
составе пакета
      #примеры готовых скриптов см. в документации - статья "Правила
применимости: productApplicabilityRule, applicabilityRule"
     script: "function
isAvailableForDealApplicationData(dealApplicationData) {
                  var companyClass =
java.lang.Class.forName('com.keyintegrity.shb.company.query.dto.CompanyDto
\cdot :
                  var clientCompany =
dealApplicationData.fetchFields[companyClass][dealApplicationData.result.c
lient.idl:
                  if (clientCompany == null) {
                    return null;
                   \overline{\phantom{a}}var taxSystemClass =
java.lang.Class.forName('com.keyintegrity.shb.company.query.dto.catalog.Ta
xSystemCatalogDto');
                  var taxSystemDto =
dealApplicationData.fetchFields[taxSystemClass][clientCompany.taxSystem];
                  if (clientCompany.legalType == null || taxSystemDto ==
null | | dealApplicationData.result.productDealState.amount == null) {
                    return null;
                  \mathcal{F}var taxSystems = ['OSNO'];
                  return taxSystems.indexOf(taxSystemDto.code) !== -1 &&
clientCompany.legalType.id == \overline{O}ORGANIZATION' & &
dealApplicationData.result.productDealState.amount > 10000000;
              \} "
```
В примере следки исправлена сумма БГ на 11 млн. и сохранены изменения. В результате, сработало правило применимости показанного выше пакета документов.

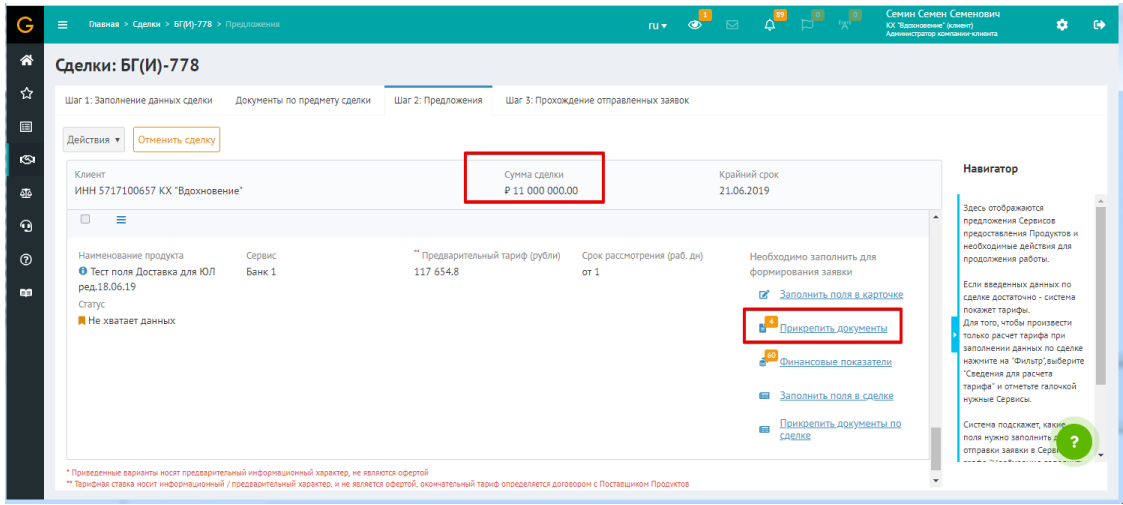

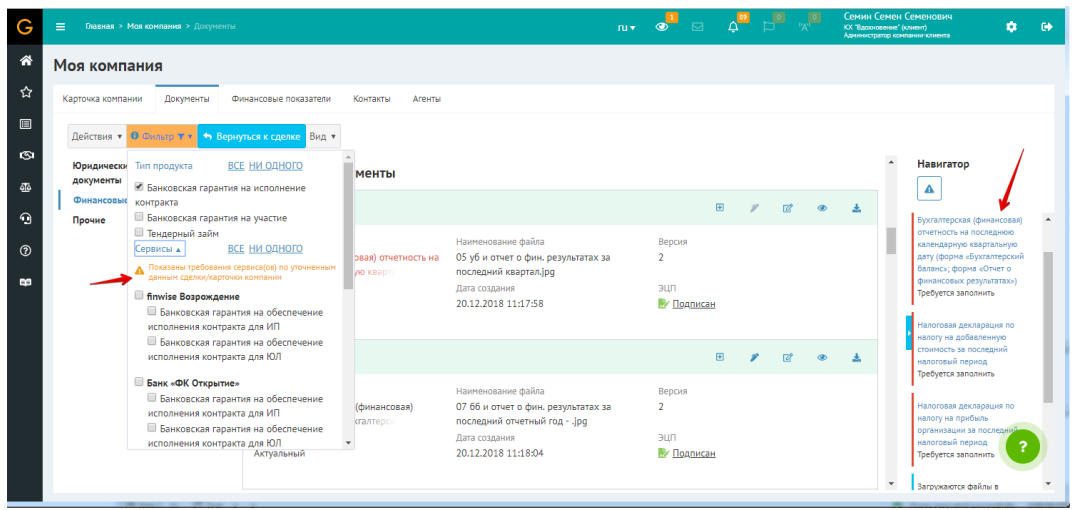

Шаг 27. Пример срабатывания валидаторов.

**Нажмите, чтобы посмотреть/скрыть пример**

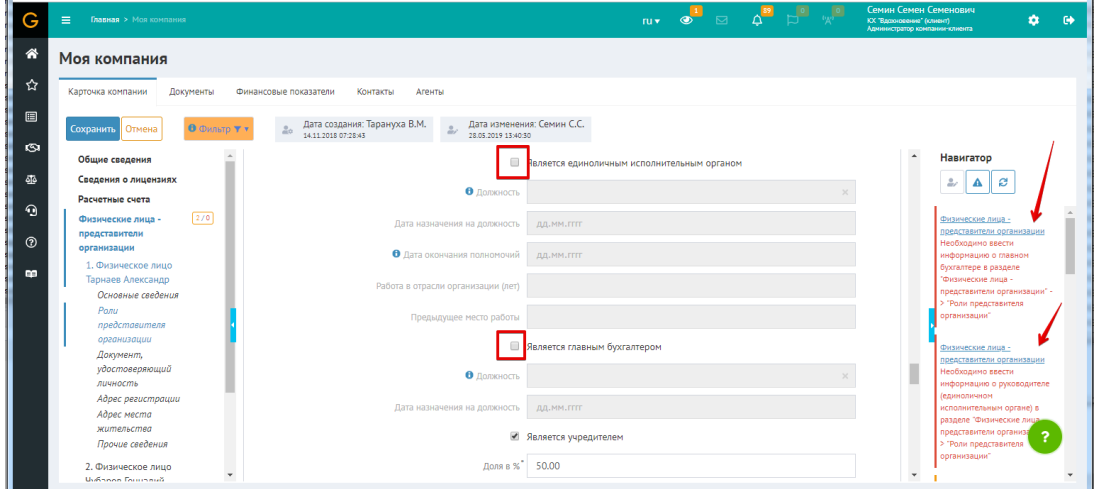

Шаг 28. Пример успешного заполнения обязательных данных, как это видит Клиент.

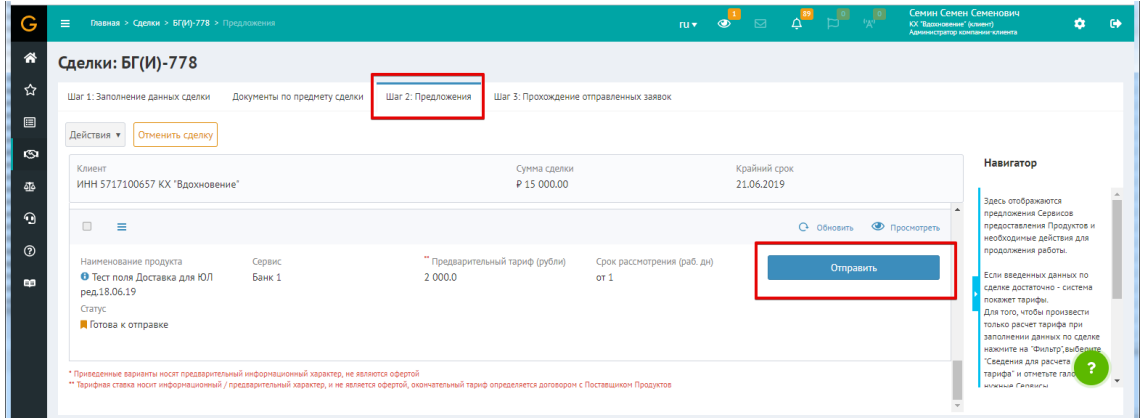

Шаг 29. Загрузка исправленного конфигурационного файла продукта и/или тарификатора.

Если были обнаружены ошибки в настройке продукта или тарифа, то требуется исправить соответствующий конфигурационный файл, перезагрузить его. Затем снова вернуться в клиентский кабинет для тестирования исправленных настроек.

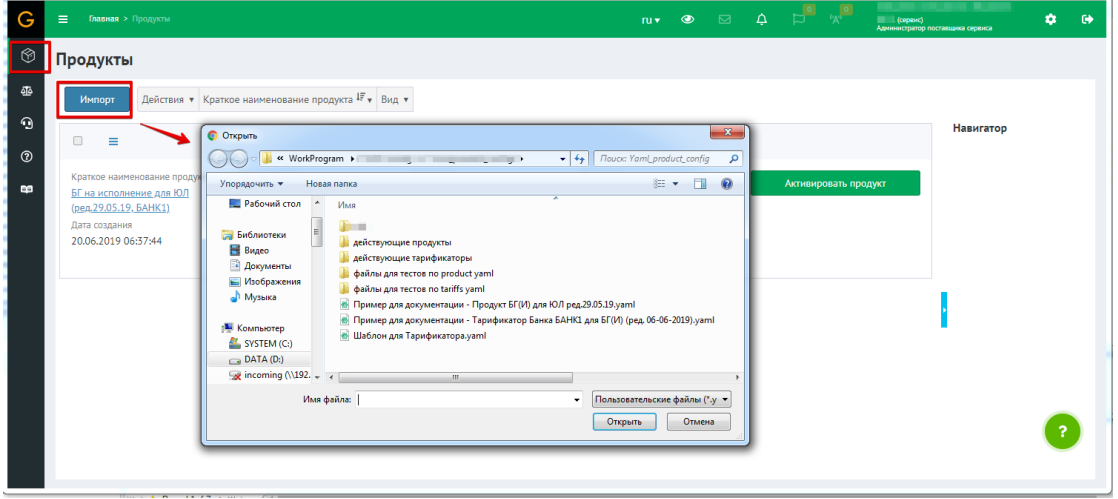

**Нажмите, чтобы посмотреть/скрыть пример**

Шаг 30. Предупреждение о перезаписи продукта, если он перезаписывается после исправления.

**Нажмите, чтобы посмотреть/скрыть пример**

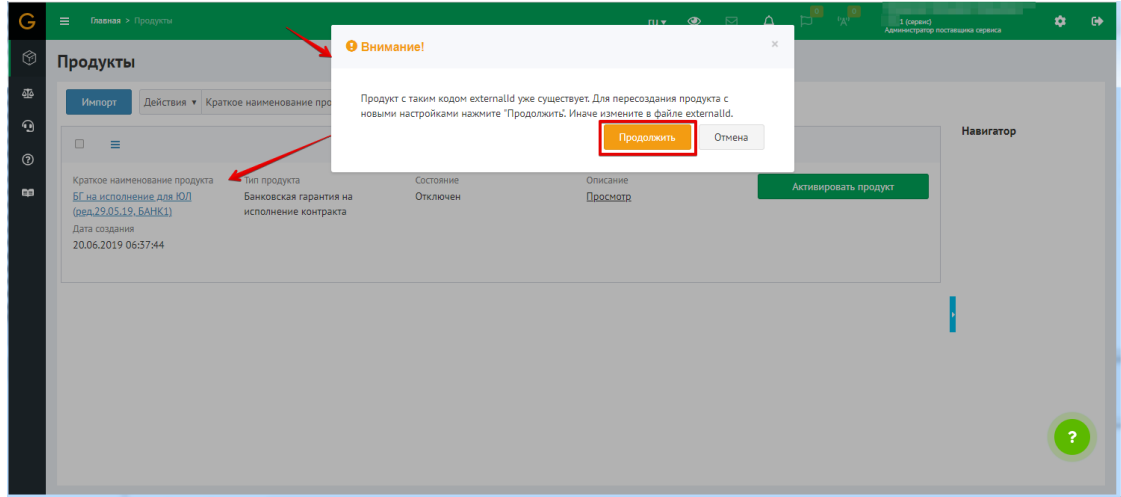

# 5.7 III. Получение доступа в личный кабинет поставщика сервиса действующей системы Goodfin

Регистрация и первичная настройка выполняется сотрудниками владельца системы, данные для входа в кабинет передается представителю поставщика.

# 5.8 IV. Импорт подготовленных продуктов в действующую **систему Goodfin**

## **RHUMAHUFI**

Действующая система Goodfin не предназначена для отладки продуктов. Конфигурационные файлы должны быть подготовлены и проверены на базе тестового окружения (см. II.3. Тестирование и доработка банковского продукта).

Для импорта готовых, протестированных продуктов выполните в действующей Системе шаги 2-11 по аналогии с описанием II.3. Тестирование и доработка банковского продукта.

## **ПРИМЕЧАНИЕ!**

Если позднее у вас изменятся тарифы, вы можете актуализировать конфигурационный фал тарификатора, протестировать тарификатор согласно инструкции II.3. Тестирование и доработка банковского продукта. Затем обновить тарификатор действующего продукта без перезаписи самого продукта.

# 5.9 Справочники, используемые при настройке yaml продукта и тарификатора

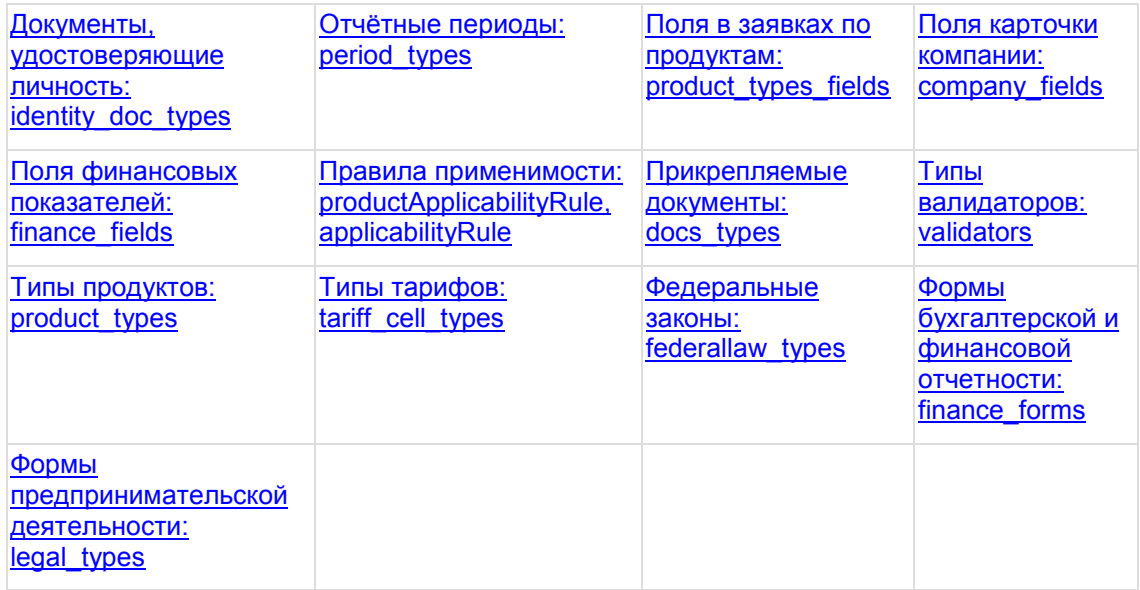

# **5.10Справочники, используемые в отправляемых заявках**

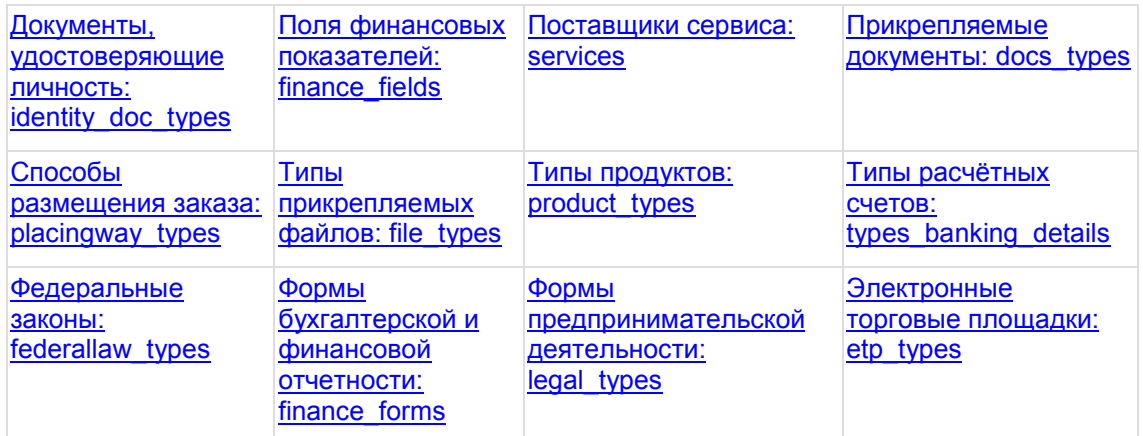

# 6 Для поставщиков лидов в систему Goodfin

# 6.1 Оглавление

# 6.2 Введение и краткое описание стадий работ

Настоящий документ представляет собой руководство для разработчиков со стороны банковского сервиса/CRM - поставщика лидов, ответственных за подготовку банковской системы/CRM к интеграции с системой Goodfin.

# 6.2.1 Доступ к документации с описанием типов и методов API

Базовое описание типов Addl ead. CommonResponse и энлпоинта /ad/v1/external см. B https://sandbox.goodfin.ru/docs/shb-open-api/v1/index.html.

## **ПРИМЕЧАНИЕ**

В песочнице (https://sandbox.goodfin.ru) доступны методы только для обучения работе со сделками. По лидам методы в песочнице не реализованы, имеется только описание типов в документации.

# 6.2.2 Краткое описание возможностей

- 1. Система Goodfin предоставляет возможность банковским системам и CRM передавать лиды для их последующей обработки и отправки заявок в банкипартнеры на получение банковских продуктов. Для этого требуется согласно предлагаемой API спецификации выполнить доработку системы.
- 2. Требования к набору обязательных полей в составе лида минимален, поэтому поставщик лидов может выбрать для себя желаемый объем передаваемой информации в Goodfin.
- 3. Поставщик лидов может определить целевую аудиторию получателей лидов в системе Goodfin:
	- а. Если в системе поставщика лидов добавить возможность клиенту отправлять свою заявку в Goodfin как лид, то лид будет отображен в личной кабинете клиента. Если клиент не зарегистрирован в системе, то ему будет отправлено приглашение на регистрацию в Goodfin, после выполнения которой клиент сможет обработать свой лид.
	- **b.** Если в системе поставшика лидов добавить возможность агенту отправлять карточку клиента/клиентов в Goodfin как лиды, то они будет доступны в личном кабинете агента на Goodfin.
	- с. Если инициатором отправки лидов будет сама система поставщик лидов, то есть возможность указать правило обработки лида в Goodfin, а именно

перечислить те банки, в которые могут быть отправлены заявки в ходе обработки лидов в системе Goodfin.

4. Поставшики лидов смогут получать аналитику по результатам обработки лидов в Goodfin (пока не реализовано, илет сбор требований).

# 6.2.3 Краткое описание стадий работ для интеграции с действующей системой Goodfin

I. Для начала интеграционного взаимодействия поставщика лидов с системой Goodfin проводятся работы силами разработчиков поставщика лидов по поддержке API, предоставленного системой Goodfin. См. в API документации описание эндпоинта /ad/v1/external/openapi/in, а именно тип AddLead для подготовки и отправки лидов, тип CommonResponse для получения асинхронного ответа от Goodfin по результату получения лида с "SUCCESS" или "ERROR"). Также примеры сформированных лидов для передачи в Goodfin показаны в Примеры структуры передаваемого лида.

Если требуется обрабатывать изменение статусов заявок, созданных по лиду, то см. тип LeadDealApplicationStatusChanged B https://sandbox.goodfin.ru/docs/bl-openapi/v1/index.html и и пример сообщения ниже:

### Нажмите, чтобы посмотреть пример сообщения

```
\mathbf{f}"pavloadTvpe": "LeadDealApplicationStatusChanged",
   "originator": "Shb",
   "receiver": "test-1p1.io",
   "msgId": "8d778182-5067-4419-8207-a955dd1e111a",
   "msgDateTime": "2020-04-20T08:20:32.749514",
   "payload":"lead":"id":"cd08bc21-9b0c-4f84-b9d5-c9068ea989b3",
          "number": "10106".
          "deal":"id":"46f3084a-cc99-4b1f-898b-4b31356d63ff",
             "createDateTime": "2020-04-17T11:53:28.031809",
             "dealApplication": {
                "id":"fc13db5f-8606-454c-8eb2-9fa84cc9cf03",
                "number":null,
                "createDateTime": "2020-04-17T11:53:28.031809",
                "serviceSysVal":"client2-shb.srvtests.com",
                "status": "REJECTED BY SERVICE",
                "serviceSysStatus": "22",
                "statusDateTime": "2020-04-20T08:20:32.664338"
             \mathbf{1}\mathcal{L}"responsibles": [["email": "agent@agent.ru"}]
      \overline{1}\mathbf{H}\mathbf{1}
```
II. Далее для начала взаимодействия поставщику лидов передается логин и секрет. Эти данные должны использоваться поставщиком лидов для получения токена, чтобы поставщик лидов как система мог авторизоваться перед Goodfin как системой.

В api документации можно посмотреть метод /api/v1/oauth/token. Подробнее см. **стандарт [jwt](http://jwt.io/).io** по правилам получения и "времени жизни" токена.

III. Далее, если поставщик лидов будет передавать в Goodfin документы клиента в составе лида, то требуется предоставить системе Goodfin настройки, с помощью которых система Goodfin будет авторизовываться перед хранилищем документов поставщика лидов, чтобы иметь возможность скачать документы (см. в API описание эндпоинта /leadprovider/documentdownloadsettings/update). Ссылка для скачивания документа(ов) или ссылка для запроса конечного URL для скачивания передаётся в составе лида (см. в API документации типы Lead и LeadDocument).

IV. Отчет по результатам обработки лидов (частота, формат, объемы данных, метод передачи) согласуется с поставщиком лидов дополнительно.

# **6.2.4 Краткое описание стадий работ для предварительного тестирования интеграции в песочнице**

Вы можете самостоятельно проверить, как будет выглядеть ваши лиды в системе Goodfin. Для этого вы можете воспользоваться тестовым окружением песочницы https://[sandbox.goodfin.ru](https://sandbox.goodfin.ru/)/.

Вы можете импортировать проект в Postman для тестирования: окружение: [sandbox-leads.postman\\_environment.json](https://docs.srvhub.tools/download/attachments/41648295/sandbox-leads.postman_environment.json?api=v2&modificationDate=1582284464000&version=1) коллекция: [SANDBOX-LEADS.postman\\_collection.json](https://docs.srvhub.tools/download/attachments/41648295/SANDBOX-LEADS.postman_collection.json?api=v2&modificationDate=1582284474000&version=1)

## **Порядок действий**

- 1. Зарегистрируйте тестового поставщика лидов в песочнице с помощью метода /api/v1/sandbox/registerleadprovider. **Обратите внимание**:
	- a. В теле передается пара ИНН/ОГРН (для генерации можно использовать ресурс http://[mellarius.ru](http://mellarius.ru/random-inn)/random-inn), на основании которой в песочнице создается тестовый агент.
	- b. При отправке лидов типа agentLead вы должны использовать эту пару ИНН/ОГРН в теле передаваемого лида, а именно в объекте "agent". Так система узнает, какому агенту адресован лид.
	- c. **Метод выполнить один раз** и запомнить значения полученной пары ключей "serviceSystemName" и "password".
	- d. Значение ключа "serviceSystemName" с добавленным префиксом **cc\_** (англ.) используйте как логин для входа в песочницу и проверки отправленных лидов. Например, в ответе вы получили {"serviceSystemName": "J91nDdRWAz", "password": "RPTxt3jwsK"}, тогда для входа в песочницу и просмотра со стороны тестового агента в качестве логина использовать cc\_J91nDdRWAz, в качестве пароля RPTxt3jwsK.
	- e. Также значения полученной пары ключей "serviceSystemName" и "password" используются при генерации токена в методе /api/v1/oauth/token.
- 2. Для получения/обновление токена используйте метод /api/v1/oauth/token.
- 3. Чтобы получать от Goodfin сообщения об успешном/неуспешном приеме лида, смену статусов по заявке, созданной на основании лида, используйте

метод /ad/external/integrationendpoint/update, в котором сообщите ваш ендпоинт, куда Goodfin будет слать ответные сообщения. Обратите внимание:

- а. Ендпоинт должен быть виден "снаружи", чтобы при тестировании можно было получать сообщения от песочницы Goodfin по результату приема ЛИДОВ.
- 4. Если в составе лидов отправляется информация о прикрепленных документах, то используйте метод /api/v1/leadprovider/documentdownloadsettings/update для передачи информации по правилам аутентификации для скачивания документов.
- 5. Для отправки лидов используйте метод /ad/v1/external/openapi/in c "payloadType":"AddLead". Обратите внимание:
	- а. В объекте "lead" ключ "id": UUID должен быть уникальный.
	- **b.** При попытке отправить два лида с одним и тем же id все, кроме первого полученного, будут игнорироваться.
	- с. В качестве значения ключа "originator" установить значение ключа "serviceSystemName", полученное при выполнении метода /api/v1/sandbox/registerleadprovider.
	- d. В качестве значения ключа "receiver" всегда устанавливайте "Shb".
	- e. Если отправляете лид типа agentLead, то в объекте "agent" укажите пару ИНН/ОГРН, которую указывали при вызове метода /api/v1/sandbox/registerleadprovider. Примечание: при интеграции с действующей системой Goodfin вы должны будете передавать реальные ИНН/ОГРН того агента, которому адресован агентский лид.
- 6. Проверить получение лида в песочнице https://sandbox.goodfin.ru/. Для этого войти с помощью логина/пароля (см. пункт 1.d). О работе с лидами можно почитать в статье Как обработать лид.

# <span id="page-135-0"></span>6.3 Примеры структуры передаваемого лида

Подробное описание всех полей в составе типа Lead см. B https://sandbox.goodfin.ru/docs/shb-open-api/v1/index.html

6.3.1 Пример структуры передаваемого лида по типу продукта "Банковская гарантия на исполнение", если инициатором отправки был агент.

Скачать: пример AddLead агентский с почти полным наполнением данными.json

Нажмите, чтобы скрыть/раскрыть пример

```
{ 
    "payloadType":"AddLead",
    "originator":"test-lp1.io",
    "receiver":"Shb",
    "msgId":"f4144c65-0809-4f2d-9ce1-c44634c49915",
    "msgDateTime":"2019-06-05T11:40:59.614",
    "payload":{ 
       "lead":{ 
          "id":"c3eac434-2143-4fe5-b329-a6e14c4145d5",
          "number":"10",
          "createDateTime":"2019-07-25T08:03:37.076",
          "currencyType":"RUB",
          "resolutionDate":"2019-07-26",
          "pipeline":"SERVICELEAD",
          "targetServices":[ 
             "bin.itfinance.io"
          ],
          "client":{ 
             "clientType":"COMPANY",
             "id":"8798b3f4-b4cc-4ed1-a7c2-23b8c8403ce1",
             "fullName":"Общество с ограниченной ответственностью 
\"Сверчок\"",
             "shortName":"ООО \"Сверчок\"",
             "englishName":"OOO Sverchok",
             "okopf":"12300",
             "inn":"2348033111",
             "kpp":"234801001",
             "innDate":"2012-03-22",
             "innPlace":"Владимир УВД",
             "ogrn":"1122348000103",
             "regNumber":"15 45871",
             "regDate":"2012-01-24",
             "regDocDate":"2012-01-24",
             "regOrg":"Инспекция Федеральной Налоговой Службы по Северскому 
Району Краснодарского Края",
              "regPlace":"КРАСНОДАРСКИЙ КРАЙ",
             "okpo":"37111027",
             "okato":"03243806001",
             "oktmo":"03643406101",
             "okogu":"4210014",
             "okfs":"16",
             "baseOkved":"011",
             "okveds":[ 
                 "105",
                 "494"
             ],
             "regCapital":10000.00,
             "paidCapital":9000.00,
             "taxSystem":"OSNO",
             "pfr":"033051018439",
             "fss":"231748217023171",
             "staff":55,
             "orgType":"COM",
             "topType":"100_PERCENT",
             "addresses":[ 
f \{ "addressType":"LEGAL_ADDRESS",
                    "kladr":"7700000000070310012",
                    "fias":"19b37ff4-44eb-438f-8668-1008866cf653",
                    "addressString":"115035, Россия, город Москва, 
набережная Космодамианская, дом 26/55, строение 6, квартира 3",
                    "postCode":"115035",
                    "country":"Россия",
                    "region":"Москва город",
                    "district":null,
                    "city":"город Москва",
```

```
 "street":"набережная Космодамианская",
                   "house":"дом 26/55",
                   "building":"строение 6",
                   "flat":"квартира 3",
                   "isOwned":false,
                   "rentOrOwnerContract":{ 
                      "date":null,
                      "serial":null,
                      "num":null,
                      "owner":null,
                   "endDate":null
 }
                },
f \{ "addressType":"FACT_ADDRESS",
                   "kladr":"7700000000070310012",
                   "fias":"19b37ff4-44eb-438f-8668-1008866cf653",
                   "addressString":"115035, Россия, город Москва, 
набережная Космодамианская, дом 26/55, строение 6, квартира 3",
                   "postCode":"115035",
                   "country":"Россия",
                   "region":"Москва город",
                   "district":null,
                   "city":"город Москва",
                   "street":"набережная Космодамианская",
                   "house":"дом 26/55",
                   "building":"строение 6",
                   "flat":"квартира 3",
                   "isOwned":false,
                   "rentOrOwnerContract":{ 
                      "date":null,
                      "serial":null,
                      "num":null,
                      "owner":null,
                   "endDate":null
 }
                },
<b> <b>  <i><b>
                   "addressType":"CORR_ADDRESS",
                   "kladr":"7700000000070310012",
                   "fias":"19b37ff4-44eb-438f-8668-1008866cf653",
                   "addressString":"115035, Россия, город Москва, 
набережная Космодамианская, дом 26/55, строение 6, квартира 3",
                   "postCode":"115035",
                   "country":"Россия",
                   "region":"Москва город",
                   "district":null,
                   "city":"город Москва",
                   "street":"набережная Космодамианская",
                   "house":"дом 26/55",
                   "building":"строение 6",
                   "flat":"квартира 3",
                   "isOwned":false,
                   "rentOrOwnerContract":{ 
                      "date":null,
                      "serial":null,
                      "num":null,
                      "owner":null,
                   "endDate":null
 }
 }
 ],
             "legalFounders":[ 
<b> <b>  <i><b>
                   "name":"ООО Восход",
                   "percent":5.35,
```

```
 "inn":"3968760398",
                       "kpp":"054943877",
                       "ogrn":"1036579367538",
                   "address":"г. Москва, ул. Московская 1, офис 35"
 }
               ],
                "persons":[ 
<b> <b>  <i><b>
                       "lastName":"Василькова",
                       "firstName":"Людмила",
                       "middleName":"Яковлевна",
                       "docType":"PASSPORT",
                       "docCodePod":"111-111",
                       "docDate":"2015-01-01",
                       "docNumber":"111111",
                       "docSeries":"1111",
                       "docWho":"КРАСНОДАРСКИЙ КРАЙ",
                       "docOther":null,
                       "docEndDate":null,
                       "inn":"323901319790",
                       "snils":"00284990751",
                       "birthdayPlace":"КРАСНОДАРСКИЙ КРАЙ",
                       "birthday":"1970-03-01",
                       "sex":"F",
                       "mainOksm":"RUS",
                       "otherOksm":"USA",
                       "addresses":[ 
\bf{f} and \bf{f} and \bf{f} and \bf{f} and \bf{f} "addressType":"FACT_ADDRESS",
                              "kladr":null,
                              "fias":null,
                              "postCode":"353251",
                              "country":null,
                              "region":"КРАСНОДАРСКИЙ КРАЙ",
                              "district":"РАЙОН СЕВЕРСКИЙ",
                              "city":"СТАНИЦА КАЛУЖСКАЯ",
                              "street":"УЛИЦА СОВЕТСКАЯ",
                              "house":"дом 3",
                              "building":"корпус 5",
                              "flat":"кв 456",
                              "addressString":"353251, КРАСНОДАРСКИЙ КРАЙ, РАЙОН 
СЕВЕРСКИЙ, СТАНИЦА КАЛУЖСКАЯ, УЛИЦА СОВЕТСКАЯ, дом 3, корпус 5, кв 456"
\mathbf{a}, \mathbf{b}, \mathbf{c}, \mathbf{b}, \mathbf{c}, \mathbf{b}, \mathbf{c}, \mathbf{b}, \mathbf{c}, \mathbf{c}, \mathbf{b}, \mathbf{c}, \mathbf{c}, \mathbf{c}, \mathbf{c}, \mathbf{c}, \mathbf{c}, \mathbf{c}, \mathbf{c}, \mathbf{c}, \mathbf{c}, \mathbf{c}, { 
                              "addressType":"REG_ADDRESS",
                              "kladr":null,
                              "fias":null,
                              "postCode":"353251",
                              "country":null,
                              "region":"КРАСНОДАРСКИЙ КРАЙ",
                              "district":"РАЙОН СЕВЕРСКИЙ",
                              "city":"СТАНИЦА КАЛУЖСКАЯ",
                              "street":"УЛИЦА СОВЕТСКАЯ",
                              "house":"дом 3",
                              "building":"корпус 5",
                              "flat":"кв 456",
                              "addressString":"353251, КРАСНОДАРСКИЙ КРАЙ, РАЙОН 
СЕВЕРСКИЙ, СТАНИЦА КАЛУЖСКАЯ, УЛИЦА СОВЕТСКАЯ, дом 3, корпус 5, кв 456"
 }
                       ],
                      "isPdl":true,
                       "pdlType":"RF_RELATIVE",
                       "moneyPdl":[ 
                          "WAGE",
                          "INSURANCE",
                         "BUSINESS"
```

```
\mathbf{1}, \mathbf{1}, \mathbf{1}"otherMoneyPdl":null,
                              "personRoles":[ 
f \{ \cdot \} "roleType":"BENEFICIAR",
                                       "percent":94.65,
                                  "date":"2012-01-24"
\mathbf{a}, \mathbf{b}, \mathbf{c}, \mathbf{b}, \mathbf{c}, \mathbf{b}, \mathbf{c}, \mathbf{b}, \mathbf{c}, \mathbf{c}, \mathbf{b}, \mathbf{c}, \mathbf{c}, \mathbf{c}, \mathbf{c}, \mathbf{c}, \mathbf{c}, \mathbf{c}, \mathbf{c}, \mathbf{c}, \mathbf{c}, \mathbf{c}, { 
                                       "roleType":"FOUNDER",
                                       "percent":94.65,
                                       "date":"2012-01-24"
\mathbf{a}, \mathbf{b}, \mathbf{c}, \mathbf{b}, \mathbf{c}, \mathbf{b}, \mathbf{c}, \mathbf{b}, \mathbf{c}, \mathbf{c}, \mathbf{b}, \mathbf{c}, \mathbf{c}, \mathbf{c}, \mathbf{c}, \mathbf{c}, \mathbf{c}, \mathbf{c}, \mathbf{c}, \mathbf{c}, \mathbf{c}, \mathbf{c}, { 
                                       "roleType":"DIRECTOR",
                                       "fullPostName":"Генеральный директор",
                                       "postDate":"2017-01-01",
                                       "endDate":"2023-01-01",
                                       "workYears":15,
                                       "workPrev":"ООО Каштан"
\mathbf{a}, \mathbf{b}, \mathbf{c}, \mathbf{b}, \mathbf{c}, \mathbf{b}, \mathbf{c}, \mathbf{b}, \mathbf{c}, \mathbf{c}, \mathbf{b}, \mathbf{c}, \mathbf{c}, \mathbf{c}, \mathbf{c}, \mathbf{c}, \mathbf{c}, \mathbf{c}, \mathbf{c}, \mathbf{c}, \mathbf{c}, \mathbf{c}, { 
                                       "roleType":"BOOKER",
                                       "fullPostName":"Главный бухгалтер",
                                       "postDate":"2016-01-01",
                                       "endDate":null,
                                       "workYears":null,
                                  "workPrev":null
 }
 ]
                         },
<b> <b>  <i><b>
                              "lastName":"Кузьмина",
                             "firstName":"Ирина",
                              "middleName":"Матвеевна",
                              "docType":"PASSPORT",
                              "docCodePod":"666-666",
                              "docDate":"2015-01-01",
                              "docNumber":"222222",
                              "docSeries":"2222",
                              "docWho":"Псковское УВД",
                              "docOther":null,
                              "docEndDate":null,
                              "inn":"913105511344",
                              "snils":"79517289059",
                              "birthdayPlace":"Псков",
                              "birthday":"2000-12-31",
                              "sex":"F",
                              "mainOksm":"RUS",
                             "otherOksm":"USA",
                             "addresses":[ 
f \{ \cdot \} "addressType":"REG_ADDRESS",
                                       "kladr":null,
                                       "fias":null,
                                       "postCode":"127253",
                                       "country":"Россия",
                                       "region":"Москва город",
                                       "district":null,
                                       "city":"город Москва",
                                       "street":"улица Псковская",
                                       "house":"дом 12",
                                       "building":null,
                                       "flat":null,
                                       "addressString":"127253, Россия, город Москва, 
улица Псковская, дом 12"
```

```
\mathbf{a}, \mathbf{b}, \mathbf{c}, \mathbf{b}, \mathbf{c}, \mathbf{b}, \mathbf{c}, \mathbf{b}, \mathbf{c}, \mathbf{c}, \mathbf{b}, \mathbf{c}, \mathbf{c}, \mathbf{c}, \mathbf{c}, \mathbf{c}, \mathbf{c}, \mathbf{c}, \mathbf{c}, \mathbf{c}, \mathbf{c}, \mathbf{c}, { 
                            "addressType":"FACT_ADDRESS",
                            "kladr":null,
                            "fias":null,
                            "postCode":"127253",
                            "country":"Россия",
                            "region":"Москва город",
                            "district":null,
                            "city":"город Москва",
                            "street":"улица Псковская",
                            "house":"дом 12",
                            "building":null,
                            "flat":null,
                            "addressString":"127253, Россия, город Москва, 
улица Псковская, дом 12"
 }
\mathbf{1}, \mathbf{1}, \mathbf{1}"personRoles":[ 
f \{ \cdot \} "roleType":"TRUSTEE",
                            "startDate":"2018-12-12",
                            "endDate":"2019-12-12",
                            "isEdsSigner":true,
                            "docNumber":"1522222",
                            "controlFirstName":"Людмила",
                            "controlLastName":"Василькова",
                            "controlMiddleName":"Яковлевна",
                        "controlPersonRoleType":"DIRECTOR"
 }
 ]
 }
 ],
               "bankingDetails":[ 
f \{ "bik":"044525225",
                     "paymentAccount":"40702810500020107079",
                     "isMainAccount":true,
                     "bankName":"ПАО СБЕРБАНК",
                     "shortBankName":"ПАО СБЕРБАНК",
                     "legalAddress":null,
                     "actualAddress":null,
                     "corrAccount":"30101810400000000225",
                     "kpp":null,
                     "inn":null,
                     "phones":null,
                     "faxes":null,
                     "website":null,
                     "emails":null,
                     "typeBankingDetails":"ACCOUNT_RUB",
                     "ufk":null,
                  "kbk":null
 }
              ],
               "companyLicenses":[ 
f \{ "number":"№ ЛО-86-01-003413",
                     "date":"2019-09-10",
                     "activity":"Медицинская деятельность",
                     "who":"Служба по контролю и надзору в сфере 
здравоохранения Ханты-Мансийского автономного округа-Югры",
                     "listActivities":"100. При оказании первичной, в том 
числе доврачебной, врачебной и специализированной, медико-санитарной 
помощи организуются и выполняются следующие работы (услуги):, 100.1. при 
оказании первичной доврачебной медико-санитарной помощи в амбулаторных 
условиях по:, 100.1.12. лечебному делу, 100.1.24. сестринскому делу",
```

```
 "startDate":"2019-09-10",
                    "endDate":"2037-06-27",
                    "place":"628606, Ханты-Мансийский автономный округ -
Югра, г. Нижневартовск, ул. Индустриальная, д. 51. Районно-диспетчерский 
пункт"
 }
 ]
          },
          "agent":{ 
             "inn":"5717100657",
             "ogrn":"1025702659223"
          },
          "clientContactFirstName":"Людмила",
          "clientContactLastName":"Василькова",
          "clientContactMiddleName":"Яковлевна",
          "clientContactPhone":"+79008887799",
          "clientContactEmail":"sverchok@example.com",
          "product":{ 
             "productType":"BG",
             "amount":9092169,
             "actualContractPrice":60614460.00,
             "startDate":"2019-07-26",
             "endDate":"2020-07-26",
             "isWarrantyPeriod":false,
             "isIndisputableWriteOff":false,
             "isPrepayment":true,
             "prepaymentAmount":350000.00,
             "tender":{ 
                "registryNumber":"0134200000119002028",
                "name":"Строительство спортивного оздоровительного 
комплекса в селе Казачинское, Казачинско-Ленского района, Иркутской 
области",
                "federalLaw":"44FL",
"url":"http://zakupki.gov.ru/epz/order/notice/ok44/view/common-
info.html?regNumber=0134200000119002028",
                 "placementType":"E_AUCTION",
                "publishDateTime":"2019-06-20T16:13:20.339",
                "isMultiCustomer":false,
                "isMultiLot":false,
                 "lotNumber":"1",
                "lotName":"Строительство спортивного оздоровительного 
комплекса в селе Казачинское, Казачинско-Ленского района, Иркутской 
области",
                 "initialContractPrice":60614460,
                 "currencyType":"RUB",
                 "enforceAmount":9092169
             },
             "customer":{ 
                "inn":"3828000051",
                "kpp":"382801001",
                "name":"АДМИНИСТРАЦИЯ КАЗАЧИНСКО-ЛЕНСКОГО МУНИЦИПАЛЬНОГО 
РАЙОНА",
                "ogrn":"1023802527583",
                "region":"Иркутская обл",
                "oktmo":"44979",
                 "postAddress":"Российская Федерация, 666511, Иркутская обл, 
Казачинско-Ленский р-н, Казачинское с, УЛ ЛЕНИНА, ДОМ 10",
                "factAddress":"Российская Федерация, 666511, Иркутская обл, 
УЛ ЛЕНИНА, ДОМ 10",
                "bankName":"ОТДЕЛЕНИЕ ИРКУТСК (УФК по Иркутской области)",
                "bankBik":"042520001",
                 "bankAccountMain":"40302810600003000007",
                "bankAccountCorr":null,
                "contactFio":"Орлова Яна Артемовна",
                "contactPhone":null,
```

```
 "contactEmail":"y.orlova@govirk.ru",
                               "regNum":"01343000273",
                        "consolidatedRegNum":"25302900"
 }
                  },
                   "documents":[ 
                        { 
                               "docName":"passport",
                              "files":[ 
f \{ \} "id":"221",
                                           "fileName":"Памятка по используемым типам связей 
между требованиями и пр.docx",
                                           "fileType":"docx",
"url":"https://drive.google.com/open?id=0ByV4l_gcqNpIWng0WHItaVE2TzQ",
                                           "fileSize":53248,
                                           "fileHashes":[ 
 { \left\{ \right. } \left. \right. } \left. \right. } \left. \right. } \left. \right. } \left. \right. } \left. \right. } \left. \right. } \left. \right. } \left. \right. } \left. \right. } \left. \right. } \left. \right. } \left. \right. } \left. \right. } \left. \right. } \left. \right "value":"abc",
                                                "algorithm":"MD5"
 }
\mathbf{1}, \mathbf{1}, \mathbf{1}"fileSignatures":[ 
 { \left\{ \right. } \left. \right. } \left. \right. } \left. \right. } \left. \right. } \left. \right. } \left. \right. } \left. \right. } \left. \right. } \left. \right. } \left. \right. } \left. \right. } \left. \right. } \left. \right. } \left. \right. } \left. \right. } \left. \right "createDateTime":"2018-08-16T16:57:06.41",
"signature":"c2lnbmF0dXJlIGNvbnRlbnQgdGhhdCBmb3IgLnNpZyBmaWxl"
 }
 ]
\mathbf{a}, \mathbf{b}, \mathbf{b}, \mathbf{c}, \mathbf{b}, \mathbf{c}, \mathbf{b}, \mathbf{c}, \mathbf{b}, \mathbf{c}, \mathbf{c}, \mathbf{c}, \mathbf{c}, \mathbf{c}, \mathbf{c}, \mathbf{c}, \mathbf{c}, \mathbf{c}, \mathbf{c}, \mathbf{c}, \mathbf{c}, \mathbf{c}, { 
                                           "id":"222",
                                           "fileName":"picture1.jpg",
                                           "fileType":"jpg",
                                           "url":"https://bipbap.ru/wp-
content/uploads/2017/10/0_8eb56_842bba74_XL-640x400.jpg",
                                           "fileSize":53248,
                                           "fileHashes":[ 
 { \left\{ \right. } \left. \right. } \left. \right. } \left. \right. } \left. \right. } \left. \right. } \left. \right. } \left. \right. } \left. \right. } \left. \right. } \left. \right. } \left. \right. } \left. \right. } \left. \right. } \left. \right. } \left. \right. } \left. \right "value":"abc",
                                                "algorithm":"MD5"
 }
\mathbf{1}, \mathbf{1}, \mathbf{1}"fileSignatures":[ 
 { \left\{ \right. } \left. \right. } \left. \right. } \left. \right. } \left. \right. } \left. \right. } \left. \right. } \left. \right. } \left. \right. } \left. \right. } \left. \right. } \left. \right. } \left. \right. } \left. \right. } \left. \right. } \left. \right. } \left. \right "createDateTime":"2018-08-16T16:57:06.41",
"signature":"c2lnbmF0dXJlIGNvbnRlbnQgdGhhdCBmb3IgLnNpZyBmaWxl"
 }
 ]
 }
 ]
                        },
1
                               "docName":"License",
                              "files":[ 
f \{ \} "id":"223",
                                           "fileName":"picture1.jpg",
                                           "fileType":"jpg",
                                           "url":"https://bipbap.ru/wp-
content/uploads/2017/10/0_8eb56_842bba74_XL-640x400.jpg",
                                           "fileSize":53248,
                                           "fileHashes":[ 
 { \left\{ \right. } \left. \right. } \left. \right. } \left. \right. } \left. \right. } \left. \right. } \left. \right. } \left. \right. } \left. \right. } \left. \right. } \left. \right. } \left. \right. } \left. \right. } \left. \right. } \left. \right. } \left. \right. } \left. \right
```

```
 "value":"abc",
                                                     "algorithm":"MD5"
 }
\frac{1}{2}, \frac{1}{2}, \frac{1}{2}"fileSignatures":[ 
 { \left\{ \right. } \left. \right. } \left. \right. } \left. \right. } \left. \right. } \left. \right. } \left. \right. } \left. \right. } \left. \right. } \left. \right. } \left. \right. } \left. \right. } \left. \right. } \left. \right. } \left. \right. } \left. \right. } \left. \right "createDateTime":"2018-08-16T16:57:06.41",
"signature":"c2lnbmF0dXJlIGNvbnRlbnQgdGhhdCBmb3IgLnNpZyBmaWxl"
 }
 ]
 }
 ]
 }
                    ],
                    "financeFormValues":[ 
1
                                 "formSetKndCode":"0710099",
                                 "formOKUD":"0710001",
                                 "monetaryUnit":"THOUSAND_RUB",
                                 "periods":[ 
                                       "2019-03-31",
                                       "2018-12-31",
                                       "2017-12-31"
                                 ],
                                 "formValues":[ 
  1 f f f f f f f f f f f f f
                                              "code":"1100",
                                              "values":[ 
                                                     -1.000,
                                                    0.000,
                                                    0.000
 ]
\mathbf{a}, \mathbf{b}, \mathbf{c}, \mathbf{b}, \mathbf{c}, \mathbf{b}, \mathbf{c}, \mathbf{b}, \mathbf{c}, \mathbf{c}, \mathbf{b}, \mathbf{c}, \mathbf{c}, \mathbf{c}, \mathbf{c}, \mathbf{c}, \mathbf{c}, \mathbf{c}, \mathbf{c}, \mathbf{c}, \mathbf{c}, \mathbf{c}, { 
                                              "code":"1150",
                                              "values":[ 
                                                    0.000,
                                                   0.000,
                                                   0.000
 ]
\mathbf{a}, \mathbf{b}, \mathbf{c}, \mathbf{b}, \mathbf{c}, \mathbf{b}, \mathbf{c}, \mathbf{b}, \mathbf{c}, \mathbf{c}, \mathbf{b}, \mathbf{c}, \mathbf{c}, \mathbf{c}, \mathbf{c}, \mathbf{c}, \mathbf{c}, \mathbf{c}, \mathbf{c}, \mathbf{c}, \mathbf{c}, \mathbf{c}, { 
                                              "code":"1430",
                                              "values":[ 
                                                    0.000,
                                                    -10.000,
                                                    0.000
 ]
\mathbf{a}, \mathbf{b}, \mathbf{c}, \mathbf{b}, \mathbf{c}, \mathbf{b}, \mathbf{c}, \mathbf{b}, \mathbf{c}, \mathbf{c}, \mathbf{b}, \mathbf{c}, \mathbf{c}, \mathbf{c}, \mathbf{c}, \mathbf{c}, \mathbf{c}, \mathbf{c}, \mathbf{c}, \mathbf{c}, \mathbf{c}, \mathbf{c}, { 
                                              "code":"1320",
                                              "values":[ 
                                                    0.000,
                                                    0.000,
                                                    0.000
 ]
                                       },
                                       { 
                                              "code":"1420",
                                              "values":[ 
                                                    0.000,
                                                     0.000,
                                                    0.000
 ]
\mathbf{a}, \mathbf{b}, \mathbf{c}, \mathbf{b}, \mathbf{c}, \mathbf{b}, \mathbf{c}, \mathbf{b}, \mathbf{c}, \mathbf{c}, \mathbf{b}, \mathbf{c}, \mathbf{c}, \mathbf{c}, \mathbf{c}, \mathbf{c}, \mathbf{c}, \mathbf{c}, \mathbf{c}, \mathbf{c}, \mathbf{c}, \mathbf{c},
```
```
f \{ \} "code":"1350",
                         "values":[ 
                            0.000,
                           0.000,
                           0.000
 ]
                     },
                     { 
                         "code":"1550",
                         "values":[ 
                            0.000,
                           0.000,
                           0.000
 ]
                     },
                     { 
                         "code":"1190",
                         "values":[ 
                            0.000,
                           0.000,
                           0.000
 ]
\mathbf{a}, \mathbf{b}, \mathbf{c}, \mathbf{b}, \mathbf{c}, \mathbf{b}, \mathbf{c}, \mathbf{b}, \mathbf{c}, \mathbf{c}, \mathbf{b}, \mathbf{c}, \mathbf{c}, \mathbf{c}, \mathbf{c}, \mathbf{c}, \mathbf{c}, \mathbf{c}, \mathbf{c}, \mathbf{c}, \mathbf{c}, \mathbf{c}, { 
                         "code":"1110",
                         "values":[ 
                            0.000,
                           0.000,
                           0.000
 ]
                     },
                     { 
                         "code":"1510",
                         "values":[ 
                            0.000,
                           0.000,
                           0.000
 ]
                     },
f \{ \} "code":"1300",
                         "values":[ 
                            0.000,
                           0.000,
                           0.000
 ]
                     },
                     { 
                         "code":"1230",
                         "values":[ 
                            0.000,
                           null,
                           0.000
 ]
 }
 ]
              },
1
                  "formSetKndCode":"0710099",
                  "formOKUD":"0710002",
                  "monetaryUnit":"THOUSAND_RUB",
                  "periods":[ 
                     "2019-03-31",
                     "2018-12-31"
                  ],
```
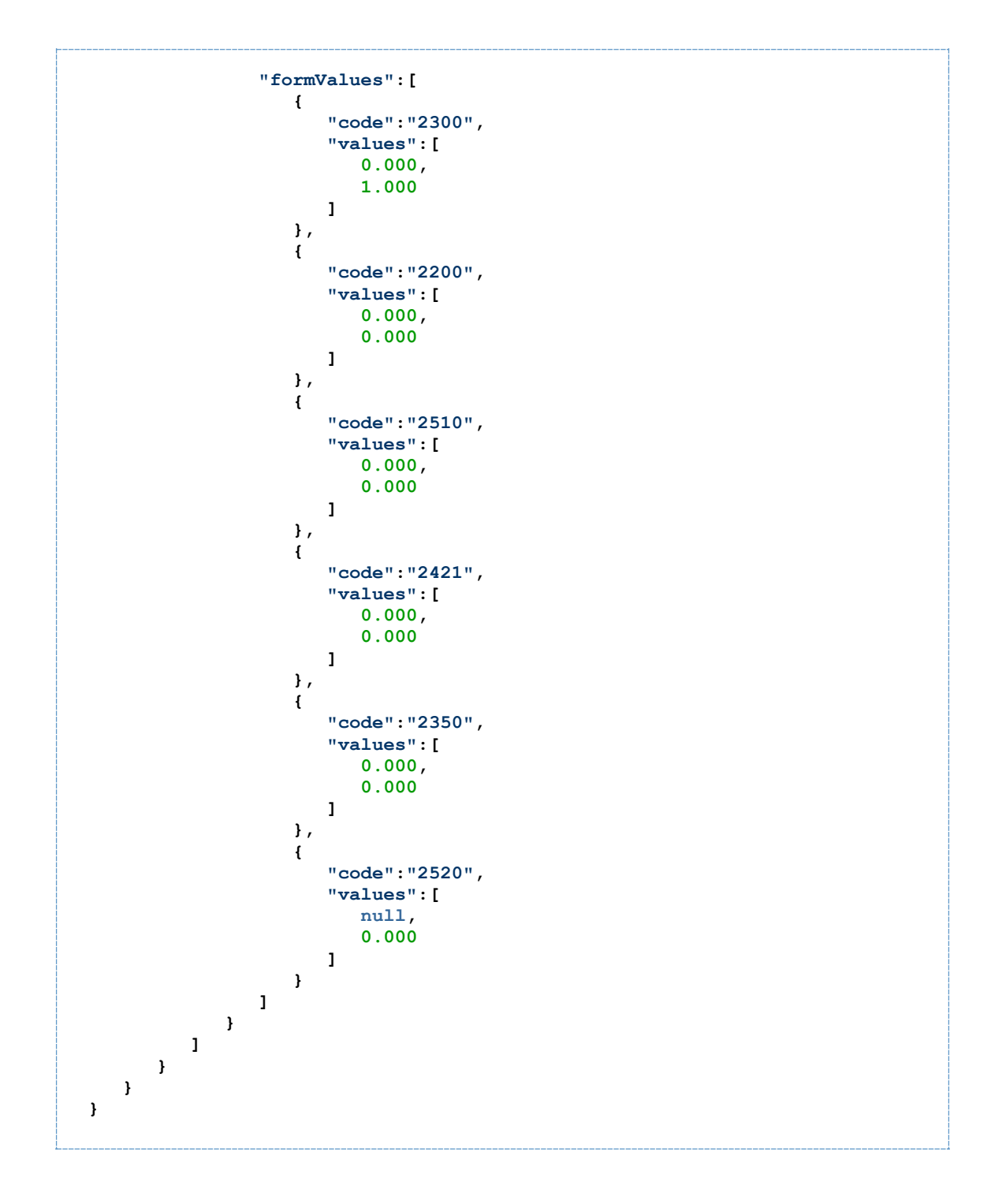

**6.3.2 Пример почти минимальной структуры передаваемого лида по типу продукта "Банковская гарантия на исполнение", если инициатором отправки была сама система - поставщик лидов.**

**Нажмите, чтобы скрыть/раскрыть пример**

```
{
   "lead": {
     "id": "23c67b55-832b-41e9-86f3-8540a8f4069f",
     "createDateTime": "2019-07-25T08:03:37.076",
     "currencyType": "RUB",
     "pipeline": "SERVICELEAD",
     "targetServices": [
       "bin.itfinance.io"
     ],
     "client": {
       "clientType": "COMPANY",
       "id": "8798b3f4-b4cc-4ed1-a7c2-23b8c8403ce1",
       "fullName": "Общество с ограниченной ответственностью \"Сверчок\"",
       "inn": "2348033111",
       "ogrn": "1122348000103",
       "orgType": "COM",
       "addresses": [{
         "addressType": "LEGAL_ADDRESS",
         "addressString": "115035, Россия, город Москва, набережная 
Космодамианская, дом 26/55, строение 6, квартира 3"
       }],
       "persons": [
         {
           "lastName": "Василькова",
           "firstName": "Людмила",
           "personRoles": [
<u>{</u>
               "roleType": "BENEFICIAR",
               "percent": 94.65
             },
<u>{</u>
               "roleType": "FOUNDER",
               "percent": 94.65
             },
<u>{</u>
               "roleType": "DIRECTOR",
               "fullPostName": "Генеральный директор"
             },
 {
               "roleType": "BOOKER",
               "fullPostName": "Главный бухгалтер" }
           ]
         }
       ],
       "bankingDetails": [{
 "bik": "044525225",
 "paymentAccount": "40702810500020107079",
         "isMainAccount": true
      }]
     },
     "clientContactFirstName": "Людмила",
     "clientContactLastName": "Василькова",
     "clientContactMiddleName": "Яковлевна",
     "clientContactPhone": "+79008887799",
     "clientContactEmail": "sverchok@example.com",
     "product": {
       "productType": "BG",
       "tender": {
         "registryNumber": "0134200000119002028",
         "federalLaw": "44FL"
      }
     }
  }
}
```
#### **6.4 Варианты требований к наполненности лидов в зависимости от целей**

#### **ОГЛАВЛЕНИЕ**

- Вариант I[: Хотим передавать минимум информации, чтобы клиент максимально](#page-147-0)  [быстро передавался в работу менеджеру](#page-147-0) Goodfin
	- o [Перечень данных в составе лида](#page-148-0)
- Вариант II[: Хотим передавать максимум информации, чтобы по переданному лиду](#page-148-1)  [без задержек формировалась заявка для отправки в банк](#page-148-1)
	- o [Пример требований к обязательности полей и документов на примере](#page-149-0)  [продукта "Банковская гарантия на исполнение" для ЮЛ банка Открытие](#page-149-0)
		- [Перечень полей по продукту](#page-149-1)
		- [Перечень полей с данными о клиенте](#page-150-0)
		- [Перечень бухг. и финансовых показателей](#page-153-0)
		- [Перечень пакетов обязательных документов](#page-155-0)
		- [Перечень данных контактного лица клиента](#page-156-0)
		- [Перечень данных об агенте, которому передается лид](#page-157-0)
- <span id="page-147-0"></span>**6.4.1 Вариант I: Хотим передавать минимум информации, чтобы клиент максимально быстро передавался в работу менеджеру Goodfin**

#### **Плюсы**

- 1. Затраты ресурсов разработчиков со стороны поставщика лидов минимальны.
- 2. Время тестирования и вероятных ошибок минимально.
- 3. Вероятность доработки CRM или др. системы. которая будет передавать лиды в Goodfin минимальна.
- 4. Если клиент новый, то в системе Goodfin автоматически будут импортированы сведения о клиенте по ИНН и сведения о продукте по реестровому номеру процедуры (для банковских гарантий).

#### **Минусы**

- 1. Менеджеры агента будут вынуждены дозаполнять карточку клиента и финансовые показатели на стороне Goodfin, взаимодействовать с клиентом для получения требуемых документов в электронном виде. В открытых источниках нет информации о паспортных данных ответственных лиц и учредителей, их нужно получить и ввести для новых клиентов.
- 2. Время подготовки данных по клиенту для отправки первой заявки больше по сравнению с отправкой заявок по клиенту с собранными данными.

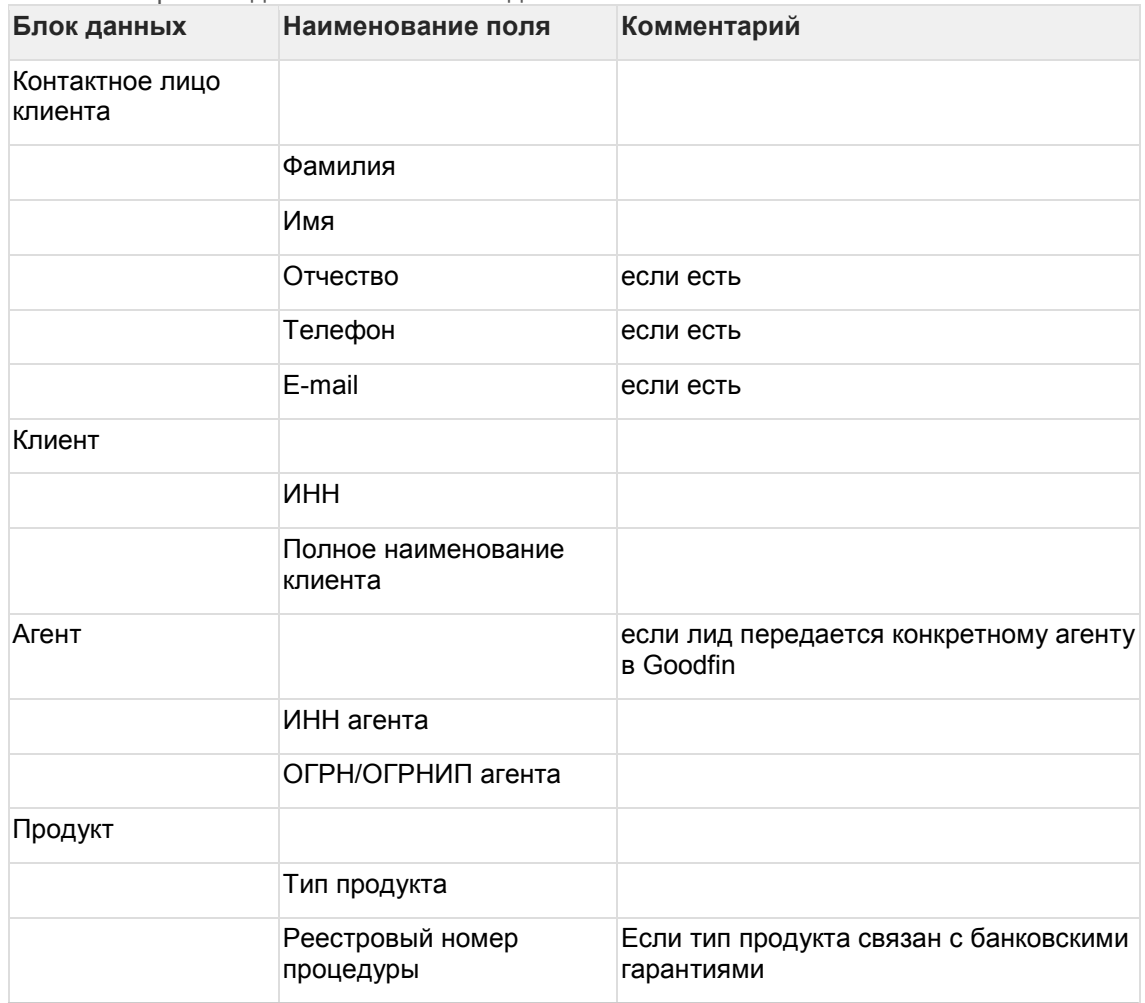

<span id="page-148-0"></span>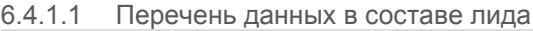

#### <span id="page-148-1"></span>**6.4.2 Вариант II: Хотим передавать максимум информации, чтобы по переданному лиду без задержек формировалась заявка для отправки в банк**

#### **Плюсы**

- 1. Менеджеры агента быстро формируют заявку для отправки в банк.
- 2. Вероятность получить отказ от клиента при подписании заявки в банке минимальна, т.к. менеджер фактически не беспокоит клиента.
- 3. Решается проблема сбора и прикрепления документов клиента (как самая затратная по времени операция, если клиент новый).

#### **Минусы**

- 1. Затраты ресурсов разработчиков со стороны поставщика лидов.
- 2. Время тестирования увеличивается.
- 3. Высокая вероятность доработки CRM или др. системы с точки зрения добавления полей по клиенту.
- 4. Нет возможности гарантировать, что набор обязательных полей и документов окончательный, т.к. требования банков постоянно меняются. Следовательно, сохраняется вероятность дозаполнения недостающих данных на стороне

Goodfin. А также сохраняется вероятность дополнительных запросов документов во время обработки заявки банком.

- <span id="page-149-0"></span>6.4.2.1 Пример требований к обязательности полей и документов на примере продукта "Банковская гарантия на исполнение" для ЮЛ банка Открытие
- <span id="page-149-1"></span>6.4.2.1.1 Перечень полей по продукту

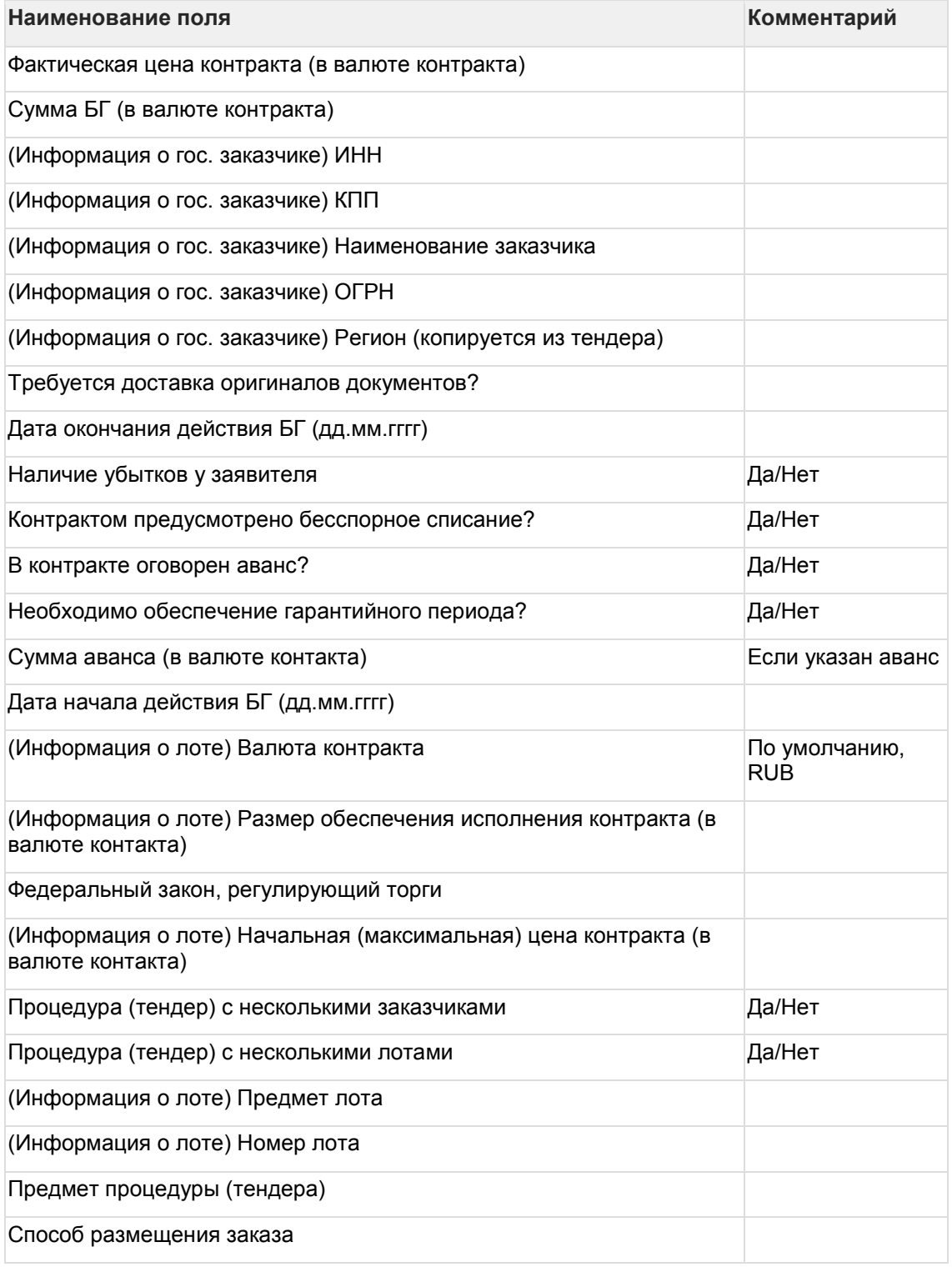

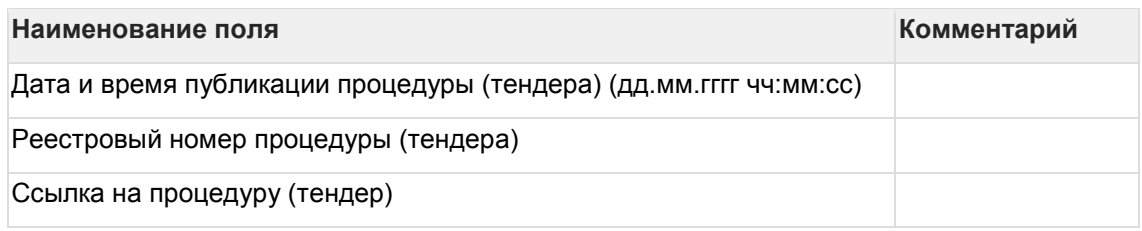

<span id="page-150-0"></span>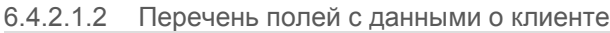

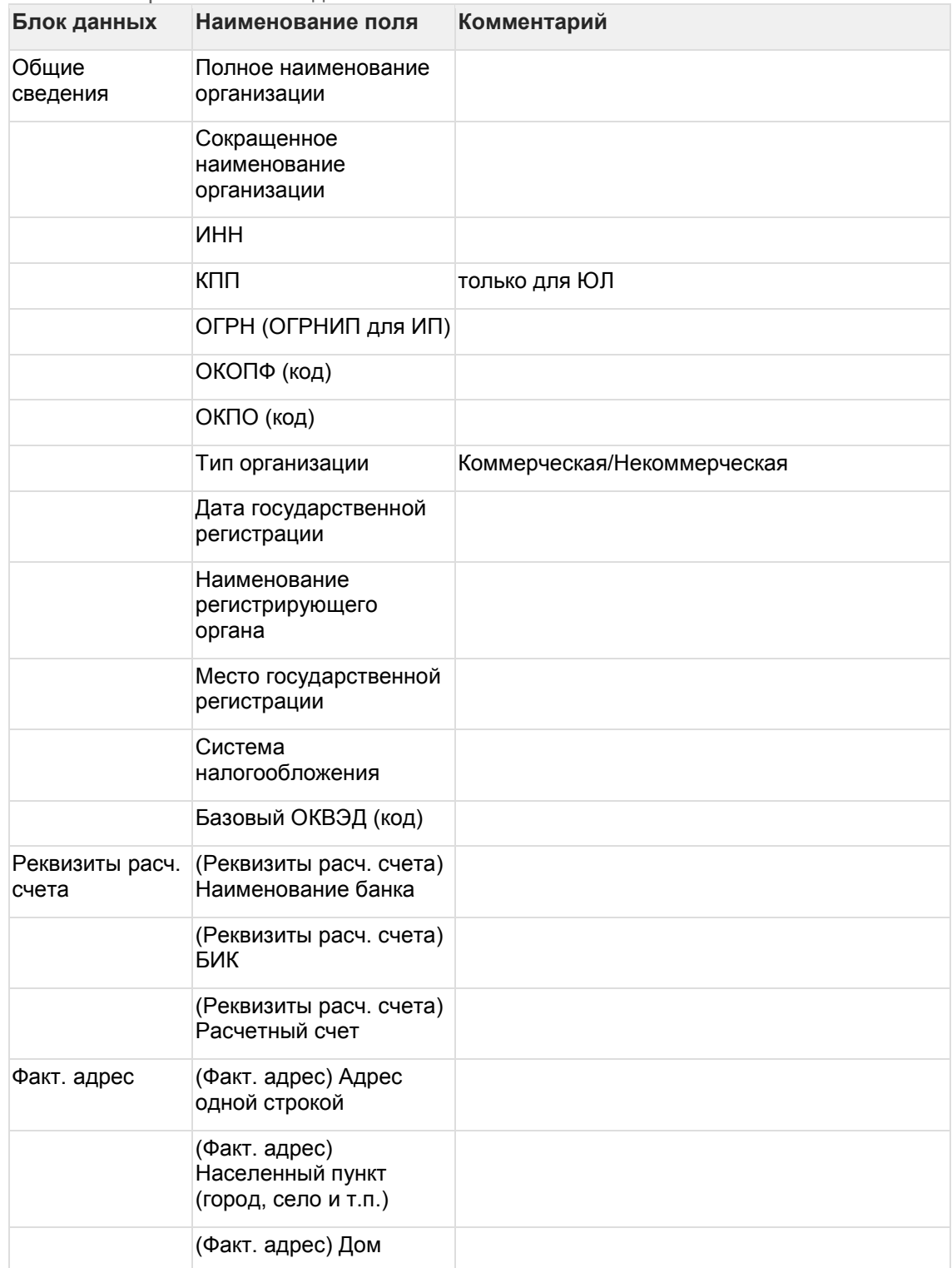

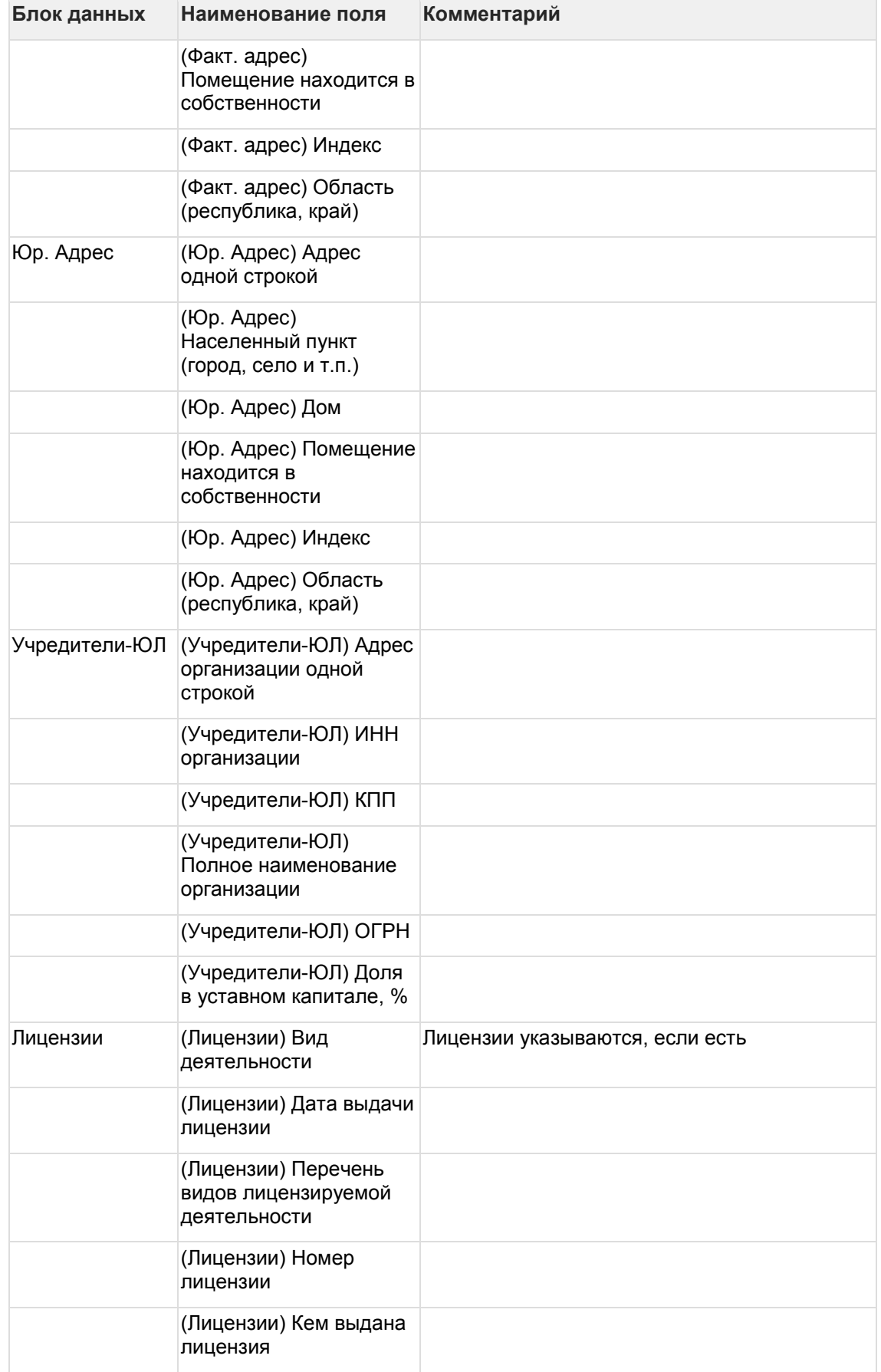

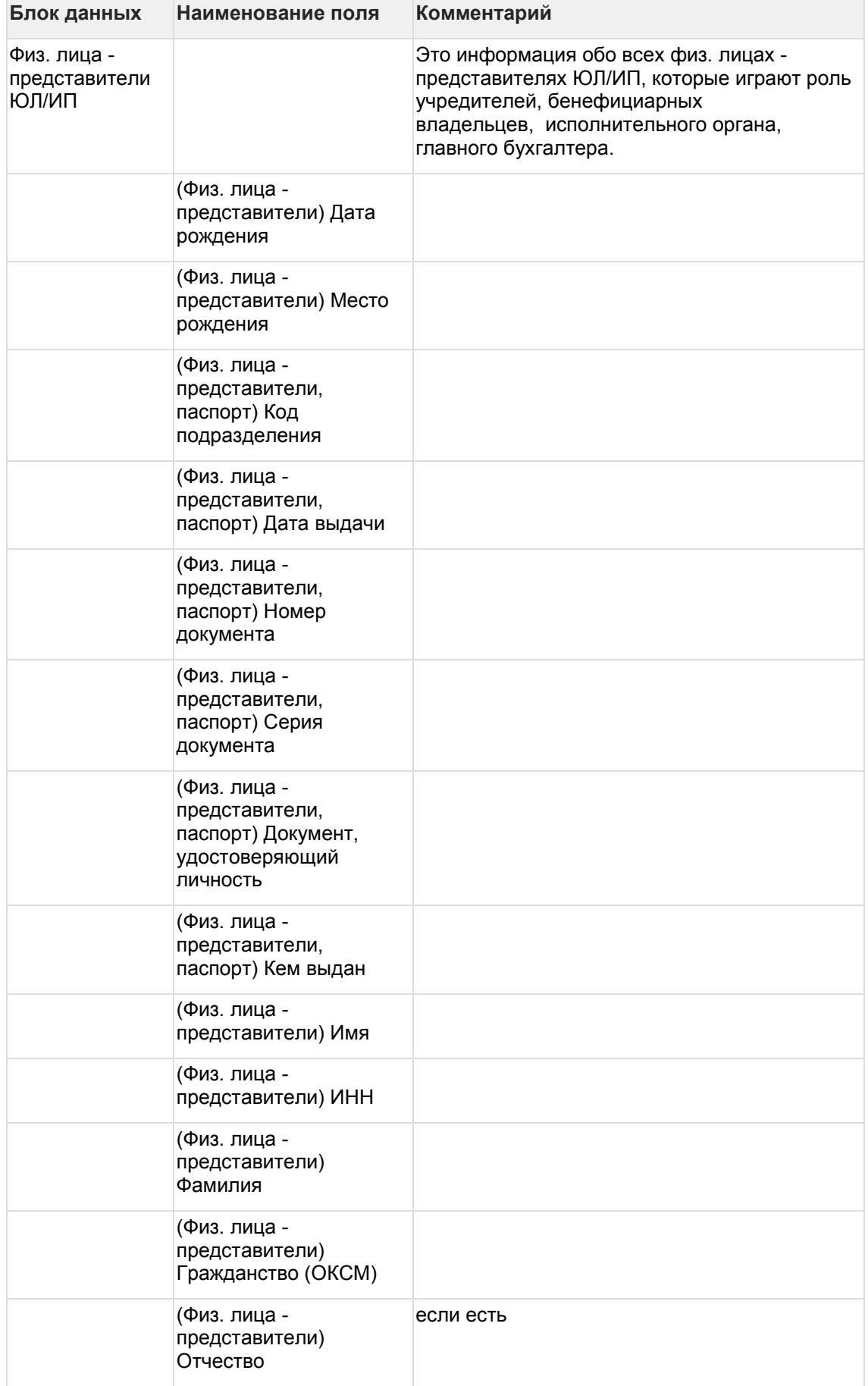

| Блок данных | Наименование поля                                                                        | Комментарий |
|-------------|------------------------------------------------------------------------------------------|-------------|
|             | (Физ. лица -<br>представители) адрес<br>регистрации                                      |             |
|             | (Физ. лица, роль -<br>руководитель) Является<br>единоличным<br>исполнительным<br>органом |             |
|             | (Физ. лица, роль -<br>руководитель)<br>Должность                                         |             |
|             | (Физ. лица, роль -<br>руководитель) Дата<br>назначения на<br>должность                   |             |
|             | (Физ. лица, роль - гл.<br>бухг.) Является главным<br>бухгалтером                         |             |
|             | (Физ. лица, роль - гл.<br>бухг.) Должность                                               |             |
|             | (Физ. лица, роль -<br>учредитель) Является<br>учредителем                                |             |
|             | (Физ. лица, роль -<br>учредитель) Доля в %                                               |             |
|             | (Физ. лица, роль -<br>учредитель) Дата<br>начала владения                                |             |

<span id="page-153-0"></span>6.4.2.1.3 Перечень бухг. и финансовых показателей

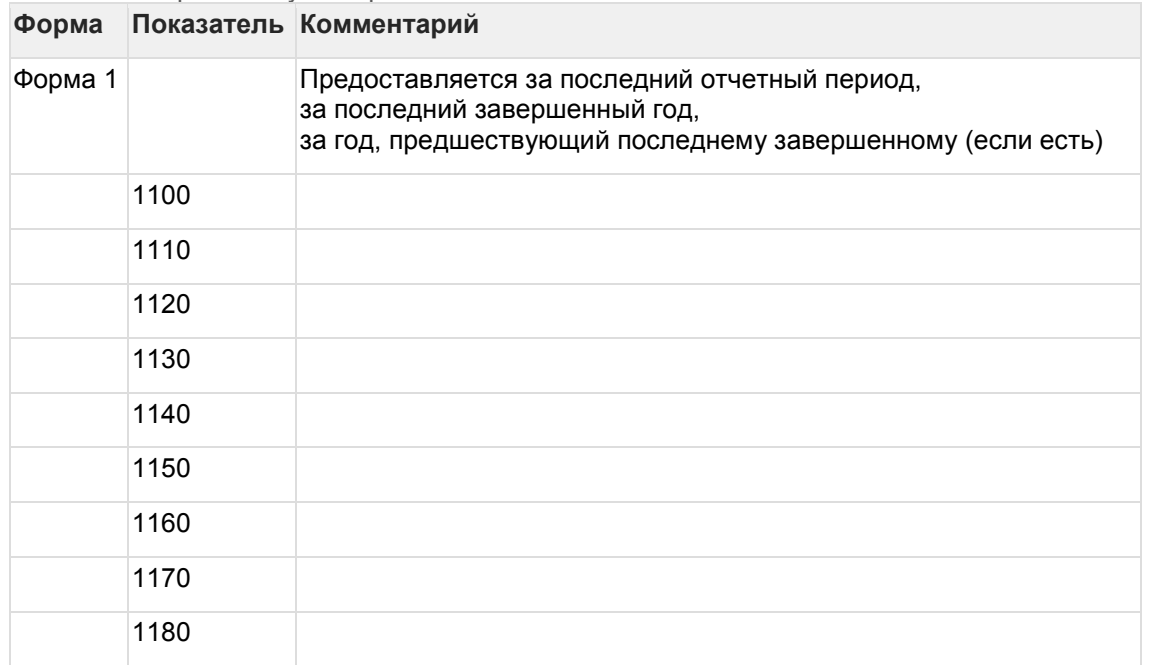

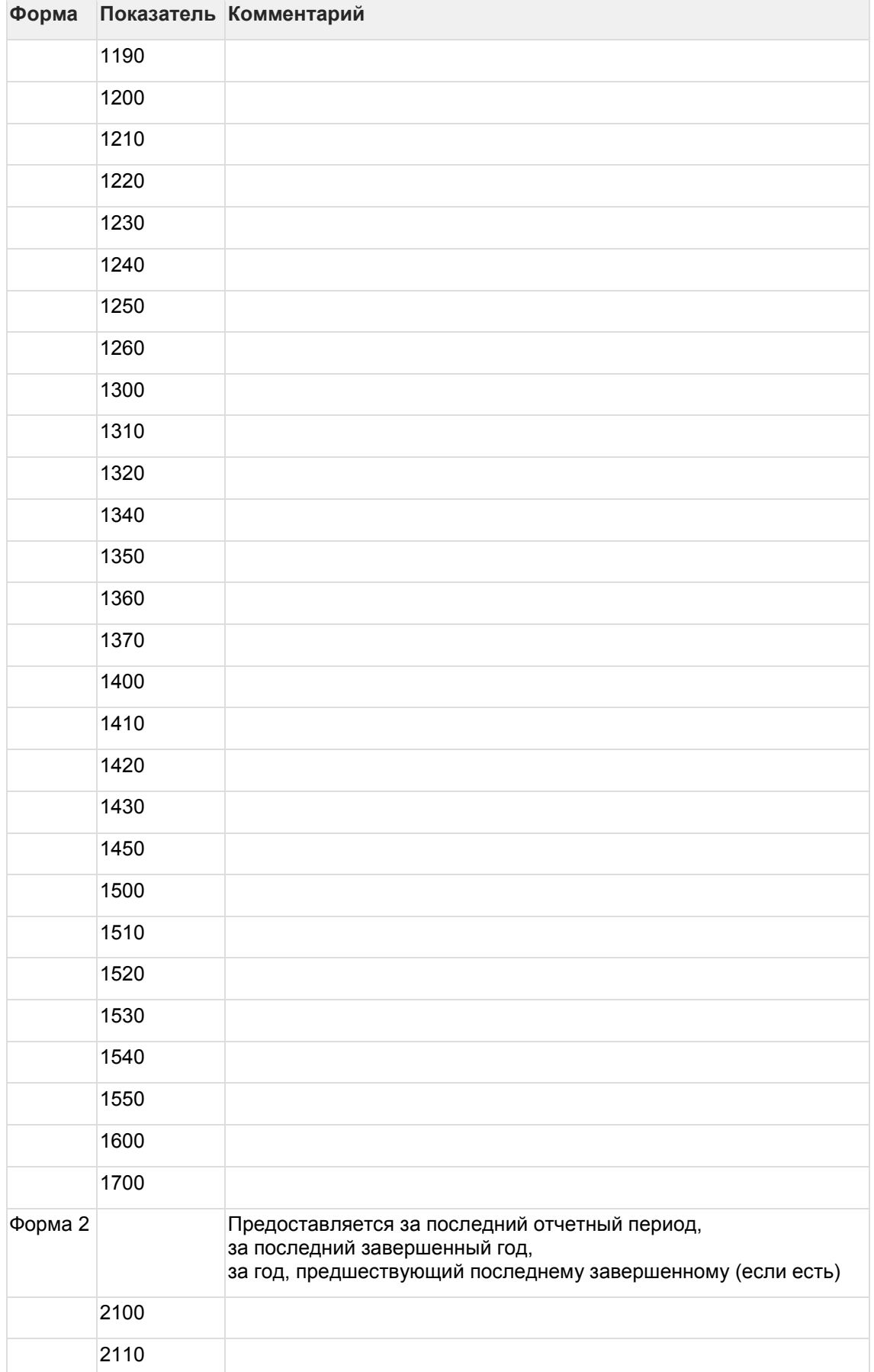

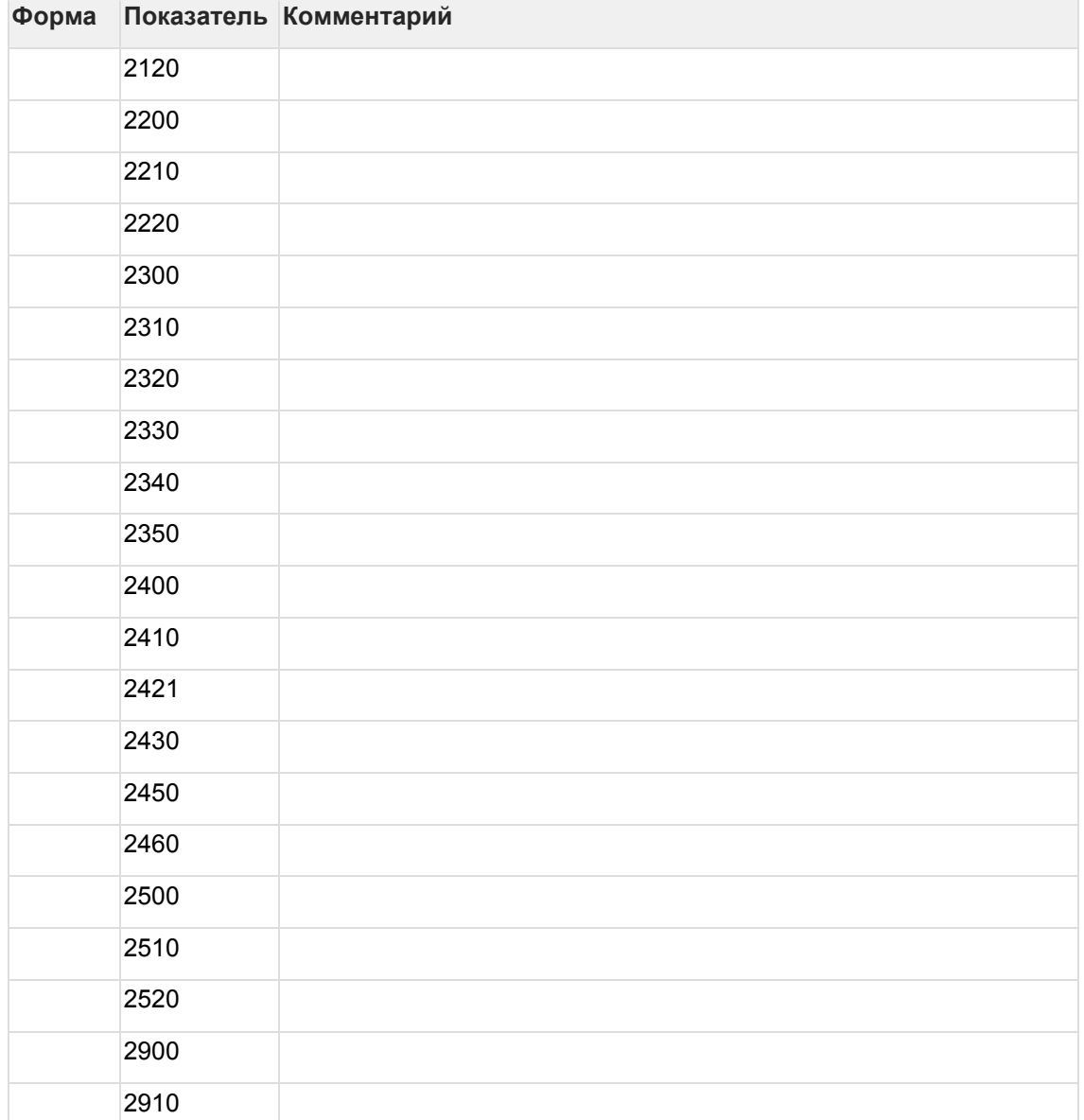

<span id="page-155-0"></span>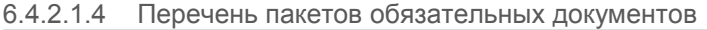

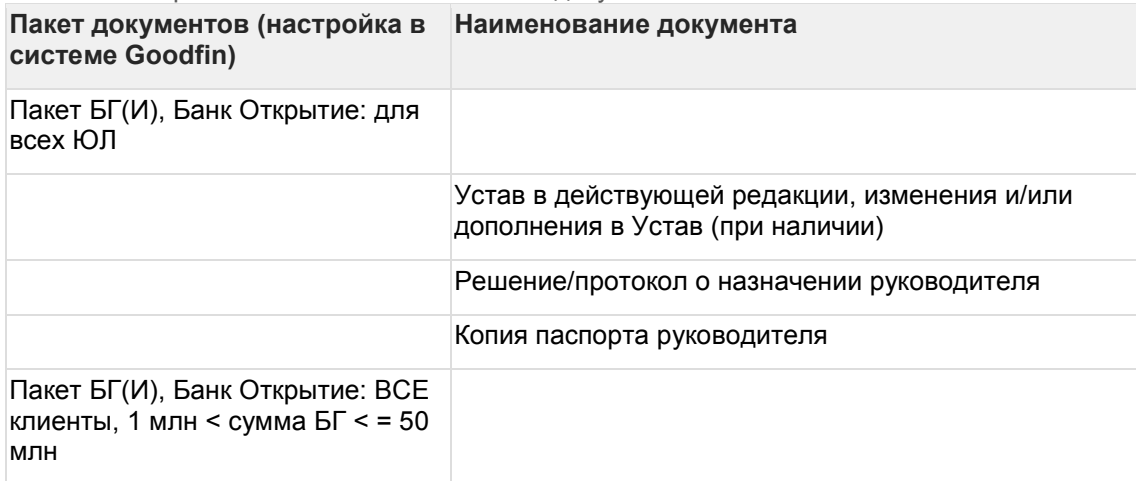

| Пакет документов (настройка в<br>системе Goodfin)                                        | Наименование документа                                                                                                    |
|------------------------------------------------------------------------------------------|----------------------------------------------------------------------------------------------------|
|                                                                                          | Годовая бухгалтерская (финансовая) отчетность<br>(форма «Бухгалтерский баланс»; форма «Отчет о<br>финансовых результатах»)                                                            |
|                                                                                          | Бухгалтерская (финансовая) отчетность на<br>последнюю календарную квартальную дату (форма<br>«Бухгалтерский баланс»; форма «Отчет о<br>финансовых результатах»)                       |
| Пакет БГ(И), Банк Открытие: ВСЕ<br>клиенты, сумма БГ > 50 млн                            |                                                                                                    |
|                                                                                          | Бухгалтерская (финансовая) отчетность на<br>последнюю календарную квартальную дату (форма<br>«Бухгалтерский баланс»; форма «Отчет о<br>финансовых результатах»)                       |
|                                                                                          | Годовая бухгалтерская (финансовая) отчетность<br>(форма «Бухгалтерский баланс»; форма «Отчет о<br>финансовых результатах»)                                                            |
|                                                                                          | Годовая бухгалтерская (финансовая) отчетность<br>(форма «Бухгалтерский баланс»; форма «Отчет о<br>финансовых результатах») за отчётный год,<br>предшествующий последнему завершенному |
| Пакет БГ(И), Банк Открытие: ЮЛ<br>на ОСНО, сумма БГ > 10 млн                             |                                                                                                    |
|                                                                                          | Налоговая декларация по налогу на прибыль<br>организации за последний налоговый период (год)                                                                                          |
| Пакет БГ(И), Банк Открытие: ЮЛ<br>на УСН/ЕНВД/Сельхоз, сумма БГ<br>> 10 млн              |                                                                                                    |
|                                                                                          | Налоговая декларация за последний налоговый<br>период                                                                                                    |
| Пакет БГ(И), Банк Открытие: для<br>AO                                                    |                                                                                                    |
|                                                                                          | Выписка из реестра акционеров                                                                                                    |
| Пакет БГ(И), Банк Открытие: ЮЛ<br>на УСН/ЕНВД/Сельхоз, сумма<br>БГ>10 млн, 223 ФЗ,615 ФЗ |                                                                                                    |
|                                                                                          | Расшифровка дебиторской задолженности на<br>последнюю отчетную дату                                                                                                    |

<span id="page-156-0"></span>6.4.2.1.5 Перечень данных контактного лица клиента

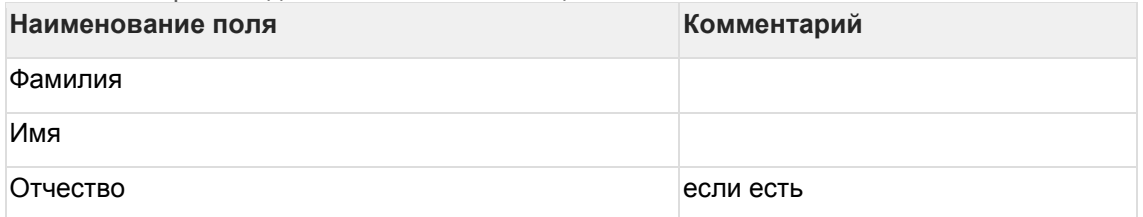

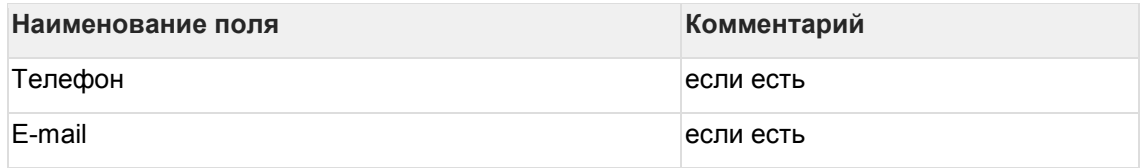

<span id="page-157-0"></span>6.4.2.1.6 Перечень данных об агенте, которому передается лид

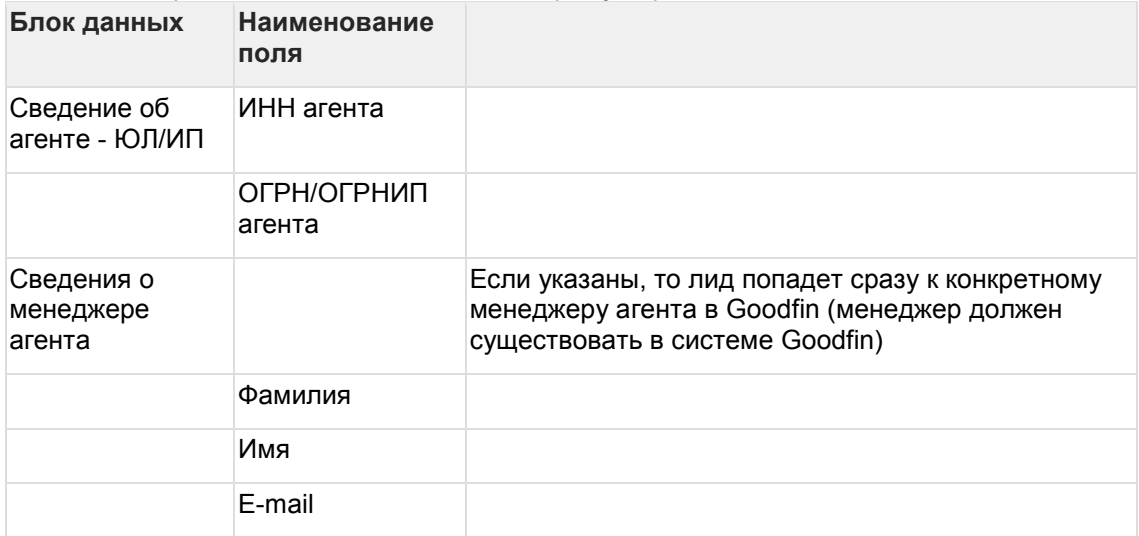

# **7 Единый указатель по справочникам**

#### **7.1 Поля карточки компании: company\_fields**

Справочник полей, доступных при настройке обязательности данных в заявке по клиенту (компании/ИП).

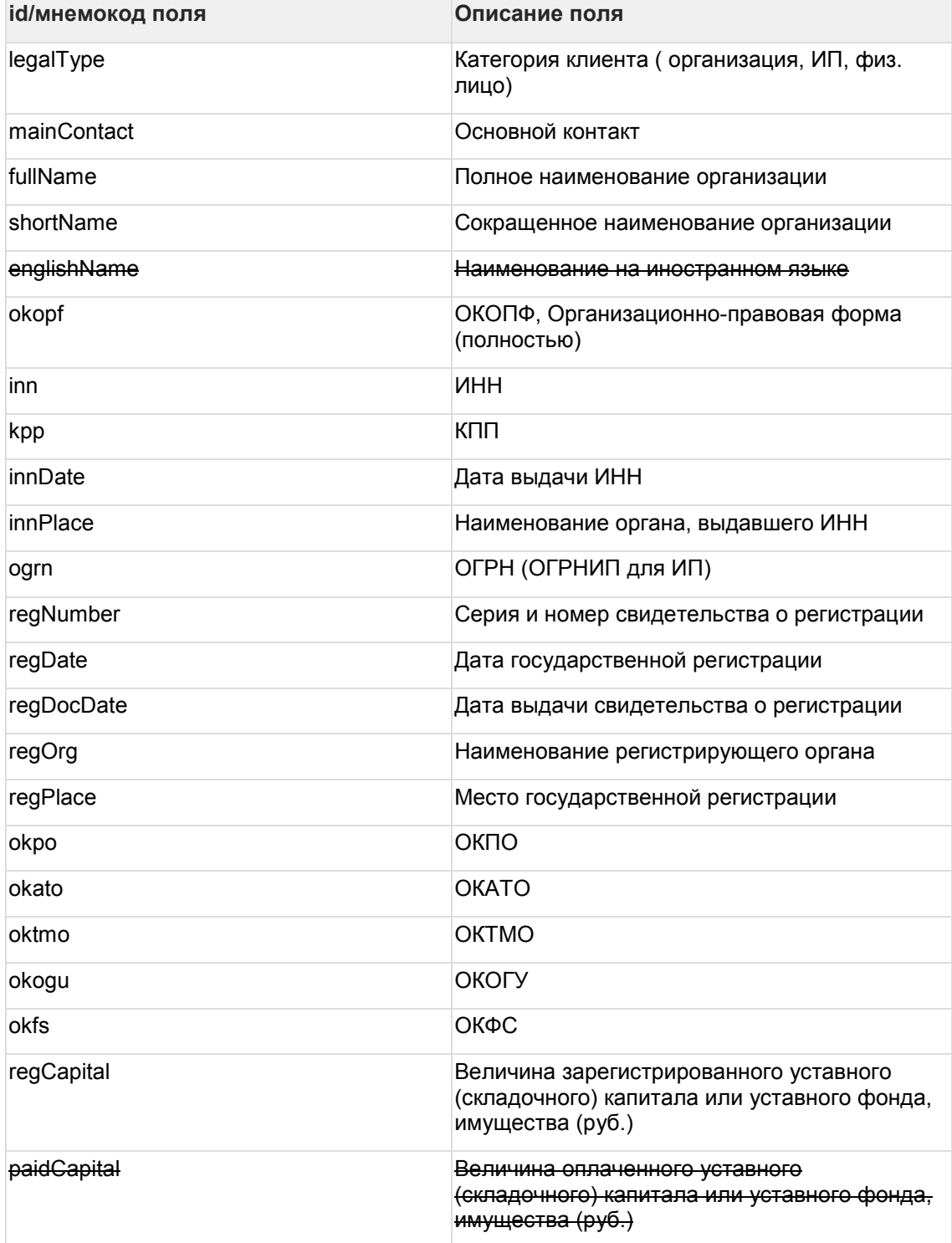

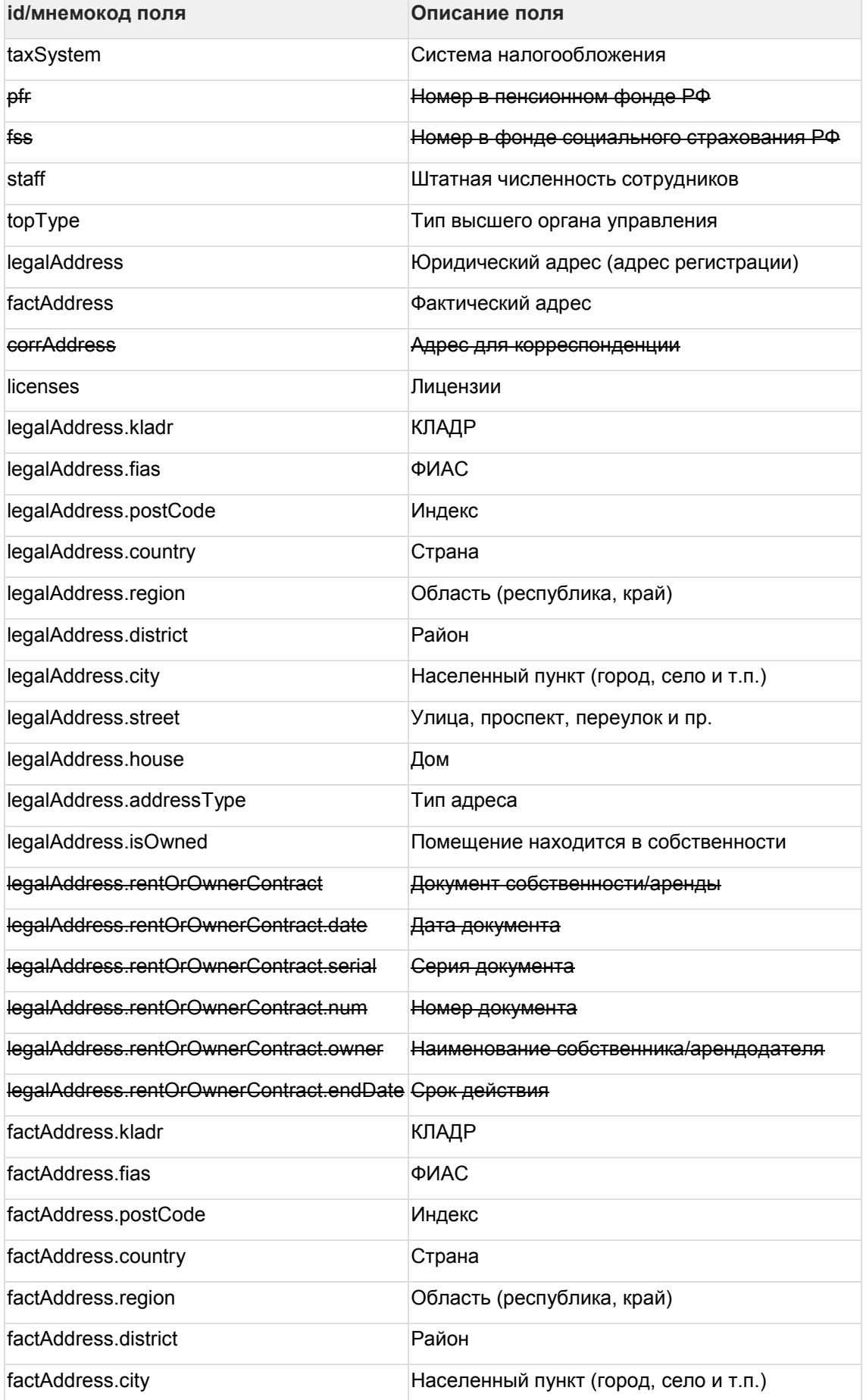

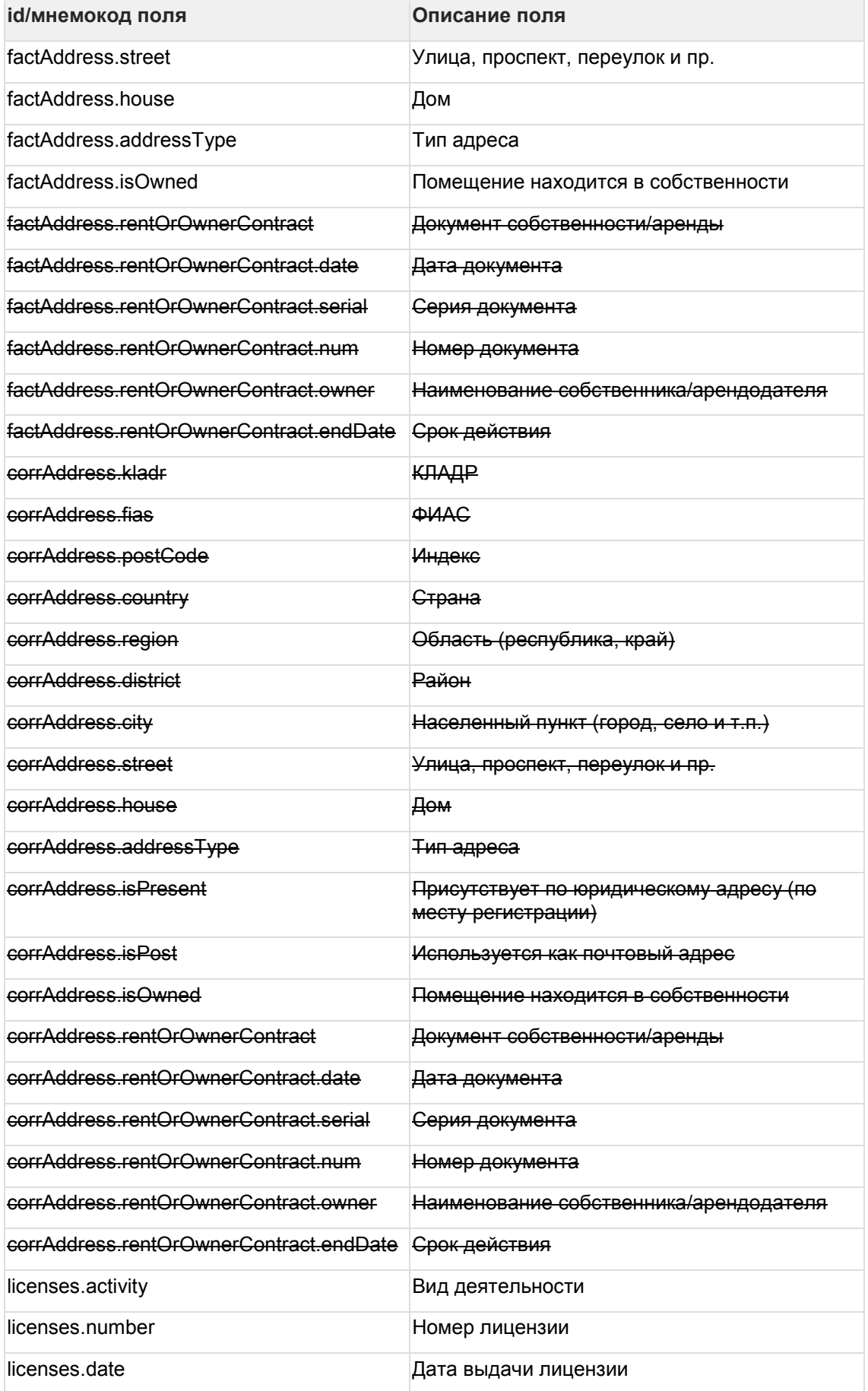

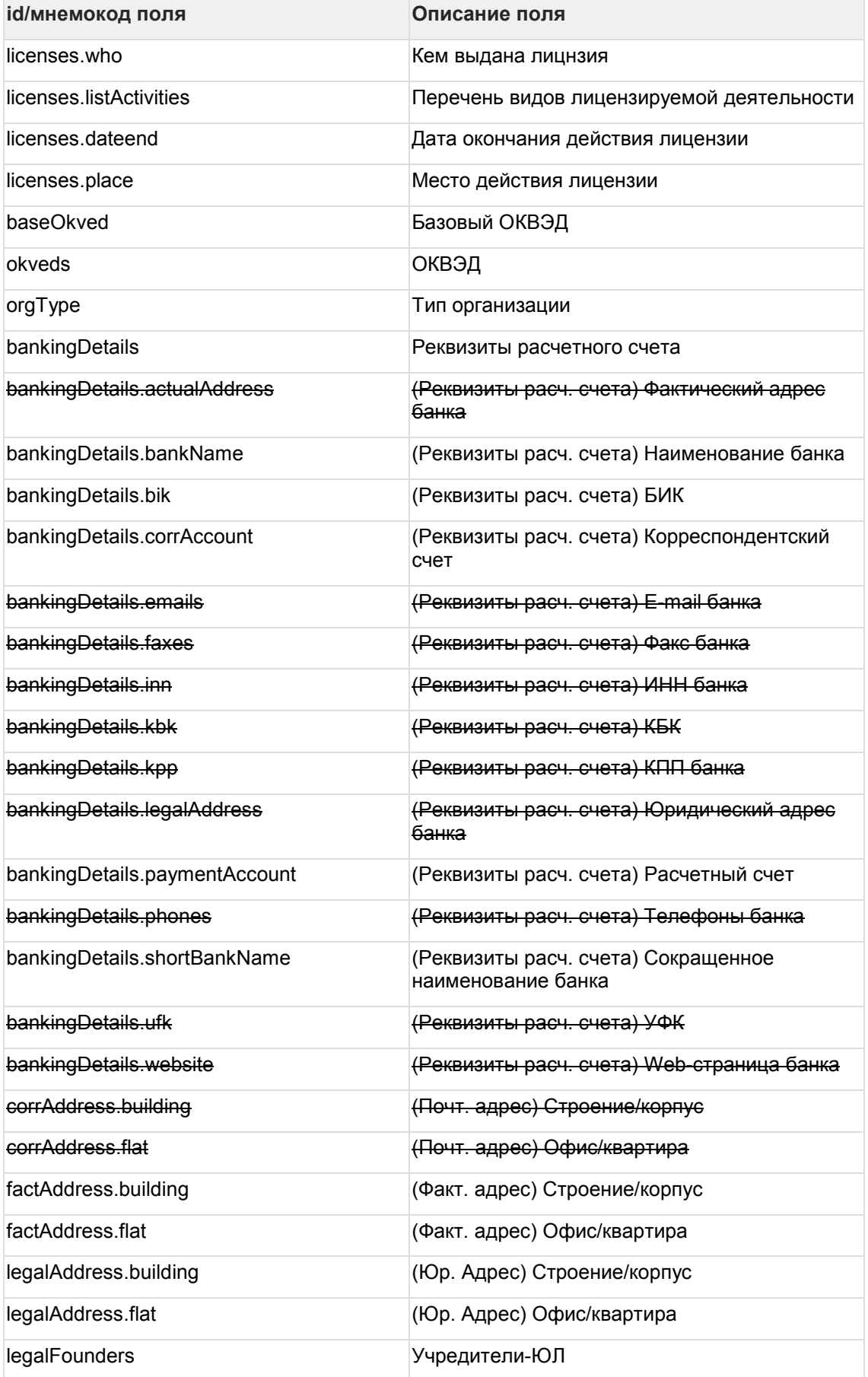

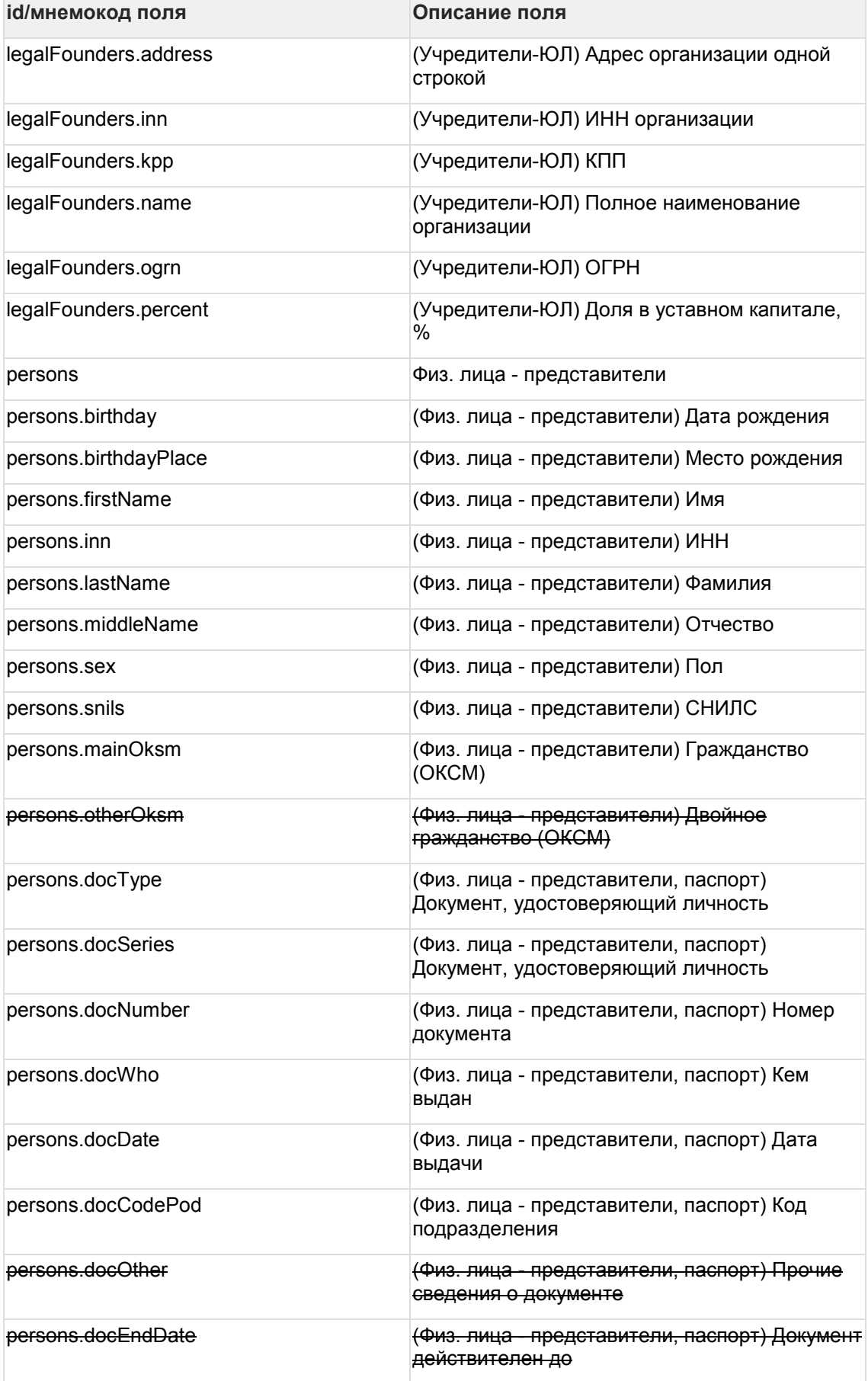

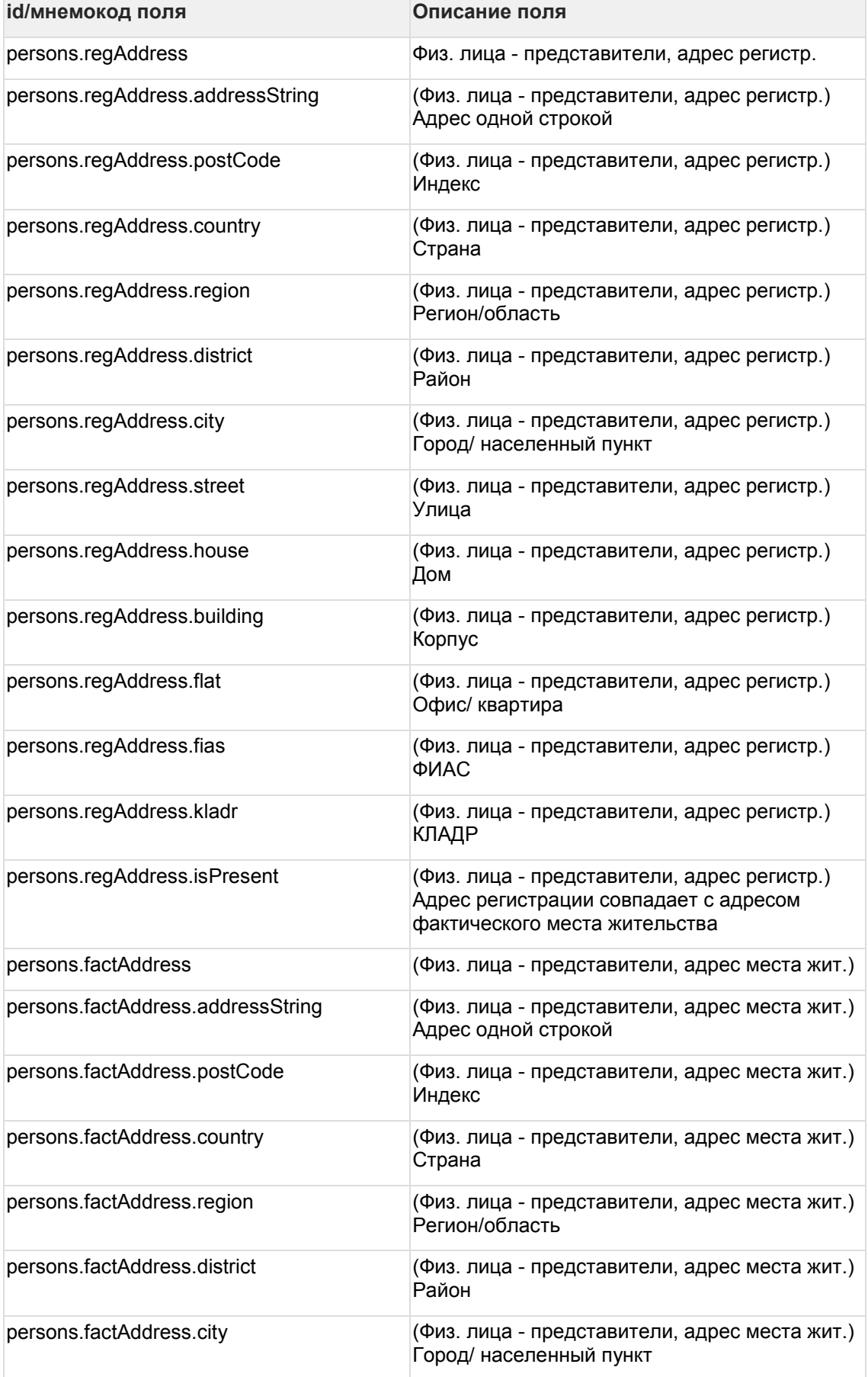

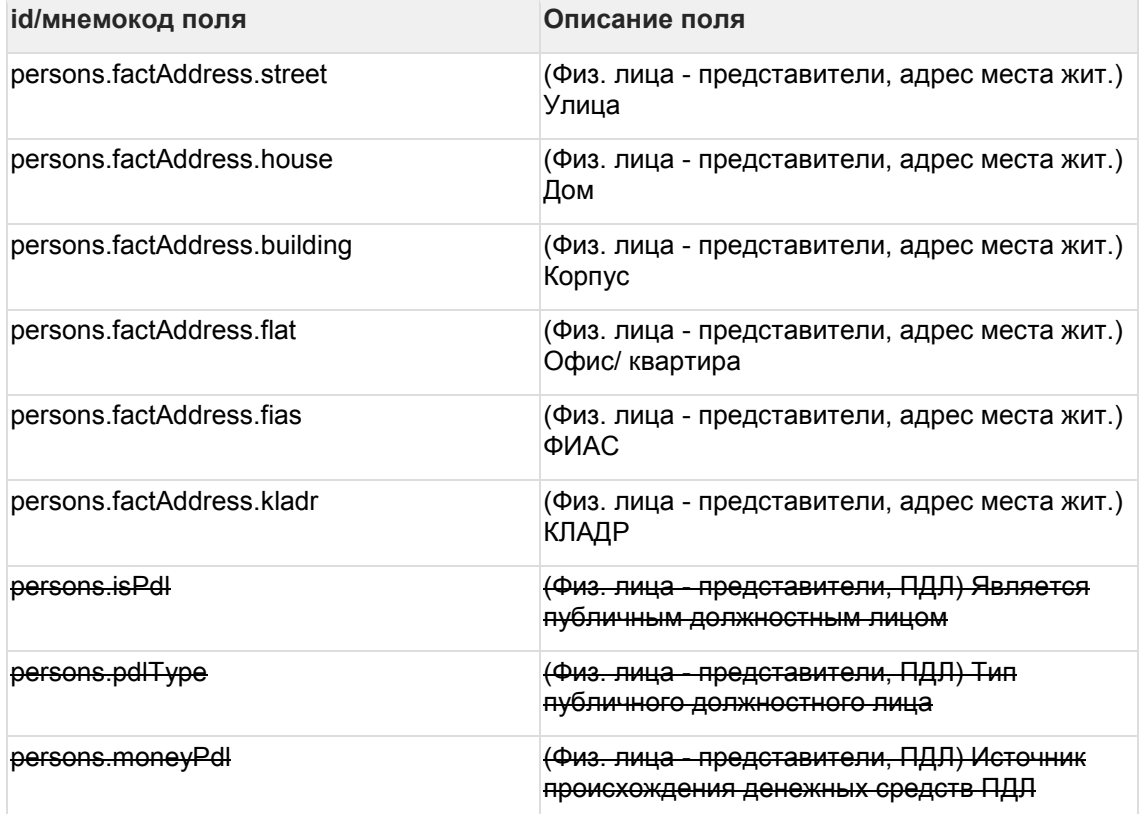

### **7.2 Статусы подключаемого сервиса: dealApplicationStatuses**

Используется для настроек статусной модели подключаемого сервиса

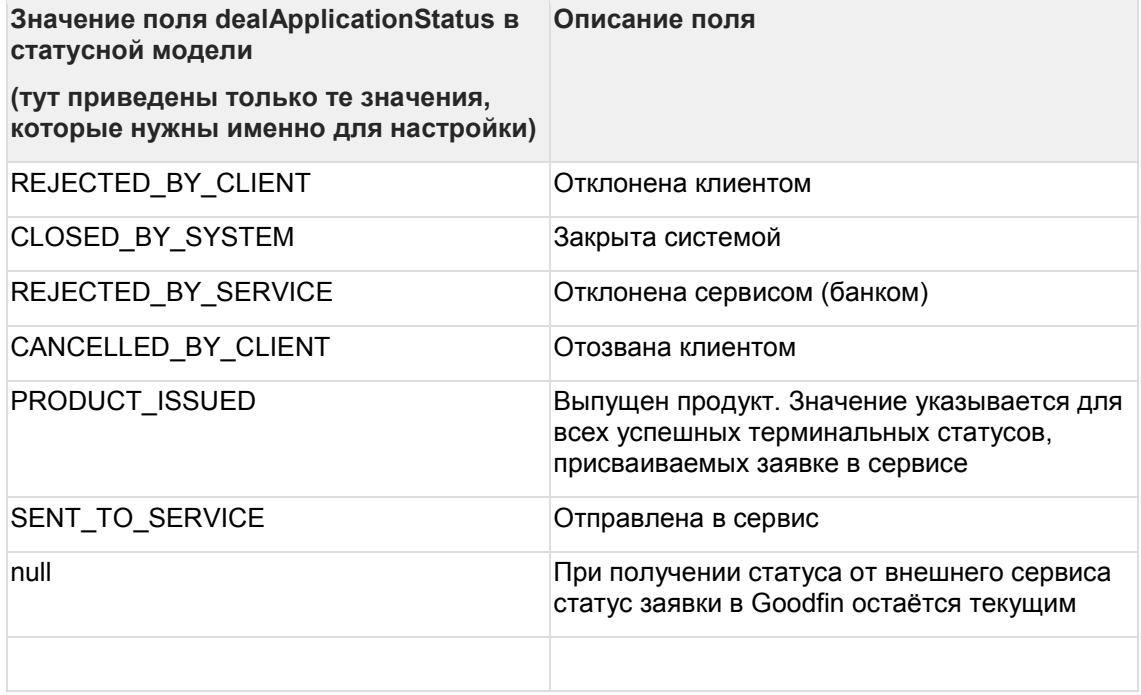

# **7.3 Прикрепляемые документы: docs\_types**

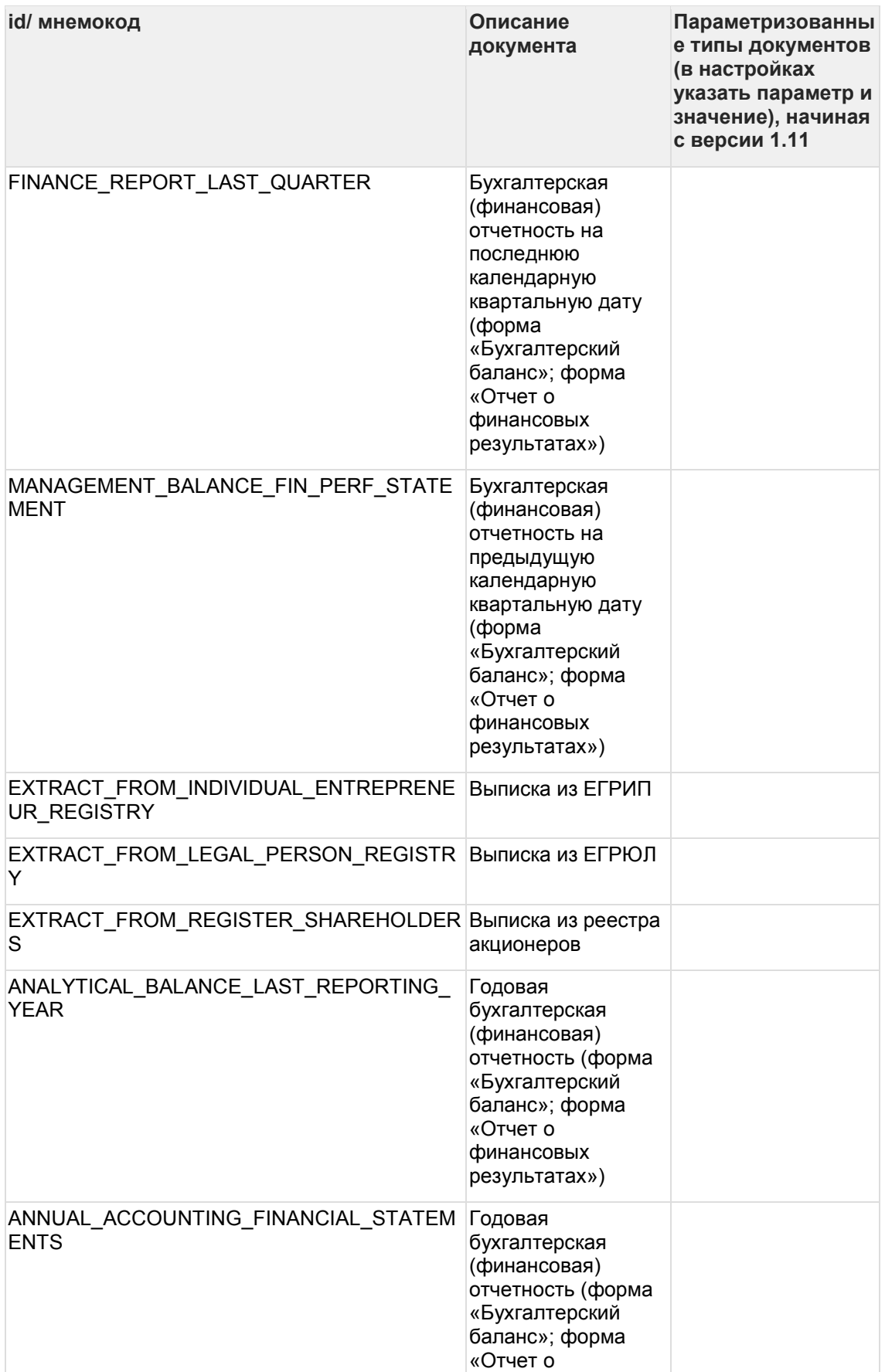

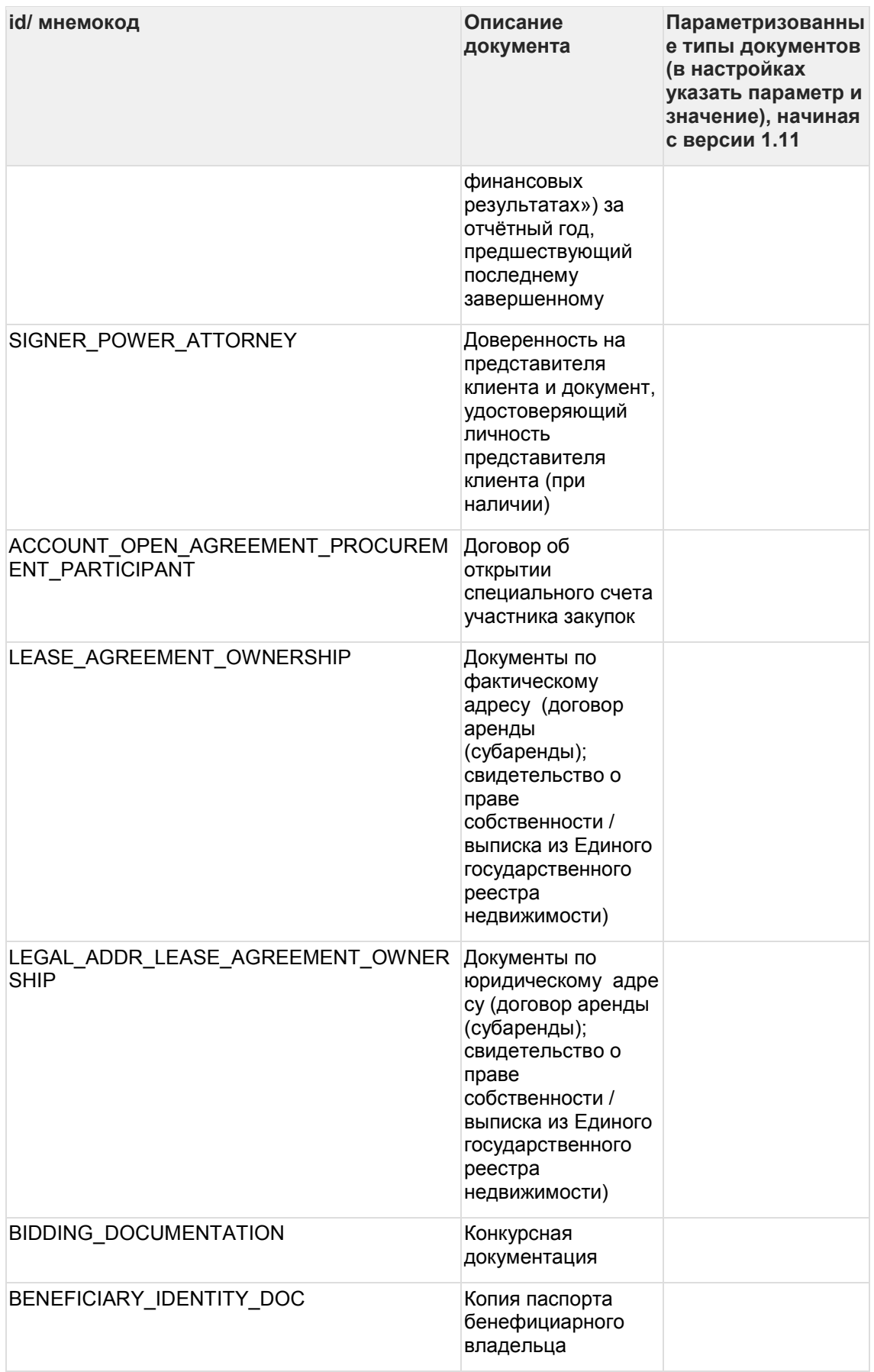

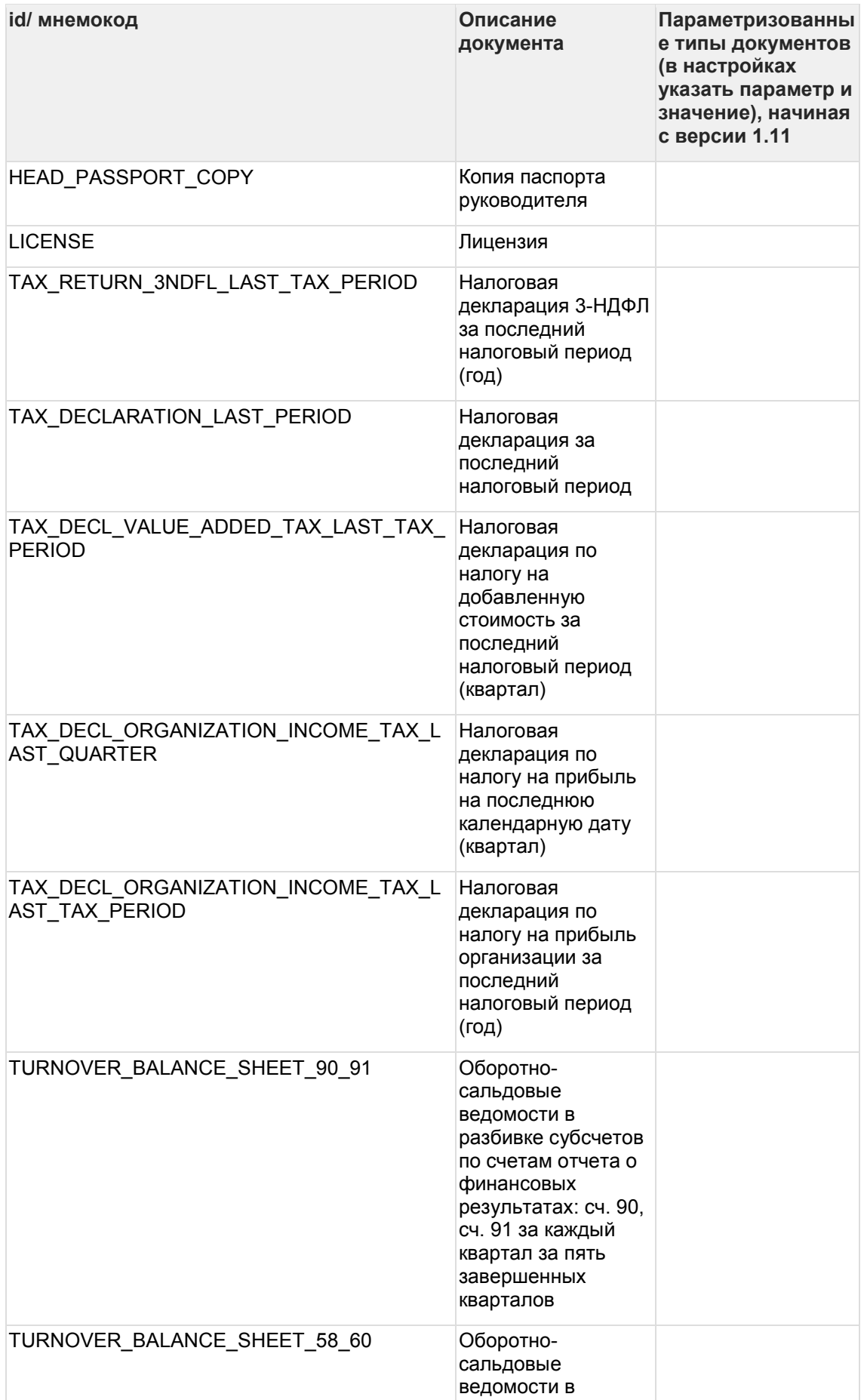

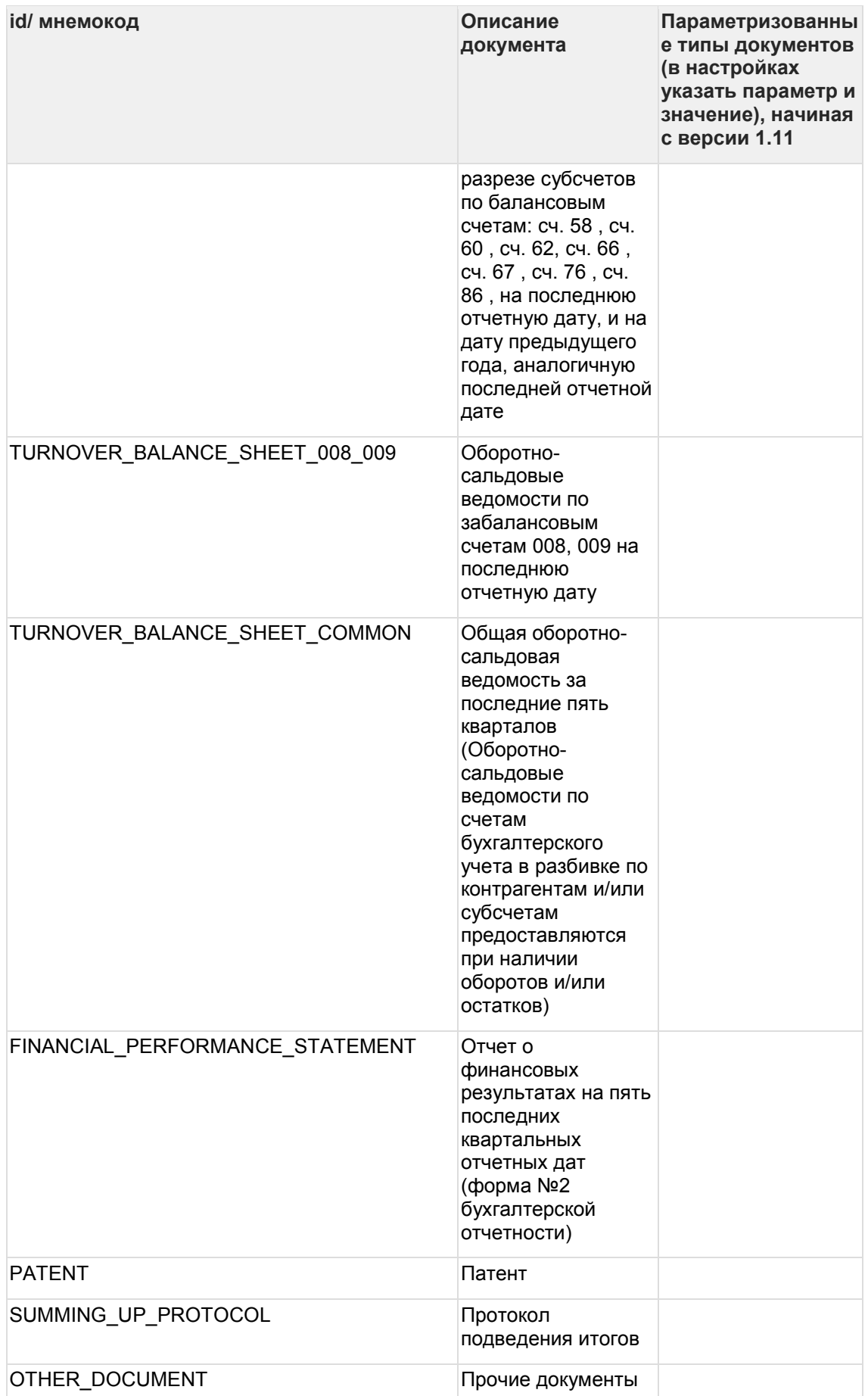

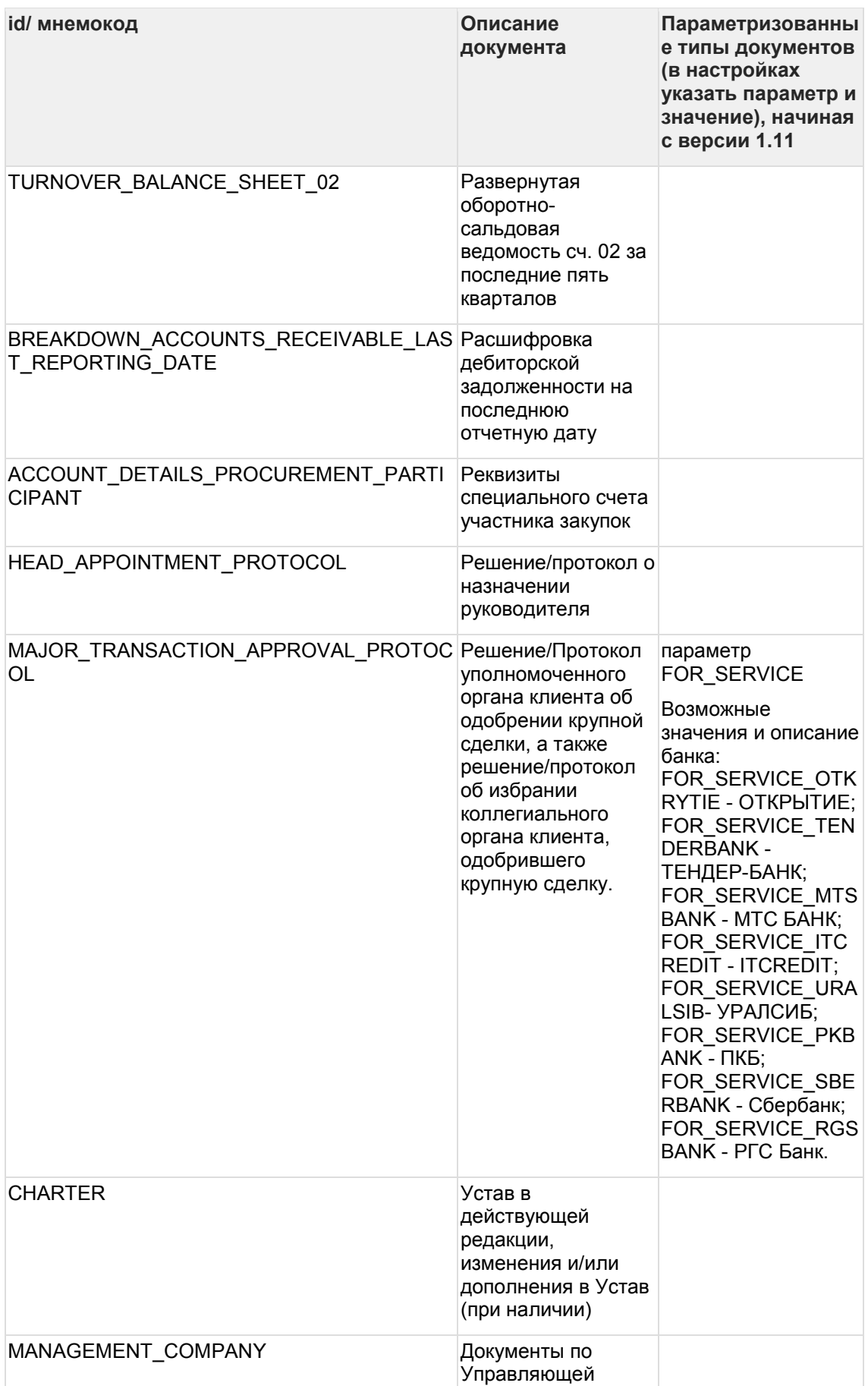

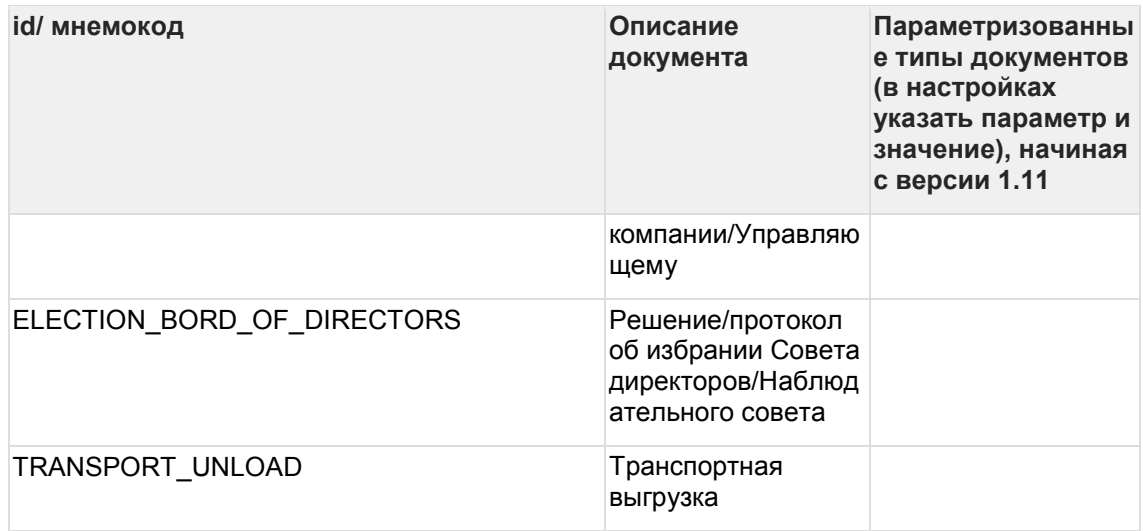

### **7.4 Электронные торговые площадки: etp\_types**

Справочник электронных торговых площадок (ЭТП), используется для типа продукта "Тендерный займ".

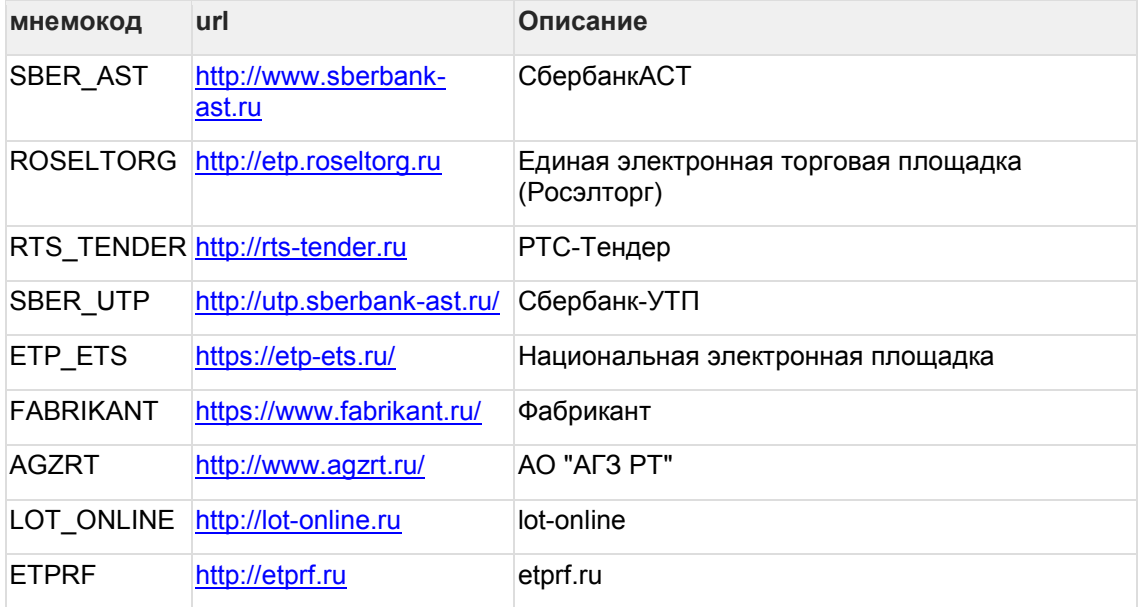

### **7.5 Федеральные законы: federallaw\_types**

Справочник федеральных законов, которые могут быть указаны для типов продуктов, связанных с процедурами (торгами, тендерами).

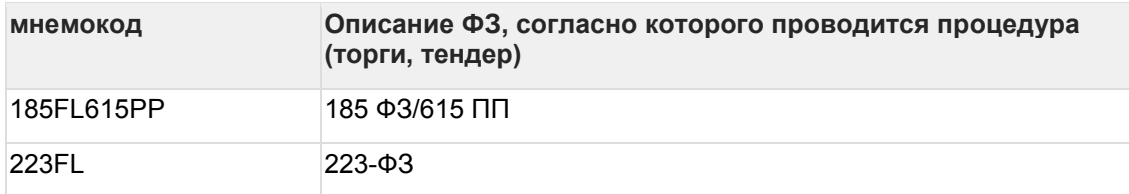

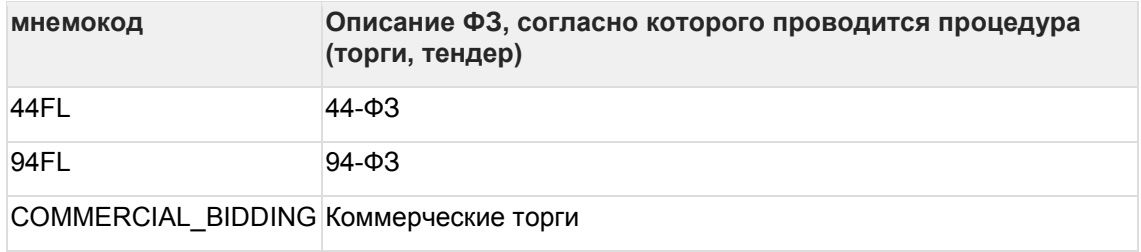

### **7.6 Типы прикрепляемых файлов: file\_types**

Справочник типов файлов, загрузка которых поддерживается системой.

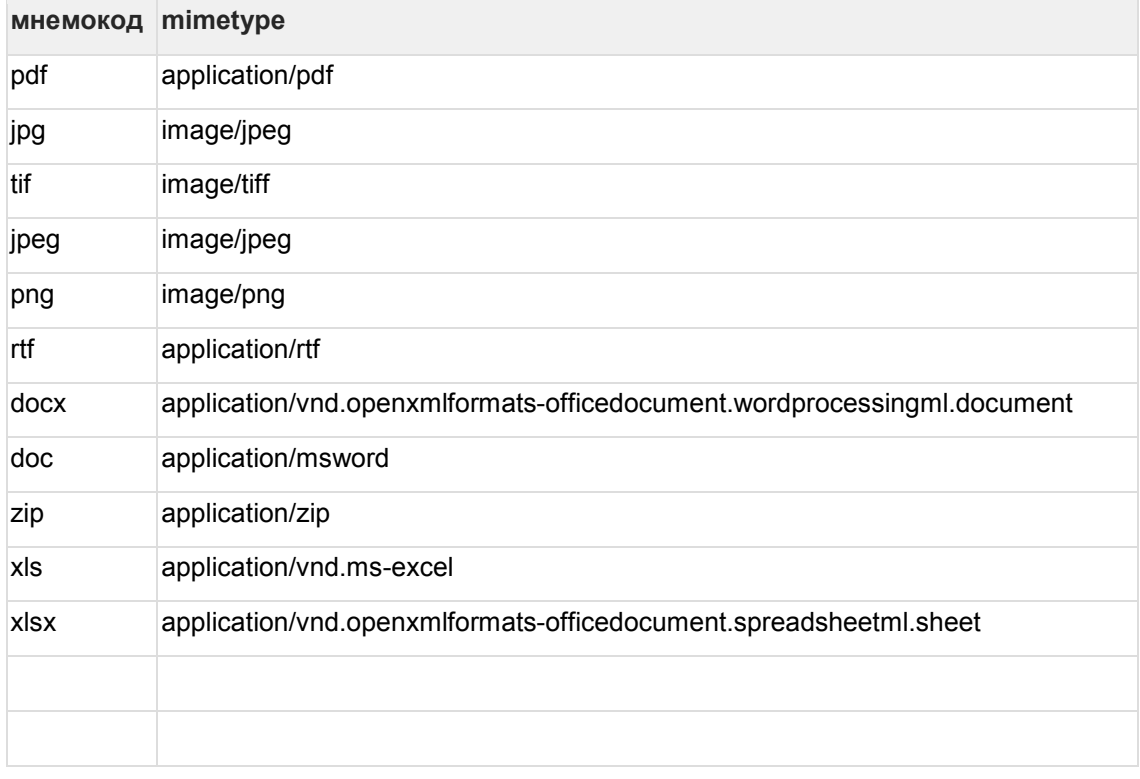

## **7.7 Поля финансовых показателей: finance\_fields**

Также см. [Формы бухгалтерской и финансовой отчетности:](#page-175-0) finance\_forms

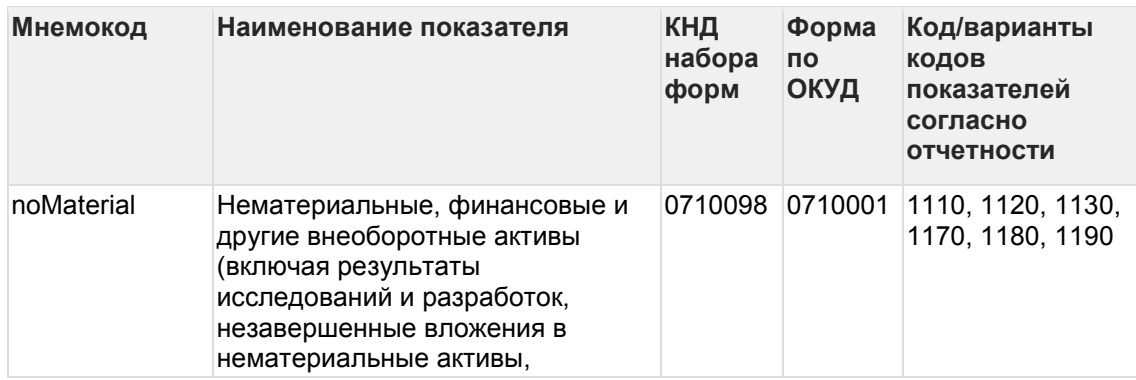

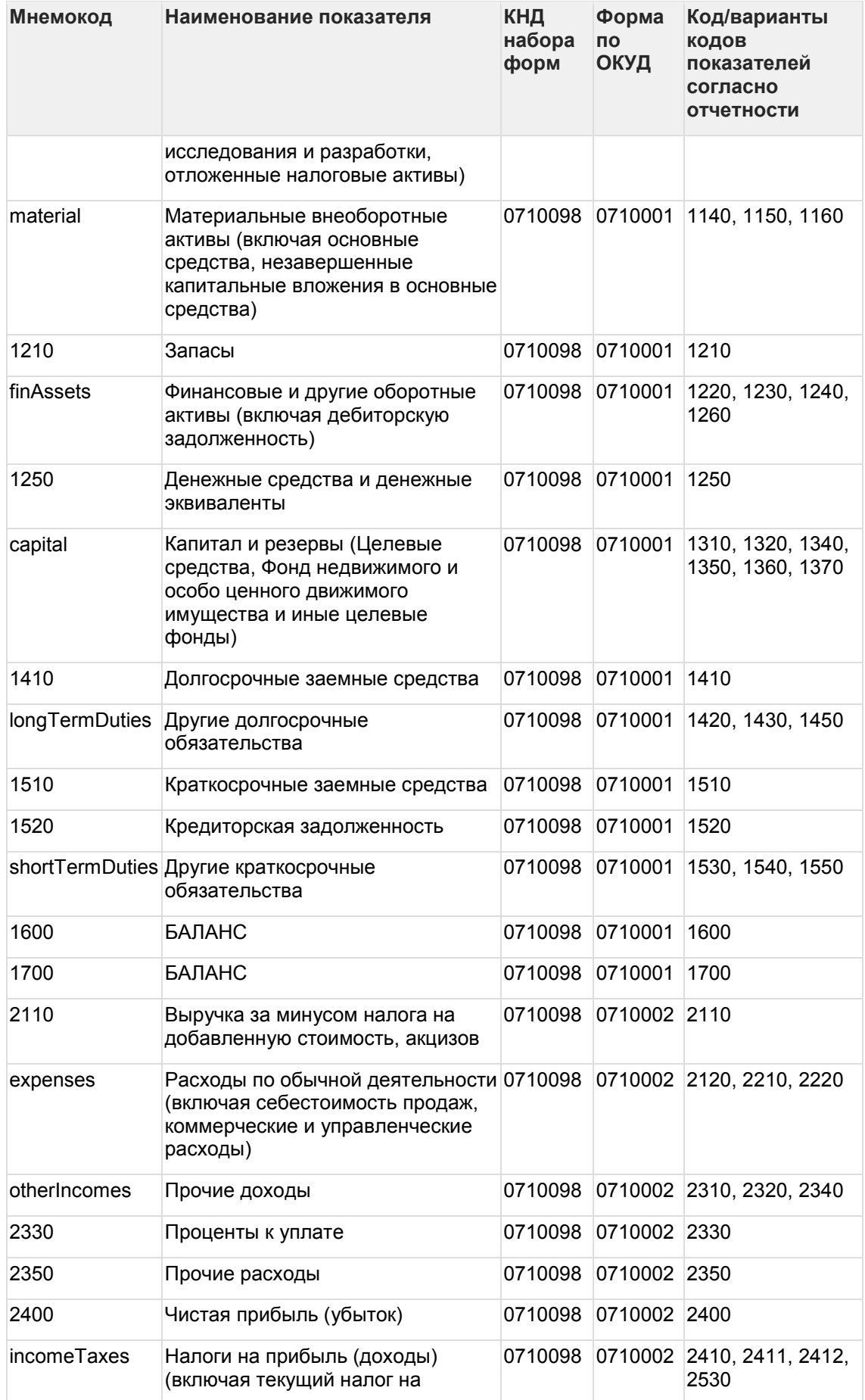

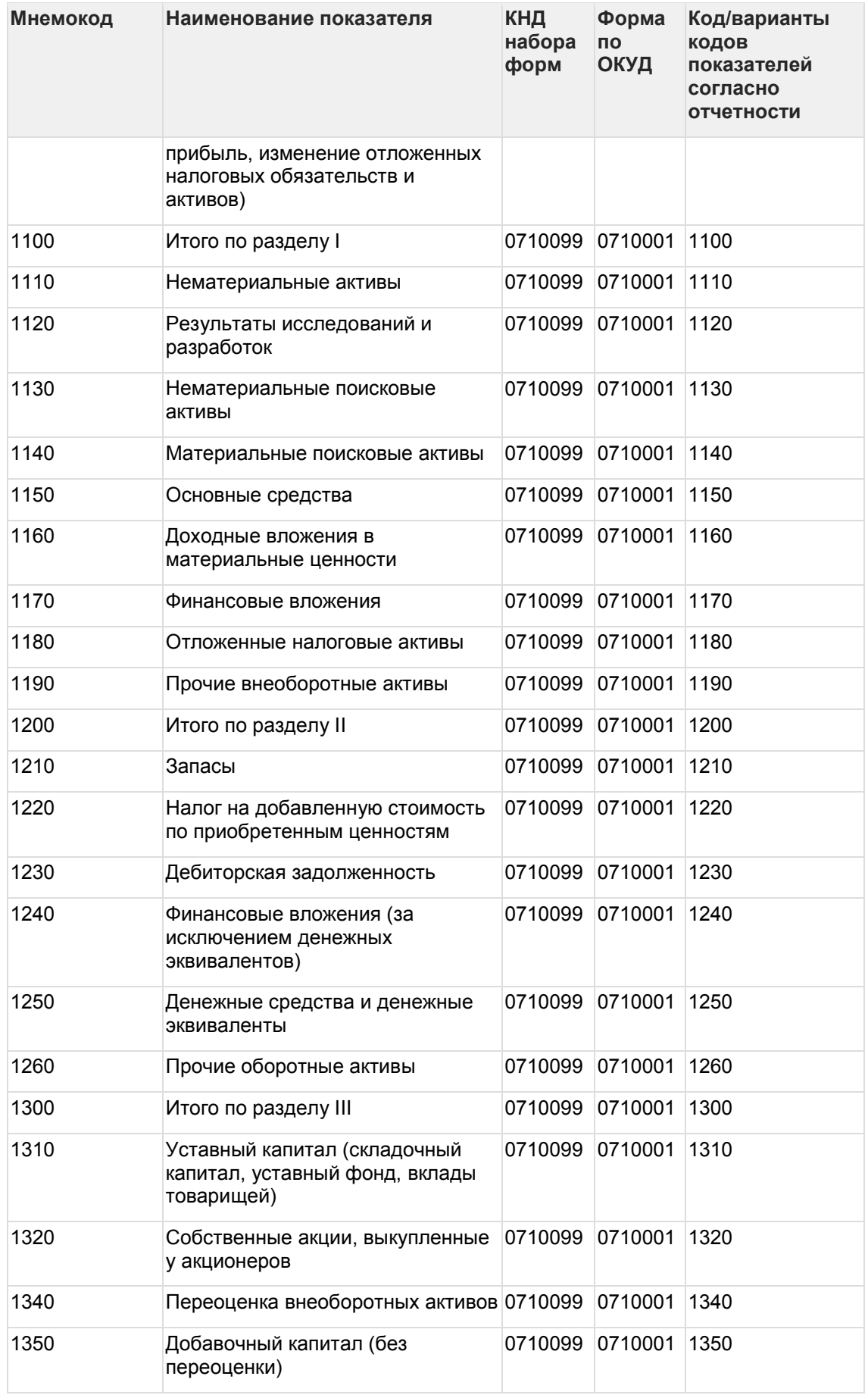

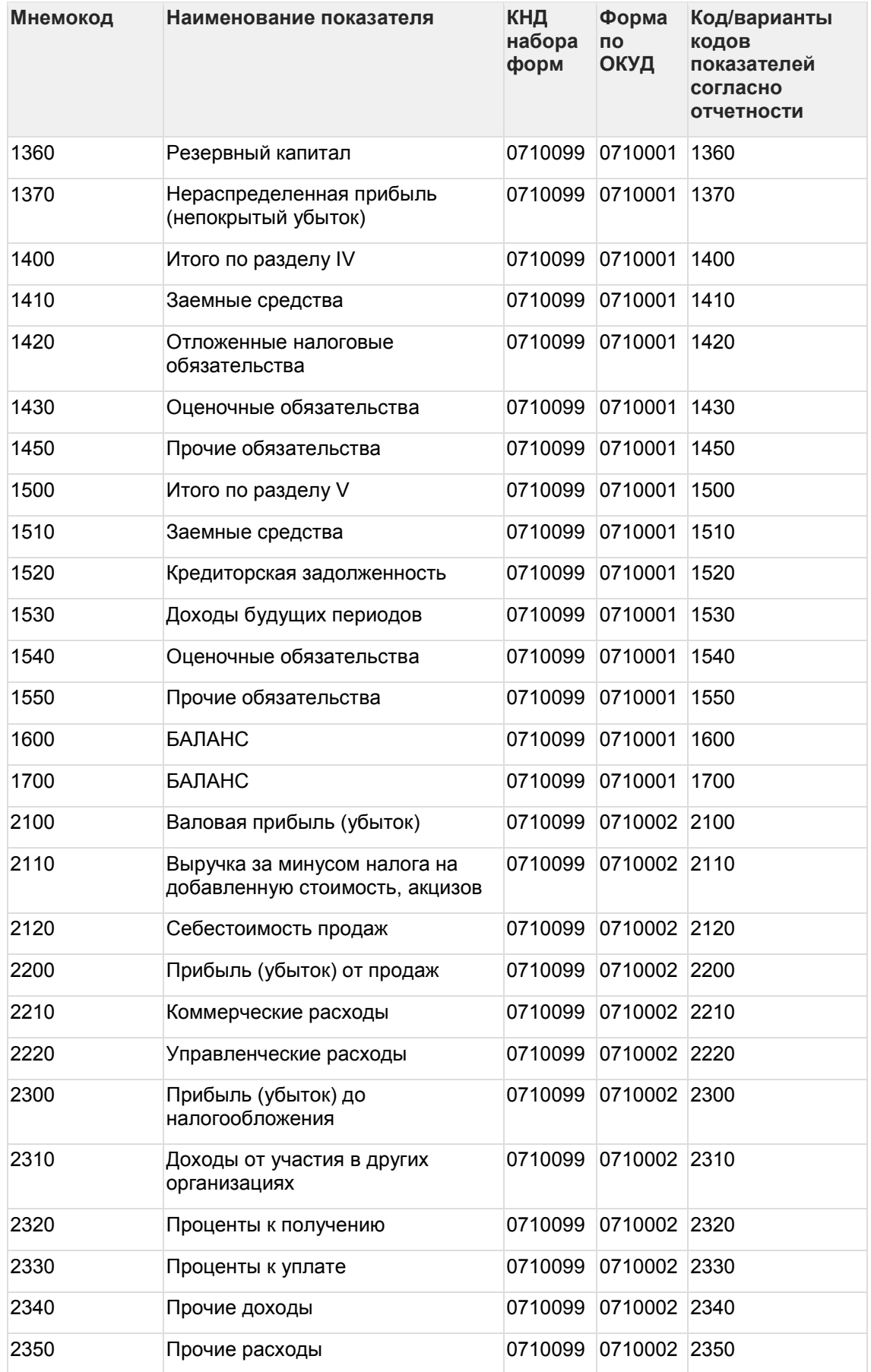

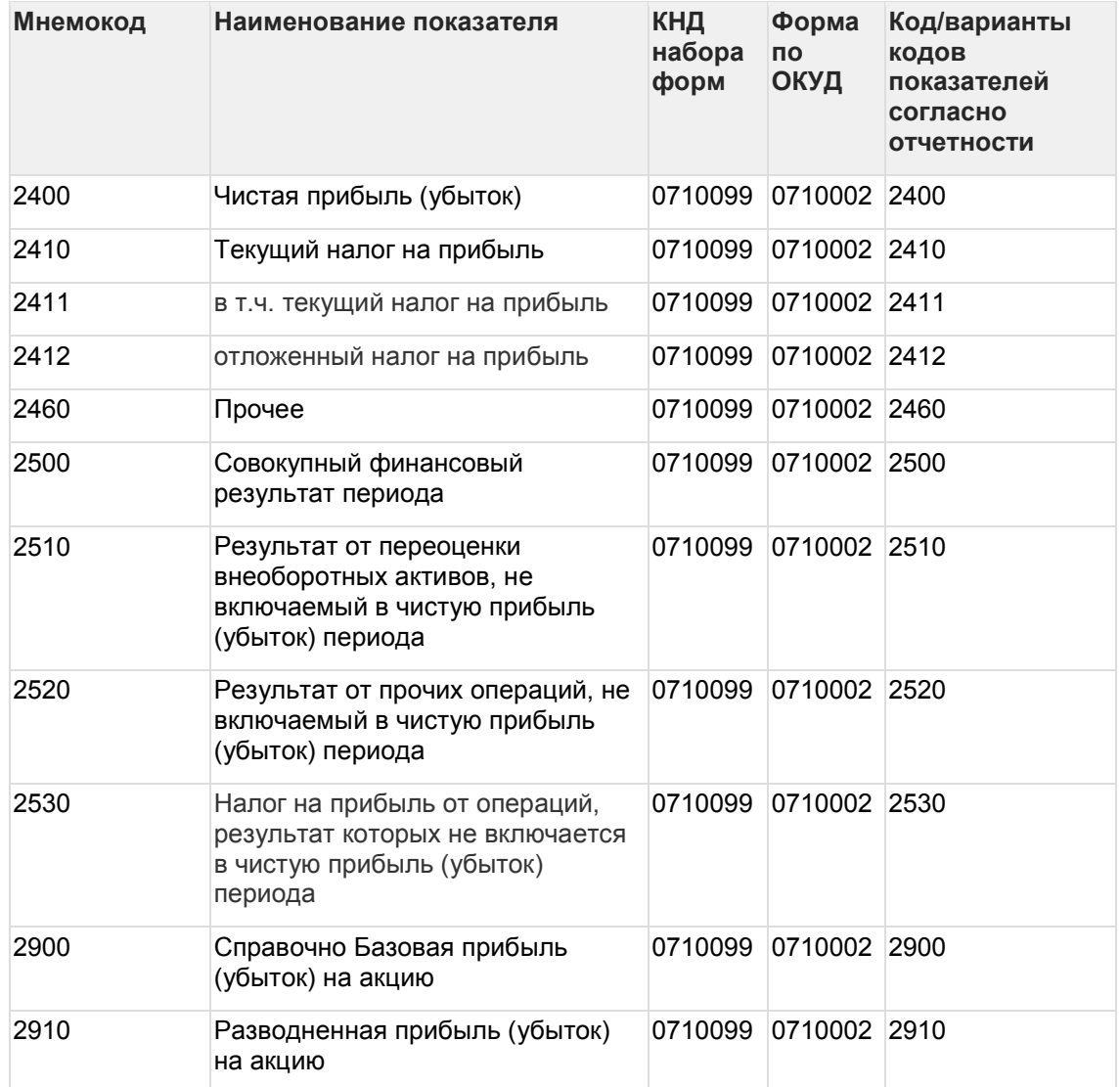

## <span id="page-175-0"></span>**7.8 Формы бухгалтерской и финансовой отчетности: finance\_forms**

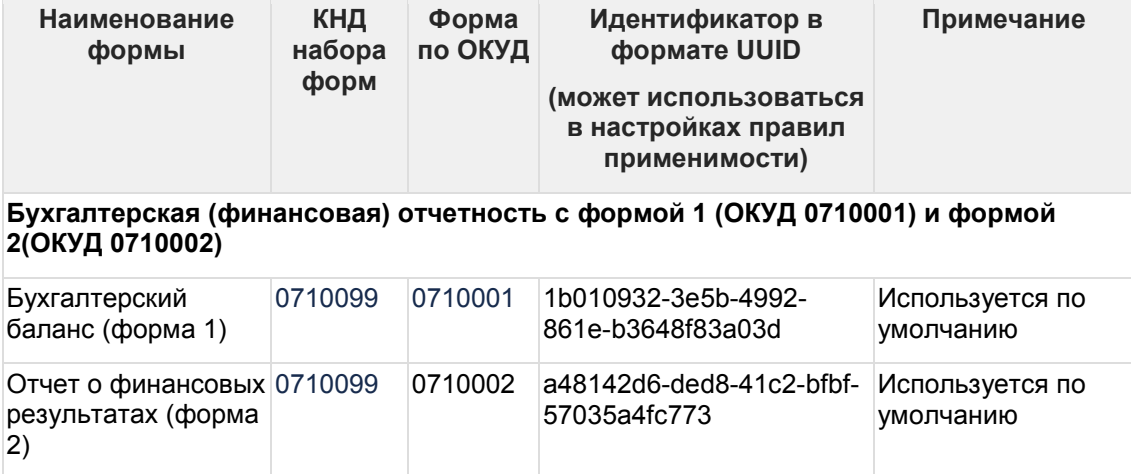

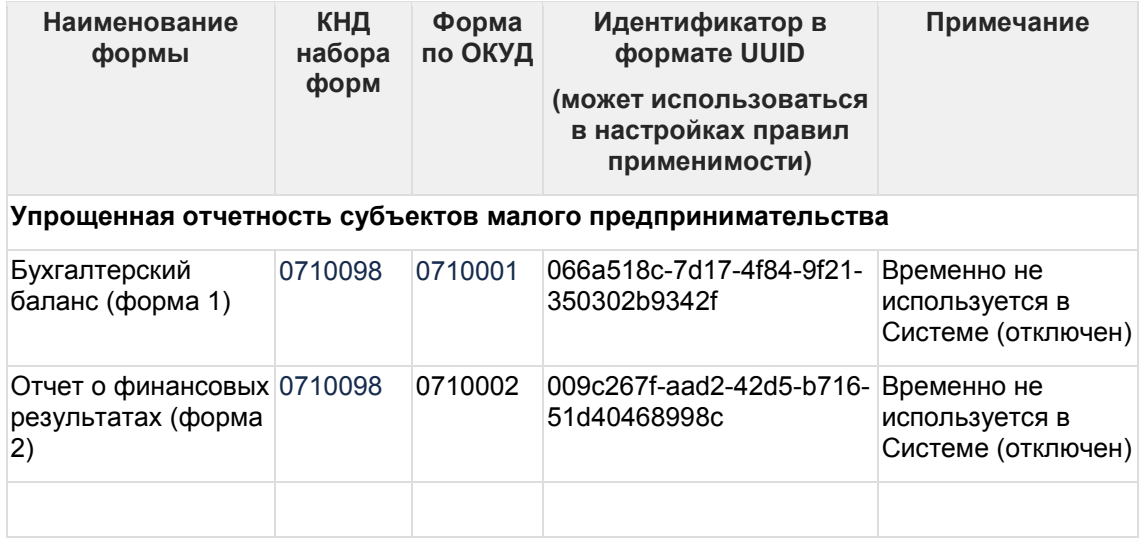

### **7.9 Документы, удостоверяющие личность: identity\_doc\_types**

Справочник документов, удостоверяющих личность, которые поддерживаются при вводе сведений о физических лицах - представителях компании/ИП.

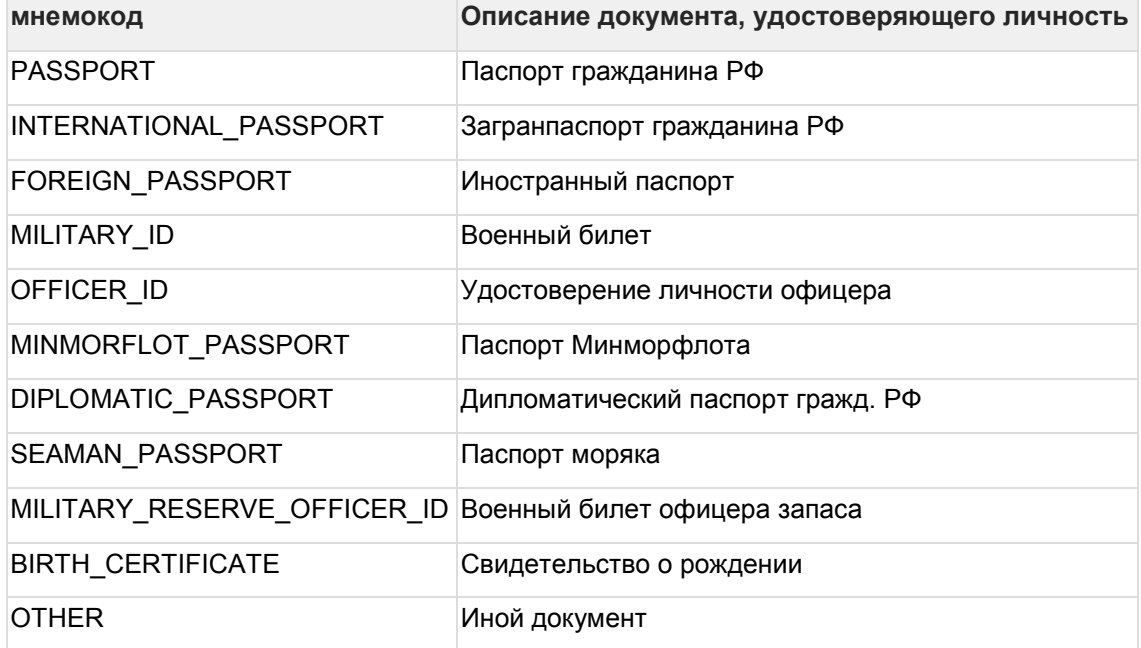

### **7.10Формы предпринимательской деятельности: legal\_types**

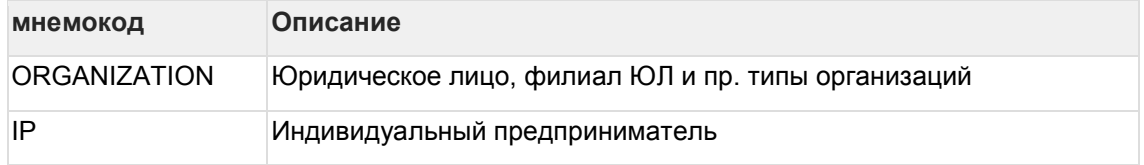

# **7.11Отчётные периоды: period\_types**

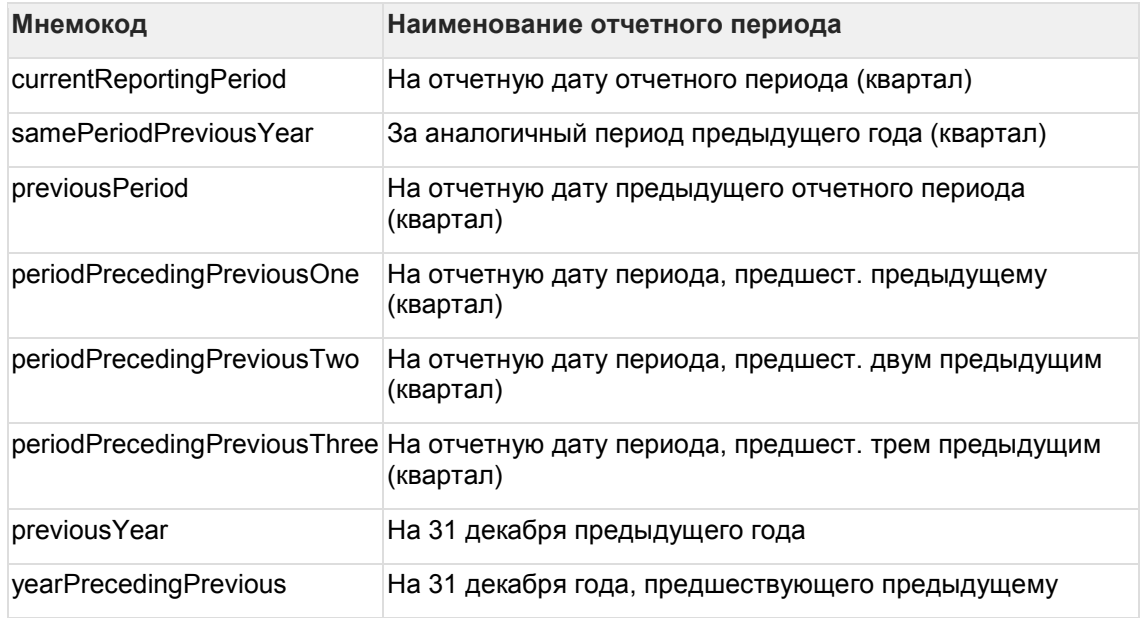

## **7.12Способы размещения заказа: placingway\_types**

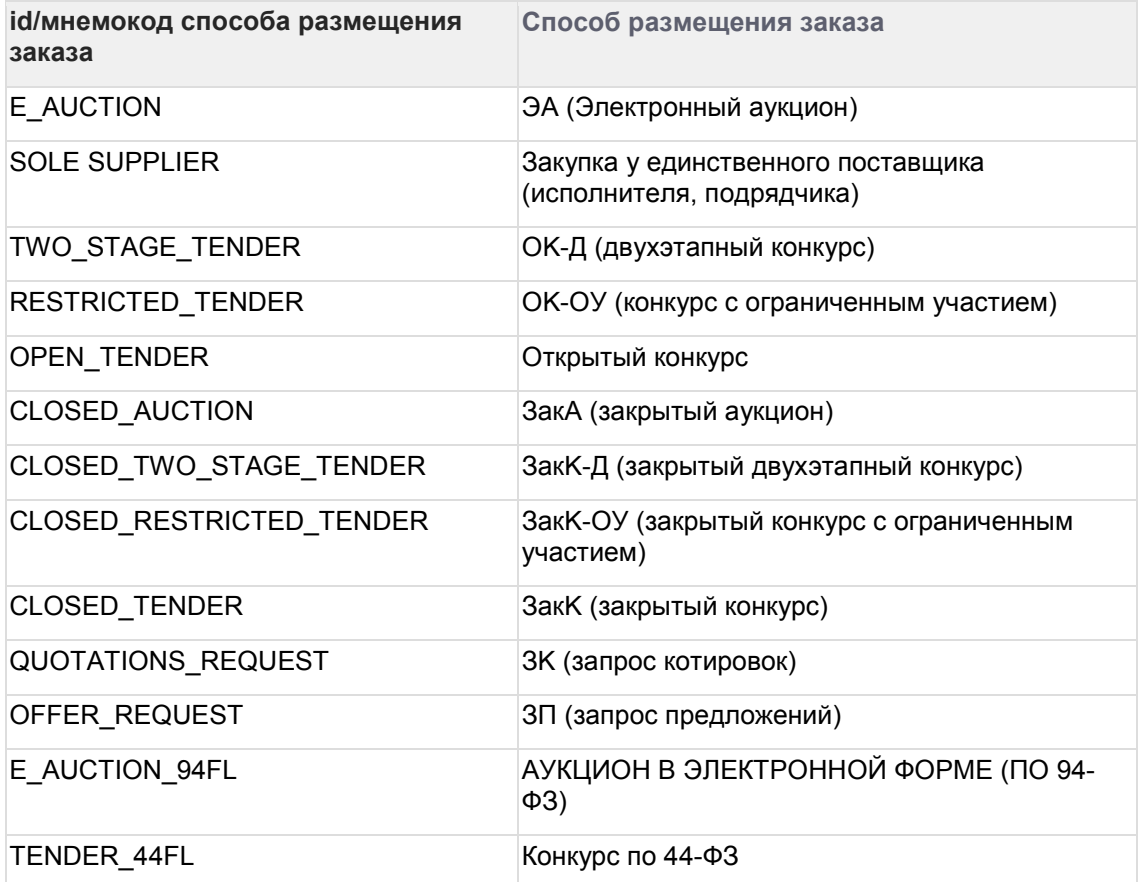

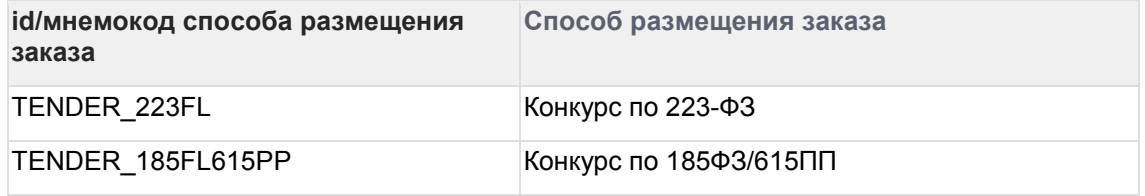

## <span id="page-178-0"></span>**7.13Типы продуктов: product\_types**

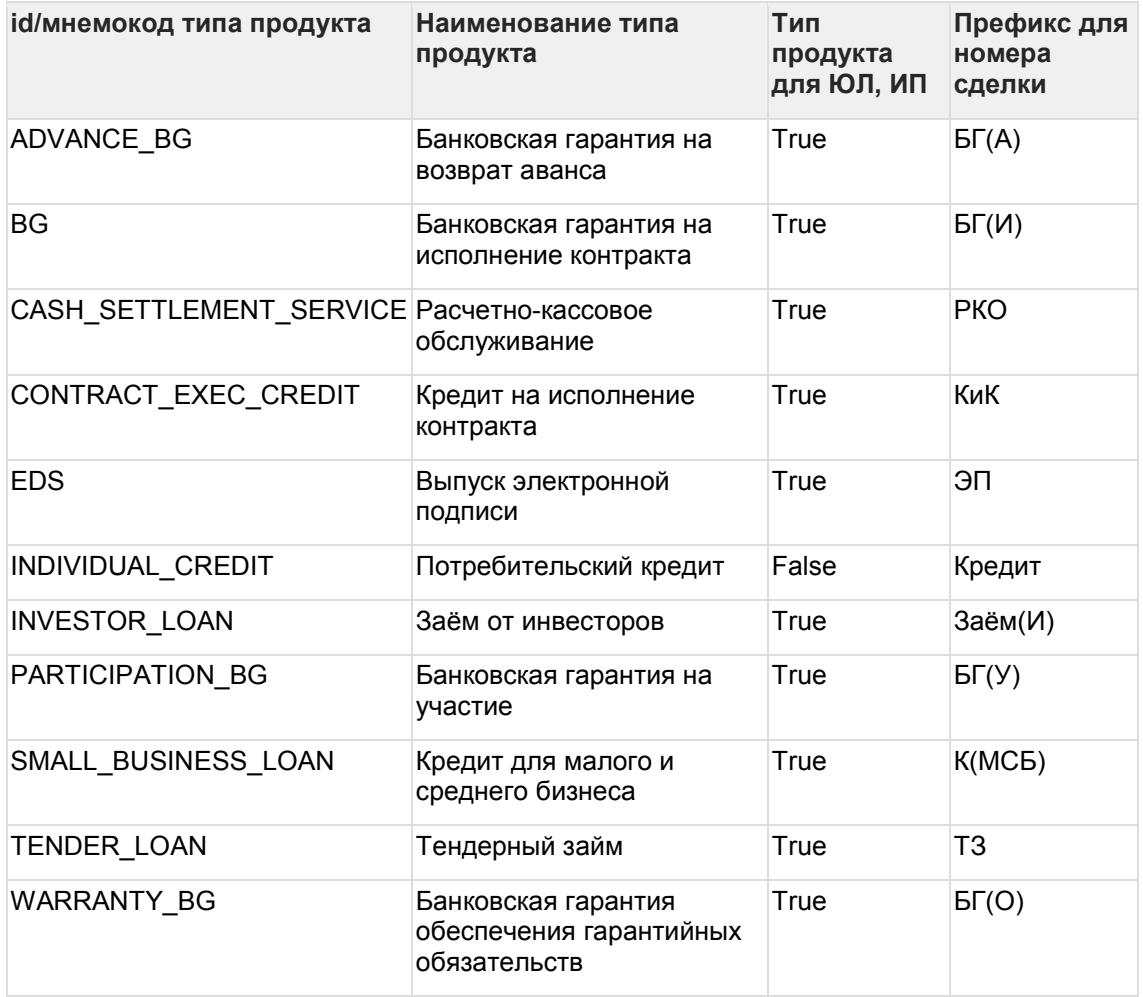

#### **7.14Поля в заявках по продуктам: product\_types\_fields**

Типы продуктов, которым соответствуют поля по префиксам см. в Типы продуктов: [product\\_types](#page-178-0)

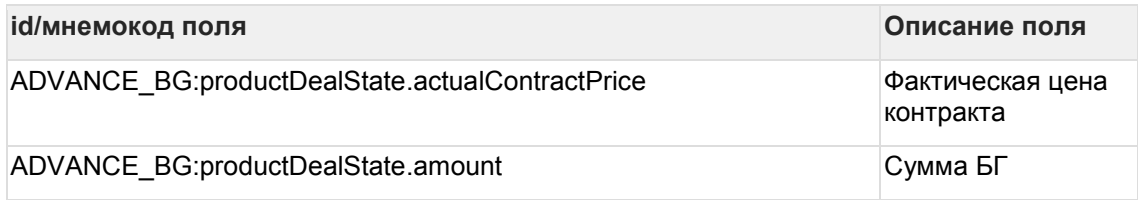

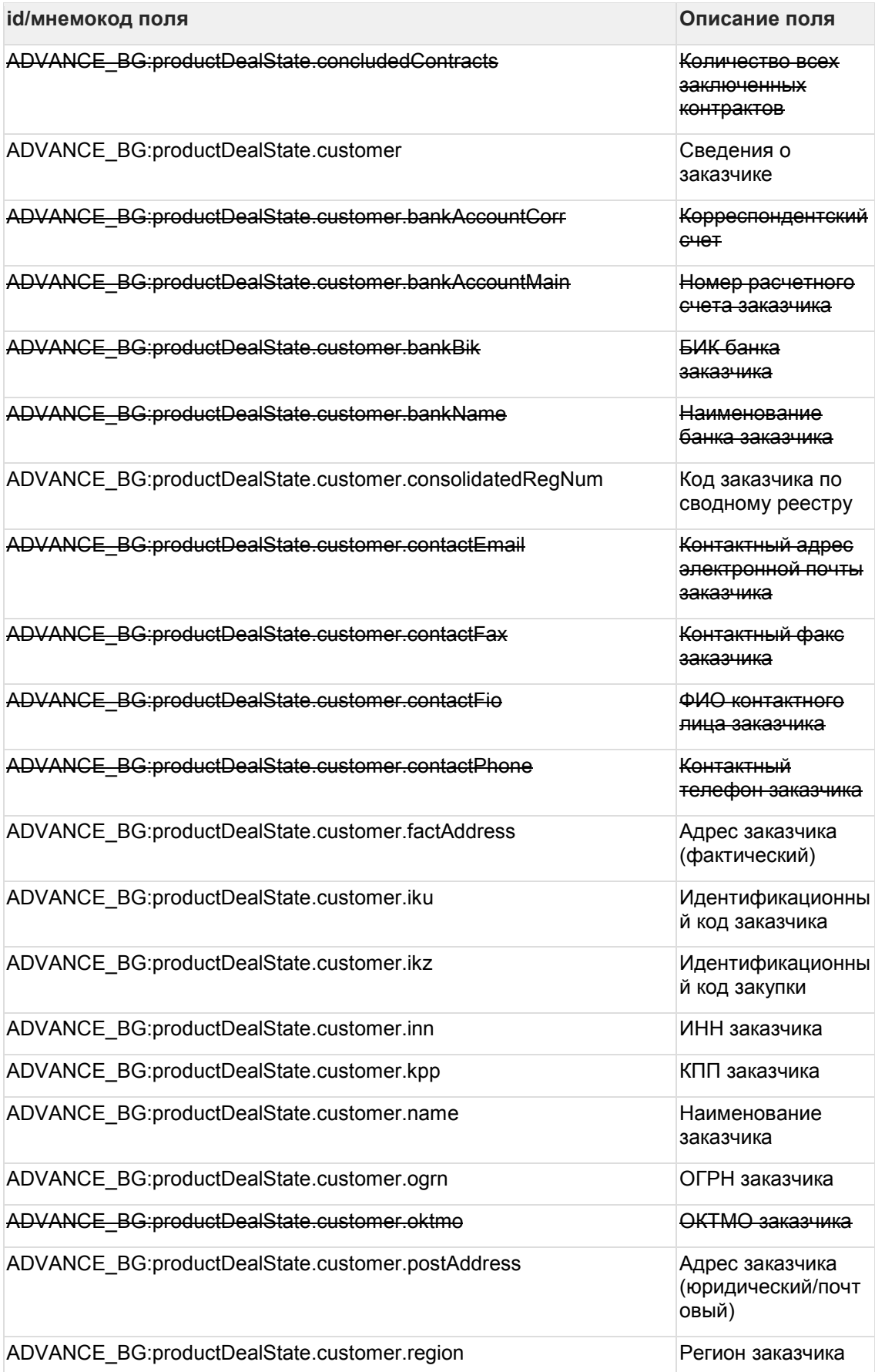
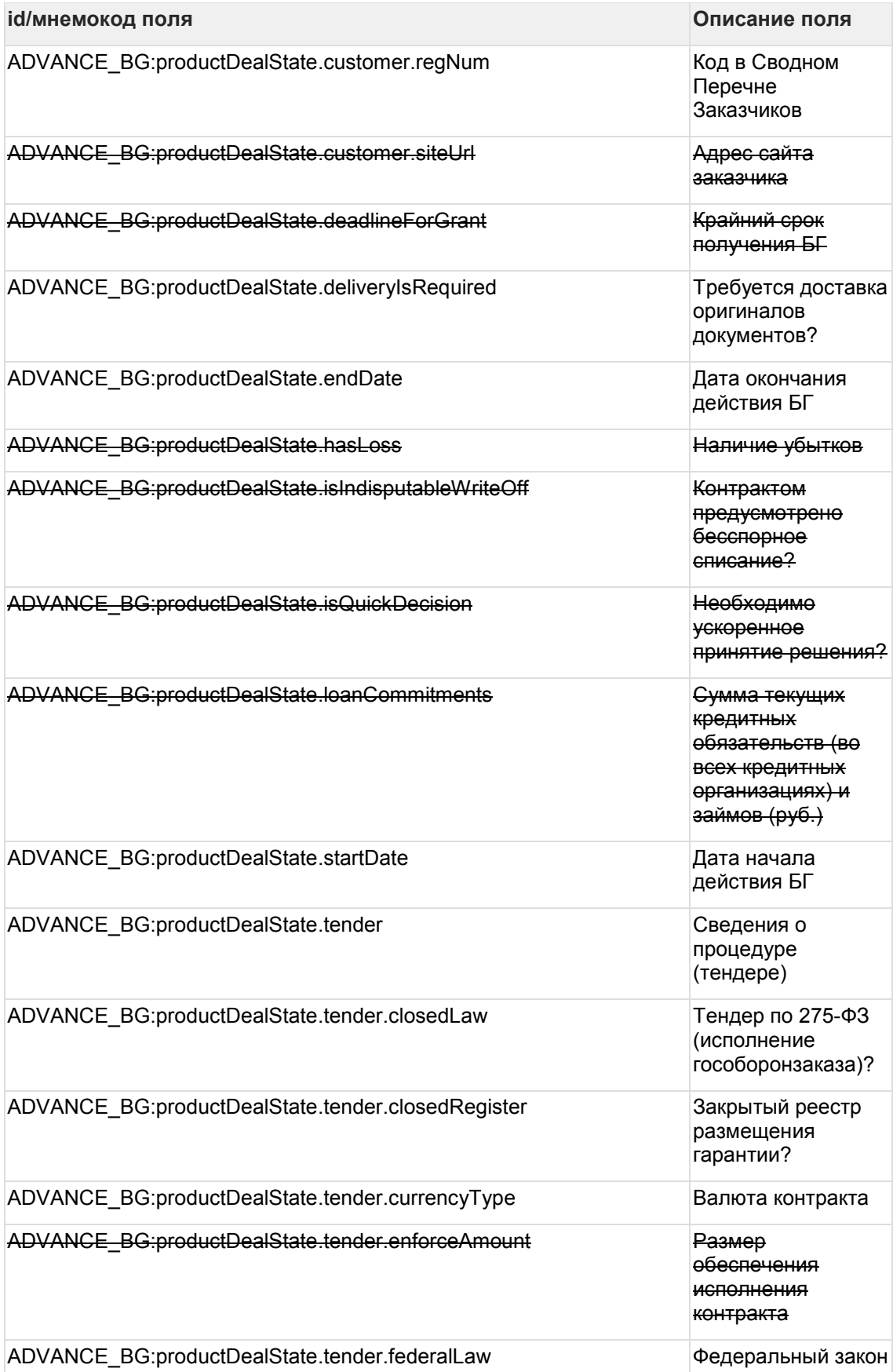

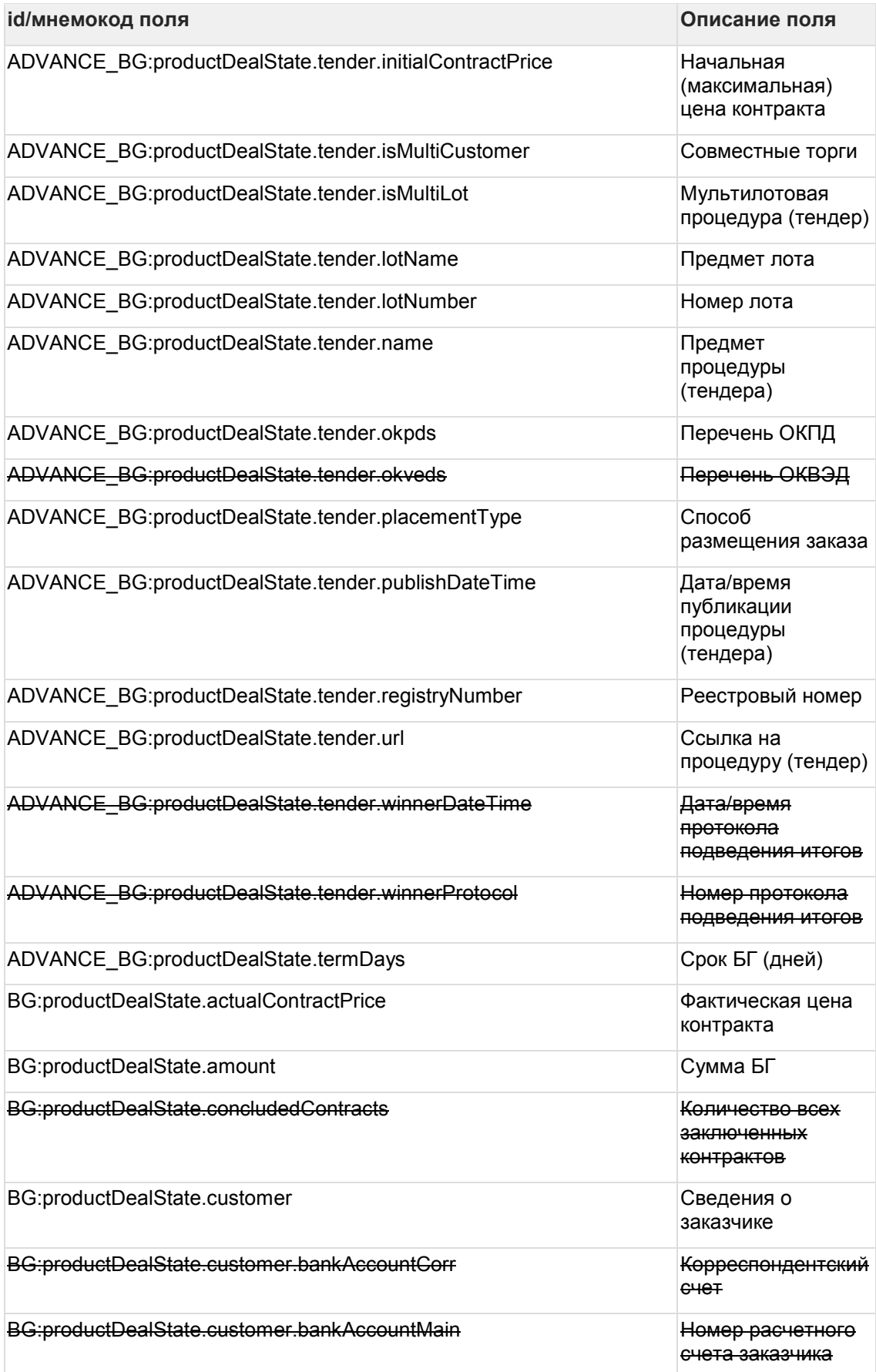

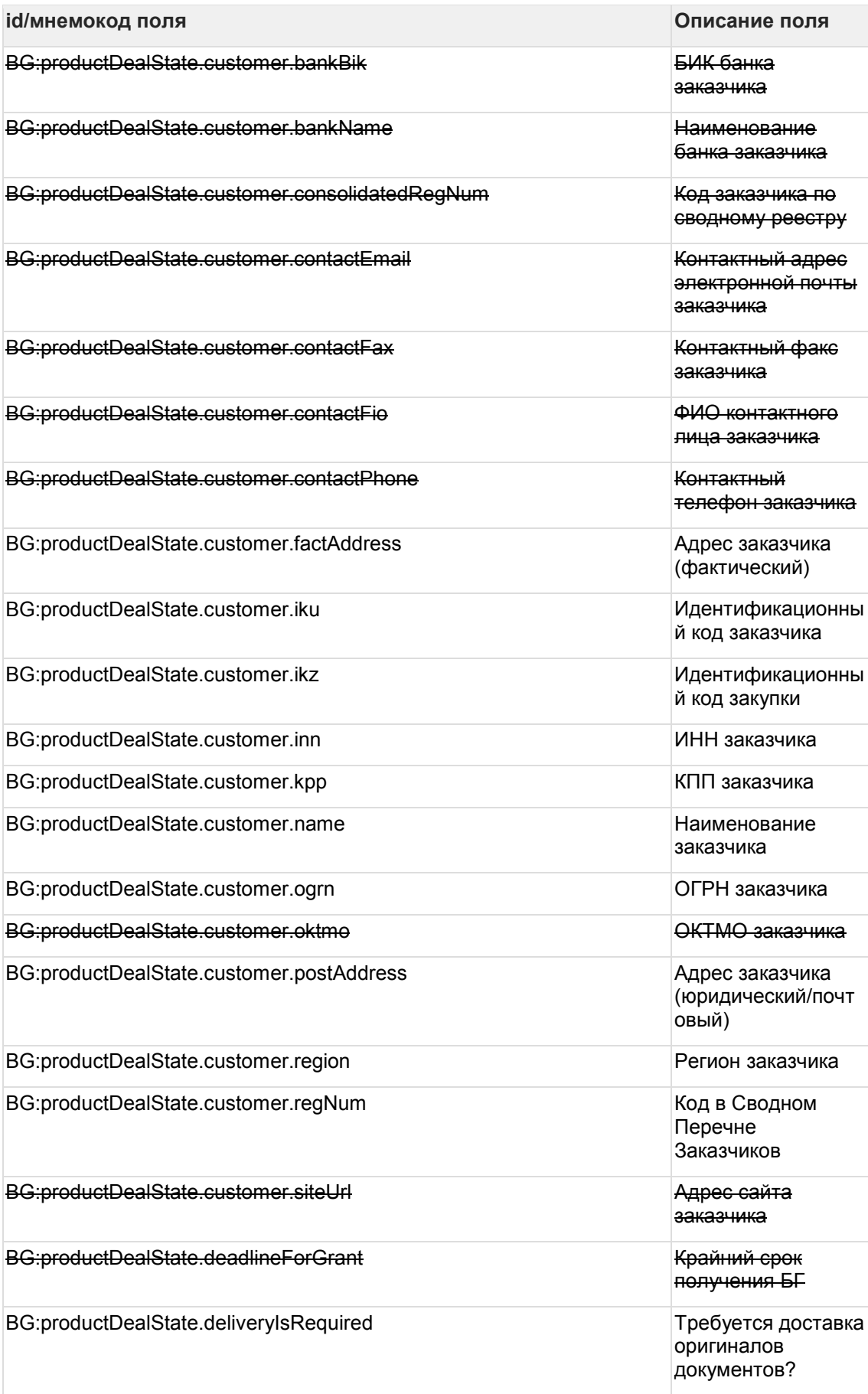

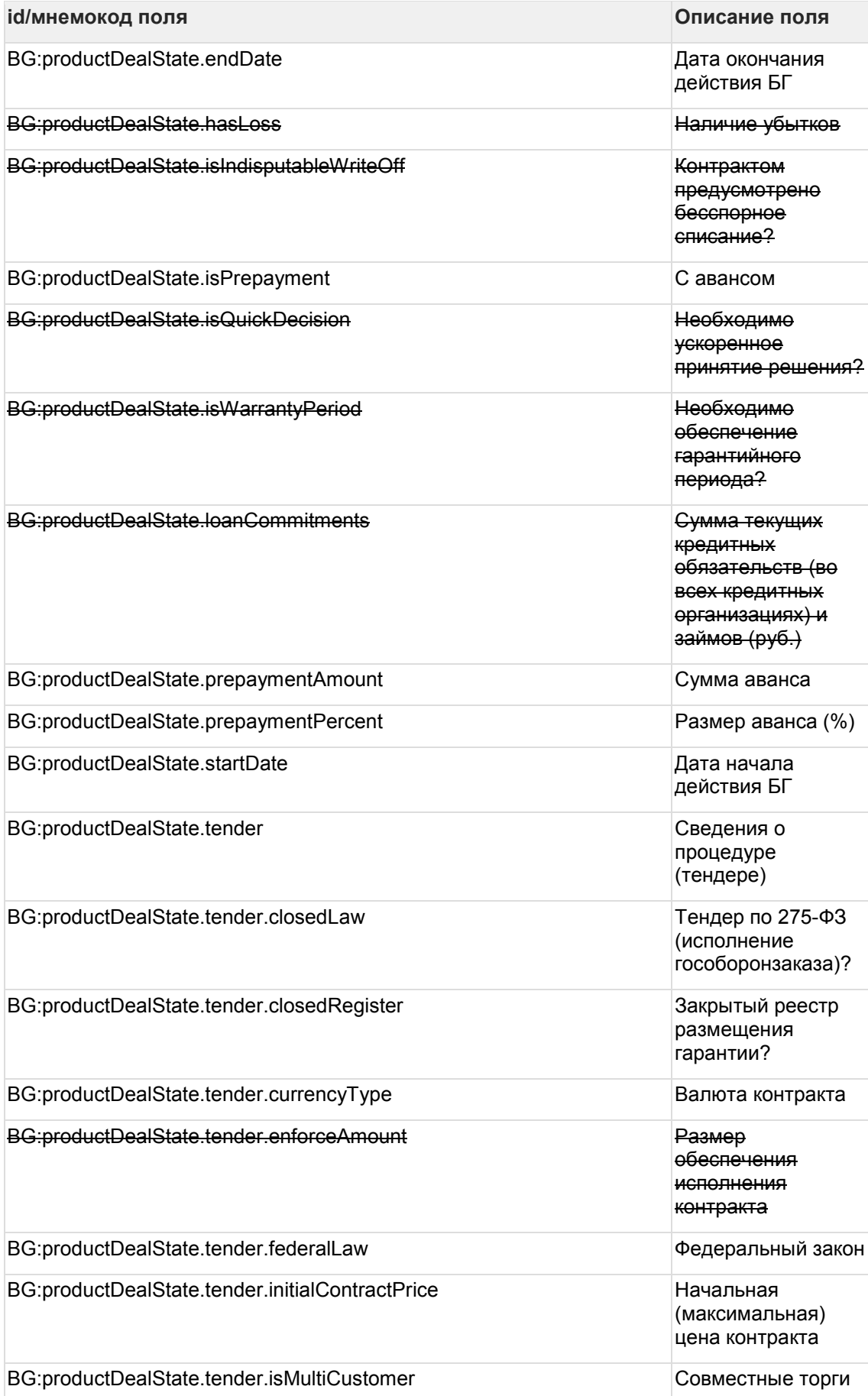

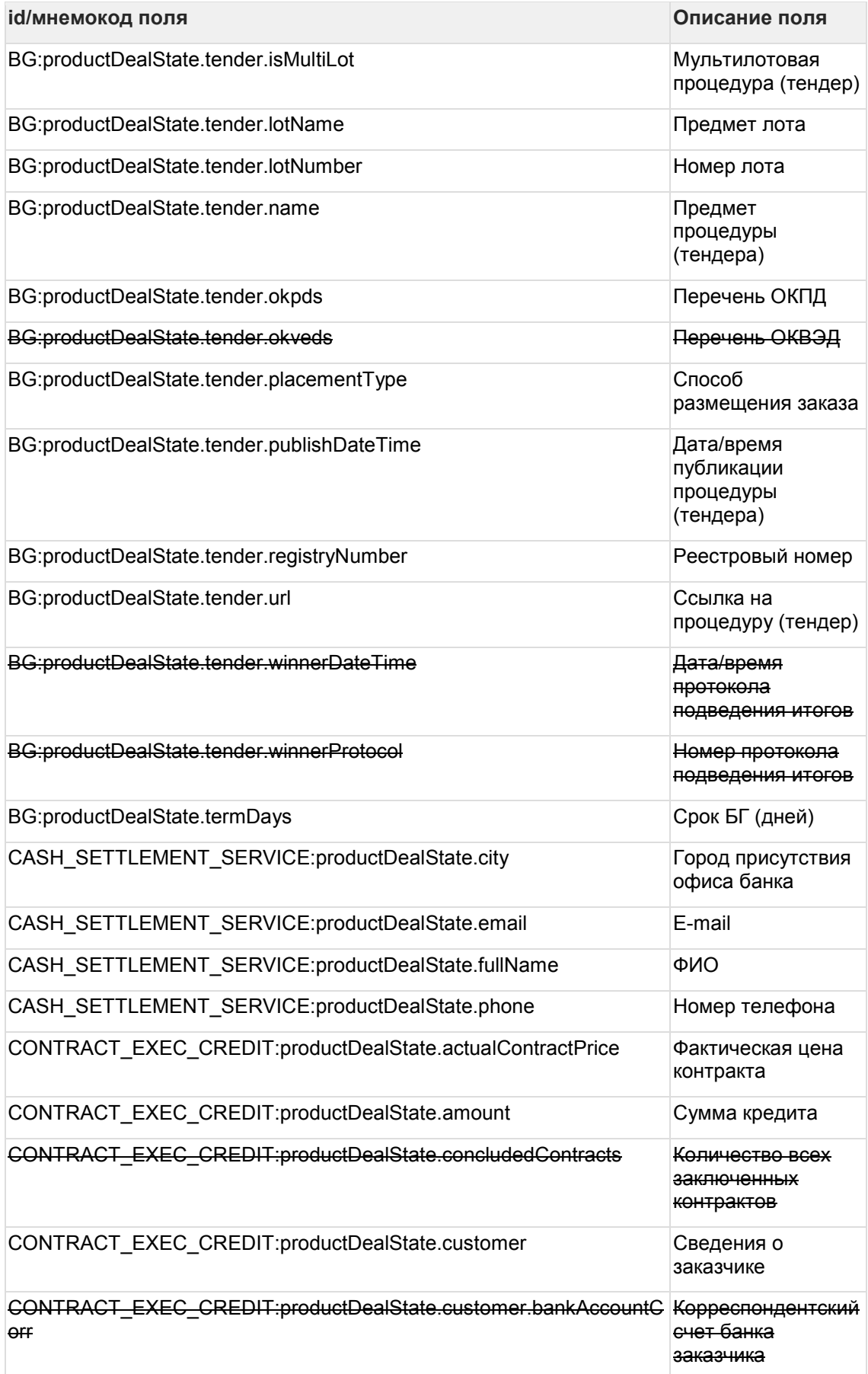

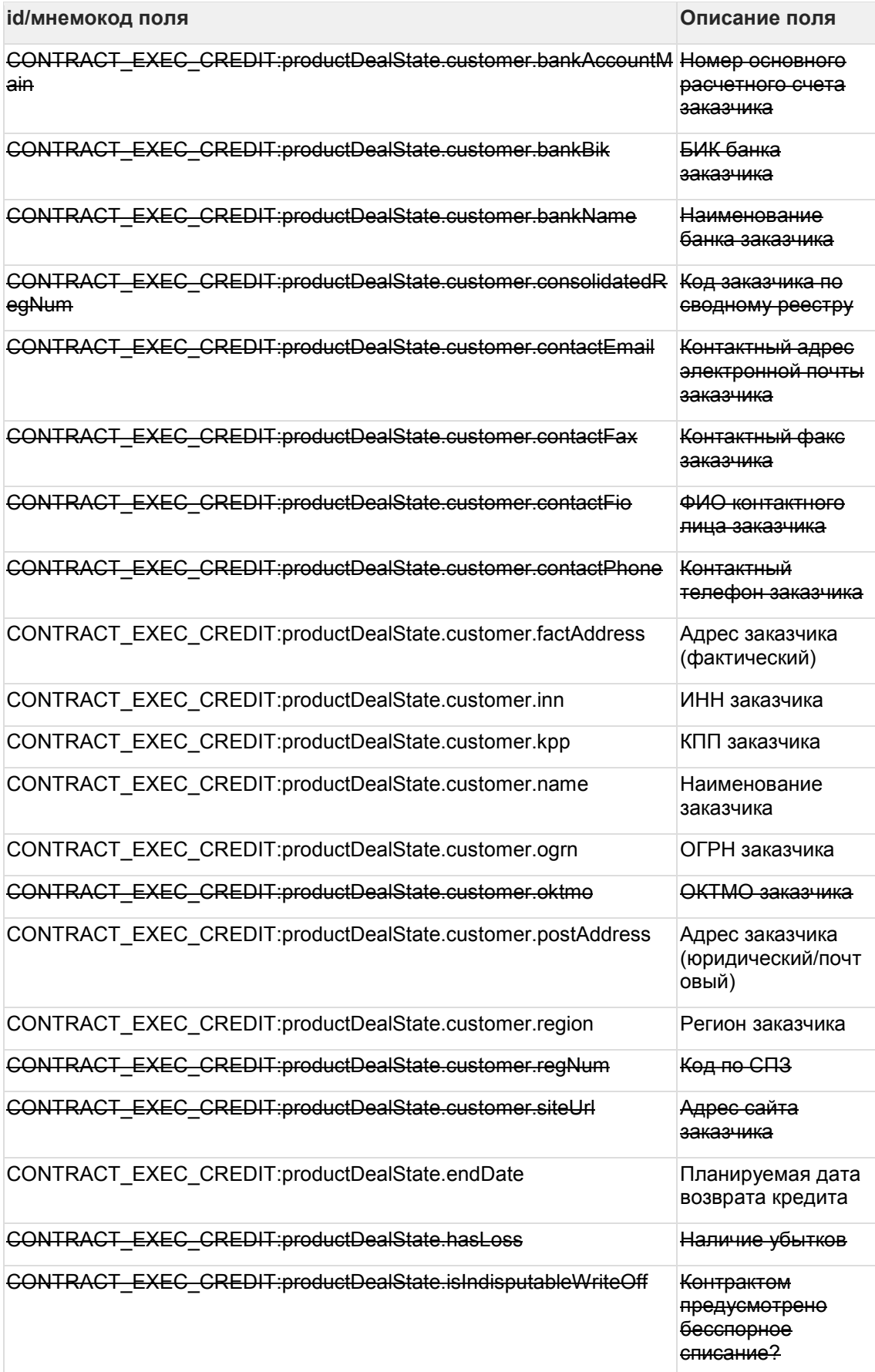

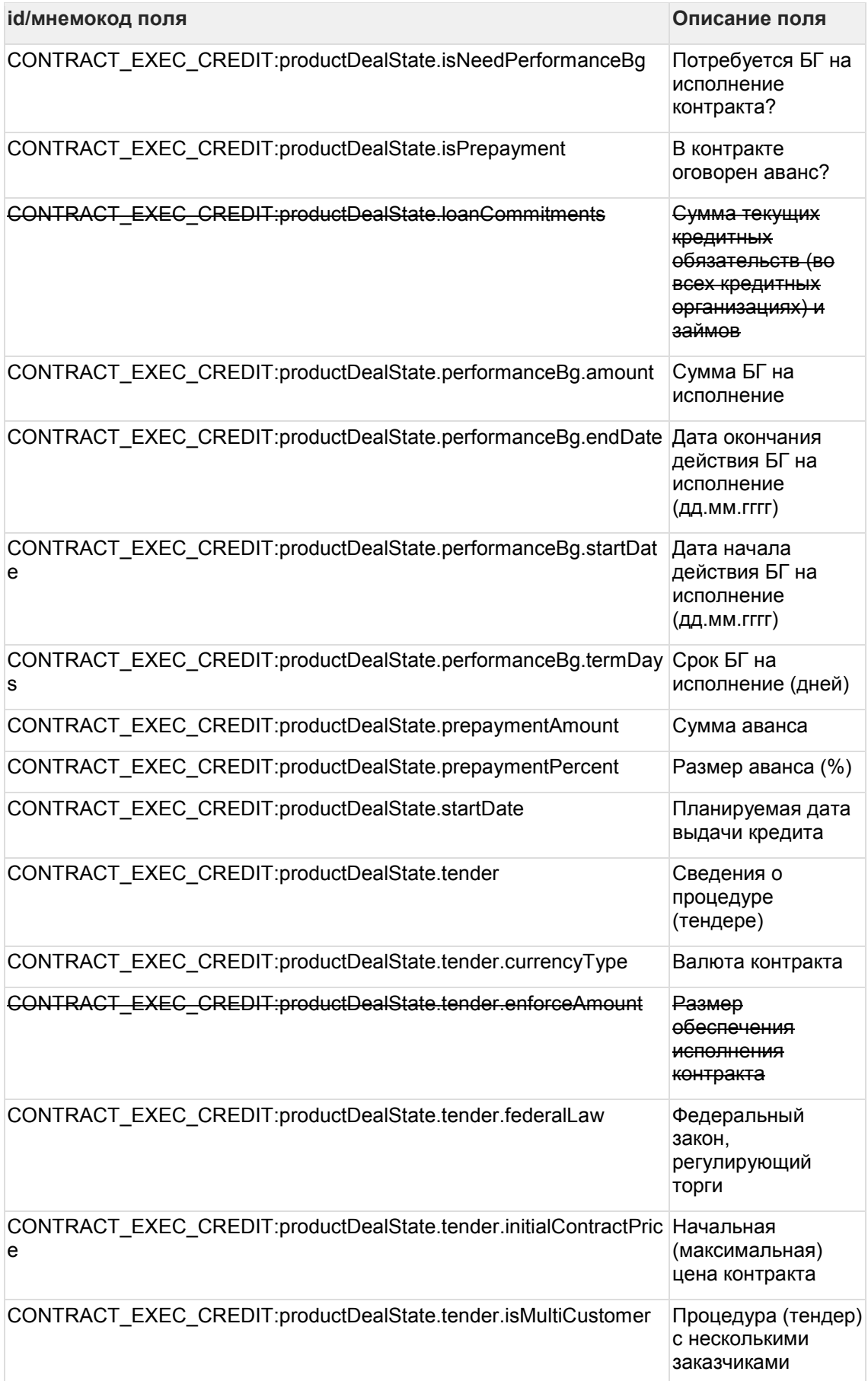

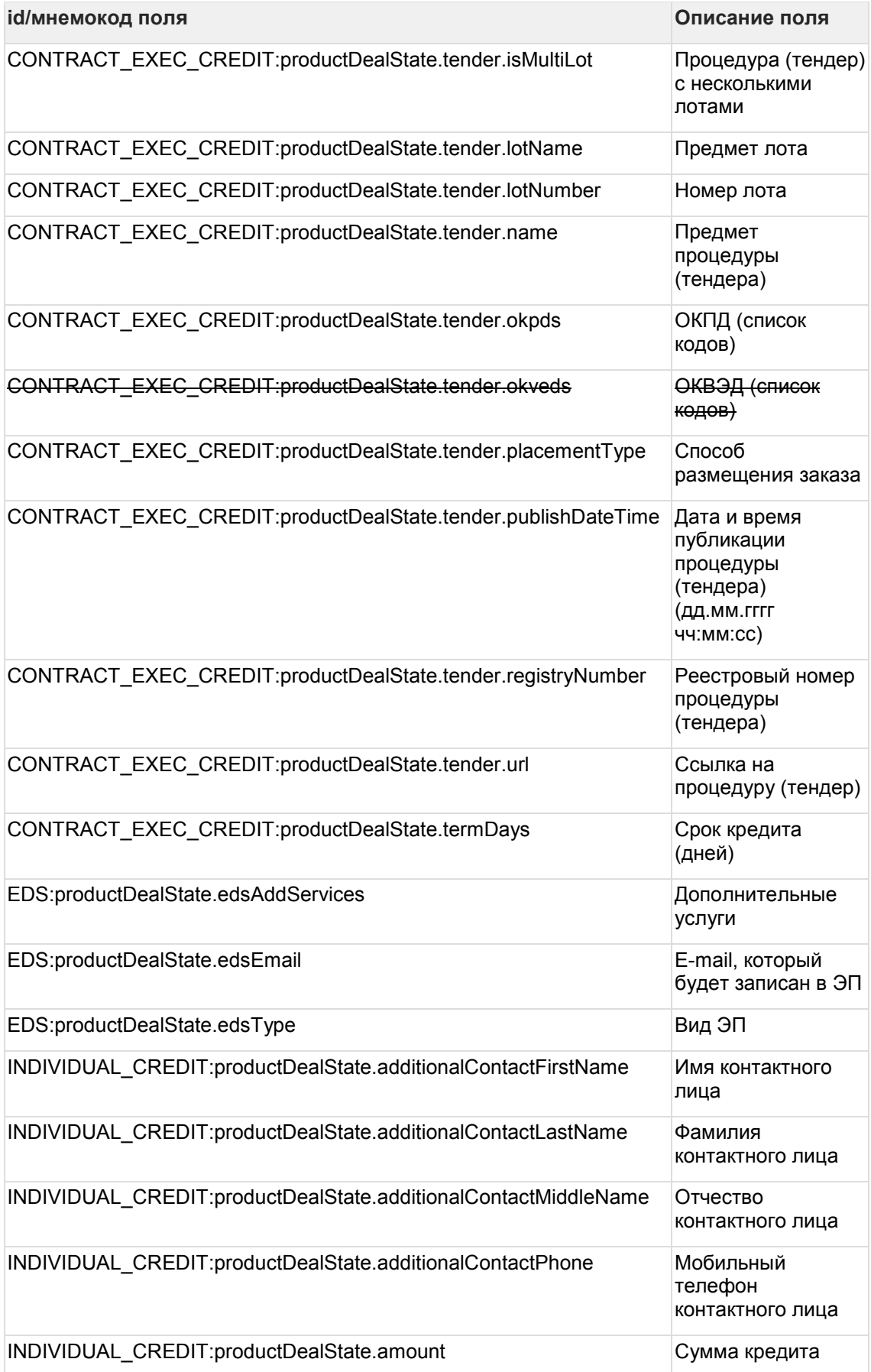

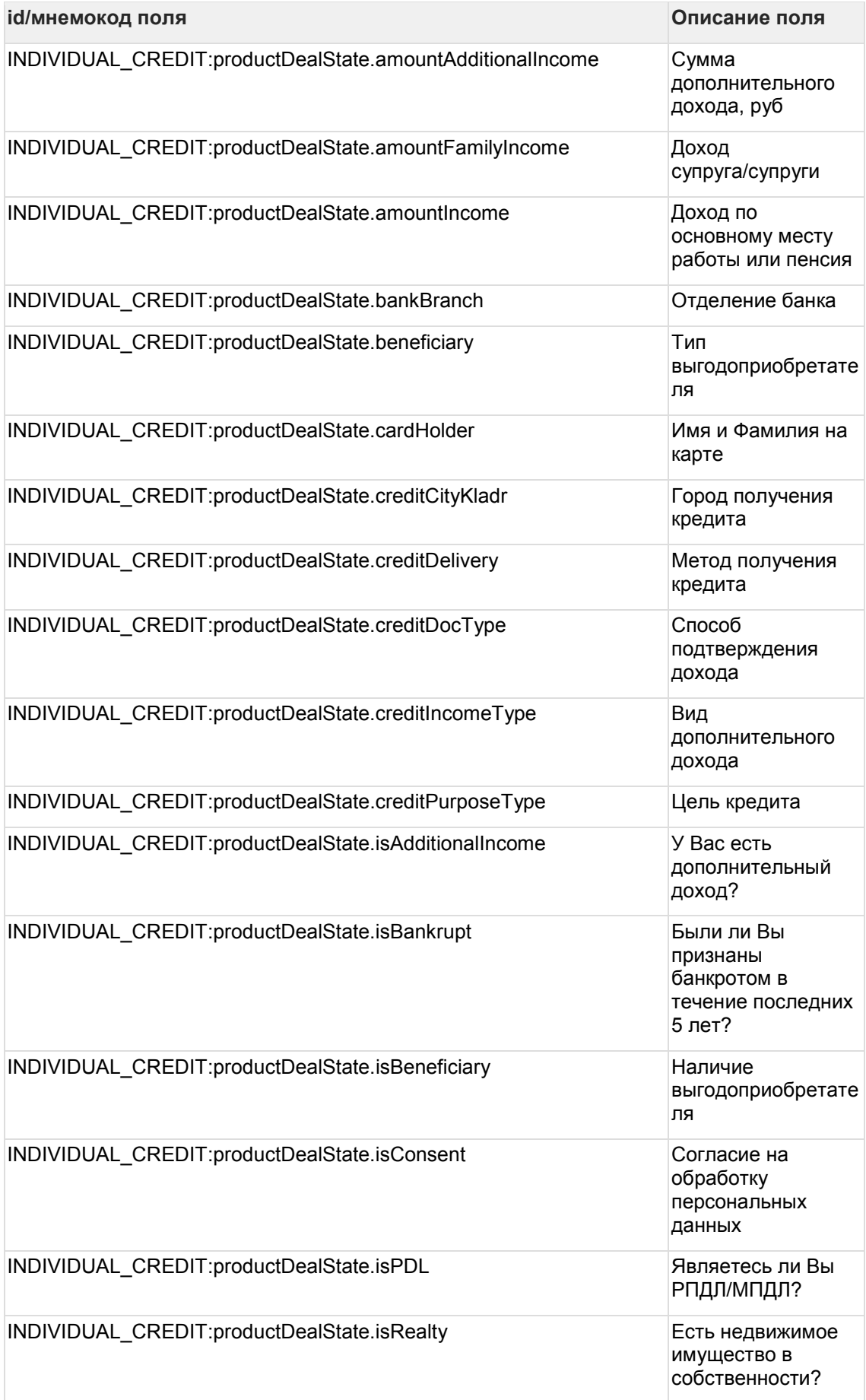

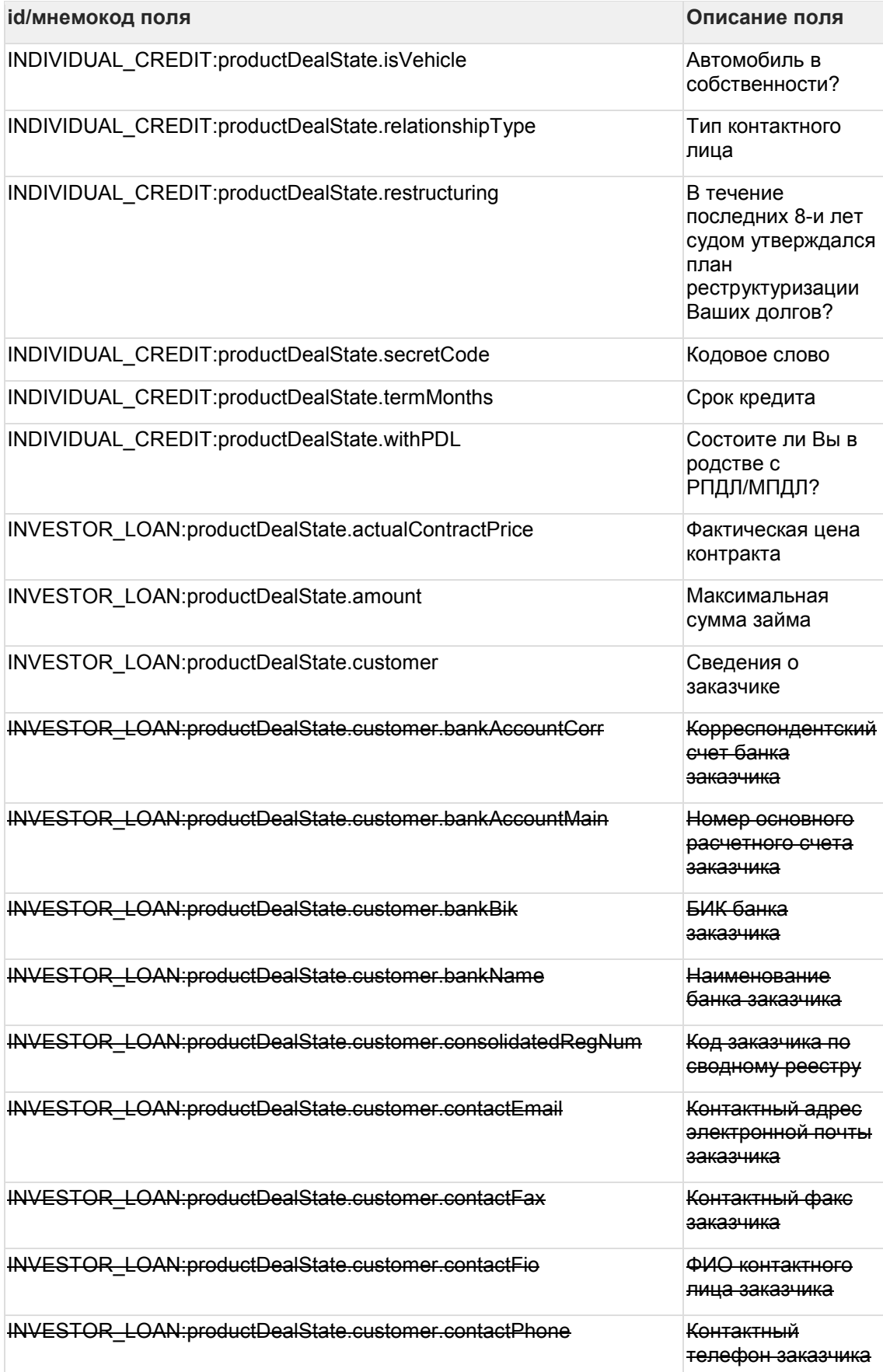

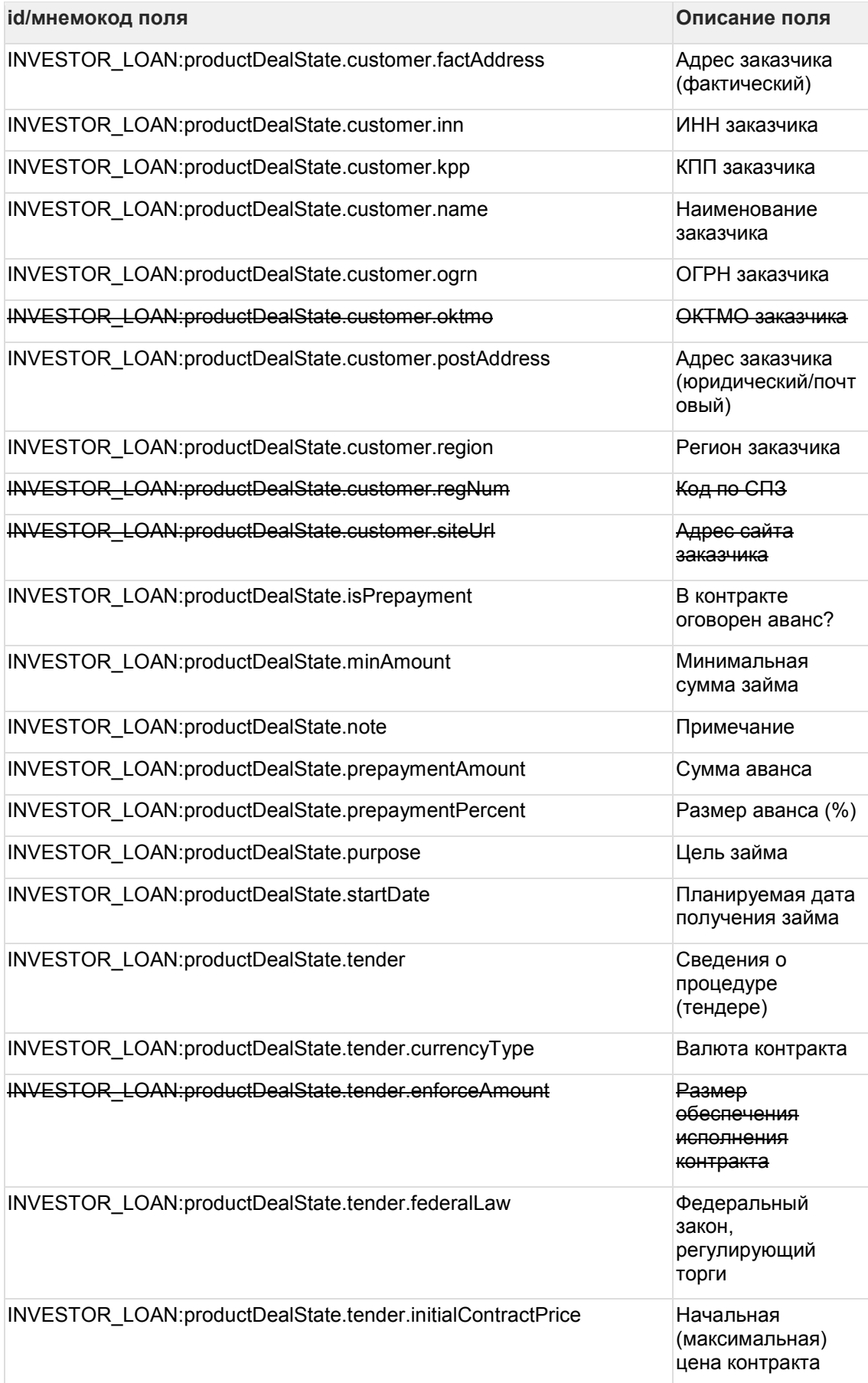

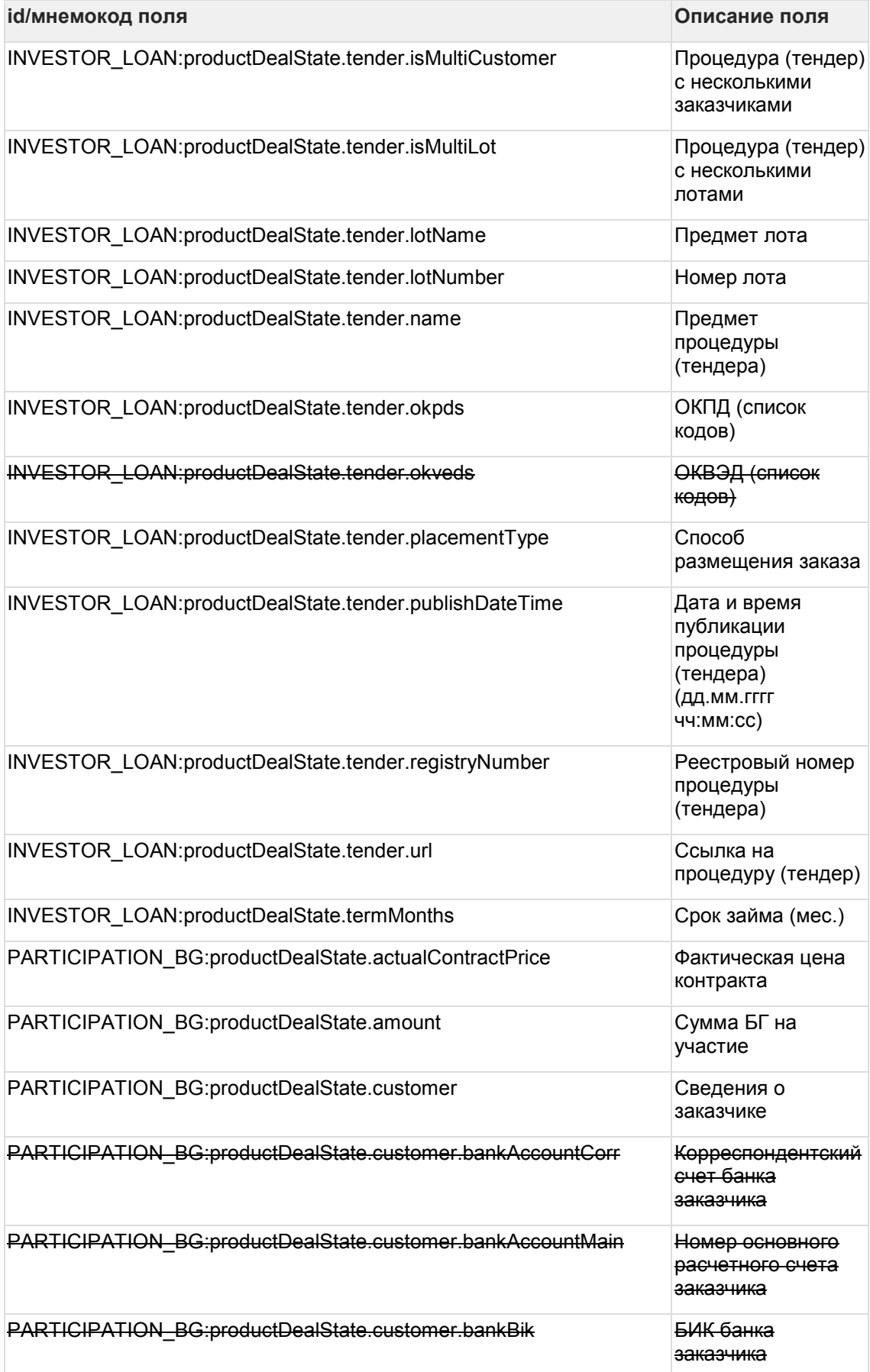

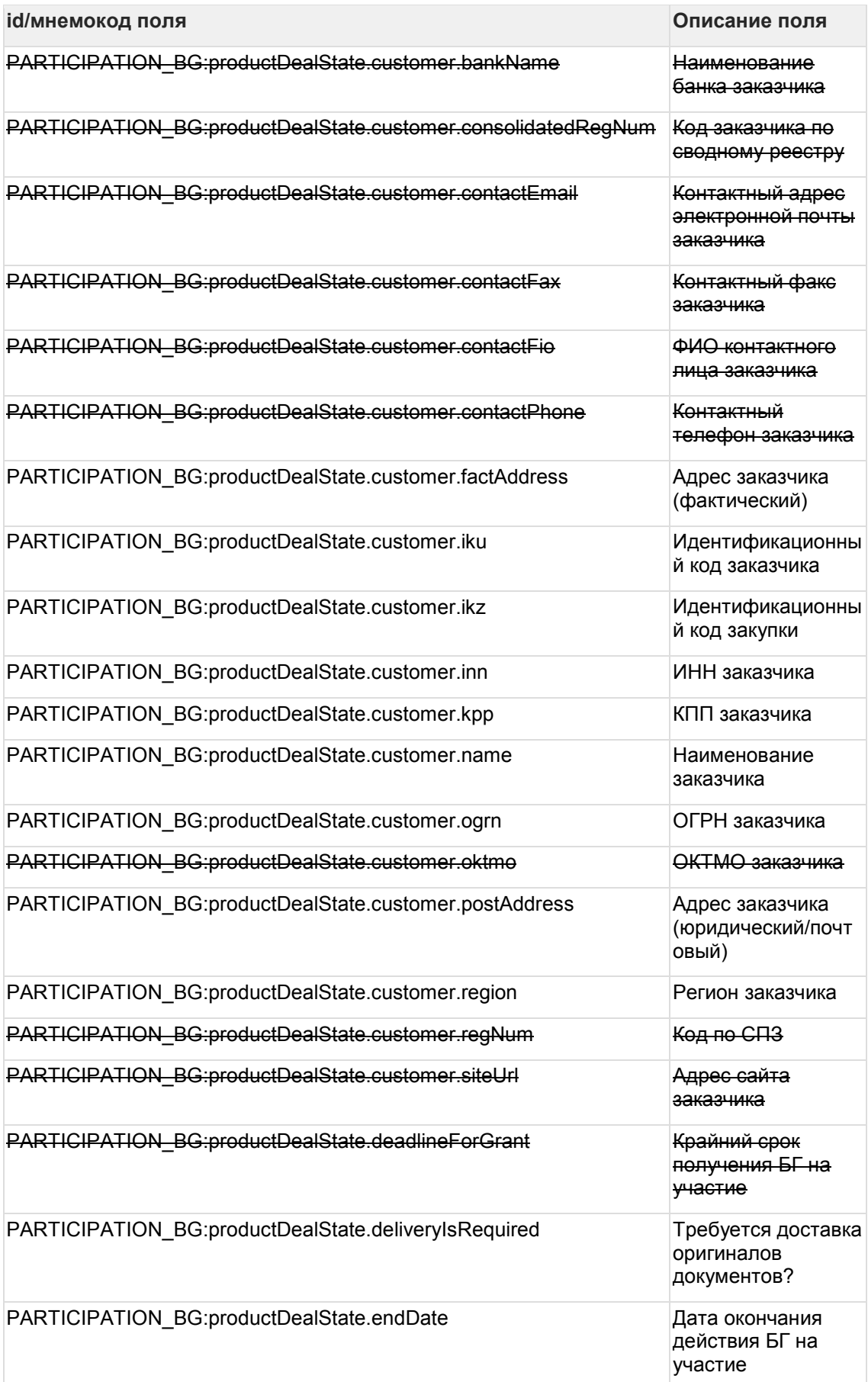

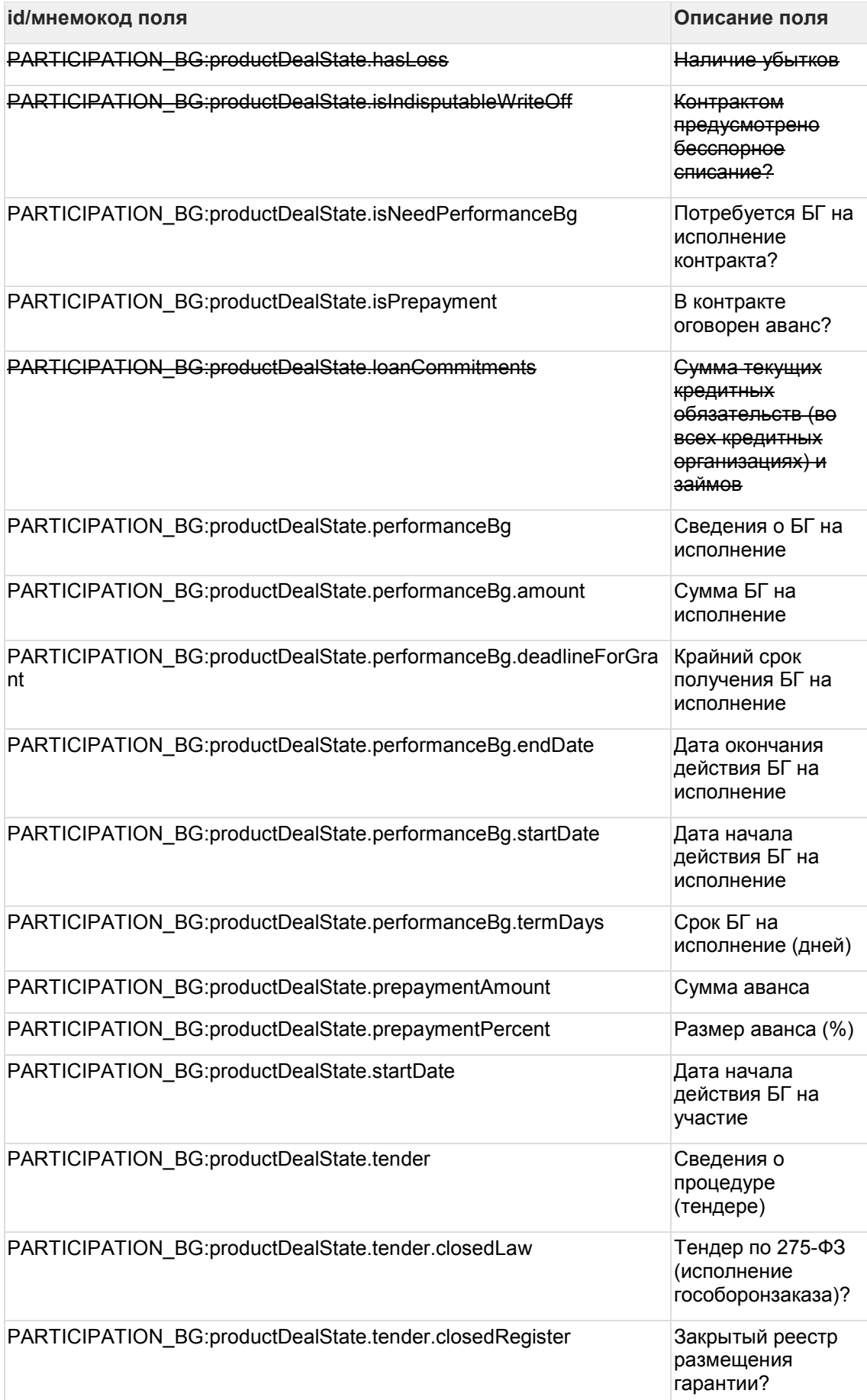

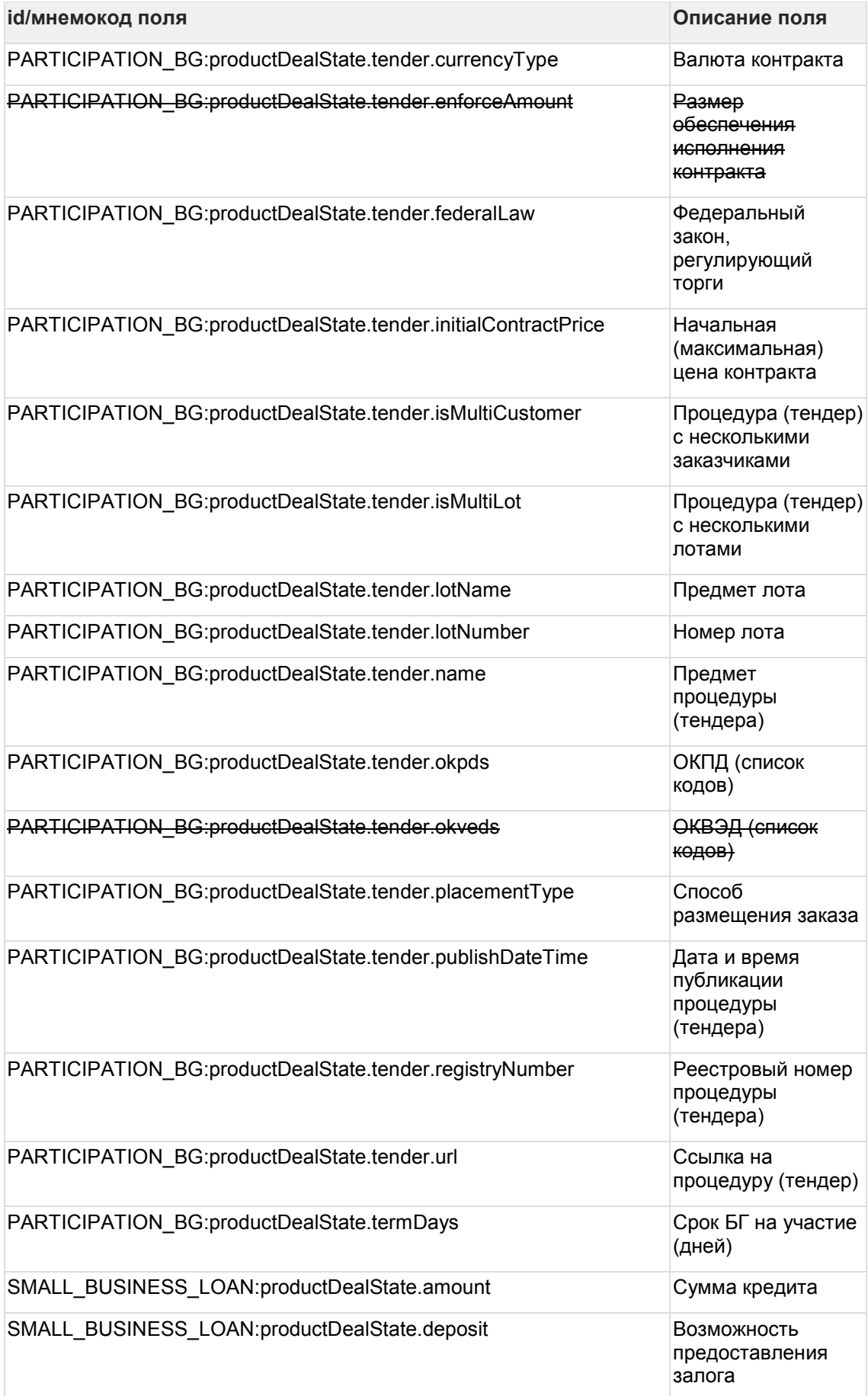

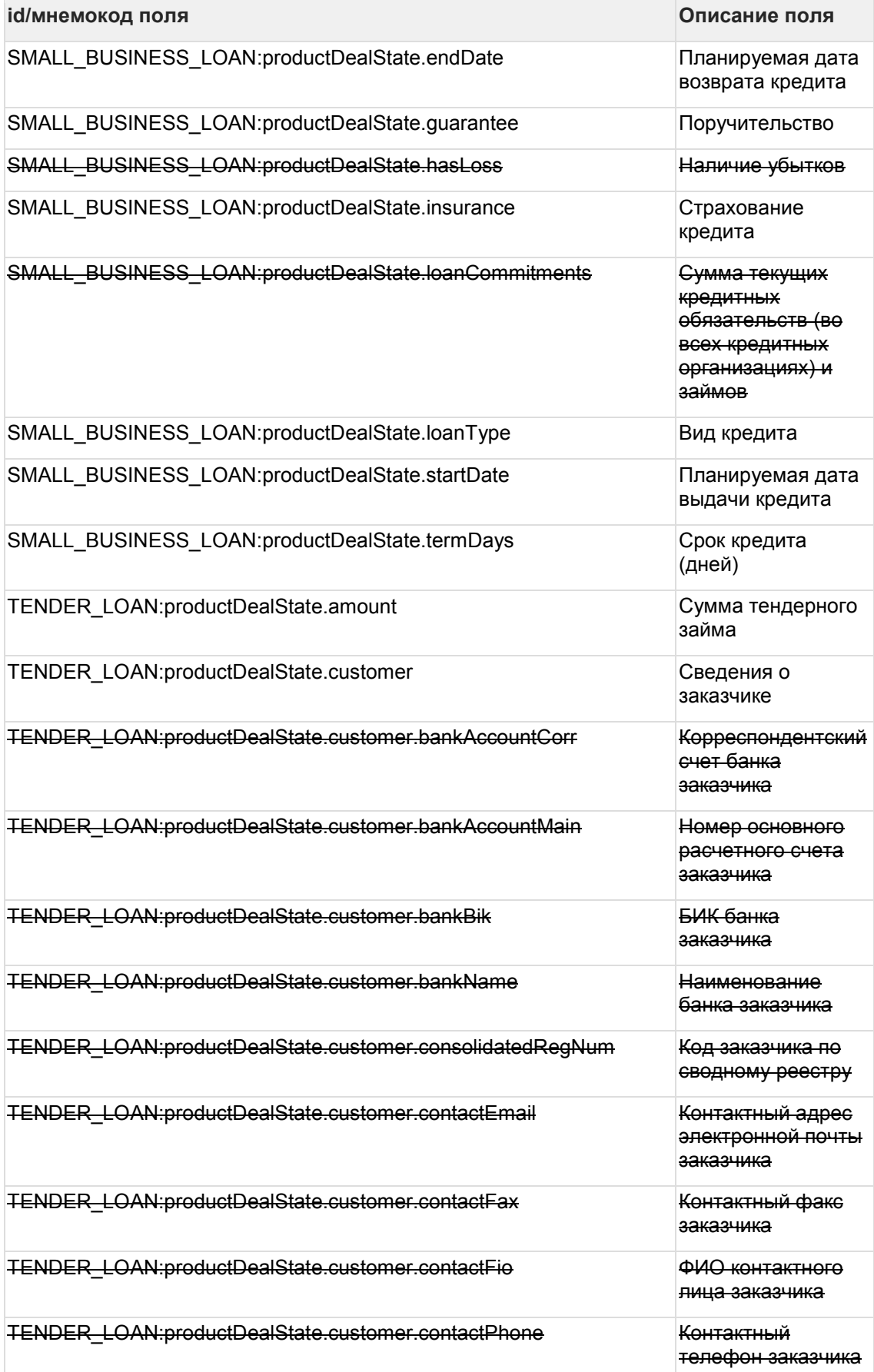

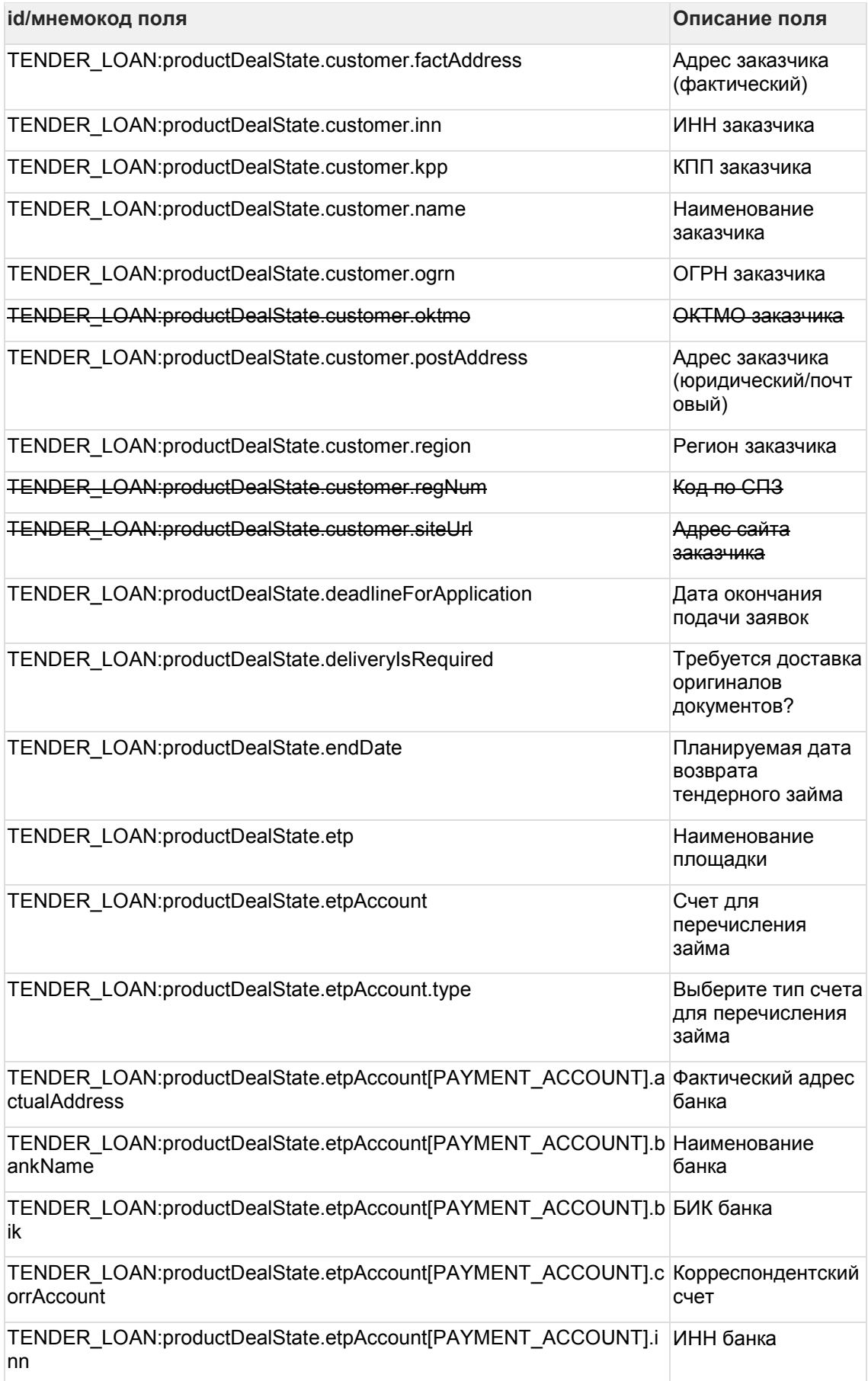

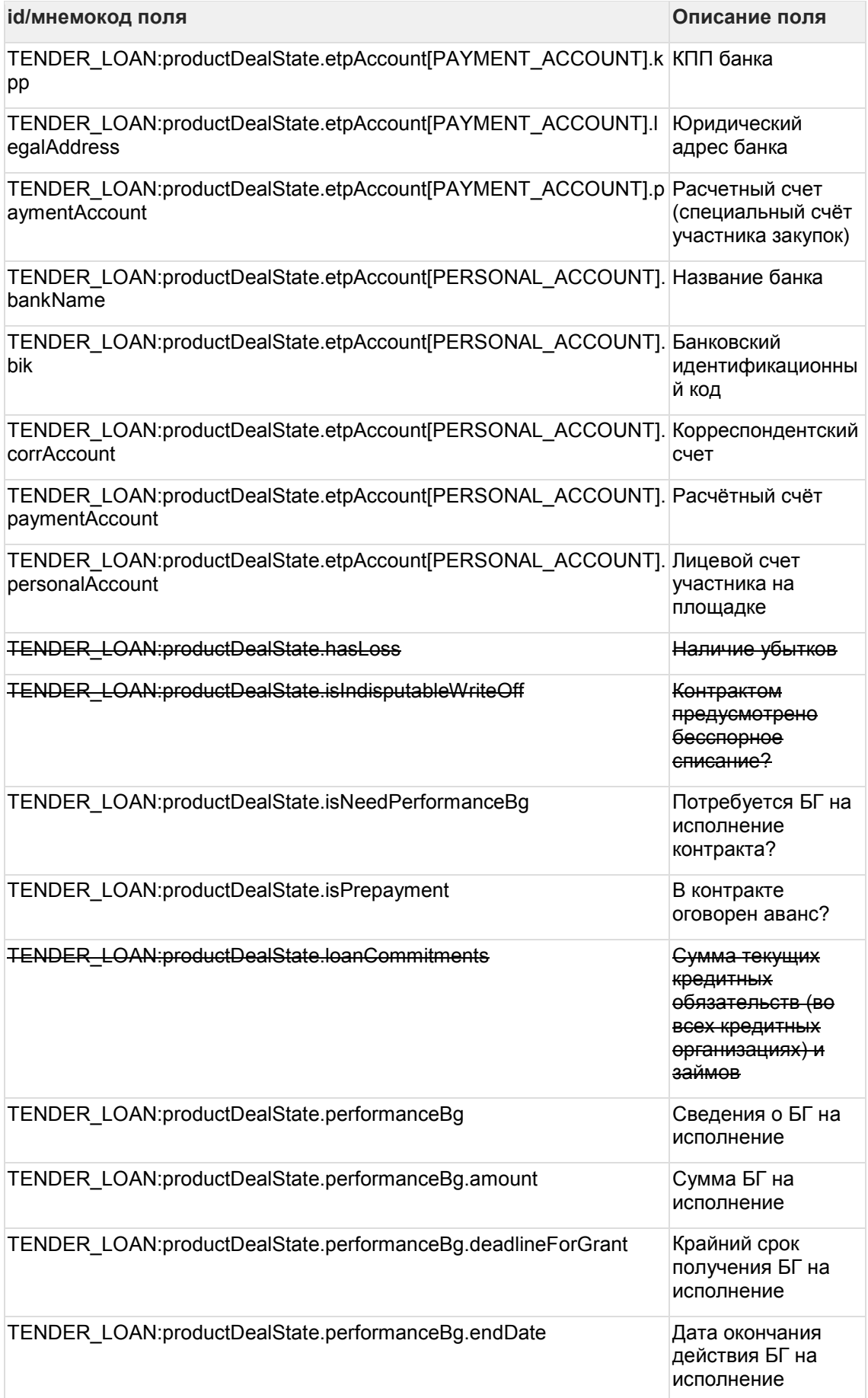

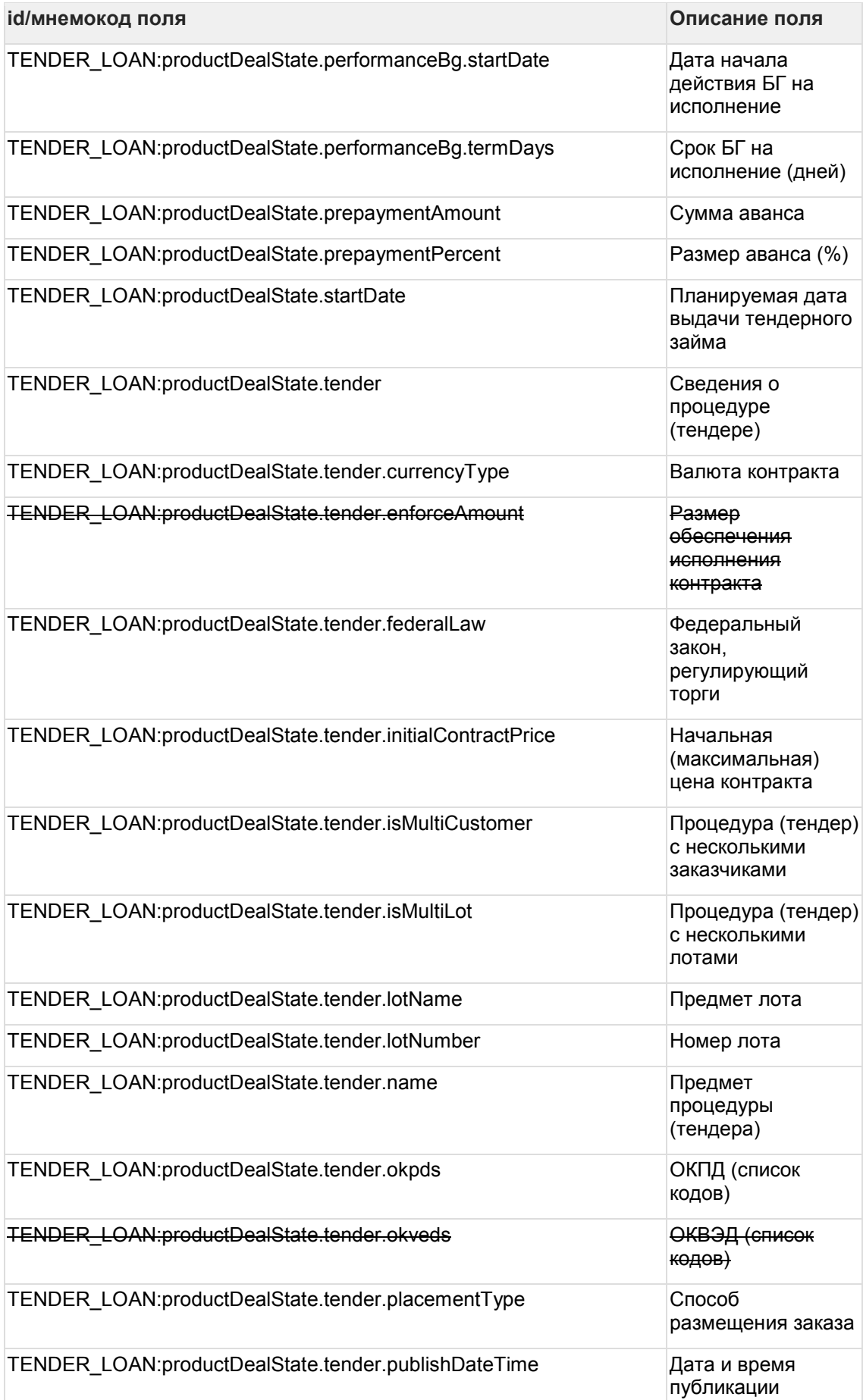

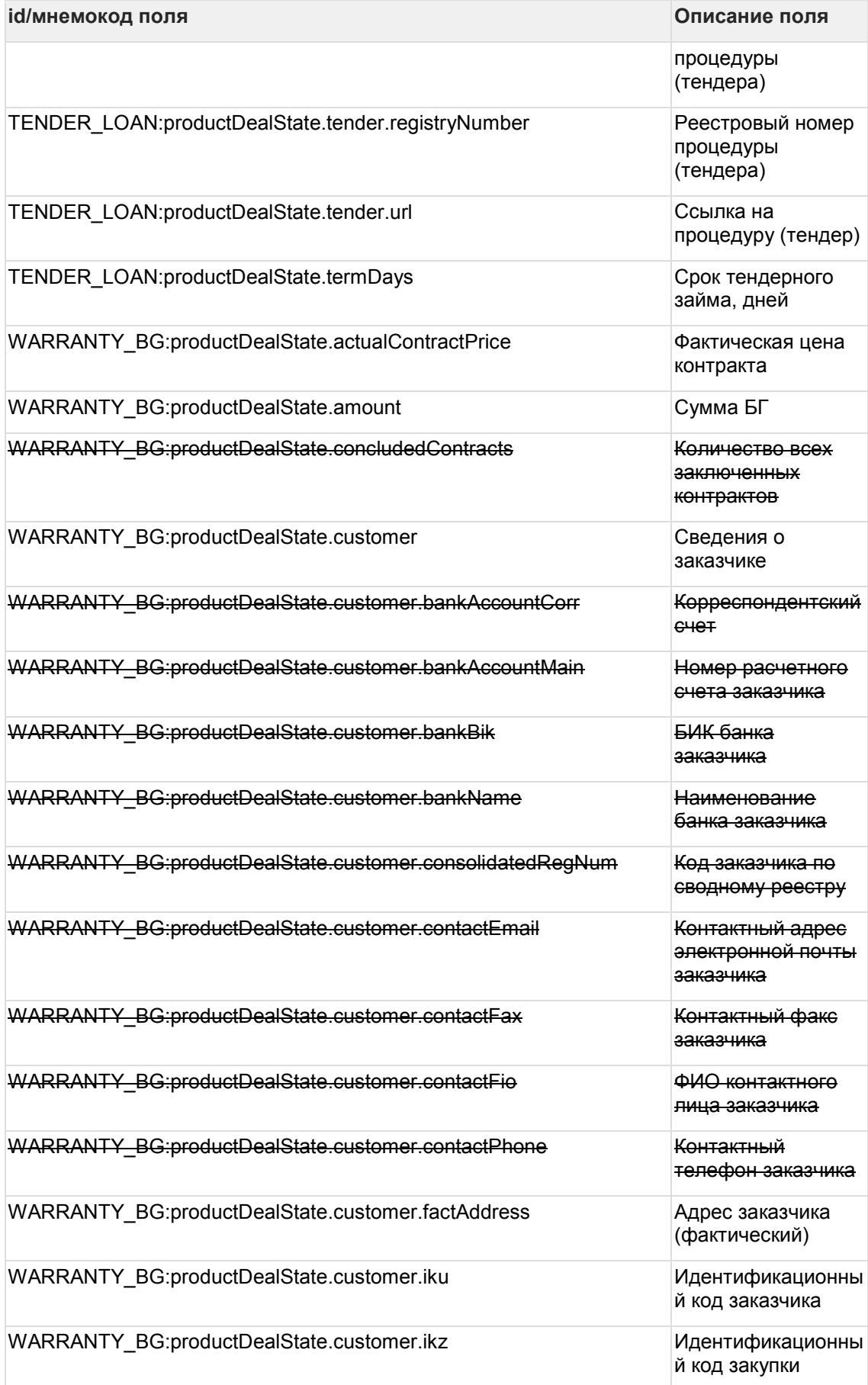

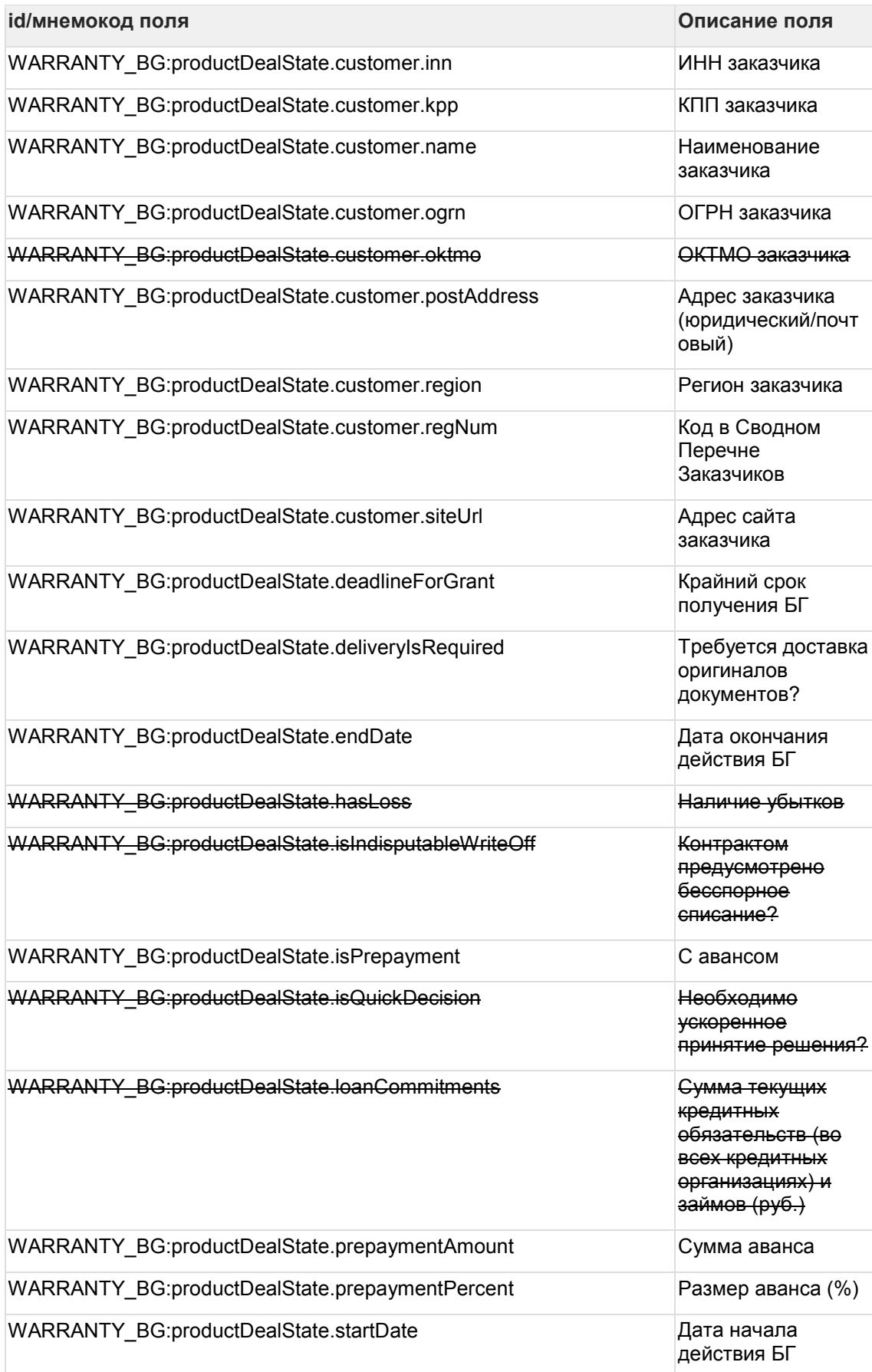

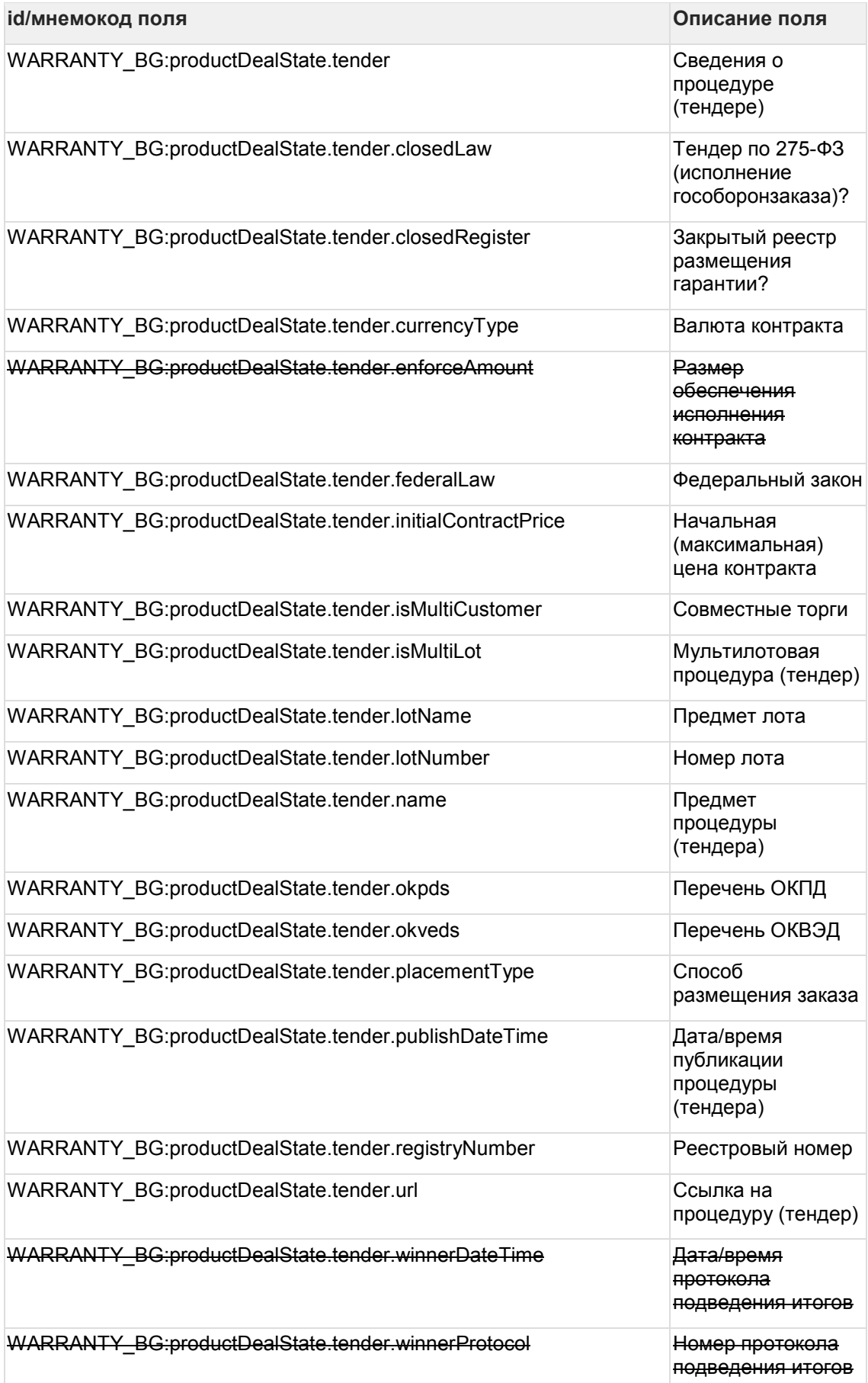

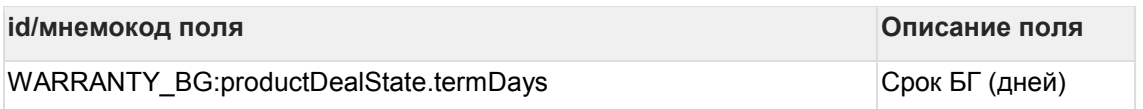

## **7.15Поставщики сервиса: services**

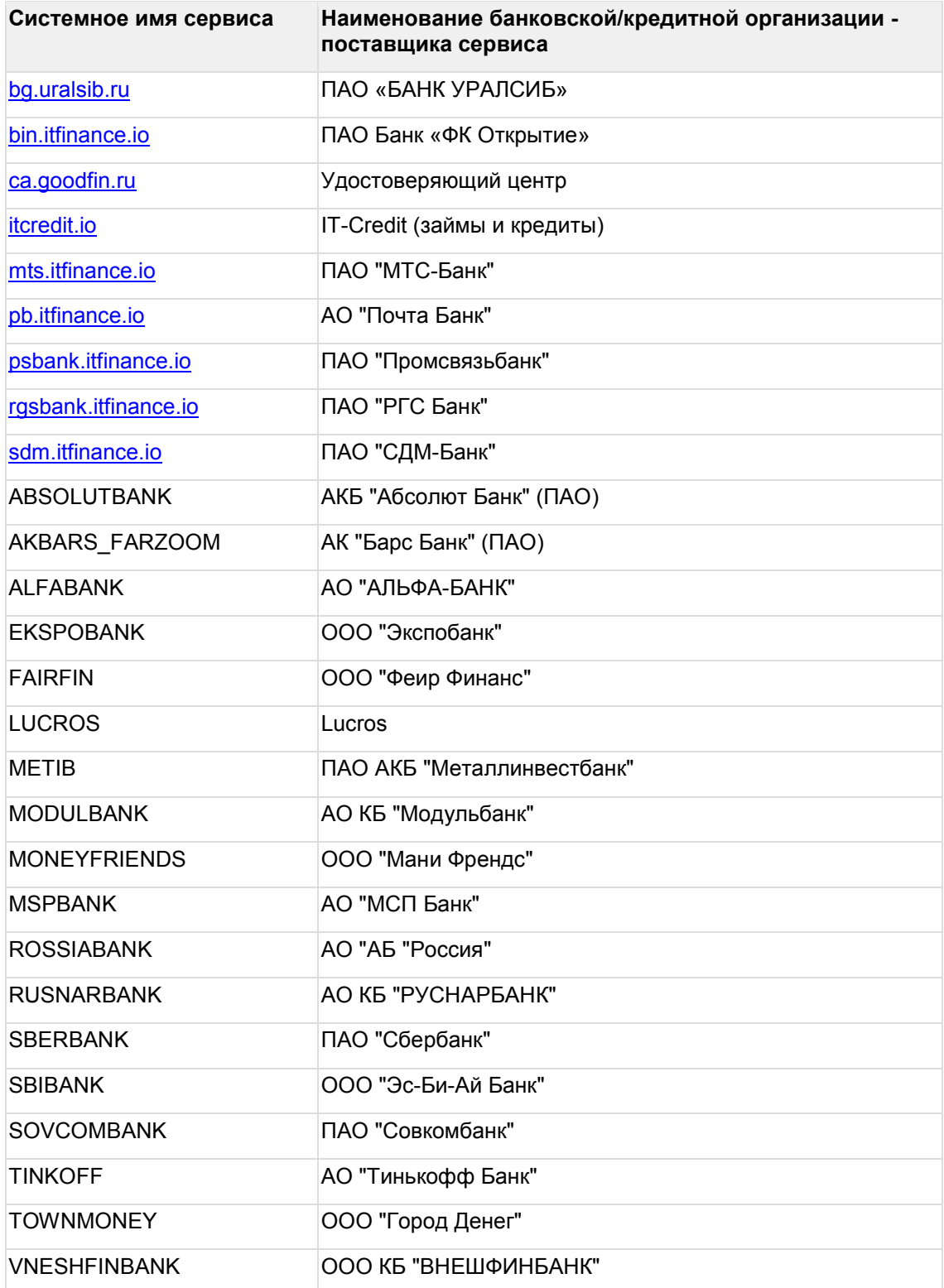

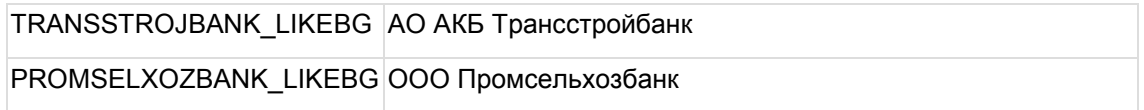

# **7.16Типы тарифов: tariff\_cell\_types**

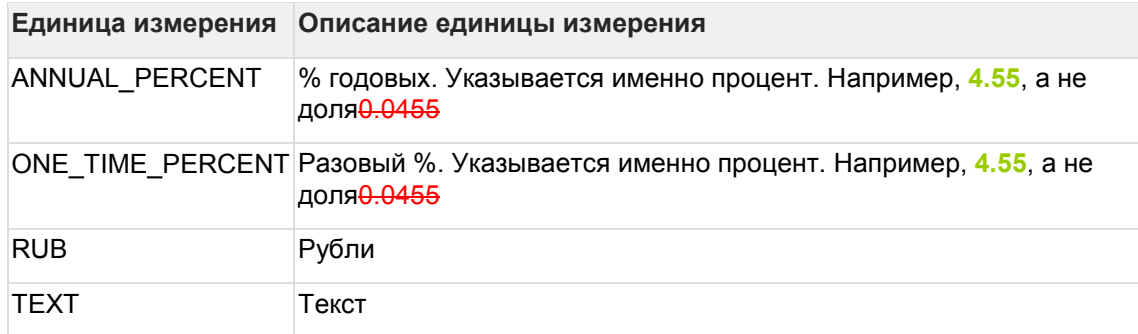

### **7.17Типы расчётных счетов: types\_banking\_details**

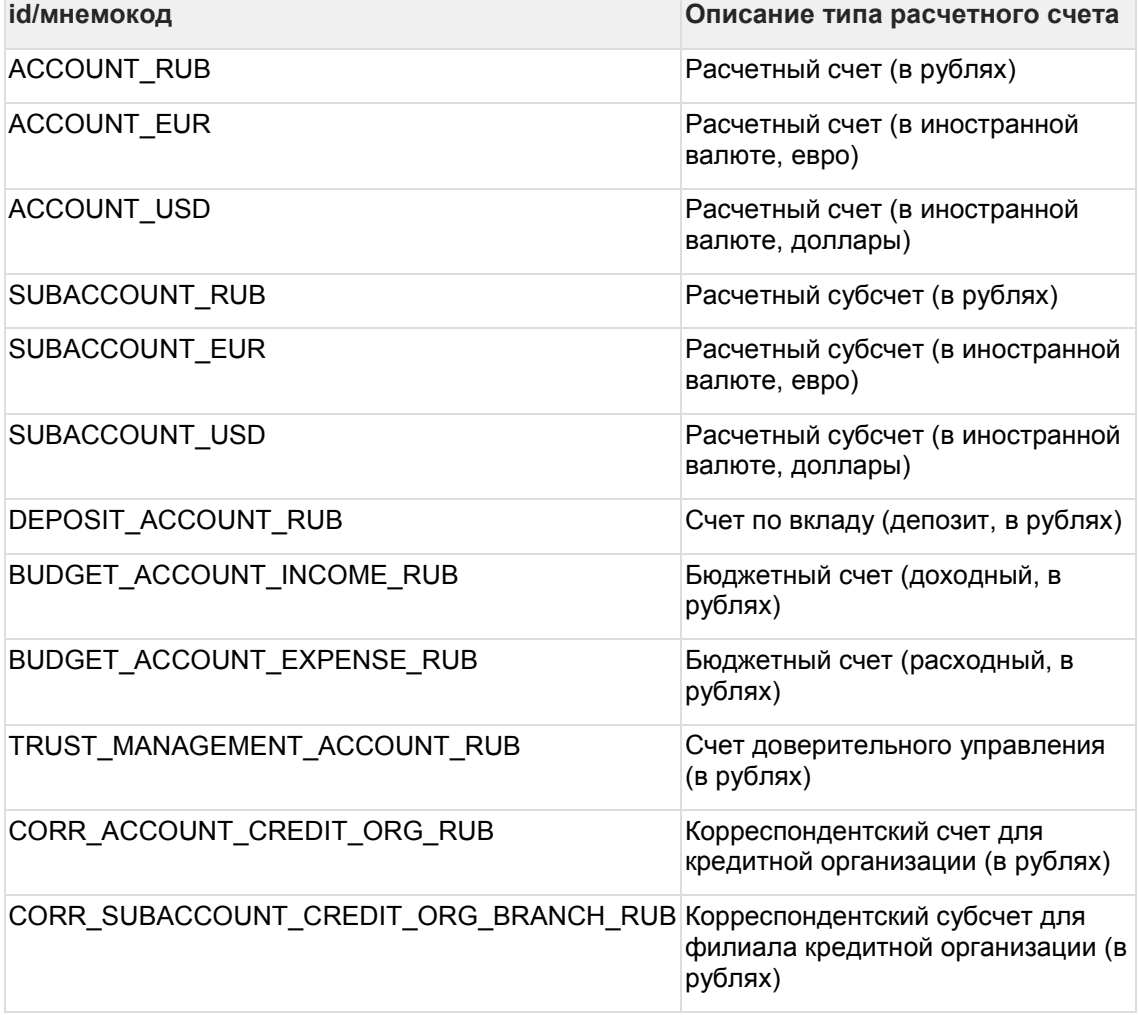

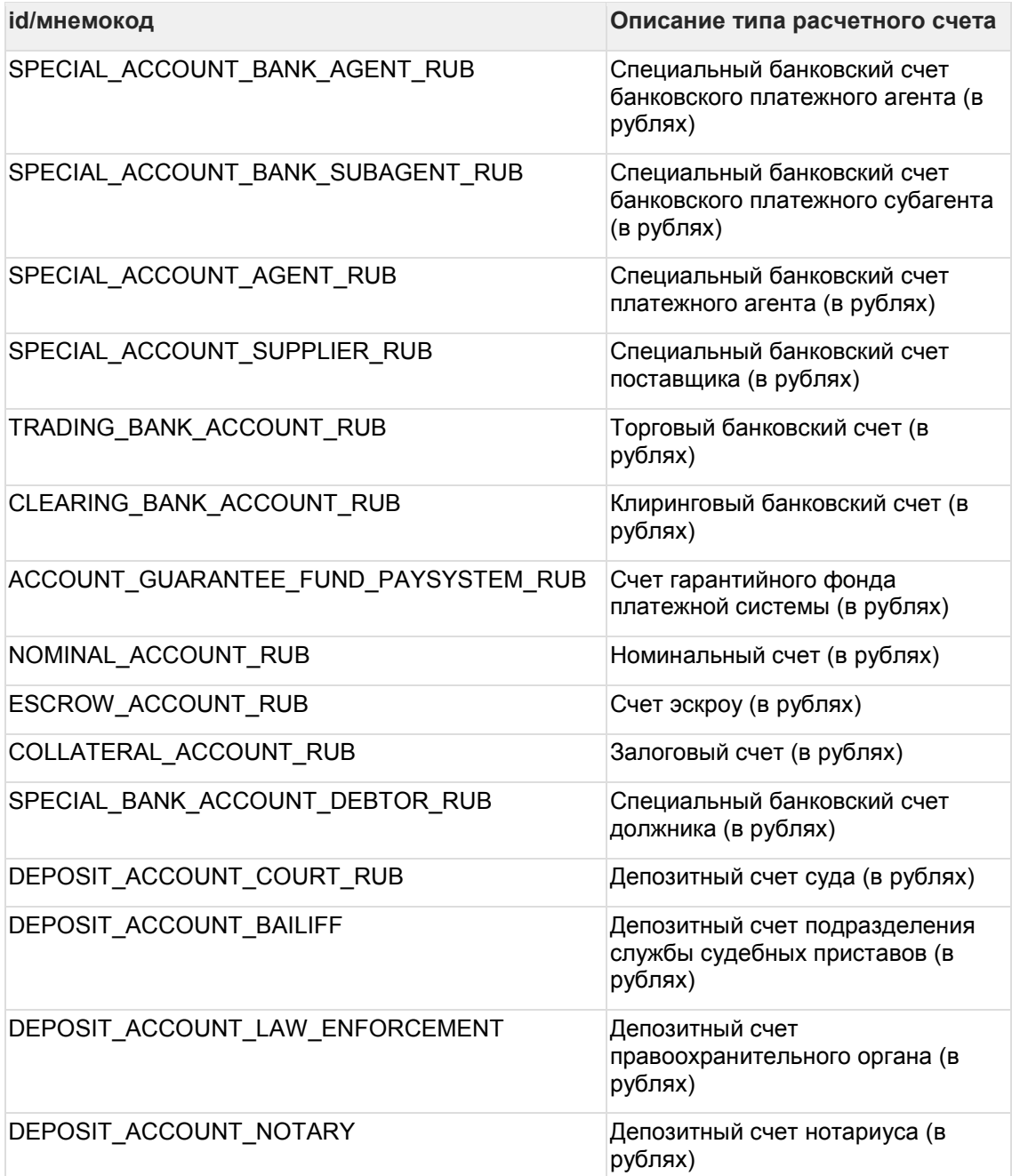

#### **7.18Пользовательские действия: userActions**

Используется для настройки статусной модели подключаемого сервиса. На текущий момент поддерживаются такие действия:

- CLIENT\_EXTERNAL\_SIGN (ссылка для перехода в сервис по определенному URL клиента).
- AGENT\_GET\_EXTERNAL\_SIGN\_URL (ссылка для передачи клиенту его агентом, оформившим заявку).
- CLIENT INTERNAL SIGN (подписание заявок одной кнопкой).
- AGENT\_GET\_INTERNAL\_SIGN\_URL (ссылка для подписания заявок клиентом одной кнопкой).
- CORRECT REQUEST (ссылка для внесения исправлений в заявку в сервисе).
- GO TO SERVICE (ссылка для перехода в сервис).

APPLICATION ID - идентификатор заявки в сервисе, которая указывается в составе URL. Должен быть передан в Goodfin в составе сообщения при получении заявки (см. пример в [ШАГ 4.4. Отправка сообщения о присвоении номера заявке в сервисе\)](#page-44-0).

EXT\_APPLICATION\_NUMBER - идентификатор, который приходит в сообщении от сервиса (тип сообщения: UpdateApplicationParams атрибут сообщения: applicationNumber).

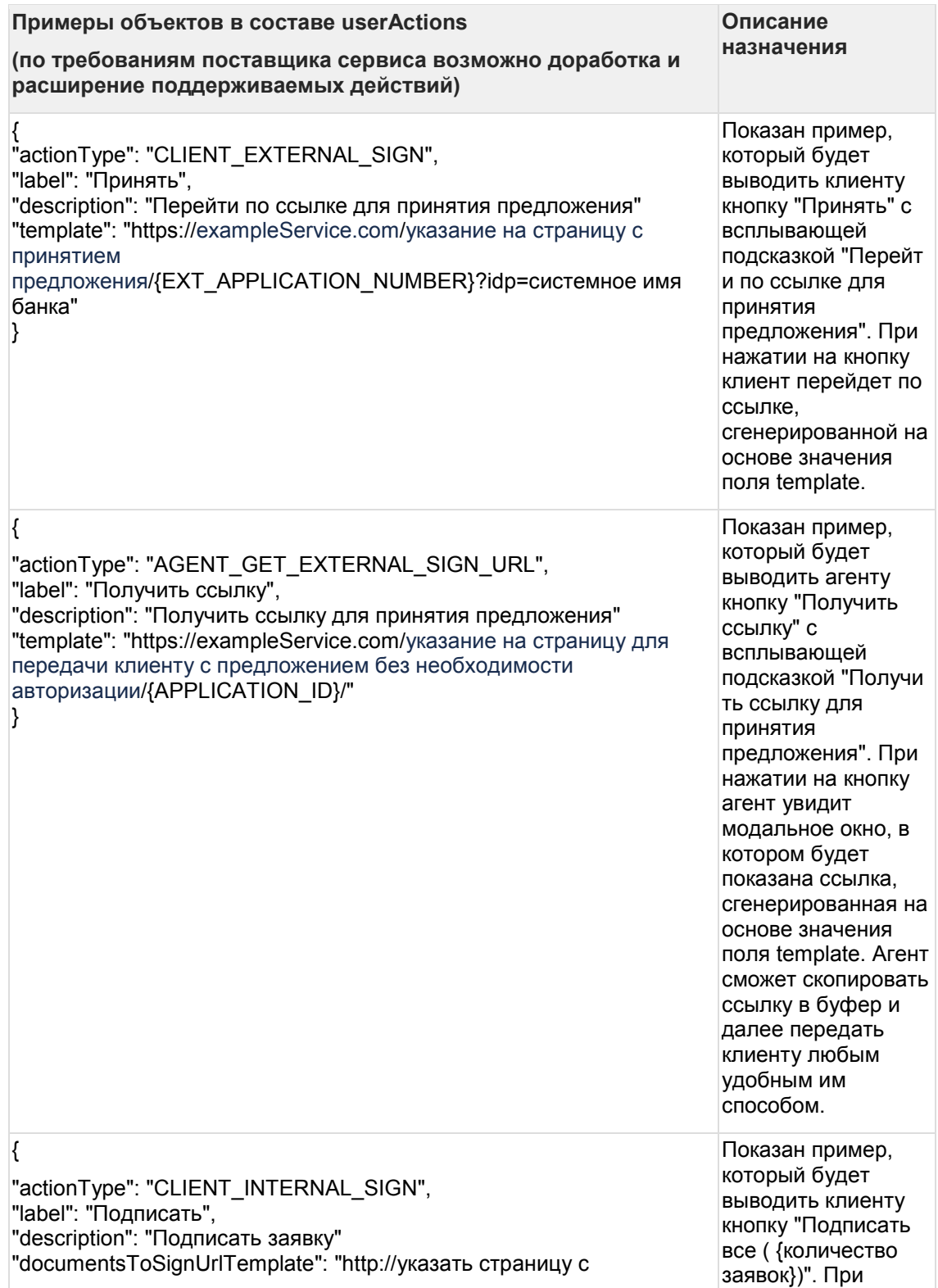

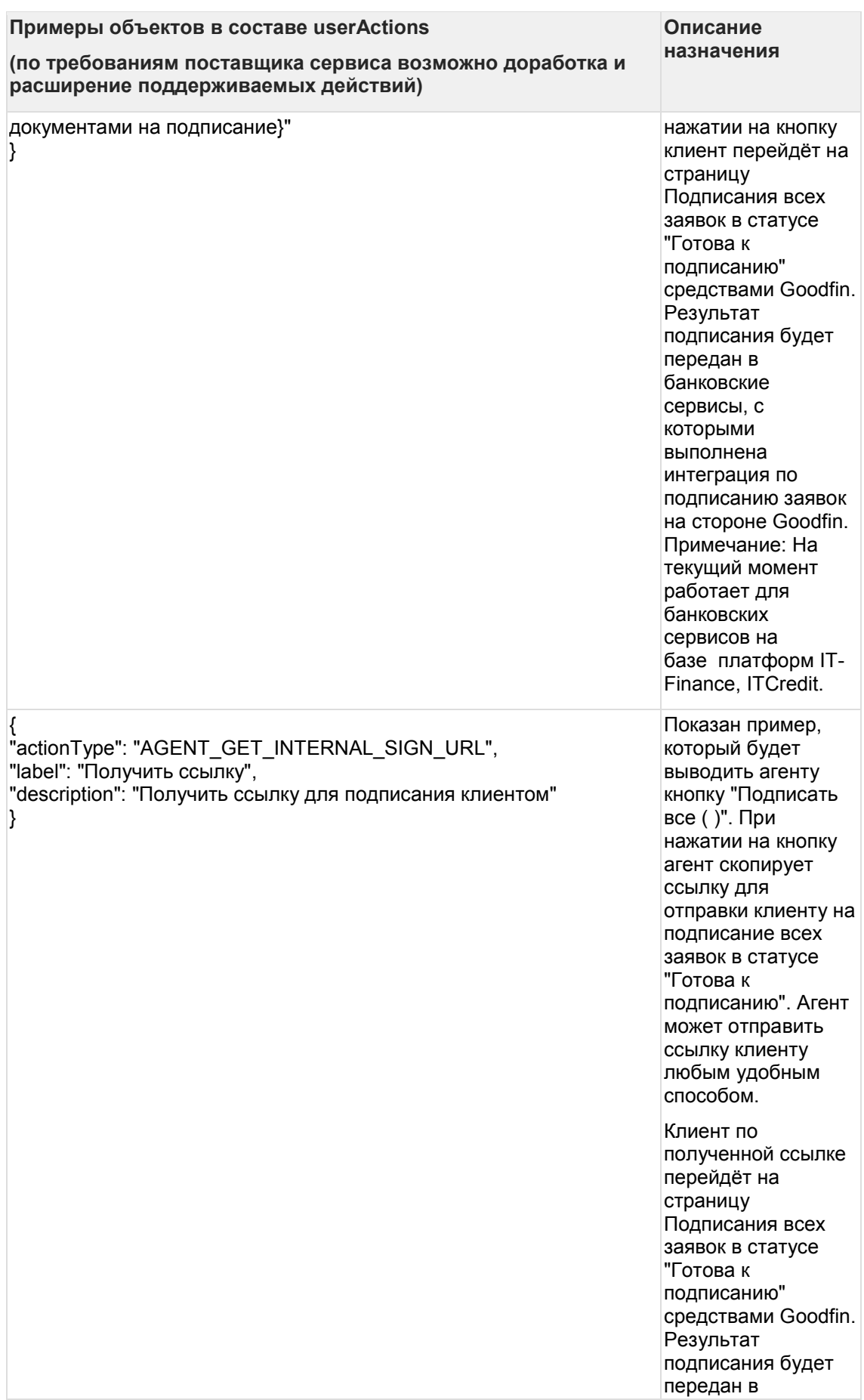

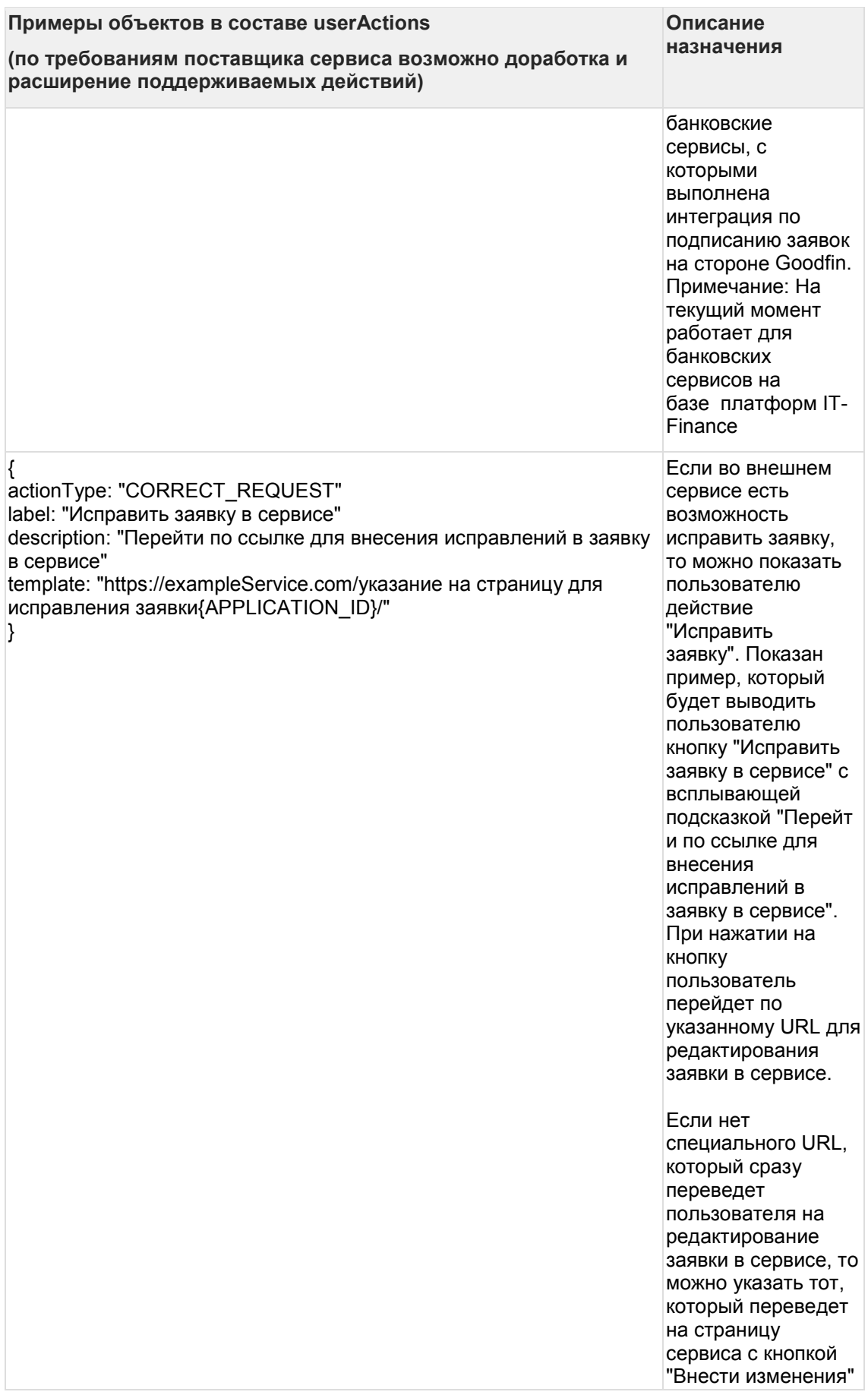

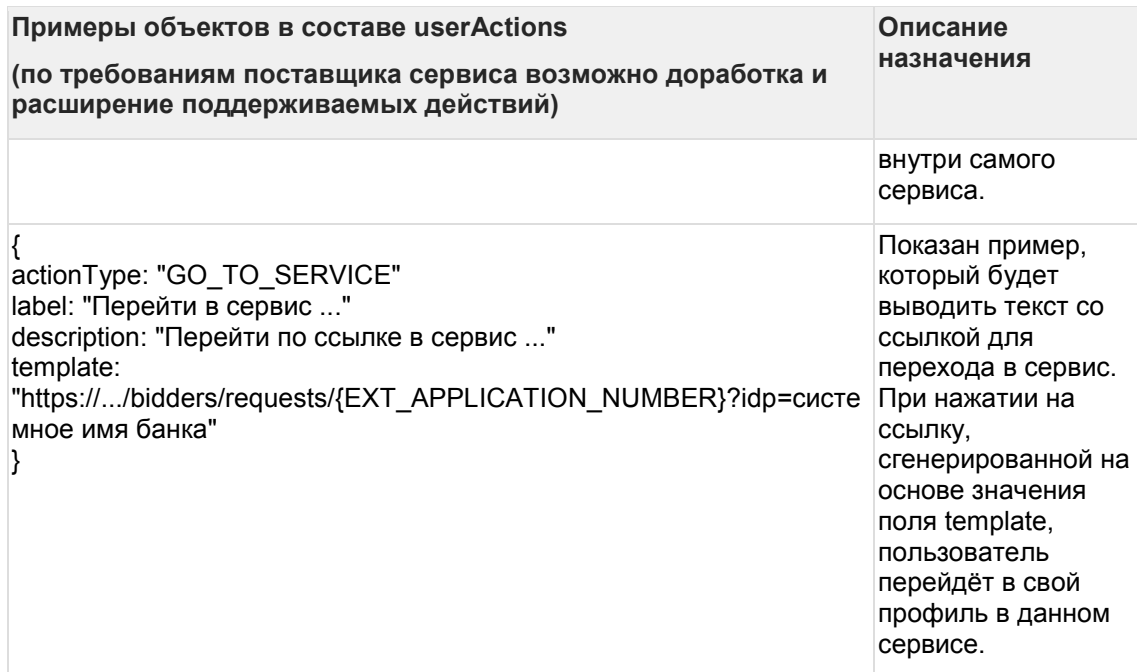

## **7.19Типы валидаторов: validators**

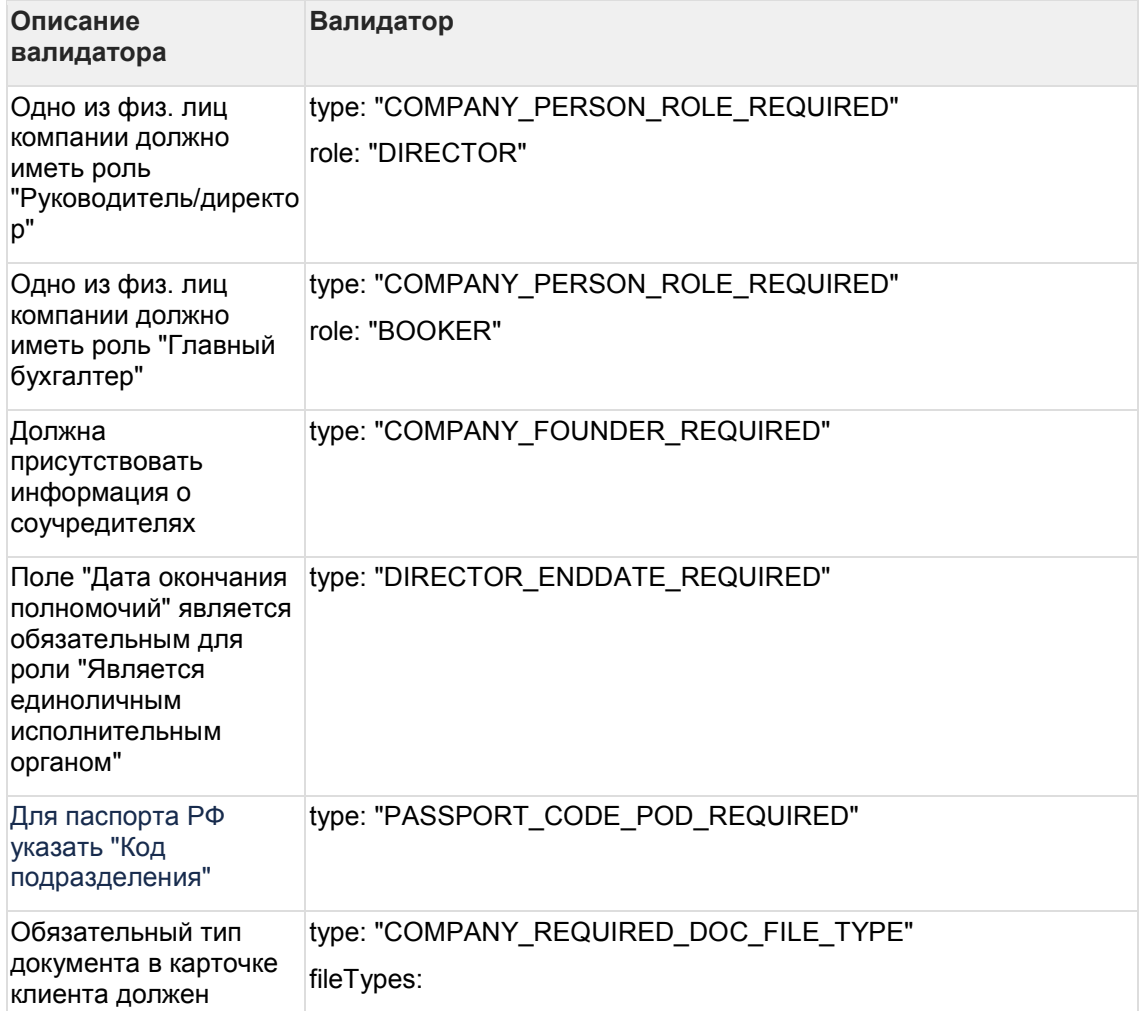

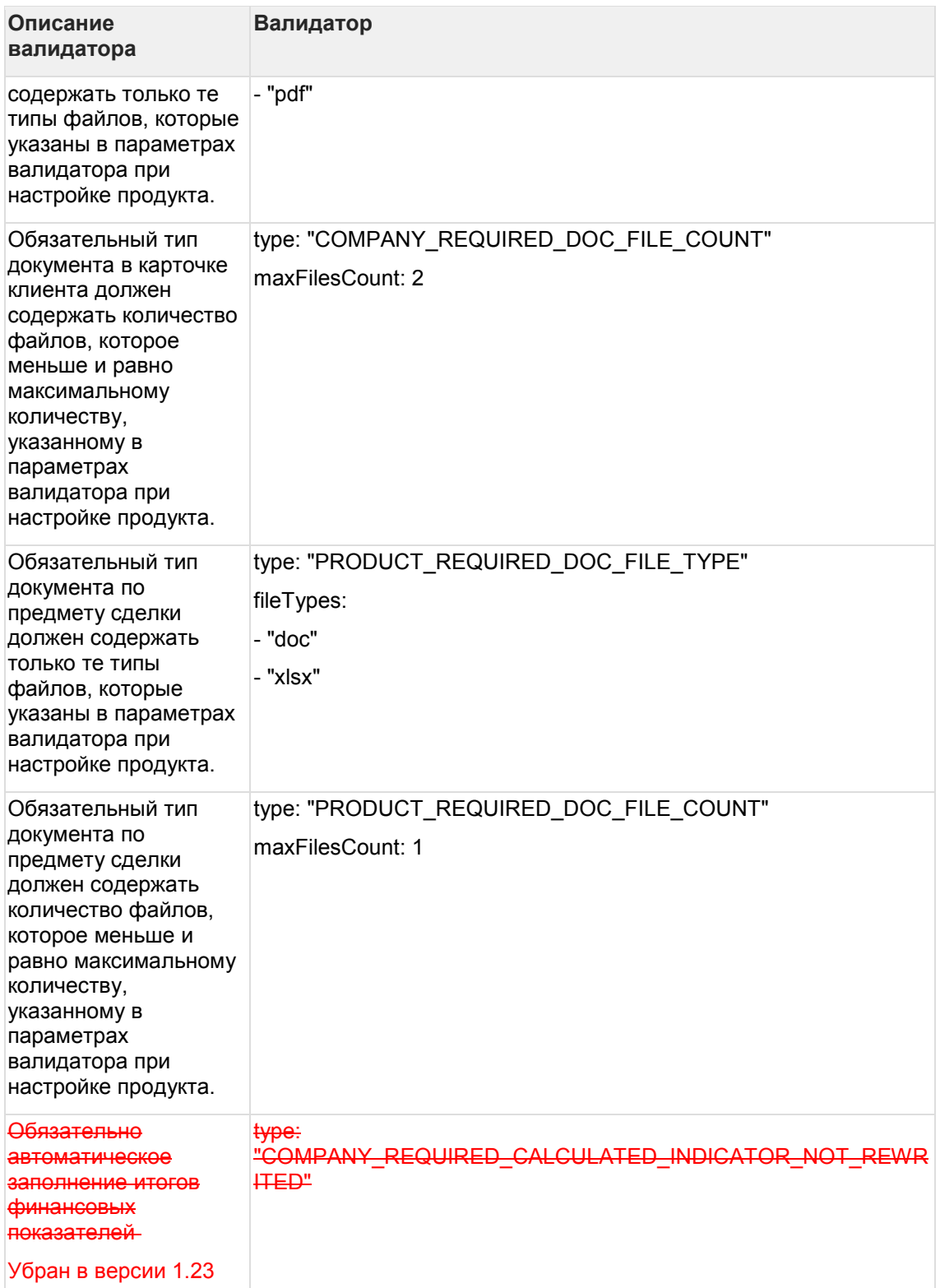

#### 7.20 Правила применимости: productApplicabilityRule, applicabilityRule

#### 7.20.1 Оглавление

- 1 Примеры скриптов правил применимости  $\bullet$
- 2 Примеры получения значений полей по данным заявки для использования в  $\bullet$ правилах применимости

Примеры правил применимости, которые можно использовать в правиле применимости продукта в целом или для пакетов документов в составе продукта.

Вы можете по аналогии написать собственные правила.

Примеры сформированных тестовых заявок можно посмотреть и скачать в документе І. Подготовительные работы по интеграции с применением АРІ

#### <span id="page-210-0"></span>7.20.2 1 Примеры скриптов правил применимости

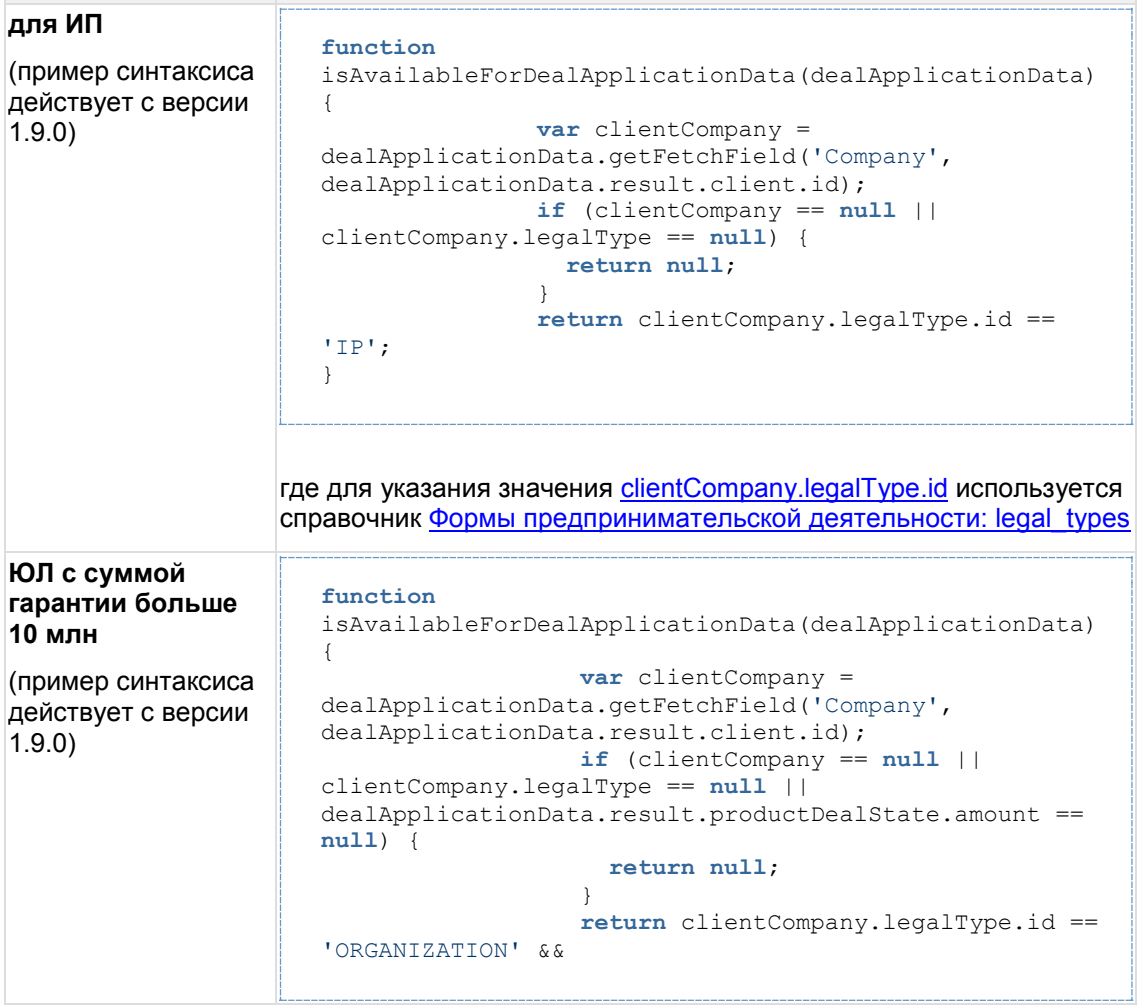

Описание правила Пример правила применимости, script

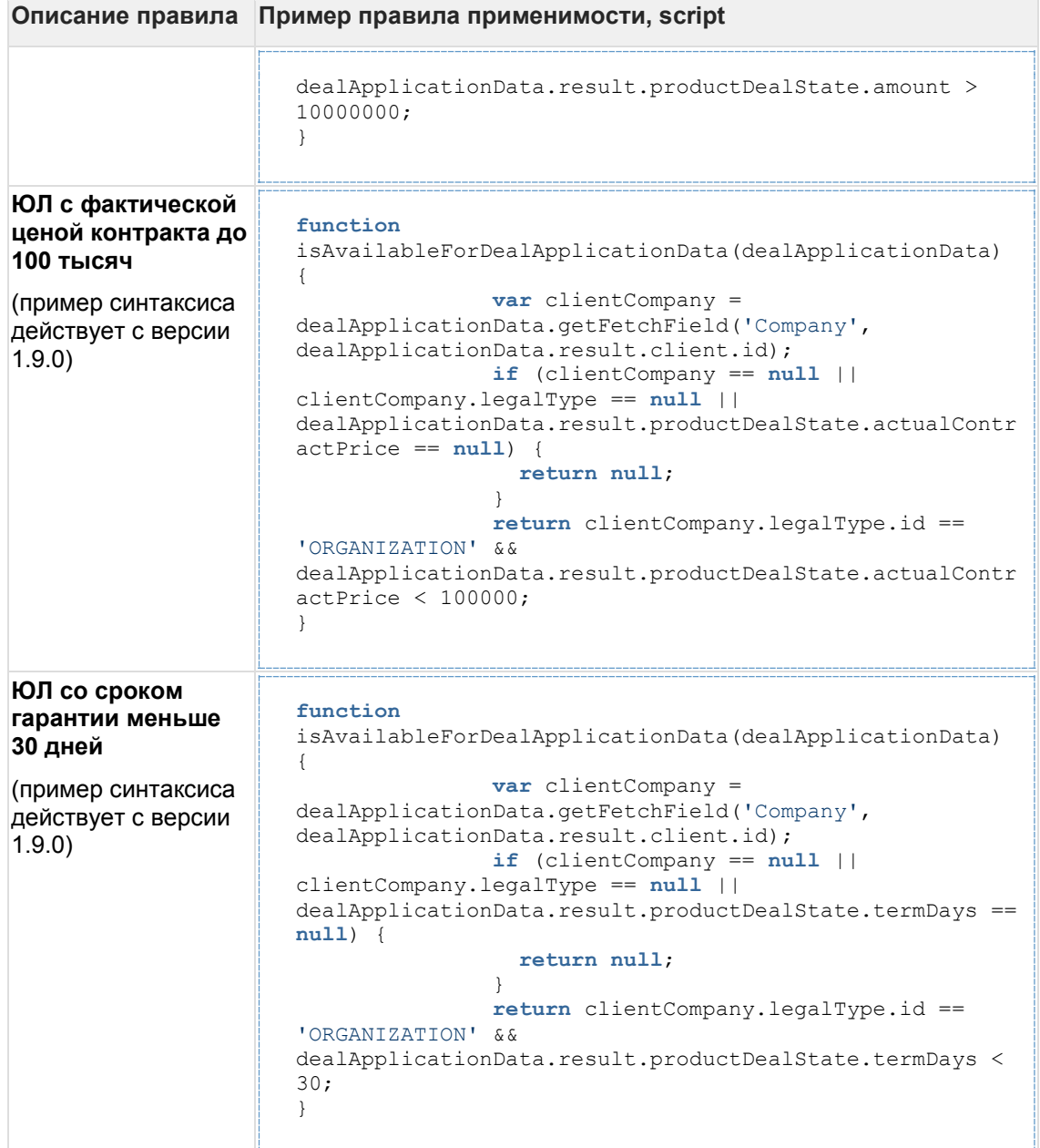

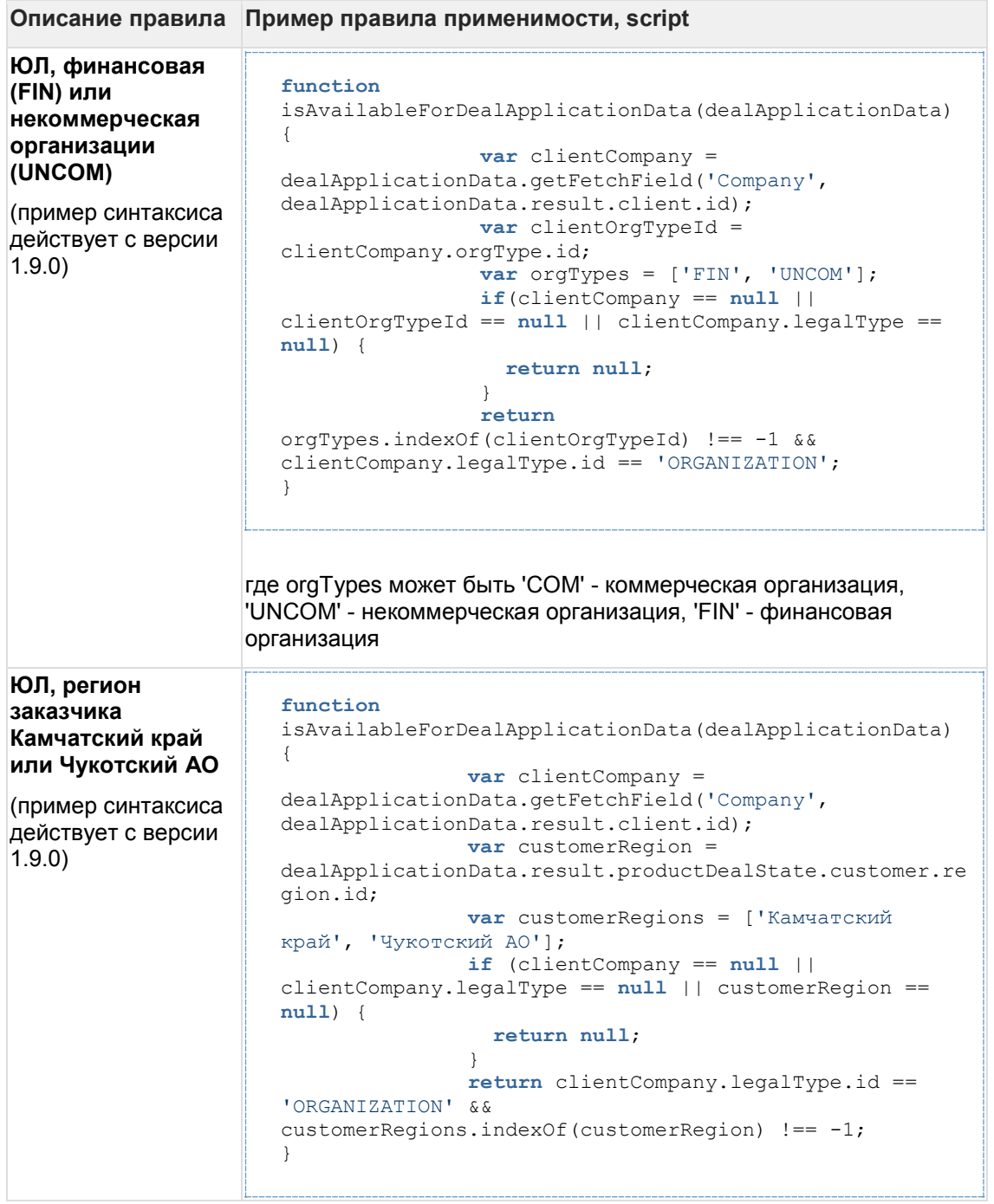

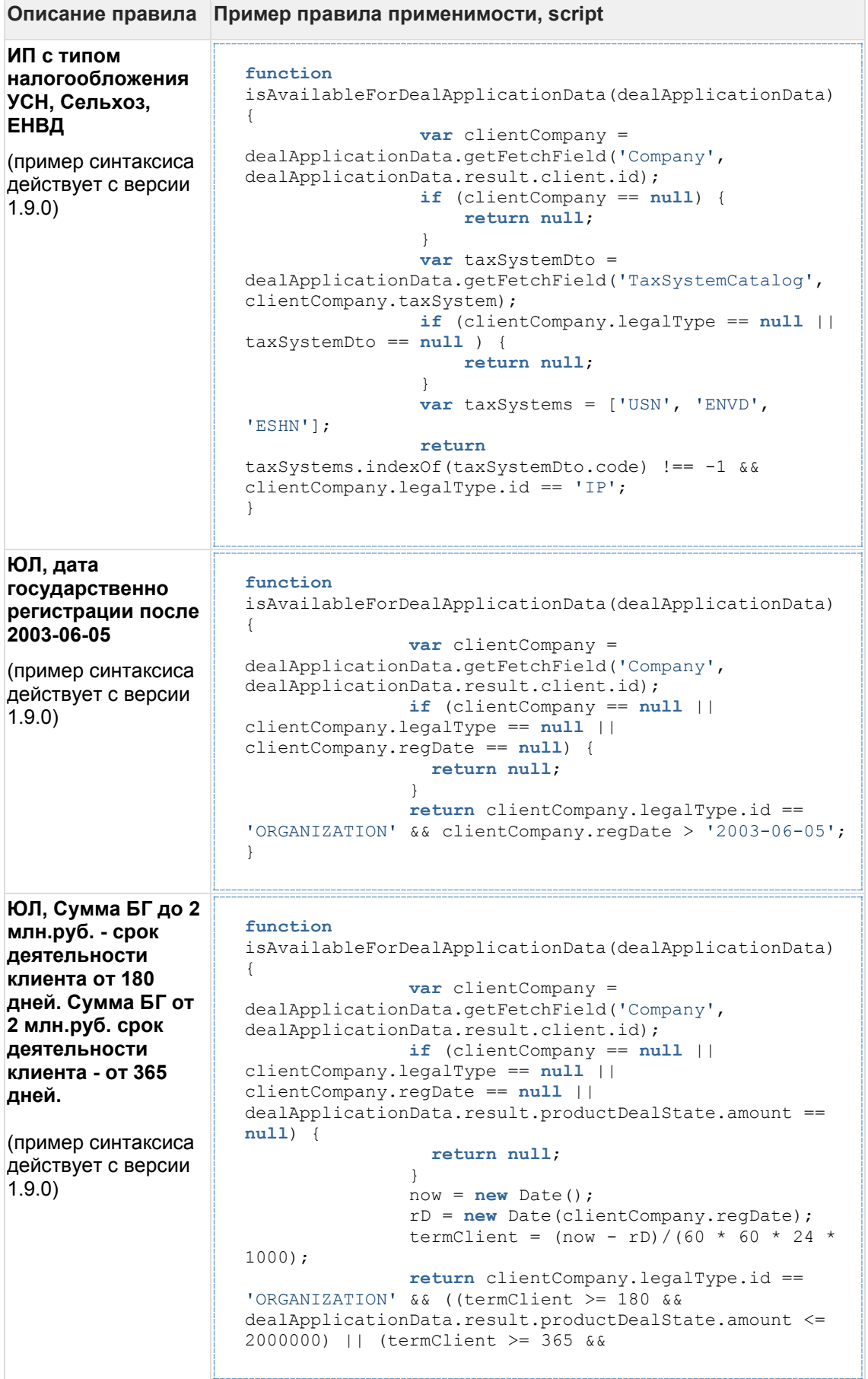

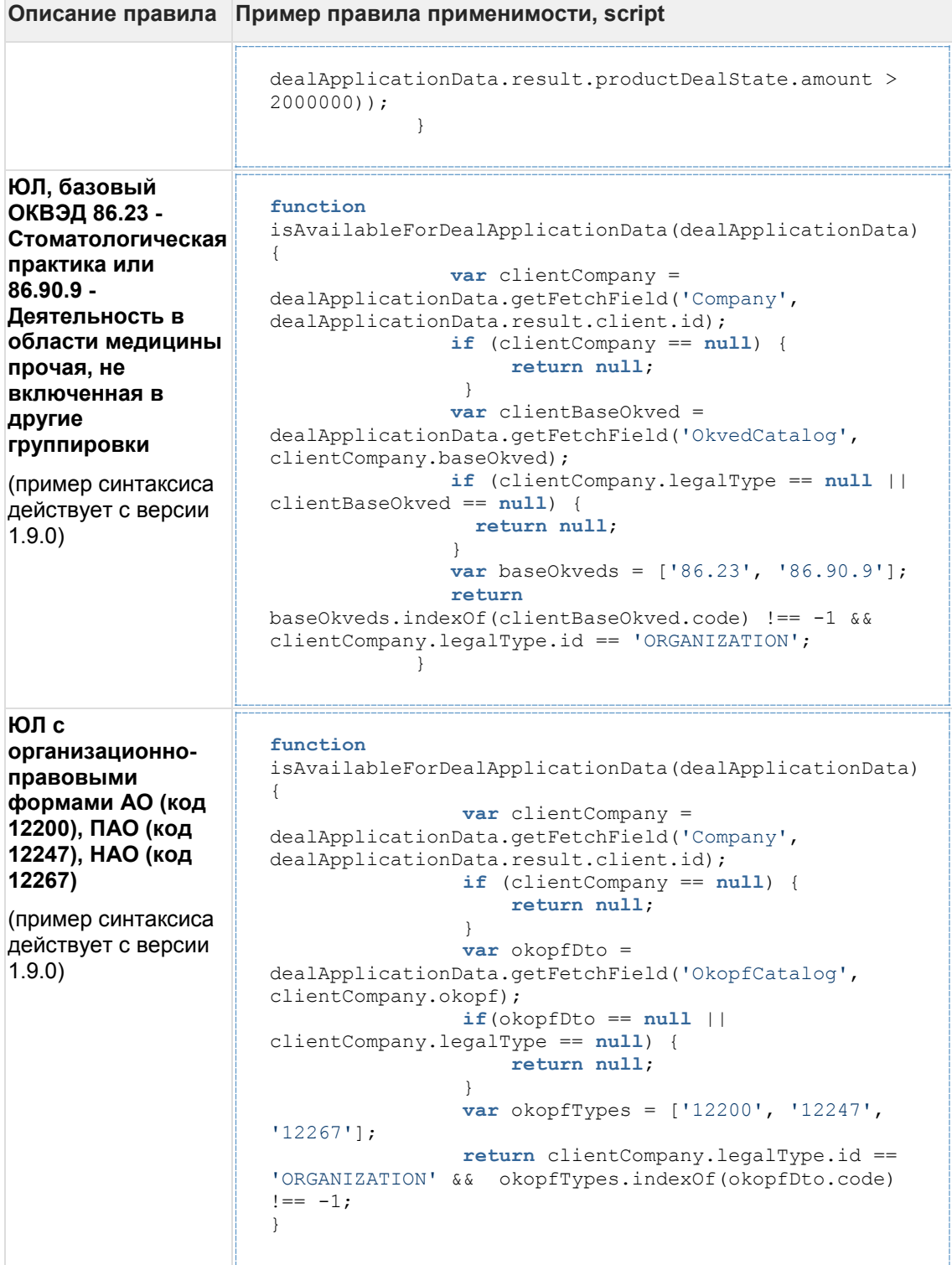

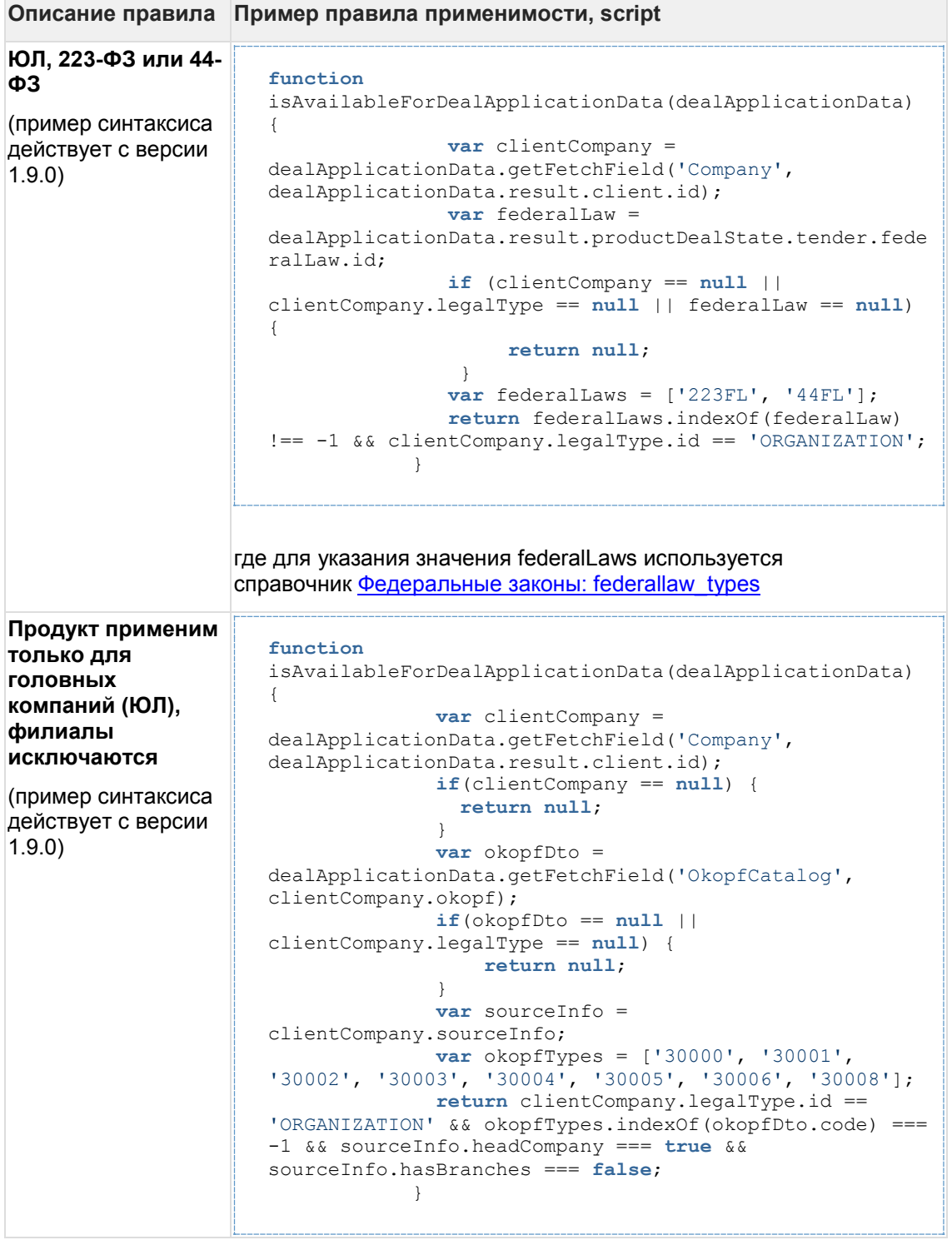
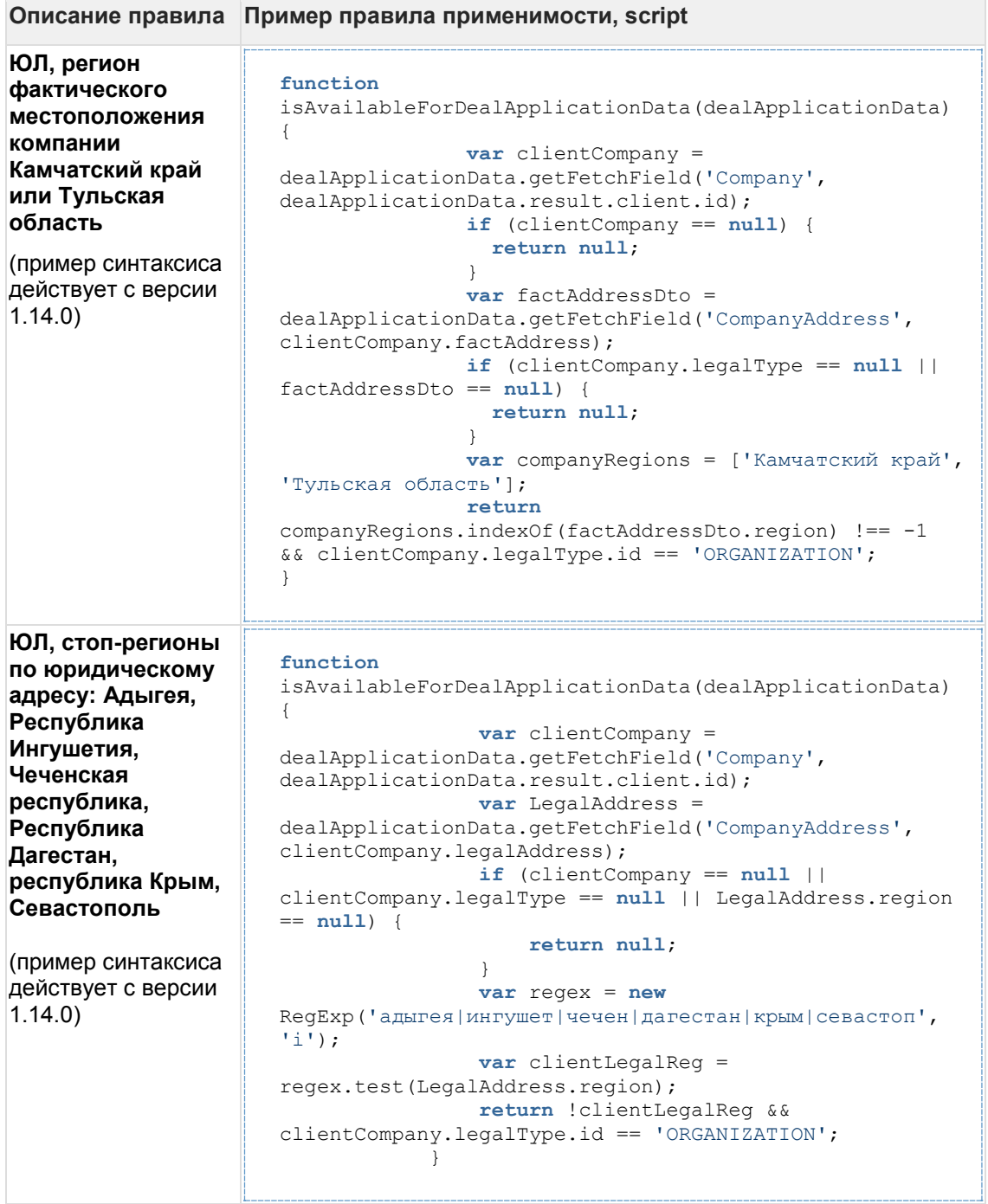

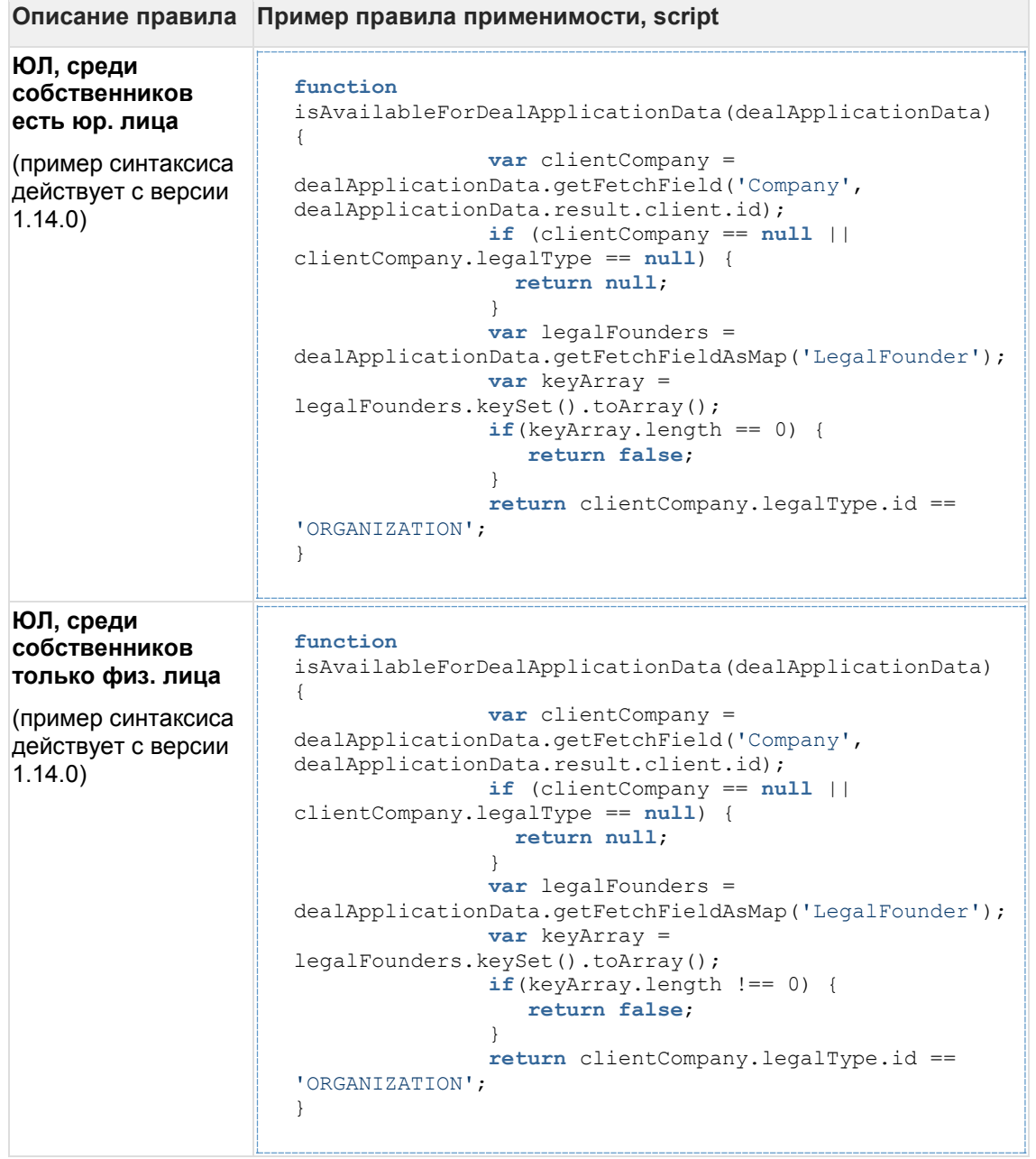

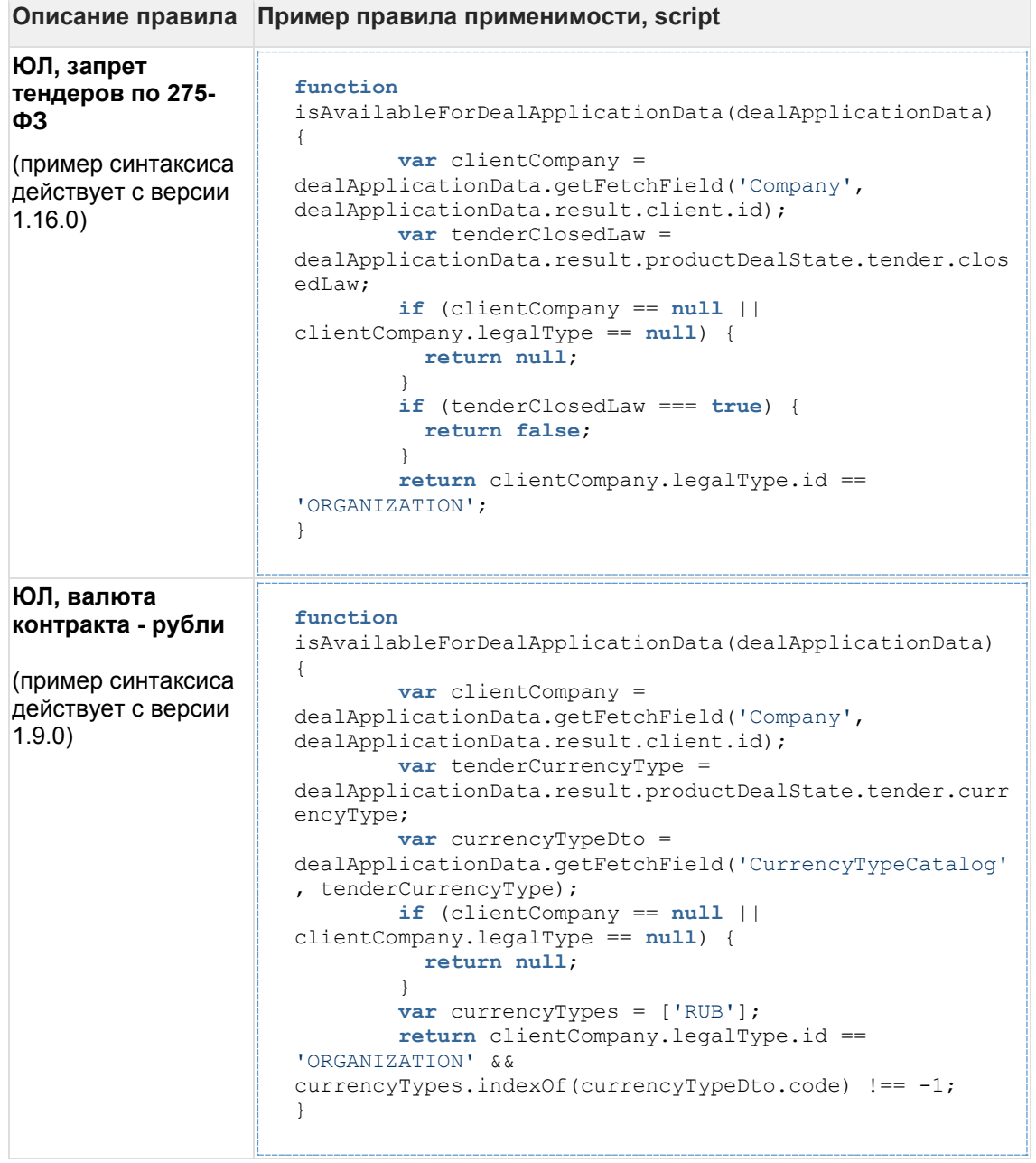

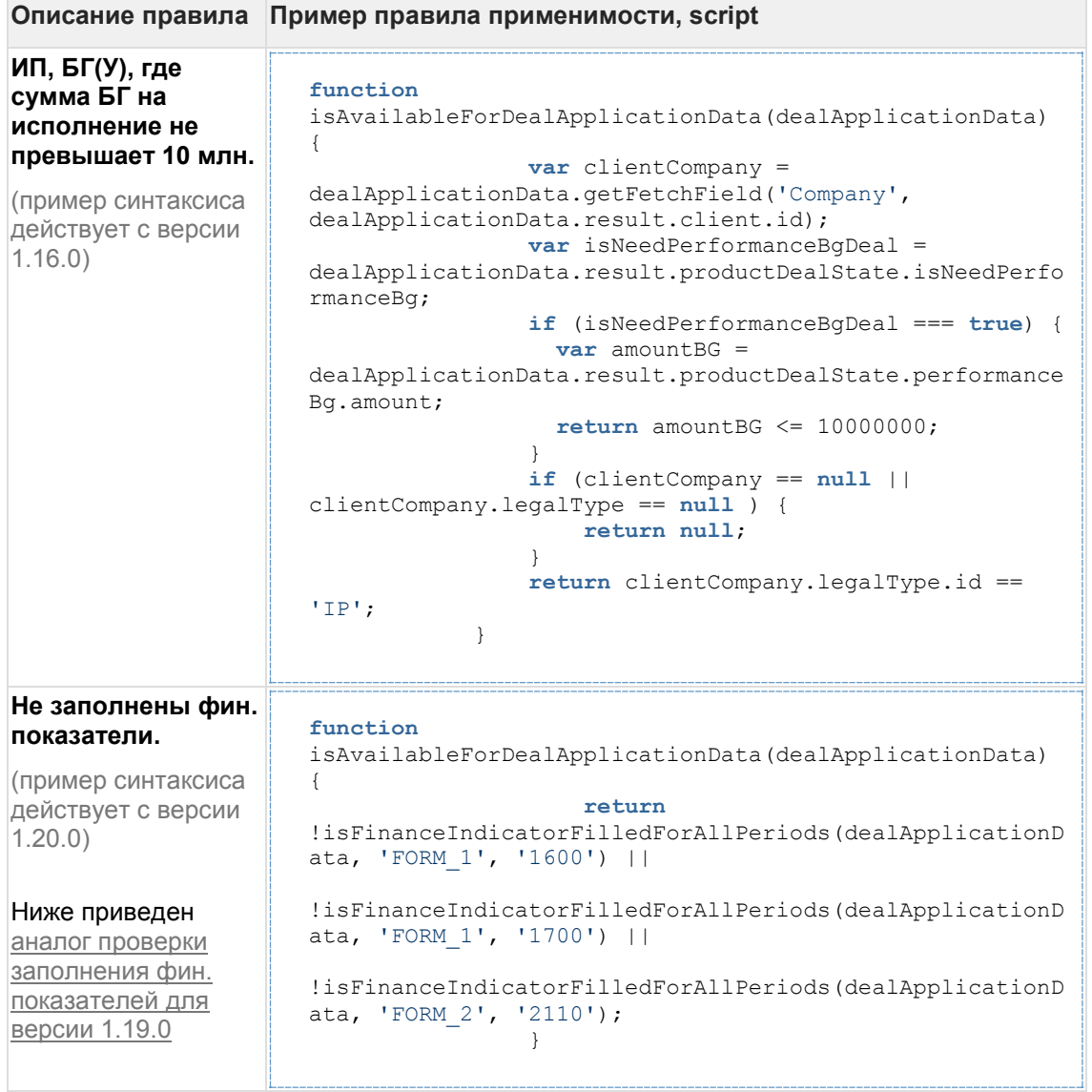

```
Сумма БГ меньше 
1млн И не 
заполнены фин. 
показатели.
(пример синтаксиса 
действует с версии 
1.19.0)
                     function
                     isAvailableForDealApplicationData(dealApplicationData) 
                     {
                      if
                     (dealApplicationData.result.productDealState.amount > 
                     1000000) {
                              return false;
                      }
                      if
                     (dealApplicationData.getFetchFieldAsMap('FinanceIndicat
                     or') == null) {
                              return true;
                      }
                              var allIndicators = 
                     dealApplicationData.getFetchFieldAsMap('FinanceIndicato
                     r').values();
                              var idOf1600 = allIndicators.stream()
                                  .filter(function(e) {
                                 return '1600' == e.code
                      })
                                  .findFirst()
                                  .map(function(e){ return e.id})
                                  .orElse(null);
                              var idOf1700 = allIndicators.stream()
                                      .filter(function(e) {
                                     return '1700' == e.code
                      })
                                      .findFirst()
                                     .map(function(e){ return e.id})
                                      .orElse(null);
                              var idOf2110 = allIndicators.stream()
                                      .filter(function(e) {
                                          return '2110' == e.code
                      })
                                      .findFirst()
                                     .map(function(e){ return e.id})
                                      .orElse(null);
                              if (idOf1600 == null || idOf1700 == null || 
                     idOf2110 == null) {
                              return true;
                      }
                              var form1Values = 
                     dealApplicationData.result.financeForms.stream()
                                  .filter(function(e) {
                                      return '1b010932-3e5b-4992-861e-
                     b3648f83a03d' == e.formId
                                  })
                                  .findFirst()
                                  .get();
                              var form2Values = 
                     dealApplicationData.result.financeForms.stream()
                                  .filter(function(e) {
                                     return 'a48142d6-ded8-41c2-bfbf-
                     57035a4fc773' == e.formId })
                                  .findFirst()
                                 .get();
                              if (form1Values == null || form2Values == null) 
                     {
                                  return true;
                      }
                             for (var_j = 0; j \lt f form1Values.periods.size();
                     j++) {
```

```
Описание правила Пример правила применимости, script
                      if \mathbf{if}(form1Values.values[form1Values.getIndicators().indexOf
                      (idOf1600)][j] == null ||
                      form1Values.values[form1Values.getIndicators().indexOf(
                     idOf1700)][j] == null) {
                                  return true;
                       }
                       }
                             for (var_j = 0; j < form2Values.periods.size();
                     j++) {
                      if \mathbf{if}(form2Values.values[form2Values.getIndicators().indexOf
                      (idOf2110)][j] == null) {
                                   return true;
                       }
                       }
                              return false;
                            }
ЮЛ, если все физ. 
лица компании с 
документом 
"Паспорт 
гражданина РФ"
(пример синтаксиса 
действует с версии 
1.19.0)
                     function
                     isAvailableForDealApplicationData(dealApplicationData) 
                      { 
                          var clientCompany = 
                     dealApplicationData.getFetchField('Company', 
                     dealApplicationData.result.client.id);
                          var allPersonsHasPassport = true;
                          var personsMap = 
                     dealApplicationData.getFetchFieldAsMap('Person');
                          if (personsMap !== null) {
                              var persons = personsMap.values();
                              allPersonsHasPassport = 
                     persons.stream().allMatch(function(person) {
                                            return person.docType != null && 
                     person.docType.id == 'PASSPORT';
                              });
                           }
                          return clientCompany.legalType.id == 'ORGANIZATION'
                      && allPersonsHasPassport;
                      }
```
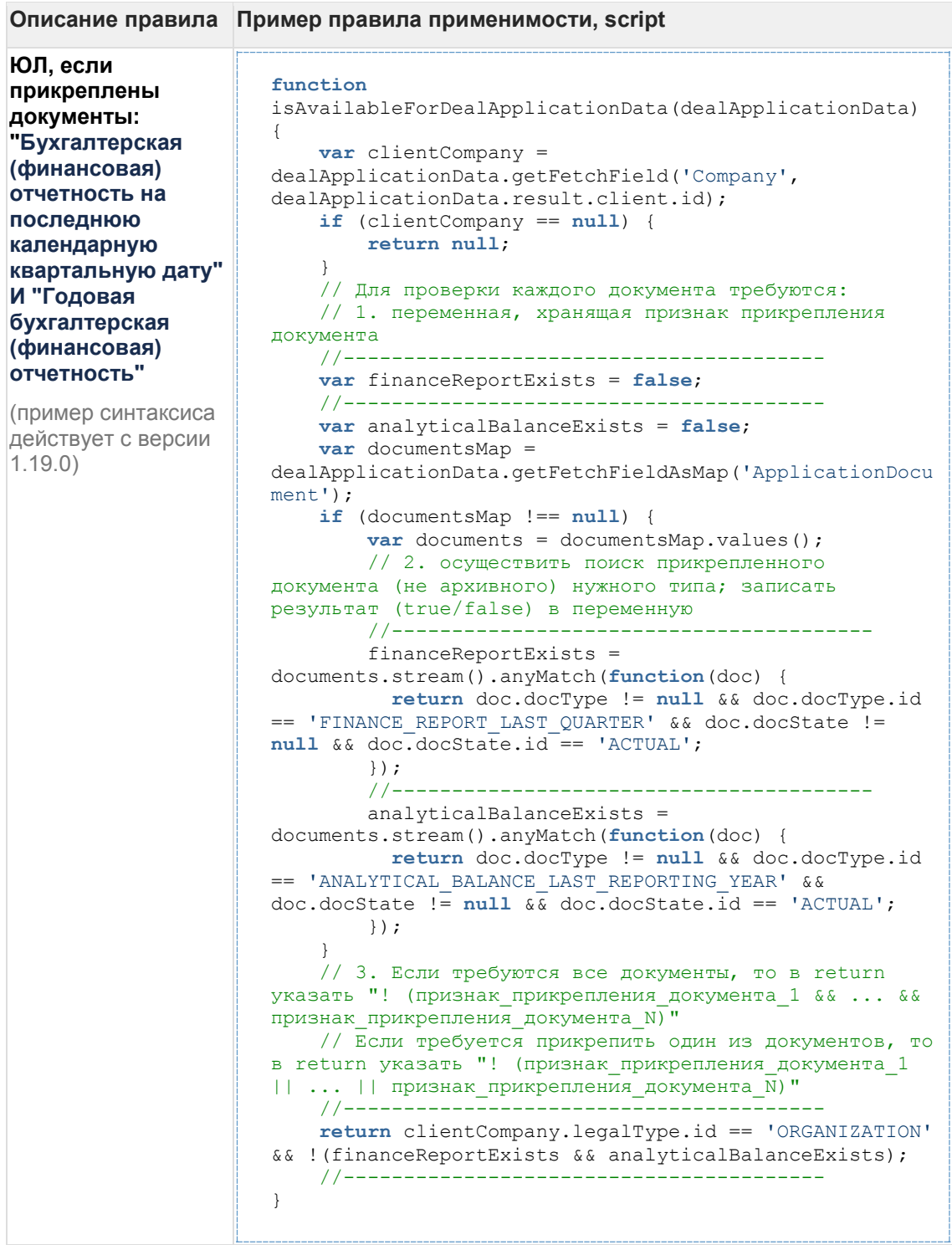

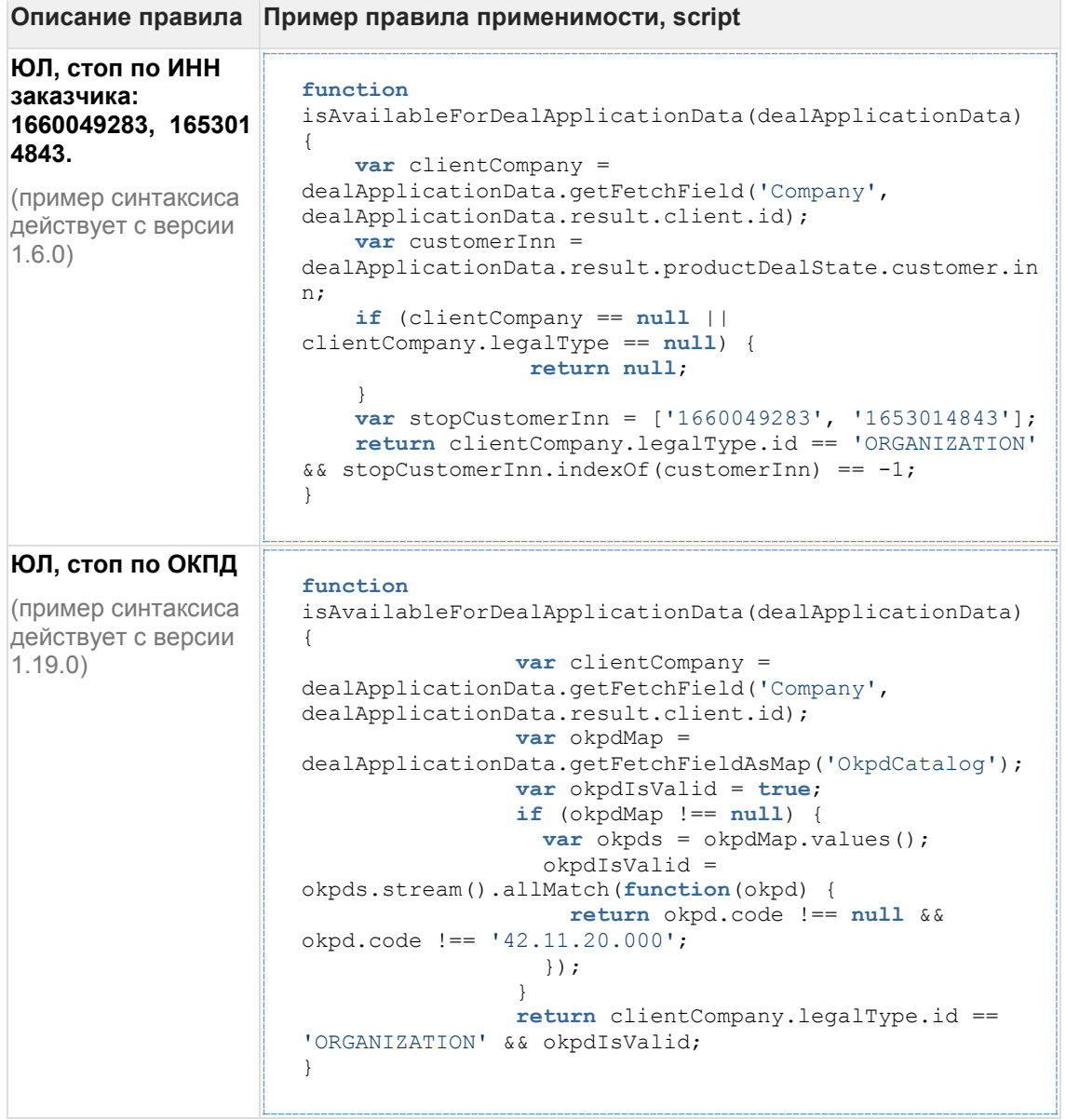

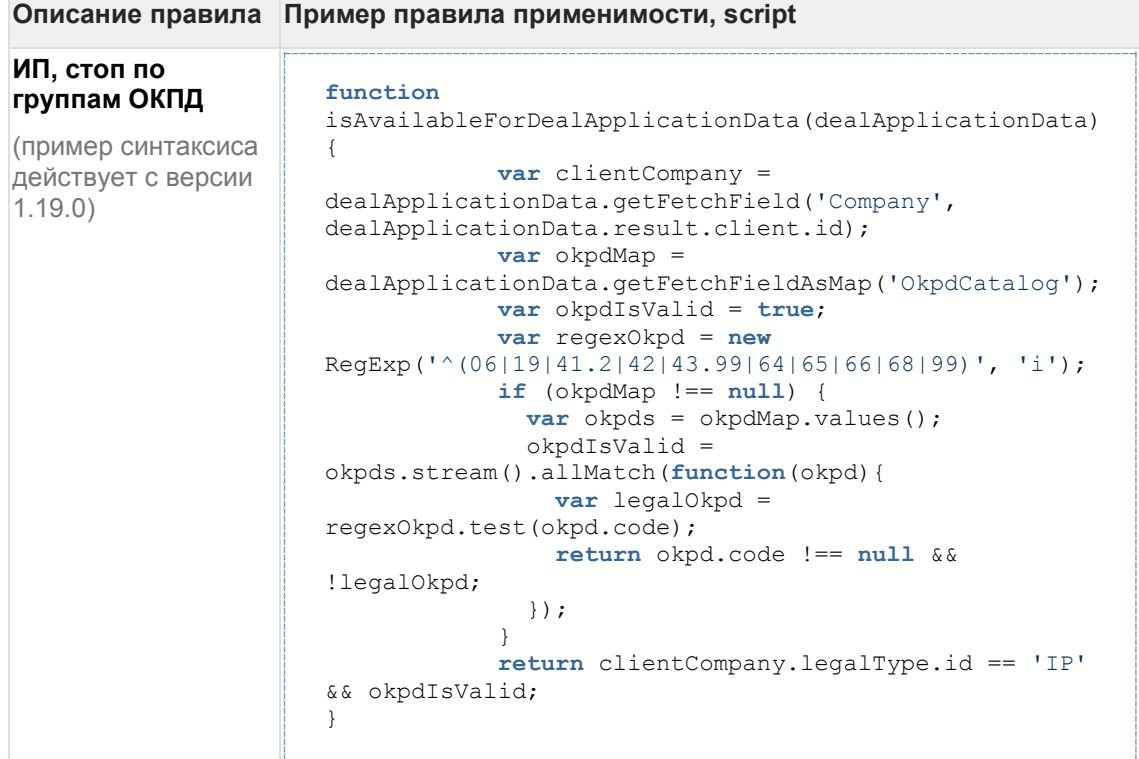

### **7.20.3 2 Примеры получения значений полей по данным заявки для использования в правилах применимости**

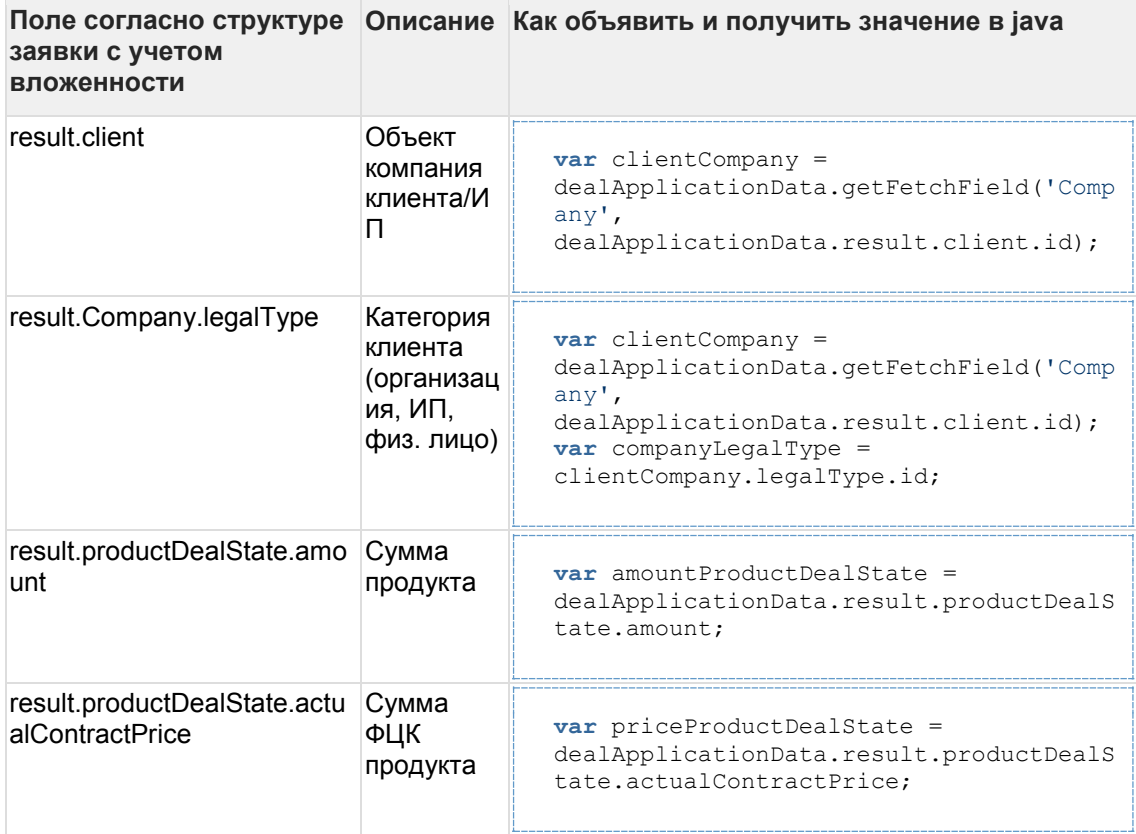

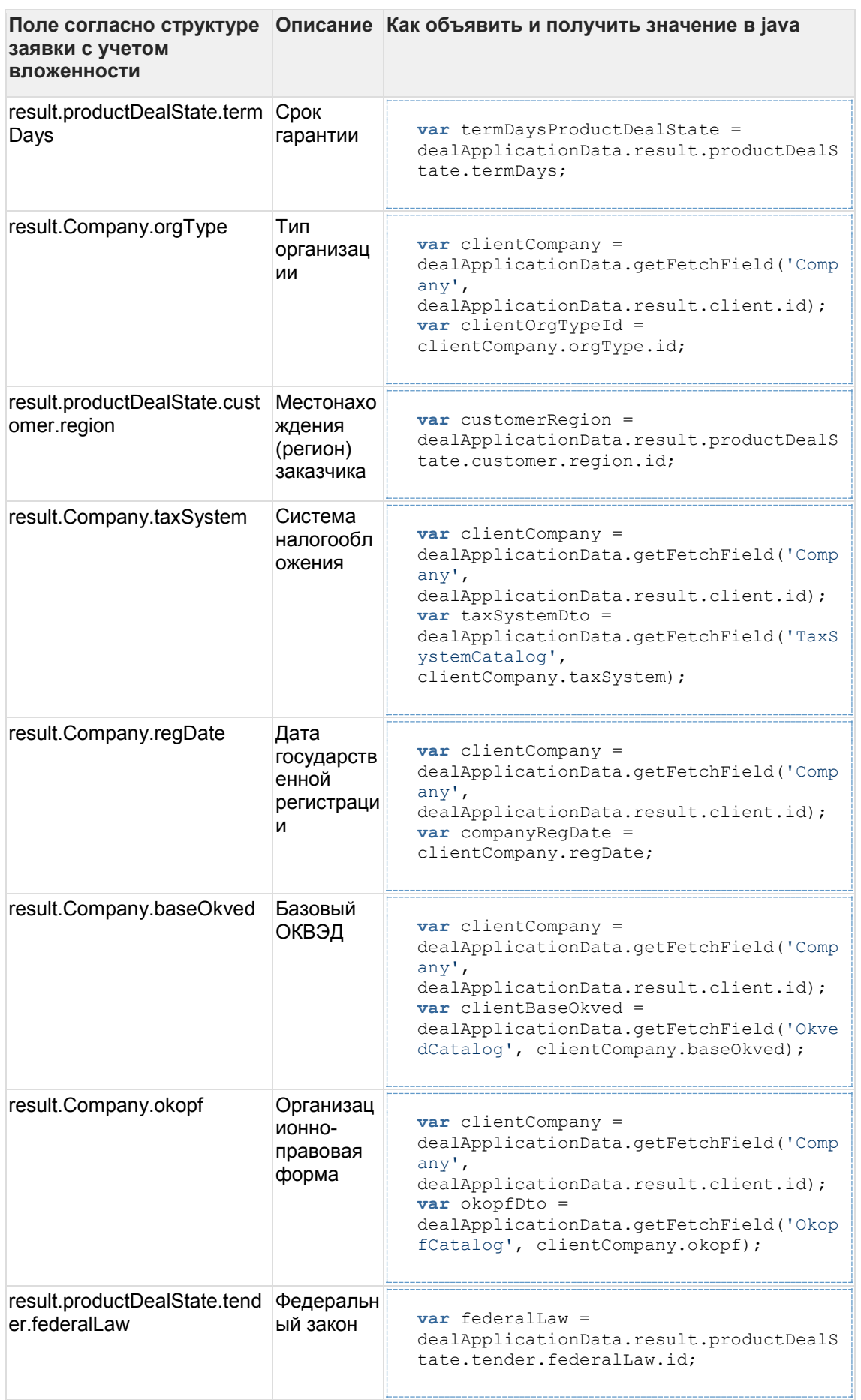

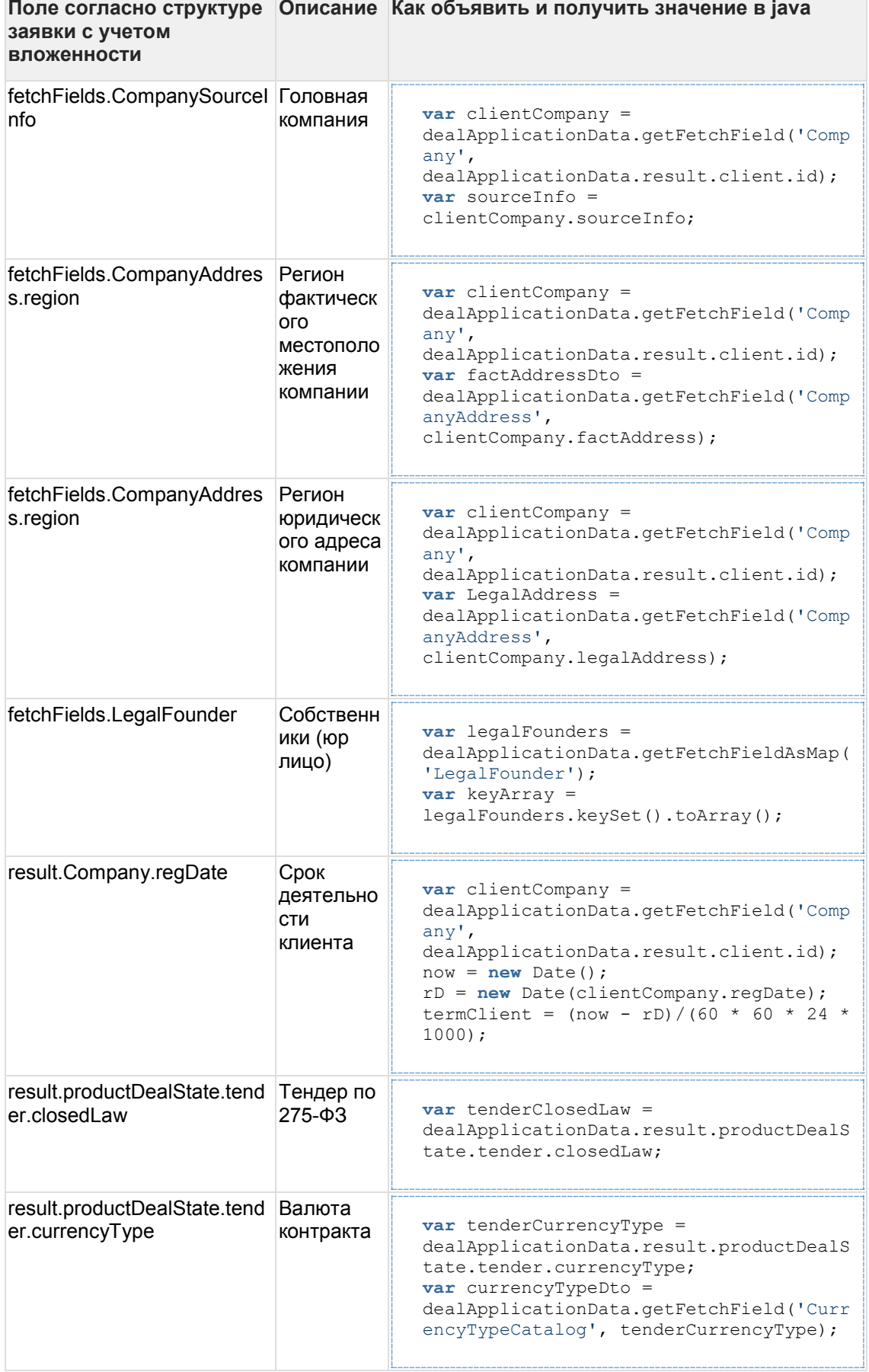

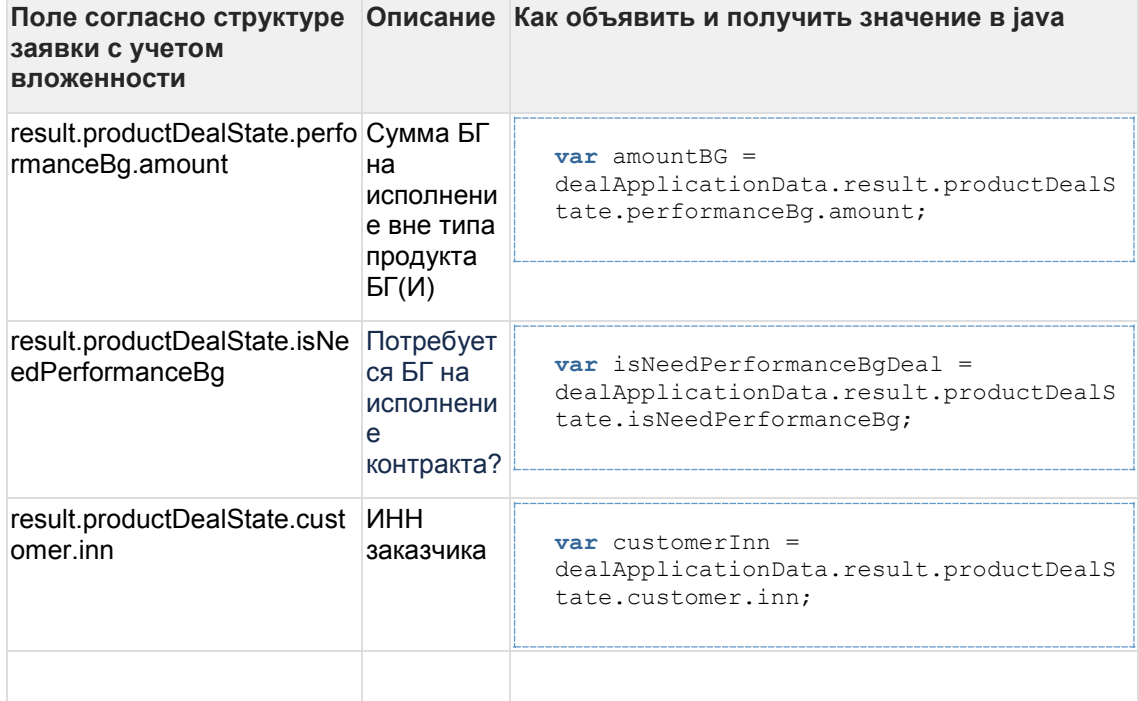

## <span id="page-228-0"></span>**8 Branches**

## **8.1 All Branches in this Space**

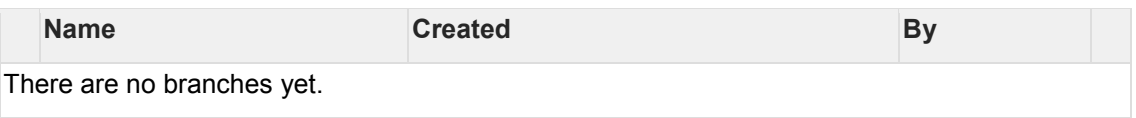

# **8.2 Confirm bulk merging**

#### [scroll-bookmark-137](#page-228-0)

Do you really want to merge all selected branches?Version of pages (optional)Merge and trash Close